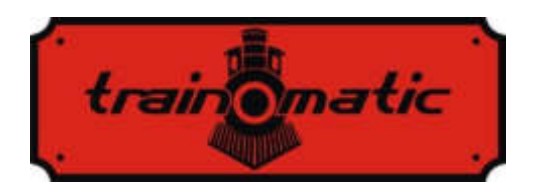

## **Lokommander II DCC-Decoder für Lokomotive**

Bedienungsanleitung - Version 0.1.22–

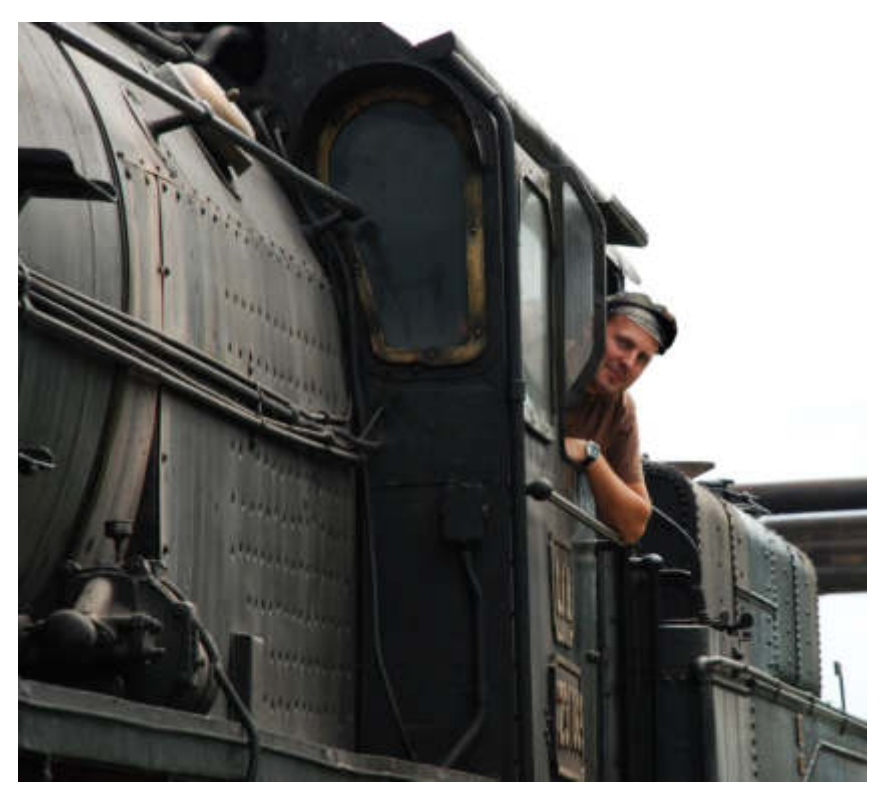

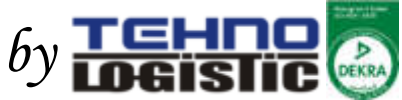

### **© Copyright 2018 Tehnologistic SRL Alle Rechte vorbehalten**

Keiner Teil dieser Publikation darf in irgendeiner Form oder auf irgendeine Weise, sei es elektronisch oder mechanisch, einschließlich Fotokopieren, reproduziert oder übertragen werden, ohne die vorherige schriftliche Zustimmung von Tehnologistic SRL zu beantragen.

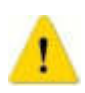

 Bitte lesen Sie diese Anleitung sorgfältig durch, bevor Sie mit der Installation fortfahren! Obwohl unsere Produkte sehr robust sind, kann ein falscher Anschluss das Modul zerstören!

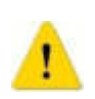

 Überschreiten Sie bitte die angegebenen technischen Parameter nicht! Überprüfen Sie die Umgebung, in der das Gerät installiert werden soll. Es sollte zu keinen direkten Sonneneinstrahlung und Feuchtigkeit ausgesetzt werden.

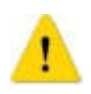

 Während der Installation kann ein elektrischer Lötkolben erforderlich sein. Ihre Verwendung benötigt die Anwendung spezieller Sicherheitsmaßnahmen.

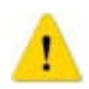

 Stellen Sie sicher, dass die Unterseite des Geräts keine metallischen (leitfähigen) Oberflächen berührt.

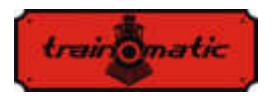

# **Lokommander II**

Bedienungsanleitung firmware 3.5.191

Version 0.1.22

### **Inhaltsverzeichnis**

<span id="page-2-0"></span>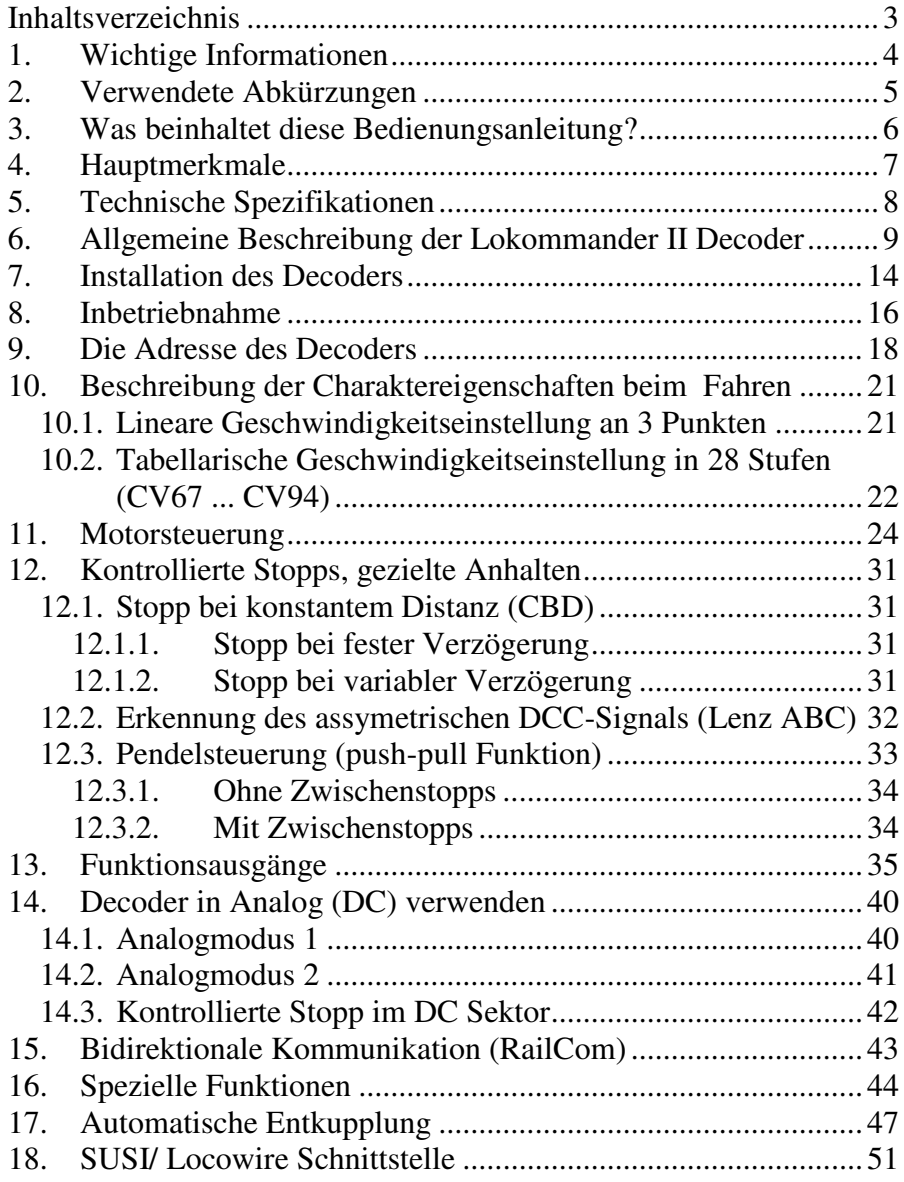

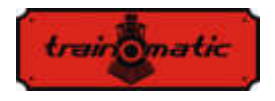

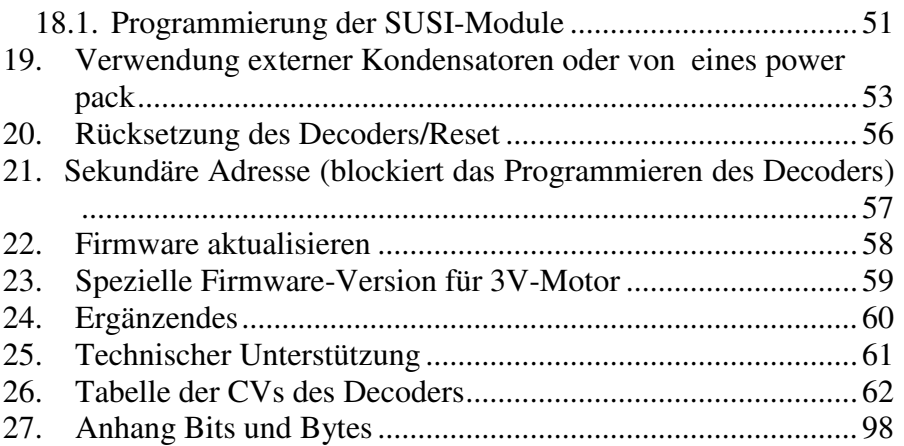

### <span id="page-3-0"></span>**1. Wichtige Informationen**

Bitte lesen Sie diese primären Kapitel sorgfältig durch!

 Die Lokommader Decoders sind ausschließlich zur Verwendung für elektronische Lokommotive gemacht. Jede andere Verwendung ist streng verboten!

 Vermeiden Sie es, Schläge oder mechanischen Druck auf den Decoder auszuüben.

 Entfernen Sie nicht den Schrumpfschlauch am Decoder (bei Modellen mit Schutzmanschette).

 Stellen Sie sicher, dass weder der Lokommander II-Decoder noch die nicht verwendeten Kabel sich in elektrischen Kontakt mit dem Fahrgestell der Lokommotive (Kurzschlussgefahr) befinden. Isolieren sie die Enden der unbenutzten Kabel.

 Verlöten Sie keine Verlängerungskabel auf der Decoderplatine, es sei denn, dies ist unbedingt erforderlich (Anschlüsse an Soundmodule, Netzteil / power pack).

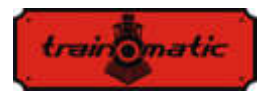

 Es ist verboten, den Decoder in ein Isolierband zu wickeln, da dies zu Überhitzung führen kann.

 Führen Sie die Verdrahtung zu und von externen Komponenten, wie in dieser Anleitung empfohlen. Eine falsche Verdrahtung / Verbindung kann den Lokommander II-Decoder beschädigen.

 Stellen Sie sicher, dass sich beim Zusammenbau der Lokomotive keine Kabel im Getriebesystem der Lokommotive verfangen.

 Jede verwendete Stromquelle muss durch eine Sicherung oder eine elektronische Sicherheitsvorrichtung geschützt werden, um mögliche Gefahren im Kurzschlussfall vermeiden zu können. Verwenden Sie nur solche Transformatoren oder Verteiler, die speziell für elektrische Züge vorgesehen sind.

 Lassen Sie nicht zu, dass Kinder den Lokommander II-Decoder unbeaufsichtigt verwenden. Lokommander II-Decoder sind kein Spielzeug.

 Verwenden Sie Lokommander II-Decoder nicht in feuchter Umgebung

### <span id="page-4-0"></span>**2. Verwendete Abkürzungen**

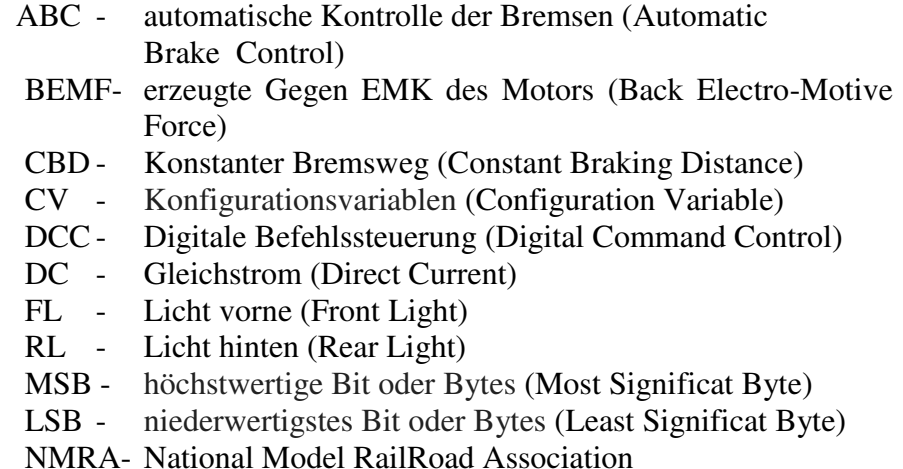

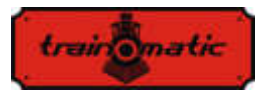

- NEM- Normen Europäischer Modellbahnen (MOROP)
- PT Programmierschiene(Programming Track)
- PoM Programmierung auf dem Hauptgleis (Programming on the Main)
- RCN/RailCommunity Verband der Hersteller Digitaler Modellbahnprodukte e.V.
- SPP Smart Power Pack (unterbrechungsfreie Stromquelle)
- n. v. nicht verbunden

### <span id="page-5-0"></span>**3. Was beinhaltet diese Bedienungsanleitung?**

Herzlichen Glückwunsch zum Kauf eines Lokommander II-Decoders. Diese Gebrauchsanleitung wurde in mehrere Kapiteln untergeteilt, die Ihnen Schritt für Schritt zeigen werden, wie Sie einen Lokommander II-Decoder installieren und anpassen können. In den vierten und fünften Kapiteln schaffen wir einen Überblick über die Funktionen und Parameter des Decoders. Kapitel 6 enthält die allgemeine Beschreibung des Gerätes. Kapitel 7 beschreibt detailliert den Einbau des Decoders in die Lokomotiven. Machen Sie sich mit dem Motortyp und der Art der Schnittstelle in der Lokomotive vertraut, bevor Sie dieses Kapitel durcharbeiten. Die Lokommander II-Decoder können mit den meisten Steuerungssystemen betrieben werden, die für elektrische Zugmodelle üblich auf dem Markt produziert werden. Kapitel 8 gibt einen Überblick über die digitalen und analogen Systeme, in denen der Decoder betrieben werden kann, und erläutert die möglichen Besonderheiten. Sie können die Standardeinstellungen Ihres Lokommander II nach eigenem Wunsch ändern. In den Kapiteln 9-17 werden die konfigurierbaren Parameter erläutert und wie sie nach Ihrem Wunsch angepasst werden können. Wir empfehlen Ihnen, die 9-11 Kapitel zu lesen, um die Adress- und Motorsteuerungsparameter zu konfigurieren, und um den Decoder für Ihre Lokomotive anpassen zu können. Kapitel 26 enthält alle Konfigurationsvariable und kann als Referenz verwendet werden.

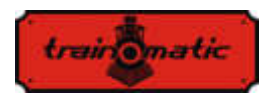

### <span id="page-6-0"></span>**4. Hauptmerkmale**

- Generischer DCC-Mobildecoder, NMRA, NEM und RCN RailCommunity Normen kompatibel
- PT oder PoM Programmiermodus
- analog Funktionsweise (DC), Konfiguration der aktiven Funktionen in für DC
- Kurze (1-127) und lange (128-9999) konfigurierbare Adressen
- $\bullet$  14, 28/128 Fahrstufen
- Maximaler Motorstrom von 1000 mA, Lastausgleich und BEMF
- Geschwindigkeit kann man auf 3 Punkte (Vmin, Vmid, Vmax) oder in Tabellenform eingestellt werden
- Rangiergang (umschaltbar von F3, CV114)
- Anfahr- / Bremsverzögerung (umschaltbar von F4, CV115)
- Bremsen mit konstantem Abstand, aktiviert bei ABC oder DC, bei Nullgeschwindigkeit
- Fahrt mit einem niedrigem Geschwindigkeit auf ABC Slow Speed- Abschnitt
- Pendelsteuerung (push-pull Funktion)
- bis zu 10 regulierbare Hilfsausgänge, maximaler Strom 300mA
- Ausgänge auf Funktionen abbilden
- Kurzschluss- und Überstromschutz für Motorausgang und Hilfsausgänge
- RAILCOM Bidirektionale Kommunikation
- SUSI© und LocoWire© Schnittstelle
- Ausgänge für Smart Power Pack (SPP ©)
- Funktion zur Steuerung von elektromagnetischen Kupplungen (Decoupling, Entkupplung)
- Sperrfunktion der Konfigurationsvariablen (sekundäre Adresse)
- Software, die vom Programmierer und mit dem an der Lokomotive angebrachten Decoder nachrüstbar ist
- Die kleine Größen ermöglichen den Einsatz auf der Skala H0, TT (auch bei N)

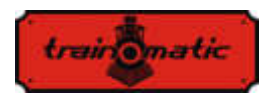

### <span id="page-7-0"></span>**5. Technische Spezifikationen**

- Versorgungsspannung: 4-24 V, Spannung von den Schienen (DCC)
- Leistungsaufnahme ohne Ausgänge: <10 mA
- Maximalstrom für jeden Ausgang: 200 mA
- Minimalstrom für den Decoder: 400 mA
- Größe (Ohne Kable und Stecker):
	- o NEM651: 14x9x3,3mm
	- o NEM652,PLUX12/16: 19,5x11x3mm
	-
	-
	-
- Gewicht: TBD 4-6 g
- Schutzklasse: IP00
- Betriebstemperatur:  $0 \div 60$  °C
- Lagertemperatur:  $-20 \div +60$  °C
- Luftfeuchtigkeit: max 85%
- 
- 
- o NEXT18: 14,2x9,2x3mm
- o MTC21: 20x15,3x5mm
- o PLUX22: 20,5x15x3,5mm

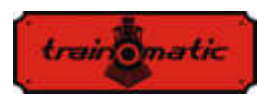

### <span id="page-8-0"></span>**6. Allgemeine Beschreibung der Lokommander II Decoder**

Lokommander II-Decoder sind für die Verwendung bei Eisenbahnmodellen in den Größen N, TT, H0, H0e konzipiert. Die verschiedenen Modelle unterscheiden sich durch ihre Größe, den Steckverbindertyp, die Stromzufuhr zum Motor und die Anzahl der verfügbaren Hilfsausgänge. Was die Funktion und die Programme betrifft, sie sind identisch.

Die NEXT18-Version ist 14,2x9,2x3mm.

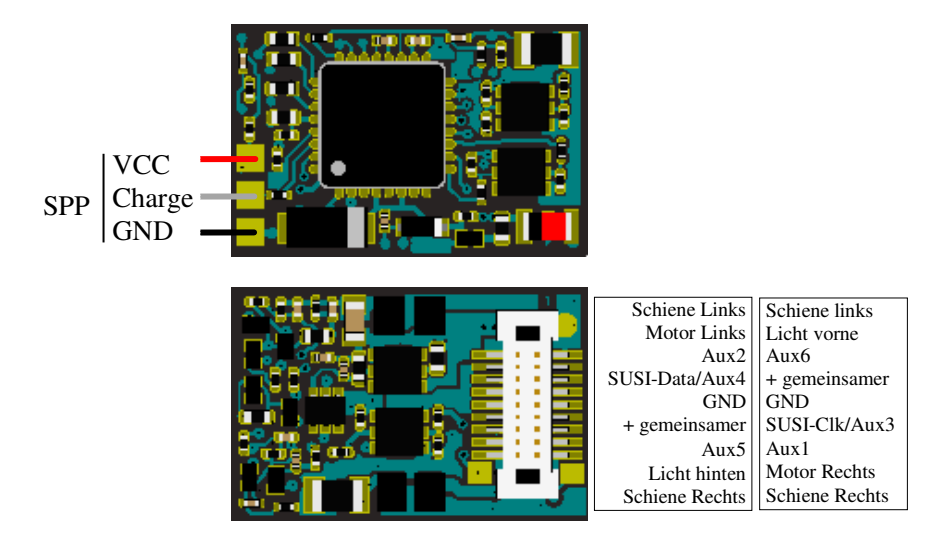

Lokommander II mit NEXT18-Anschluss

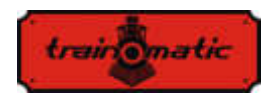

 Die MICRO-Version hat eine Größe von 14 x 9 x 3,3 mm und kann mit einem 6-poligen, geraden oder winkligen NEM651- Stecker, oder NEM651-Stecker oder 8-poligem NEM652-Stecker mit angeschlossenen Drähten geliefert werden.

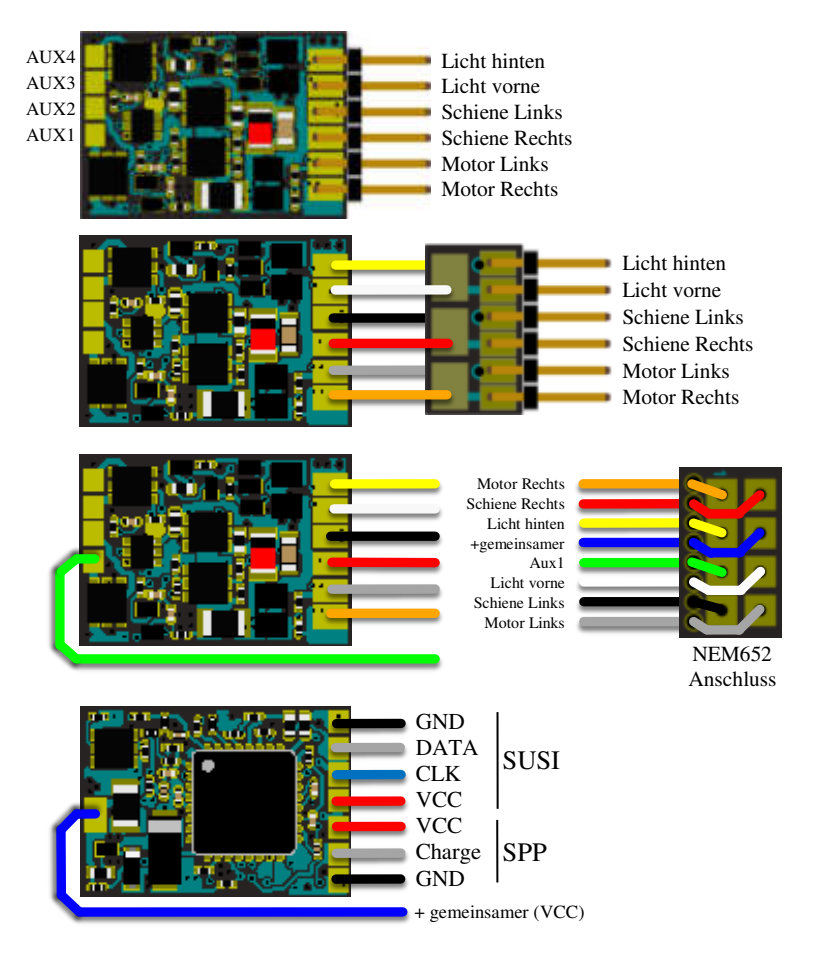

Lokommander II MICRO

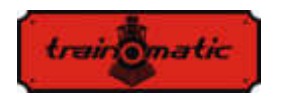

 Die PLUX16-Version ist 19,5 x 11 x 3 mm und kann mit einem 15-poligen PLUX16-Stecker mit PLUX12-Stecker oder einem 8-poligen NEM652-Stecker geliefert werden.

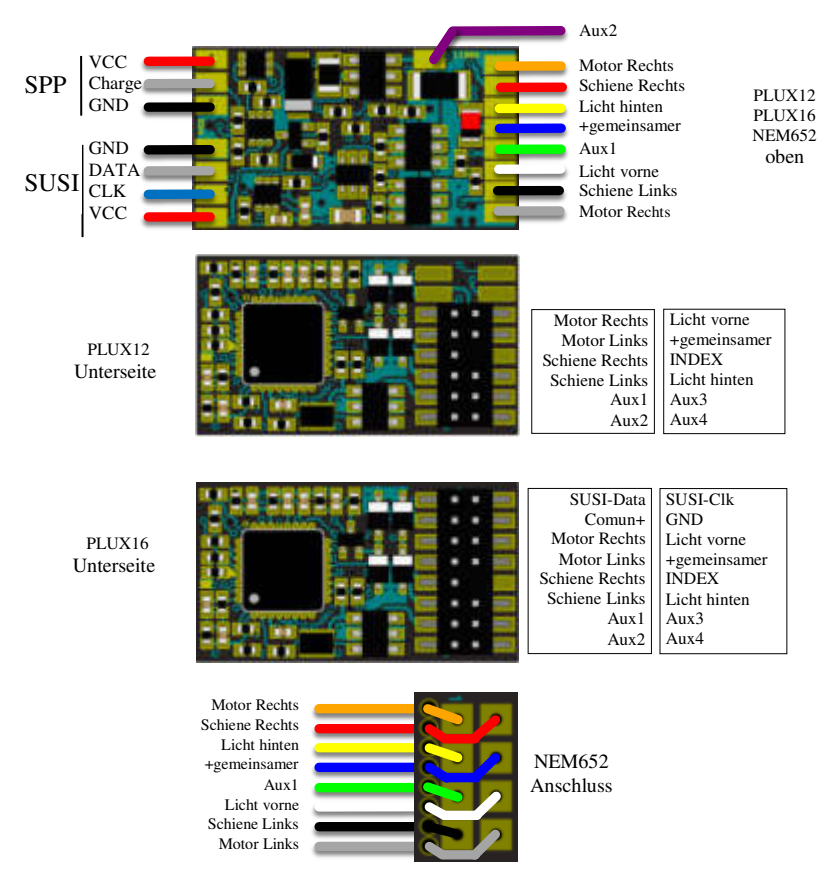

Lokommander II mit PLUX12/16 oder NEM652 -Anschluss

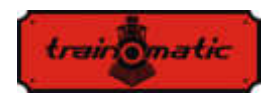

 Die PLUX22-Version ist 14,2x9,2x3mm und kann mit 21 poligen PLUX22- oder 8-poligen NEM652-Pin-Steckverbindern geliefert werden.

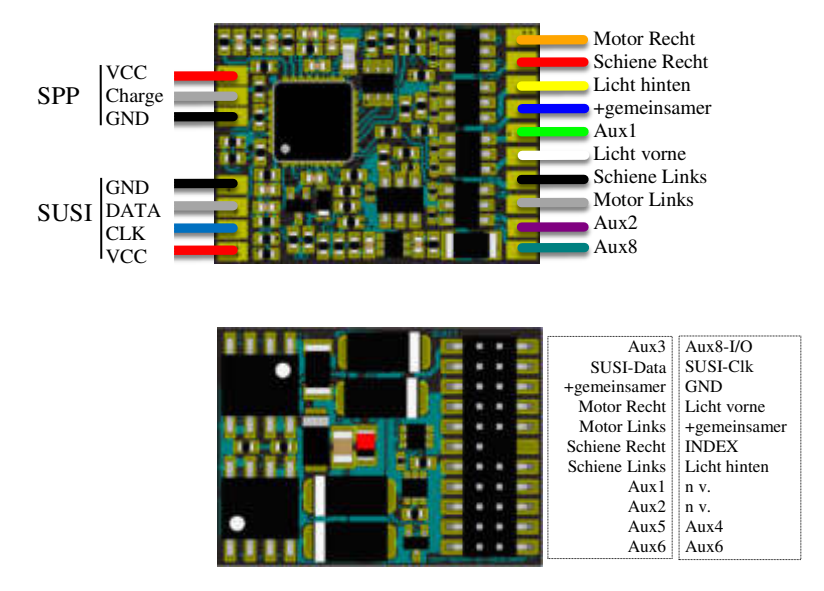

Lokommander II mit PLUX22-Anschluss

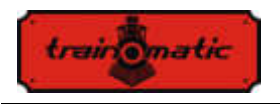

 Die MTC21-Version ist 20x15,3x5mm. Es kann mit oder ohne 4-poligen SUSI-Anschluss geliefert werden (die Anschlussversion hat das Suffix S, MTC21S).

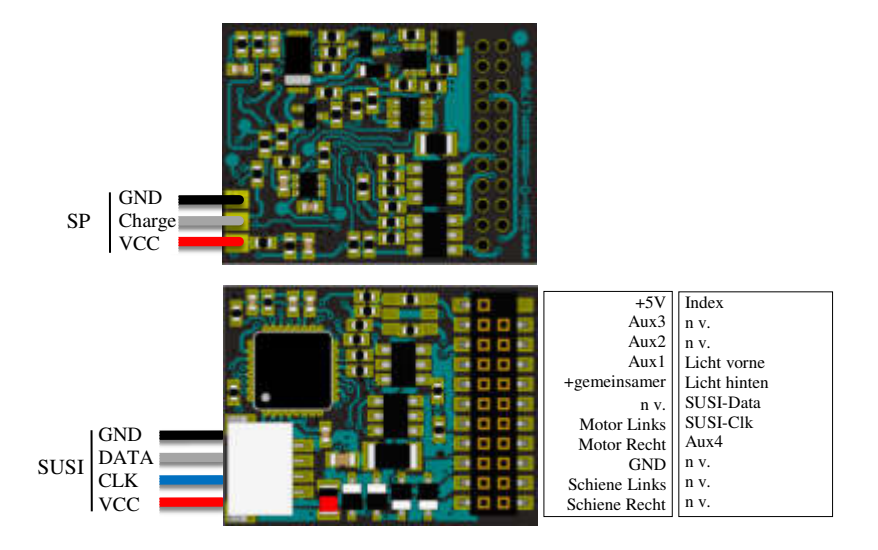

Lokommander II mit MTC21-

In der folgenden Tabelle finden Sie den Identifikationscode für jede Lokommander II Variante.

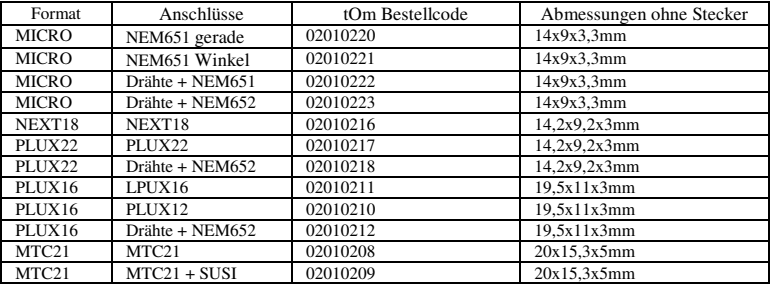

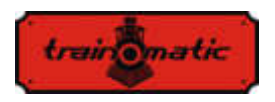

### <span id="page-13-0"></span>**7. Installation des Decoders**

Vor der Installation eines Digitaldecoders, insbesondere bei älteren Modellen, ist es ratsam, sich selbst davon zu überzeugen, dass die Lokomotive in Gleichstrom ordnungsgemäß funktioniert. Es wird empfohlen, die folgenden Vorgänge auszuführen:

- Reinigung von Rädern und Stromabnehmerkontakten
- Überprüfung des Motorstatus, Messung des Leerlaufstroms des mit 5-10 V gespeisten Motors, der 200-300 mA nicht überschreiten darf, ggf. Bürsten- und Kollektorreinigung.
- Überprüfung des Getriebes, wenn nötig Achsen und Zahnräder reinigen und schmieren
- Wenn die Lokomotive mit einer Glühlampenbeleuchtung ausgestattet ist, überprüfen Sie, ob sie der Spannung von 16 V standhält, und ersetzen Sie gegebenenfalls die Glühlampen

Bei zur Digitalisierung vorbereiteten Lokomotiven wird die Installation der mit dem Steckverbinder (PLUX, MTC, NEXT18, MICRO-6, NEM652) ausgestatteten Decoder durch den Austausch des Motherboard-Moduls "Dummy" aus dem Mutterplatinenanschluss gemacht. In dem auf diese Weise freigegebenen Verbinder wird der tOm Decoder durch Folgen des Schlüssels (INDEX) an den PLUX und den MTC oder, falls vorhanden, die mit der Lokomotive erhaltenen Anweisungen eingefügt.

Der NEXT18-Stecker hat die Möglichkeit der Umkehrung. In diesem Fall werden die Fahrtrichtung und die Richtungslichter umgekehrt, ohne dass der Decoder beschädigt werden kann.

Der Decoder mit NEM651- Anschluss ist zwar dieser Umkehrung tolerant, aber funktioniert damit überhaupt nicht.

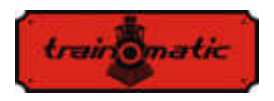

Bei einem NEM652- Anschluss muss der orangefarbene Draht mit Pin 1 des Steckverbinders der Lokomotiven Basisplatine übereinstimmen. Der Reverse- Einsatz beschädigt den Decoder nicht, der Motor dreht sich anders mherum und die Beleuchtung wird nicht funktionieren.

Bei älteren Lokomotiven, die nicht für die Digitalisierung bereit sind, kann man einen Decoder ohne einen Steckverbinder installieren, der nur Kabel enthält. Die Farbe der Litzen hat eine wichtige Bedeutung, die Verbindungen müssen, wie in der folgenden Zeichnung dargestellt, genau eingehalten angeschlossen werden.

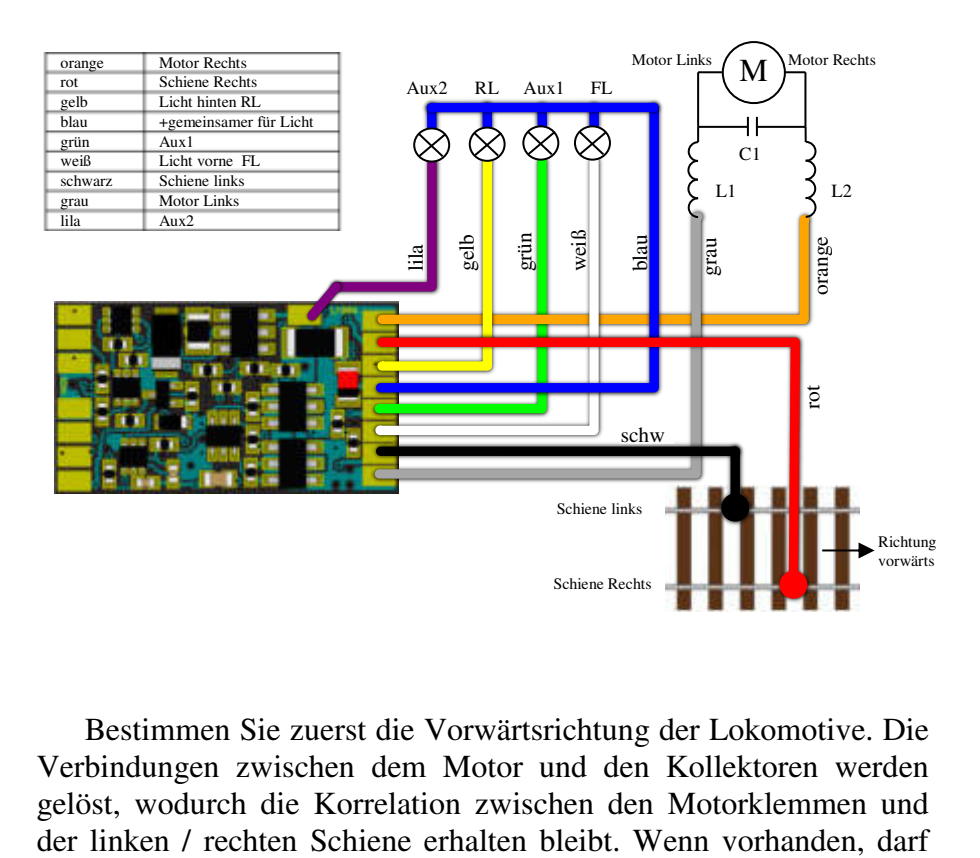

Bestimmen Sie zuerst die Vorwärtsrichtung der Lokomotive. Die Verbindungen zwischen dem Motor und den Kollektoren werden gelöst, wodurch die Korrelation zwischen den Motorklemmen und

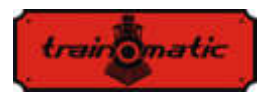

der Kondensator C1 an den Motorklemmen 47nF nicht überschreiten. Wenn keine Entstörspulen vorhanden sind, entfällt auch der Kondensator C1, und wenn zwischen den Motorklemmen und dem metallischen Chassis des Motors Kondensatoren angebracht sind, entfallen auch diese. Löten Sie die roten / schwarzen Drähte an den Stromabnehmer an, und passen Sie auf, dass die orange / grauen Drähte an den Motorklemmen sich nach vorne (rechts / links) entsprechend der Fahrtrichtung eines konventionellen Traforeglers richten.

Beleuchtung oder andere Hilfsverbraucher verbinden die blaue (Common +) - Leitung und die Litzen, den dem gewünschten Ausgang entspricht (FL, RL, Aux1, Aux2 usw.). Wenn diese Verbraucher polarisiert sind (z. B. LEDs), achten Sie auf die Polarität: Die positive Klemme (Anode) wird am Common + angekoppelt und die negative Klemme (Catod) am gewünschten Ausgang. Die LEDs werden, notwendigerweise, mit einem Widerstand von 1-33K verbunden, der die Strombegrenzung je nach gewünschter maximaler Lichtstärke vornimmt..

### <span id="page-15-0"></span>**8. Inbetriebnahme**

Überprüfen Sie vor dem Anschließen an die digitalen Steuerstation die Richtigkeit der Anschlüsse der Decoder-Installation. Stellen Sie sicher, dass keine Kurzschlüsse oder fehlerhaften<br>Verbindungen vorhanden sind. Stellen Sie sicher dass die Verbindungen vorhanden sind. Stellen Sie Verbindungsdrähte nicht mit den Zahnrädern oder anderen beweglichen Teilen in Kontakt kommen.

Bei der ersten Inbetriebnahme des Decoders wird empfohlen, einen Reset durchzuführen, indem Sie in CV8 den Wert 8 eingeben, um sicherzustellen, dass Sie mit den Werkseinstellungen der Konfigurationsvariablen beginnen.

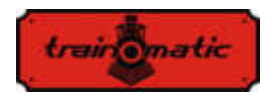

Stellen Sie die Adresse der in CV1 gespeicherten Lokommotive ein, wobei der Werksstandardwert 3 ist, oder legen Sie eine Erweiterung, wie es in Kapitel 9 beschrieben ist, fest. Wenn Sie eine solche Adresse verwenden möchten, sollten Sie diese Adresse erst eingeben, nachdem alle anderen Parameter festgelegt wurden (endgültig) und testen Sie den Decoder zunächst mit der primären Adresse.

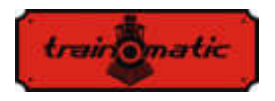

### <span id="page-17-0"></span>**9. Die Adresse des Decoders**

Die Primäre (Kurzadresse) des Decoders befindet sich in CV1. Sie kann die Werte im Bereich 1-127 annehmen. Der Werksstandardwert ist 3 (Kurzer Adressierungsmodus, Bit 5 von CV29 ist 0).

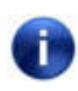

Wenn wir CV1 schreiben, wird die ursprüngliche Adresse automatisch gelöscht und die erweiterte Adresse wird automatisch deaktiviert.

Wenn 128 Kurzadressen nicht ausreichend sind, kann man eine erweiterte Adresse in CV17 (MSB) und CV18 (LSB) verwenden.

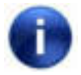

 Der Decoder antwortet nur auf eine der Adressen (Primäre/Kurze oder erweiterte Adresse).

Wenn eine erweiterte Adressierung erforderlich ist, muss der Adressierungsmodus in der Konfiguration CV des Decoders geändert werden (Bit 5 von CV29). Wenn Sie den Bit Wert von CV29 in 1 ändern, wird der Modus für erweiterte Adressierung aktiviert, und der Decoder reagiert auf die in CV17 und CV18 angegebene erweiterte Adresse.

CV17 kann Werte im Bereich von 192 bis 231 annehmen und CV18 im Bereich von 0 bis 255. Die erweiterte Adresse erhält man mit der Formel:

Erweiterte Adresse: (Wert von CV17-192)\*256+ Wert von CV18

Die erweiterte Adressen werden mit dem folgenden Algorithmus berechnet (in unserem Beispiel betrachten wir die lange Adresse 2000):

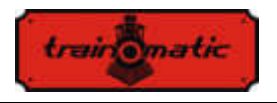

- teilen Sie die gewünschte erweiterte Adresse mit 256 (in unserem Beispiel  $2000/256 = 7$ , Rest = 208)
- addiere 192 zum Ergebnis und programmiere es in CV17 (7 + 192 = 199, programmiere den Wert von 199 in CV17)
- programmieren Sie den Wert der restlichen Division in CV18 (programmieren Sie den Wert von 208 in CV18).

Nach dem Programmieren von CV29, CV17 und CV18 auf die genannten Werte kann auf den Decoder mit der erweiterte Adresse 2000 zugegriffen werden. Um wieder auf Kurzadressierung umzuschalten, muss das Bit5 von CV29 deaktiviert werden.

Somit können wir aus 10239 (1-10239) verschiedenen Adressen wählen.

Für Züge, die mehrere Decoder enthalten, kann man auch eine Konsist (Mehrfachtraktions) Adresse herstellen. Diese Konsist (Mehrfachtraktions) Adresse, die aus CV19 besteht und auf die alle Decoder antworten werden, wird für den Zug identisch sein. Somit werden die Steuer - und Geschwindigkeitsbefehle an alle Decoder gesendet, die dieselbe Konsist (Mehrfachtraktions) Adresse haben.

Wenn dieser Konsist (Mehrfachtraktions) Modus aktiviert ist (CV19 enthält einen anderen Wert als Null), führt der Decoder die in CV21 (F1-F8) und CV22 (F0F, F0R, F12-F9) definierten Funktionen (Die genaue Bitkorrespondenz entnehmen Sie bitte der CV-Tabelle) nur in dem Fall aus, wenn diese an die Konsist (Mehrfachtraktions) Adresse gesendet worden sind. Alle anderen Funktionen werden nur ausgeführt, wenn sie an die Basisadresse (kurz oder lang) gesendet werden.

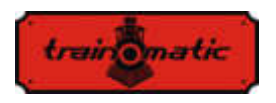

Die in CV21 und CV22 deklarierten Funktionen, aber auch die Steuer- und Geschwindigkeitsbefehle, werden nicht ausgeführt, wenn sie an die Basisadresse übertragen werden, wenn der Konsist Modus aktiviert ist.

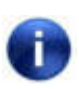

Im Konsist (Mehrfachtraktions) Modus können nur die Funktionen F0, F1-F12 verwendet werden. Die Anzahl der Fahrstufen muß im Decoder der zu steuernden Loks in CV 29 mit der Anzahl in der Zentrale festgelegten Fahrstufen sowohl für die Basis- als auch die Konsist (Mehrfachtraktions) Adresse übereinstimmen.

Die Konsist (Mehrfachtraktions) Adresse der CV19 kann Werte im Bereich von 1-127 für die Normalrichtung oder 128-255 für die Rückwärtsrichtung annehmen. Bit7 / CV19 repräsentiert somit die Richtung in Konsist (Mehrfachtraktions) Modus. Wenn  $CV19 = 0$  ist, wird die Konsist (Mehrfachtraktions) Adresse deaktiviert.

Aus CV21 (F1-F8) und CV22 (F0F, F0R, F12-F9) können die Funktionen bestimmt werden, die für die Konsist (Mehrfachtraktions) Adresse aktiv sind. Für den Wert 0 eines einzelnen Bits ist die Funktion nur mit der individuellen Adresse aktiv, für den Wert 1 ist die Funktion nur mit der Konsist (Mehrfachtraktions) Adresse aktiv.

Wenn wir beispielsweise F0 in beiden Richtungen und F3, F4 mit der Konsist (Mehrfachtraktions) Adresse verwenden möchten, schreiben wir in CV21 = 12 (Dezimal) (oder 00001100 in binär) und in CV22 = 3 (Dezimal) (oder 00000011 in binär).

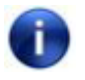

Für die Dezimal-Binär-Umwandlung und erweiterte Adressberechnung lesen Sie bitte Kapitel 27 Anhang Bits und Bytes.

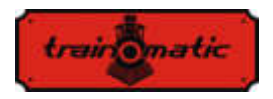

#### <span id="page-20-0"></span>**10.Beschreibung der Charaktereigenschaften beim Fahren**

In diesem Kapitel werden die Grundlagen für die Festlegung von Mindest-, Durchschnitt- und Höchstgeschwindigkeit und die Merkmale der Beschleunigung und Verzögerung der Lokommotive beschrieben.

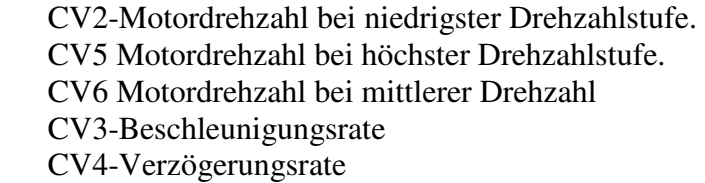

Für eine optimale Motorsteuerung wird empfohlen, Decoder mit 128 Geschwindigkeiten (in DCC) zu benutzen. Wenn dies nicht möglich ist, akzeptiert der Decoder auch DCC-Befehle mit 28- oder 14 Geschwindigkeiten, aber die Geschwindigkeitseinstellung erfolgt in größeren Sprüngen und wird damit gröber.

Die Motordrehzahl ist auf 255 innere Geschwindigkeitsstufen eingestellt. Die Korrelation zwischen der DCC-Stufe und den inneren Geschwindigkeitsstufe kann man auf zwei Arten herstellen.

#### <span id="page-20-1"></span>**10.1. Lineare Geschwindigkeitseinstellung an 3 Punkten**

Die minimale CV2-Geschwindigkeit und die maximale CV5- Geschwindigkeit sind die Grenzen, zwischen denen die Motordrehzahl zwischen der ersten und dem letzten DCC-Fahrstufe eingestellt werden kann. Die Motordrehzahl wird entlang zweier durch Vmin-Vmid bzw. Vmid-Vmax abgegrenzter Linien linear bestimmt. Normalerweise wird das erste gerade Segment mit einer geringeren Steigung ausgewählt, um eine Feinabstimmung der niedrigeren Geschwindigkeiten zu erhalten. Dies erfolgt, indem für

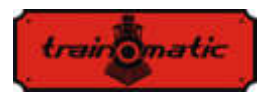

Vmid ein Wert gewählt wird, der unter den Durchschnittswert der minimalen und maximalen Geschwindigkeiten liegt. Spezieller linearer Modus: wenn Vmid auf 0 gesetzt ist, die Geschwindigkeit wird zwischen Vmin und Vmax linear sein, ohne einen Bremspunkt in den Kennlinien.

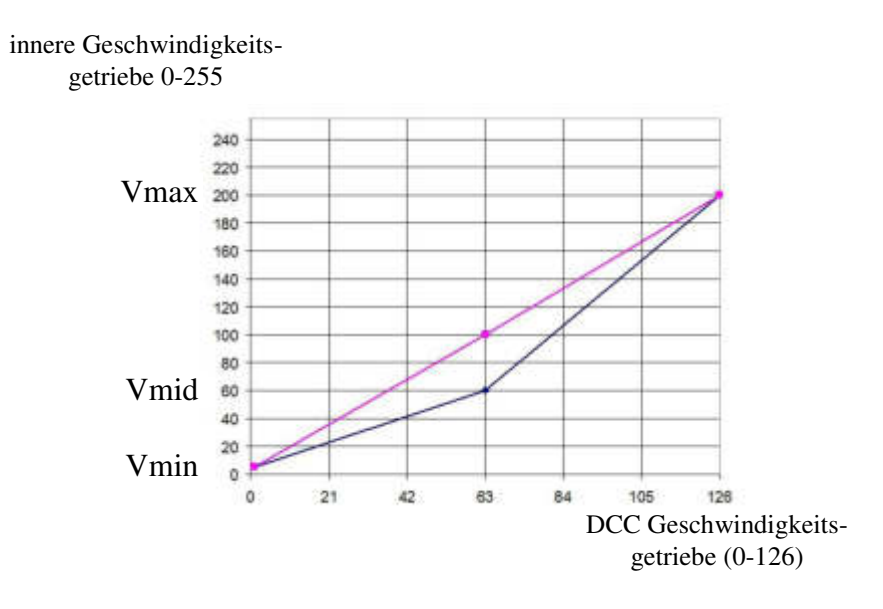

#### <span id="page-21-0"></span>**10.2. Tabellarische Geschwindigkeitseinstellung in 28 Stufen (CV67 ... CV94)**

Die Einstellung der Motordrehzahl basiert auf der im CV-Bereich enthaltenen Tabelle. Der Startdrehzahl entspricht der dem Wert aus CV67 und höchste Drehzahl dem Wert aus CV94. Durch die Auswahl der Werte aus der Tabelle kann eine beliebige Form für die Kennlinie der Motorgeschwindigkeit bestimmt werden..

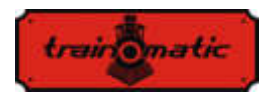

Um ein realistisches Verhalten des Eisenbahnmodelles zu erreichen, haben wir die Möglichkeit, Beschleunigungs- und Verzögerungsraten einzustellen. In CV3 können wir die Beschleunigung und in CV4 die Motorverzögerung ändern.

Wenn die Beschleunigung oder Verzögerung je nach Fahrtrichtung unterschiedlich ist, kann CV152-153 für die umgekehrte Fahrtrichtung verwendet werden.

Solange CV152 / CV153 einen Nullwert hat, werden CV3 und CV4 für beide Fahrtrichtungen verwendet.

Wenn wir beispielsweise in CV152 einen anderen Wert als Null eingeben, wird dies für die Rückwärtsbeschleunigung verwendet. CV3 wird weiterhin für die Vorwärtsbeschleunigung verwendet.

CV153 hat das gleiche Verhalten für die Rückwärtsverzögerung.

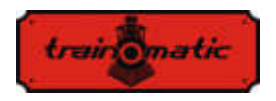

### <span id="page-23-0"></span>**11. Motorsteuerung**

Die Decoder der Lokommander II - Familie implementierten eine PID-Einstellschleife des Motors, die die gemessene Gegen-EMK des Motors verwendet.

Diese Funktion wird allgemein als "Lastkompensation" bezeichnet und kann ab Bit0 von CV60 aktiviert oder deaktiviert werden (Werkswert Bit $0 = 1$ , d.h. PID-Regler ist aktiv). Der Motor ist in einer der Diagonalen einer H-Brücke (bestehend aus 4 FET-Transistoren) eingebunden, die Regelung erfolgt über die andere Diogonale. Der Regelbefehl wird vom Mikrocontroller im Decoder bereitgestellt, wobei die Impulsfrequenzmodulation mit fester Frequenz (PWM= pulse width modulation) und variabler Füllfaktor verwendet wird.

Die PWM-Signalfrequenz beträgt 16/32 kHz und kann in Bit 7 des CV60 eingestellt werden. Die Werkeinstellung des Wertes ist bit7 = 0, dh dass es den Frequenz von 32kHz entspricht. Der Motor wird in PWM-Impulsen gesteuert, unabhängig davon, ob der PID-Regler aktiviert ist oder nicht.

Der PID-Regler ist gemäß dem folgenden Block-Schema implementiert:

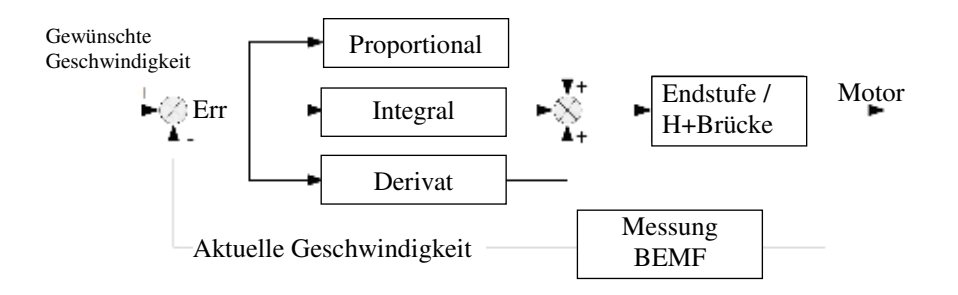

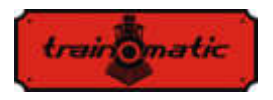

Das Referenzsignal (gewüschte Geschwindigkeit) wird permanent mit der aktuellen Geschwindigkeit verglichen und das resultierende Fehlersignal (Err) wird vom PID-Regler verarbeitet, der auf die Motorsteuerbasis wirkt und den PWM-Signalfüllfaktor so modifiziert, dass der Fehler, die Differenz zwischen den gewünschten- und den aktuellen Geschwindigkeit, minimal ist.

Um die aktuelle Geschwindigkeit zu bestimmen, wird für kurze Zeit die Versorgung des Motors unterbrochen (zu diesem Zeitpunkt ist er ein Generator) und die erzeugte elektromotorische Spannung (BEMF) wird gemessen. Diese Spannung ist direkt proportional zur Drehzahl des Motors und wird mit der gewünschten Drehzahl vergliechen, um das Fehlersignal zu erhalten.

Die Periode in dem der Motor nicht versorgt wird, wird als BEMF-Fenster bezeichnet. Die zu häufige Verwendung eines BEMF-Fensters hat auch Nachteile, der Motor verliert in seiner Leistung. Aus diesem Gesichtspunkt ist es daher wünschenswert, so wenig wie möglich und umso schneller den BEMF des Motors zu messen. Der Motoraufbau erfordert jedoch einige Zeit für das BEMF-Fenster, das kann man nicht beliebig minimieren.

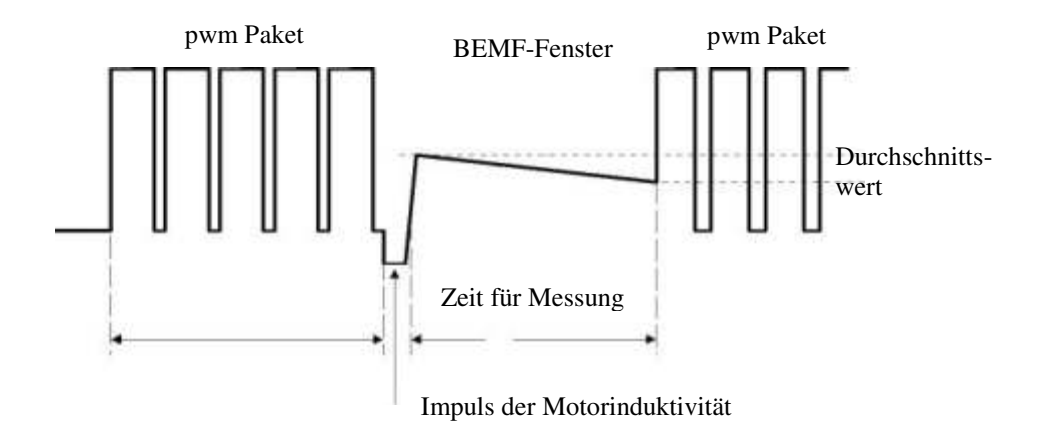

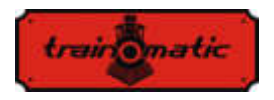

Wenn die Stromversorgung aufgrund der Induktivität des Motors unterbrochen wird, wird an seinen Klemmen ein Impuls entstehen, der die Messung der BEMF Spannung beeinträchtigt. Daher wird die Messung nach einer Verzögerung durchgeführt (BEMF delay). Die Breite dieses Impulses (implizit die erforderliche Wartezeit) hängt von der Konstruktion des Motors ab: Die Leistungsmotoren (5 oder mehr Pole) haben einen relativ kleinen Impulsbreite im Vergleich zu Motoren der älteren Generation (mit 3 Polen).

Während der BEMF-Messung wird der Motor nicht mit elektrischer Energie versorgt und verliert aufgrund von mechanischer Belastung (Zahnräder, Masse der Lokomotiven, Anzahl der Waggone der Lokomotive usw.) an Geschwindigkeit, wie die Abwärtsneigung in der vorherigen Illustration zeigt. Um einen korrekten BEMF-Wert (oder die aktuelle Geschwindigkeit) zu erhalten, sollten die Messungen mehrmals durchgeführt und vermittelt werden.

Folglich ist die Anzahl der PWM-Pakete, nach denen ein BEMF-Fenster eingefügt wird, ebenfalls variabel.

Die Werkseinstellungen gewährleisten in den meisten Anwendungen einen ordnungsgemäßen Betrieb. Für den optimalen Betrieb in eine bestimmte Lokommotive werden jedoch die unten beschriebenen Einstellungen empfohlen.

Der Algorithmus, der zu den Motorsteuerung verwendet wird kann aus CV9 ausgewählt werden. Der Standardwert ist 3. Mit diesem Wert arbeitet der Decoder bei den meisten Lokomotivenmodellen optimal und gewährleistet einen reibungslosen Lauf ohne Sprünge für alle Geschwindigkeitstufen (dabei wird die Verwendung von 128 Geschwindigkeitsstufen ) empfohlen, um optimale BEMF/Lastkompensationsergebnisse zu erzielen. Standardwerte (CV9 = 0 bis 8) entsprechen einer Reihe von internen Steuerungsparametern, die dem Benutzer im Standardmodus

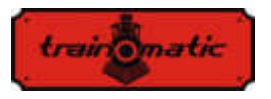

nicht zur Verfügung stehen. Für geringe Trägheit (Faulhaber-Motoren, kleine Lokomotiven usw.) werden Werte von 0,1,2 empfohlen. Die Werte 6,7 und 8 können bei Lokomotiven mit hoher Trägheit (schwere Lokomotiven, große Motoren) verwendet werden.

 Für allgemeine Motortypen werden Durchschnittswerte von 3, 4 und 5 verwendet: Durch Auswahl eines Standardsatzes kann der Benutzer nun auf die PID-Reglerkoeffizienten (CV61,62,63) und einen neuen Parametersatz zugreifen, die in der zweiten Generation eingeführt werden: Kompensationskoeffizienten der Lastkompensation (CV137,138,139,140). In der Praxis können diese Gewichtungskoeffizienten abhängig von der Geschwindigkeit der Lokomotive bestimmen, wie stark die Lastkompensation ist. Die Charakteristik der Lastkompensation wird durch zwei Segmente mit eine negative Neigung bestimmt, das erste zwischen Vmin (CV2) und Vmid (CV138), das zweite zwischen Vmid (CV138) und Vmax (CV5).

CV138 setzt den Lastkompensationskoeffizienten auf die minimale Geschwindigkeit (in CV2 definierte Geschwindigkeit) und CV140 auf die maximale Geschwindigkeit (in CV5 definierte Geschwindigkeit). Die Durchschnittsgeschwindigkeit ist in CV137 definiert, sie kann von der in CV6 definierten Durchschnittsgeschwindigkeit abweichen, und der Wert des Lastkompensationskoeffizienten bei der in CV137 definierten Geschwindigkeit wird in CV139 eingestellt. Das Maximalgewicht kann man bei 255 der CVs 138/139/140 erhalten. Praktisch bei hohen Geschwindigkeiten spielt die Lastkompensation nichtmehr so eine bedeutende Rolle wie bei niedrigen (und extrem niedrigen), sodass die CV140 ohne Motorlaufprobleme senkenden Tendenz aufweisen kann.

Das Experimentieren mit den Koeffizienten der Gewichtskompensation CV138 bei Mindestgeschwindigkeit und das Ändern der Durchschnittsgeschwindigkeit (CV137) und des CV 139-

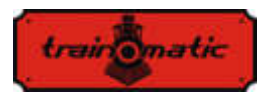

Werts führt zu sehr guten Ergebnissen, auch für Motoren mit Problemen, die die Standardalgorithmen für Einstellung verwenden  $(zB \t3, CV9 = 3)$  ohne der PID-Parametern  $(CV61, 62, 63)$  zu verändern.

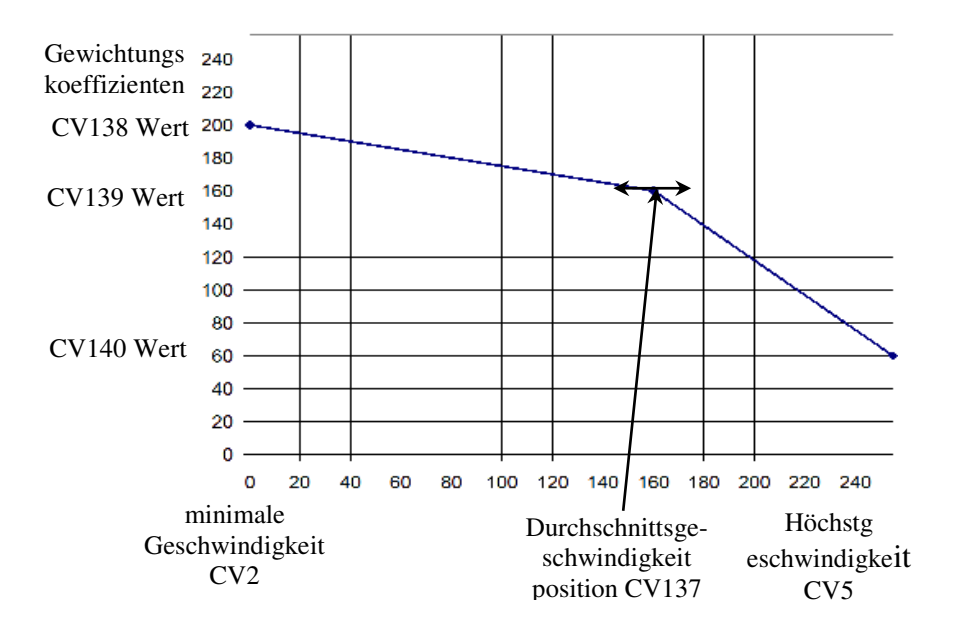

Wenn Sie manuell auf den Parametersatz des Setup-Algorithmus zugreifen möchten, legen Sie CV9 = 9 fest. Auf diese Weise haben wir Zugriff auf die folgenden CVs:

CV128: Anzahl der PWM-Pakete, nach denen ein BEMF-Fenster eingefügt wird. Der Fabrikwert ist 1, sein Wachstum ist nur für größere Motoren mit hohem Trägheitsmoment gerechtfertigt. Der Bereich der numerischen Werte ist auf maximal 4 begrenzt.

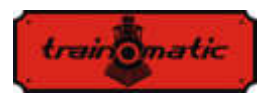

CV130 BEMF-Messlücke: Ziel ist es, die BEMF-Messung um den Impuls zu verzögern, der von der Induktivität des Motors nach dem Trennen der Stromversorgung erzeugt wird. Der werkseitige Wert ist 6. Ein zu niedriger Wert hat katastrophale Auswirkungen auf die BEMF-Messung und wird durch den vom Motor erzeugten Impuls "überflutet". Bei mehrpoligen Leistungsmotoren (wie beispielsweise dem Typ Faulhaber oder Maxon), bei denen die Induktivität der Rotoren klein ist, kann dieser Spalt verringert werden. Motoren von schlechter Qualität (wie die Piko Modelle mit 3-Pole der Hobby-Lokomotiven Kategorie) erfordern einen höheren Offset, um BEMF-Messungen an einem stabilen / sauberen Teil der erzeugten Spannung durchzuführen.

CV129 Anzahl der Vermittler bei der BEMF-Messung. Der werkseitige Wert ist 6. Bei Motoren mit besserer Qualität und mehreren Polen kann die Anzahl der Vermittler sinken. Über 10 Vermittlern gibt es praktisch keinen Wertzuwachs.

CV95 PID-Fehlerlimitation sorgt für vollständige Zeitbegrenzung im PID-Kreis, ohne dessen Antwortzeit zu verkürzen. Werte sind in eine Skala von 1-10 möglich. Ein zu niedriger Wert führt zum Verlust der Motorleistung und zum ruckartigen Fahren, aber zu viel kann zu Instabilität der Einstellungsschleife und zu ausgeprägtem Motorgeräusch führen.

Im Folgenden präsentieren wir die Tabelle mit den Werten des Parametersatzes entsprechend dem CV9-Wert. In der Tabelle in Zeile 9 sind die für die Verwendung von Modus 9 akzeptierten numerischen Intervallen angegeben: Die Einstellung von Außenwerten verursacht keine Probleme, der Decoder begrenzt die in den CVs eingegebenen Werte nur in den angegebenen Intervallen.

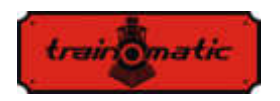

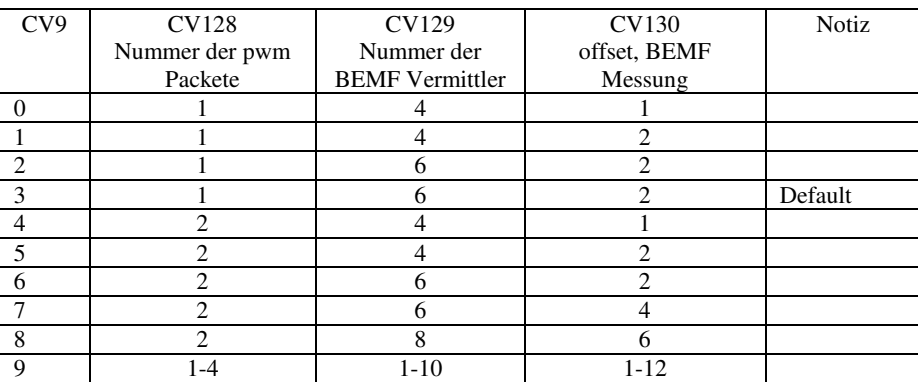

Tabelle 2

Version 0.1.22

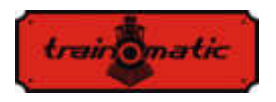

### <span id="page-30-0"></span>**12. Kontrollierte Stopps, gezielte Anhalten**

#### <span id="page-30-1"></span>**12.1. Stopp bei konstantem Distanz (CBD)**

Durch das gezielte Anhalten kann die Lokommotive angehalten werden, wenn ein Befehl für eine festgelegte Strecke unabhängig von der Fahrgeschwindigkeit empfangen wird. Das Stoppen kann durch 3 Faktoren ausgelöst werden:

- Eitritt in den Sektor mit asymmetrischer DCC (ABC) Empfang -Semantik Cap.13.2.
- Sektoreingang mit DC-Signal Cap. 15.3.
- Empfangen eines Befels bei der Nullgeschwindigkeit

Das Stoppen der CBD bei Empfang eines Nulldrehzahlbefehls wird von Bit7-CV27 = 1 aktiviert. Es gibt zwei Möglichkeiten um die Stopps auf ein kontrollierte Distanz machen zu können:

#### **12.1.1. Stopp bei fester Verzögerung**

<span id="page-30-2"></span>Nachdem Erhalt der Stoppbefehle fährt die Lokommotive eine, mit der aktuellen Geschwindigkeit berechnete, Strecke und stoppt dann mit der in CV64 (CV150) eingestellten Verzögerung. Die Laufzeit bei Anfangsgeschwindigkeit kann mit eine in CV65 (CV151) eingestellte variable Verzögerung durch die Verzögerungsformel = CV65 \* 8ms ergänzt werden.

### **12.1.2. Stopp bei variabler Verzögerung**

<span id="page-30-3"></span>Nachdem Erhalt des Stoppbefehls stoppt die Lokommotive mit der berechneten Verzögerung, der anhand der Geschwindigkeits ausgerechnet wird, mit der die Lokommotive in dem Zeitpunkt des

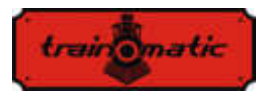

Empfangens des Stoppbefehls gelaufen war, und des mit CV153 (CV161) eingestellten Bremsweges.

Wenn der CV153 den Nullwert beinhaltet (Anfangswert), verwenden Sie den festen Verzögerungsstopp in CV64. In dem Fall, wenn CV64 auch einen Nullwert beinhaltet, wird der Offline-Abstand deaktiviert. Wenn beide Werte andere Werte als Null haben, hat der in CV153 (CV161) eingestellte Variable, die bei viariabler Verzögerung verwendet wurde, Priorität.

Alle Parameter eines Stopps können nach Fahrtrichtung unterschiedlich dargestellt werden. Es sind zwei CVs, eine für jede Richtung. Wenn die umgekehrte CV Null ist, wird der nach vorne gerichtete Wert für beide Richtungen verwendet.

Das Stoppen auf einer kontrollierter Distanz wird durch "Shunting" (F3) oder CBD-OFF (F5) verhindert.

### <span id="page-31-0"></span>**12.2. Erkennung des assymetrischen DCC-Signals (Lenz ABC)**

Das asymmetrische DCC-Signal ermöglicht das genaue Anhalten vor Signalen oder in Stationen und das Schalten in die entgegengesetzte Richtung. Über die BM1- und BM2-Module, die das Bremsen vor dem Signal erzeugen, erhält der Decoder der Lokommotive, der Fahrtrichtung entsprechend, Informationen über den Zustand des Signals. Es können zwei verschiedene Informationen übermittelt werden: "Stop" oder "Slow Approach"("langsame Annäherung").

Beim Empfang des "Stopp" -Befehls leitet die Lokommotive die kontrollierte Abstandskontrolle (Kapitel 12.1) ein, oder wenn sie deaktiviert ist, stoppt sie mit der CV4(CV149)-Verzögerung.

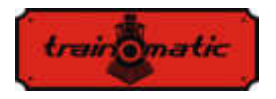

Beim Empfang des Befehls "Langsame Annäherung" ("Slow Approach") wird die Geschwindigkeit auf den in CV143 (CV163) eingestellten Wert verringert.

Die Aktivierung von ABC erfolgt aus der CV27:

- Bit0 = 1 Ermöglicht die Erkennung des ABC-Signals, wenn die rechte Schiene positiver ist (geht vorwärts)
- Bit1 = 1 Ermöglicht die Erkennung des ABC-Signals, wenn die linke Schiene positiver ist (Rückwärtsgang)

ABC funktioniert normalerweise nur in eine Richtung, die Aktivierung für beide Richtungen ist jedoch möglich (außer "Push-Pull").

Die Empfindlichkeit der Erkennung der Spannungsdifferenzen zwischen den beiden Schienen kann von CV141 aus verändert werden. Wenn der Anfangswert keine guten Ergebnisse für die ABC-Erkennung liefert, kann der optimale Wert innerhalb des empfohlenen Bereichs von 8 bis 16 experimentell neubestimmt werden. Ein zu niedriger Wert führt zu einer unerwünschten fehlerhaften Erkennung und ein zu hoher Wert macht die Erkennung umständlich oder sogar unmöglich.

### <span id="page-32-0"></span>**12.3. Pendelsteuerung (push-pull Funktion)**

Mit der "Push-Pull" -Funktion können Sie mit ihre Lokommotive wiederholt eine Route zwischen zwei Endgeräten durchlaufen. Das Anhalten und Ändern der Fahrtrichtung erfolgt, wenn ABC-Befehle an Endstationen empfangen werden.

Von DCC-Befehlen werden nur die Fahrgeschwindigkeit und eventuell die aktiven Funktionen eingestellt. Es gibt zwei Möglichkeiten was man wählen kann:

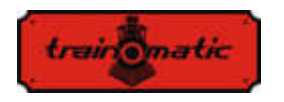

#### **12.3.1. Ohne Zwischenstopps**

<span id="page-33-0"></span>Die "Push-Pull" -Funktion ohne Zwischenstopps erfordert zwei separate Abschnitte am Ende der Route, die ein ABC-" Stopp " Signal erzeugen, das der Richtung entspricht, in der sich die Lokomotive nähert (die positivere rechte Schiene). Die im Terminal angekommene Lokommotive wird anhalten, kehrt die Richtung (einschließlich Richtungslichter) um und startet nach der Wartezeit in die neue Richtung. Die Aktivierung erfolgt über Bit4 (CV122) = 1. In dem CV142 können Sie die Zeit des Stillstandes ändern. Es gibt möglicherweise ABC-Sektoren "Langsame Annäherung" auf dem Weg, wo es langsamer wird.

#### **12.3.2. Mit Zwischenstopps**

<span id="page-33-1"></span>Die "Push-Pull" Funktion mit Zwischenstopps erfordert zwei getrennte Abschnitte am Ende der Route, die ein ABC-Signal "Slow Approach"/"Langsame Annäherung" entsprechend der Richtung erzeugen, in der sich die Lokommotive nähert. In den Zwischensektoren, in denen das Anhalten vorgesehen ist, wird ein ABC "Stop" Signal aktiviert, das natürlich der Richtung entspricht, in der sich die Lokommotive nähert. Der Dauer des Zwischenstopps wird bis dahin gerechnet, bis das ABC "Stop" Signal aufhört aktiv zu sein.

Die Aktivierung erfolgt aus dem Bit5 (CV122) = 1. Ab CV142 können Sie die Dauer der Standzeit (in Endstationen) nach Ihrem Wunsch ändern.

Für den "Push-Pull" -Betrieb ist die Erkennung des ABC-Signals in CV27 für eine der Richtungen erforderlich (Kapitel 12.2).

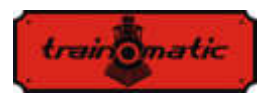

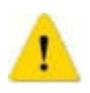

 Es ist nicht erlaubt, ABC für eine beliebige Richtung zu aktivieren, denn dies führt zu einem fehlerhaften Betrieb des "Push-Pull" -Modus! Die gleichzeitige Aktivierung von Bit4, Bit5 (CV122) ist nicht zulässig!

Es wird empfohlen, eine der " Stopp bei konstantem Distanz (CBD)" Methoden zu aktivieren, um sicherzustellen, dass sich die Lokommotive, unabhängig von der Fahrgeschwindigkeit, immer in derselben Position befinden wird (Kapitel 12.1).

### <span id="page-34-0"></span>**13.Funktionsausgänge**

Funktionsausgänge können verschiedene Verbraucher wie LEDs, Glühlampen, Rauchgenerator, elektromagnetische Koppler usw. steuern.

Die tOm Decoder verfügen über zwei Arten von Leistungs- oder Logikausgängen. Leistungsausgänge verfügen über einen Transistor, der zum Zeitpunkt der Aktivierung an den (-) - Ausgang durchschaltet. Somit verbinden Sie zu aktivierende Verbraucher zwischen Ausgang und + Vcc. Logikausgänge haben eine Spannung von + 5 V, wenn sie aktiv und 0 V, wenn sie inaktiv sind. Die Logikausgänge dürfen den maximalen Strom von 5 mA nicht überschreiten. Andernfalls besteht die Gefahr, dass der Decoder beschädigt wird. Ein Logikausgang kann um mit 1-2 LEDs die Steuerung für Strombegrenzungswiderstand verwendet werden oder mit einen externen Transistor, um größere Lasten zu steuern.

Um die Anzahl der Ausgänge zu erhöhen, können Sie die SUSI-Schnittstelle löschen und als 2 logische Ausgänge verwenden. Sie sind werkseitig als logische Ausgänge konfiguriert. Um sie für das SUSI-Schnittstelle zu verwenden, müssen Bit 0 und 1 von CV122 auf 1 gesetzt werden.

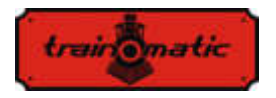

Einige Decoder verfügen über eine größere Anzahl von Ausgängen als die über den Anschluss verfügbaren. Für diese müssen Sie zusätzliche Drähte an den (in den Zeichnungen markierten) Pads auflöten.

In der Tabelle 3. haben wir die Anzahl und den Typ der verfügbaren Ausgänge hervorgehoben, die für verschiedene Decodertypen geeignet sind.

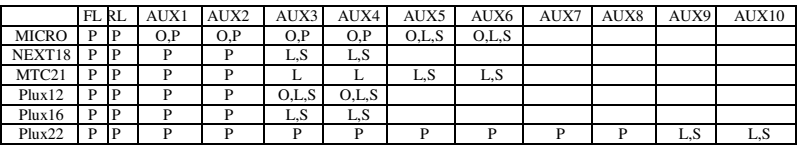

Tabelle 3.

P – Leistungsausgang

L – Logikausgang

- O optionelle Ausgang, die durch Anhängen eines zusätzlichen Drahtes erreichbar wird
- S gemeinsamer Ausgang mit SUSI

Für Decoder mit maximal 8 Ausgängen verwenden wir ein vereinfachtes Nachabbilden (Mapping), das sich leicht vom NMRA-Standard unterscheidet, der eine größere Flexibilität bietet (jeder Funktion kann jeden Ausgang ein Befehlen ausgeben).
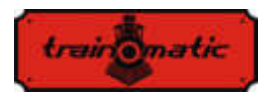

# **Lokommander II**

Version 0.1.22

Bedienungsanleitung firmware 3.5.191

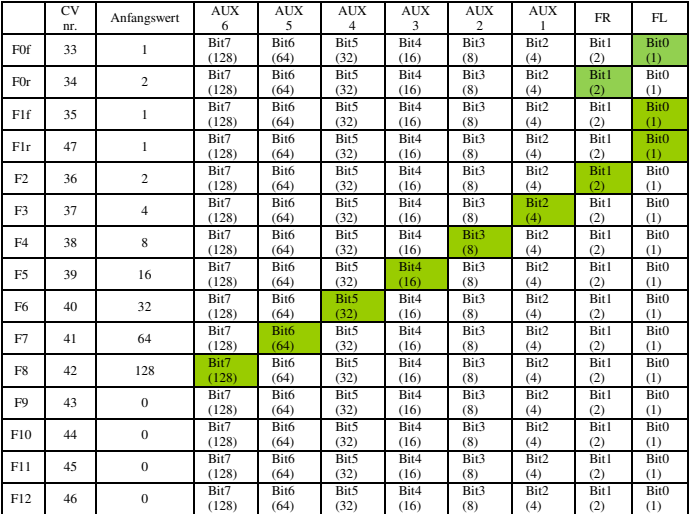

Tabelle 4.

#### Für PLUX22-Decoder mit 10 Ausgängen wurde ein NMRA-Standardmapping verwendet.

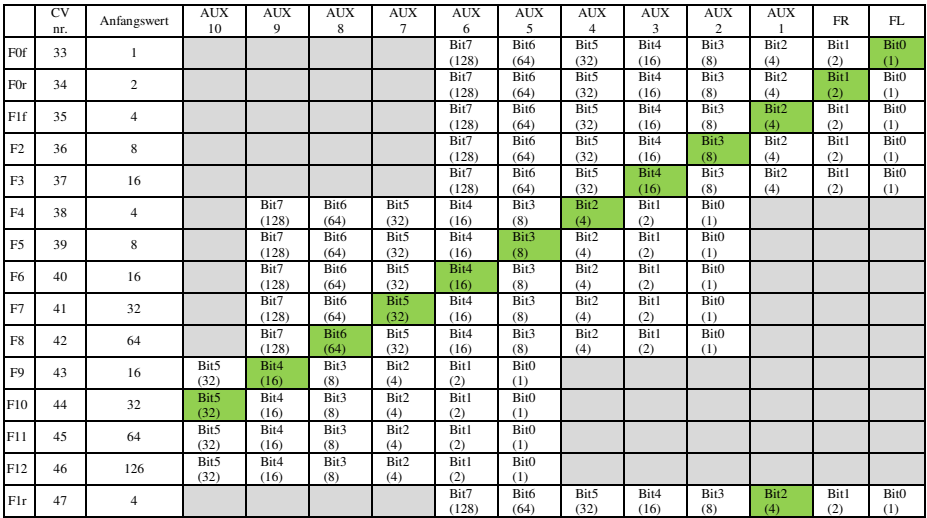

Tabelle 5.

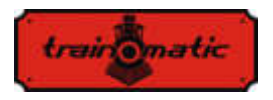

Mapping aus dem grauen Feldern sind inaktiv / unmöglich. Einstellungen sind nur innerhalb des weißen Feldes möglich (Werkseinstellungen sind mit Grün markiert).

Die Funktionen F0 (f=forward, vorwärts, r=reverse, rückwärts), F1 (f=forward, vorwärts, r=reverse, rückwärts), F2 und F3 können nur die FL-, FR- und AUX-Ausgänge 1, 2, 3, 4, 5, 6 steuern. Für NMRA-Kompatibilität wird die CV35 F1 Konfiguration für Vorwärts (vorwärts) und CV47 für Rückwärts (rückwärts) benutzt. Die Funktionen F4,5,6,7,8 können nur die Ausgänge AUX2,3,4,5,6,7,8 und 9 steuern, die Funktionen F9,10,11,12 können nur die AUX 5,6,7,8, 9 und 10 Ausgänge koordinieren.

Die PWM der 12 Ausgänge wird in CV48-59 eingestellt, wie es im Kapitel 26. dargestelt wird.

In CV112 können wir die Anstiegszeit beim Start einstellen. In CV113 kann man die Abfallzeit des an die Ausgänge angelegten PWM-Signals einstellen. ( FadeIN und FadeOUT). Diese Zeiten können in Schritten von 8 ms eingestellt werden und repräsentieren die Zeit, zu der der Ausgabe-PWM-Füllfaktor von 0 bis 255 erreicht oder umgekehrt.

Wenn durch CV48-59 ein Füllfaktor festlegt wird, der niedriger als der Maximalwert 255 ist, nehmen die Anstiegs- und Abfallzeiten proportional ab. Diese beiden Parameter sind für alle Ausgänge geltend. Diese Funktion ist nützlich, wenn Sie die langsame Anschaltung von Glühlampen simulieren möchten.

Wenn ein Ausgang mit einem Dauersignal (ohne PWM mit variablem Füllfaktor) in CV117 befohlen werden soll, setzen wir den Wert von 1 Bit entsprechend dem gewünschten Ausgang bzw. Ausgänge. Bei einem Lokommander II mit mehr als 8 Ausgängen kann der Befehl für die Ausgänge 9-12 über das CV185-Bit 0-3 eingestellt werden.

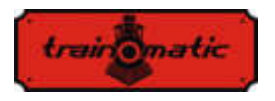

In der aktuellen Softwareversion können die Funktionen F0 (f / r), F1 (f / r) und F2-F12 auch einem oder mehreren der Ausgänge FL, FR, AUX1, ... AUX6 zugeordnet werden.

Wenn eine Funktion den Betrieb eines der Ausgänge unterbrechen soll, muss gemäß der Tabelle 6. das entsprechende Ausgangsbit in der, der Funktion entsprechenden, CV auf 1 gesetzt werden. Die Funktionen F0 und F1 können je nach Fahrtrichtung die Ausgänge FL, FR, AUX1, ... AUX6 sperren. Die CVs 166/168 stellen die Sperrung einiger Ausgänge ein, wenn sich die Lokomotive nach vorwärts bewegt, bzw. in den CVs 166/180 die Sperrung einiger Ausgänge, wenn sich die Lokomotive in Rückwärtsrichtung bewegt.

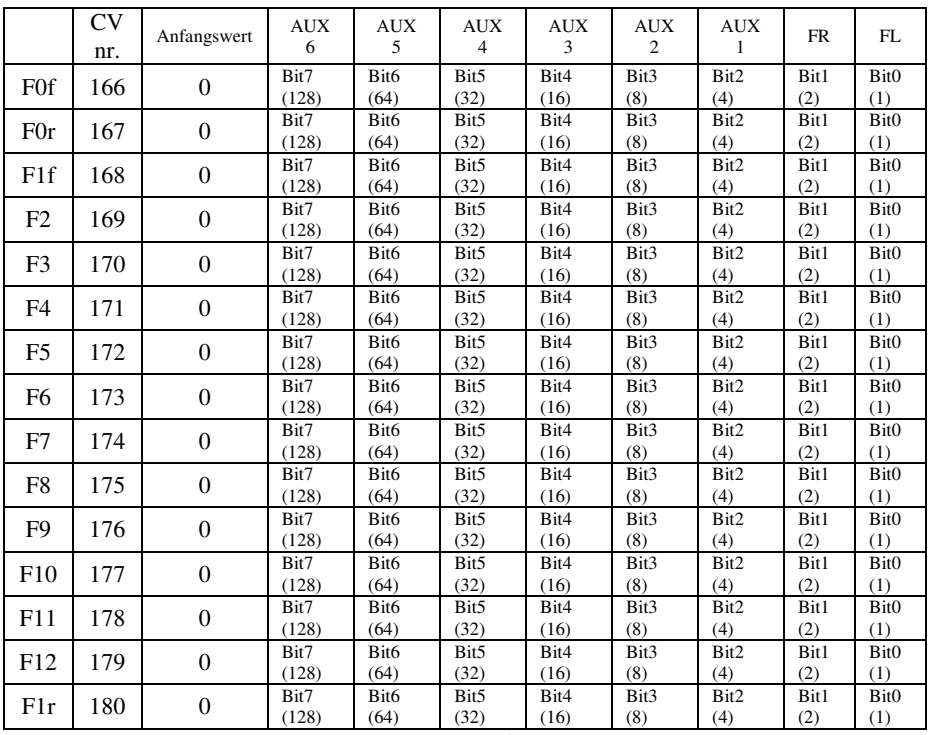

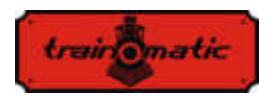

# **14. Decoder in Analog (DC) verwenden**

Der Decoder ermöglicht den Betrieb der Lokomotive auch mit klassischen Geschwindigkeitsregler, die Gleichstrom liefern. Diese können zwei Arten haben: gefilterte und gepulste (PWM) Spannung. Um den Betrieb bei Gleichstrom zu ermöglichen, muss in Bit2 / CV29 der Wert "1" eingegeben werden. Mit CV13 und CV14 können wir einstellen, welche Funktion aktiviert werden sollen, wenn wir denDecoder mit Gleichstrom versorgen.

In der Tabelle 7. finden Sie die Bedeutung jedes Bits der beiden CVs. Wenn das Bit den Wert "1" hat, ist diese Funktion im Analogbetrieb aktiv.

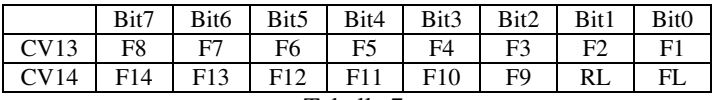

Tabelle 7.

Es gibt zwei Arten im Falle der Gleichstromversorgung:

#### **14.1. Analogmodus 1**

Modus 1 kann mit Reglern verwendet werden, die eine gefilterte Dauerspannung liefern. Die Höhe der Spannung in den Schienen wird die gewünschte Geschwindigkeit einstellen und die Motorsteuerung wird über die PID-Schleife sichergestellt. Es wird auch bei niedrigen Geschwindigkeiten. Wenn die Maximalspannung plötzlich angelegt wird, erreicht der Motor mit der Beschleunigsverhältnis in CV3 (CV148) die Höchstgeschwindigkeit.

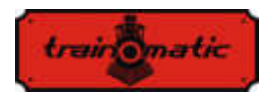

 Der Zusammenhang zwischen Schienenspannung und Fahrgeschwindigkeit wird linear in Abhängigkeit von 3 CVs gemacht.

CV145: Startschwelle. Wenn dieser Wert erreicht ist, wird der Motor gestartet

CV146: Standschwelle. Dieser Wert ist niedriger als die Startschwelle, bei dieser Spannung steht das Fahrzeug garantiert

CV147 maximale Geschwindigkeit, bei dieser Spannungswert in den Schienen erreicht es die maximale Geschwindigkeit

Der in diesen CVs eingeschriebene Wert wird, durch Multiplizieren der gewünschten Spannung mit 10, berechnet.

Bei einer maximalen Spannung von 14 V wird in CV146 beispielsweise 140 eingegeben.

Dieser Modus funktioniert nicht richtig mit PWM (Pulsvarianten) Reglern !

Um Modus 1 zu wählen, in CV164 muss man den Nullwert eingeben.

#### **14.2. Analogmodus 2**

In diesem Modus wird der Motor durch Pulsvarianten(PWM) mit hochen Spannungswert von Frequenzimpuls gesteuert. Der PWM-Füllfaktor wird durch CV164 festgelegt. Bei einem Maximalwert von 255 wird praktisch die gesamte Schienenspannung auf den Motor angewendet.

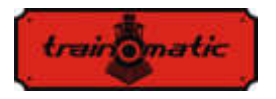

Wenn ein niedrigerer Wert eingestellt wird, ist die an den Motor angelegte Spannung geringer als die in den Schienen (erlaubt den Einsatz von Motoren mit niedrigerer Nennspannung). Um Modus 2 auszuwählen, wird in CV164 in ein anderen Wert als Null eingegeben. Nur dieser Modus kann mit PWM verwendet werden.

#### **14.3. Kontrollierte Stopp im DC Sektor**

Dauerstrom kann auch in Kombination mit DCC verwendet werden, um die DC-Bremssektoren anzutreiben. Wenn also eine DCC-betriebene Lokomotive einen DC-Sektor (mit Gleichstrom versorgt) erreicht, stoppt sie, wenn die folgenden Bedingungen erfüllt sind:

Bit4 oder Bit5 in CV27 haben den Wert "1", Bit2-CV29 = 0 und die Schienenspannung ist höher als die in CV162 eingestellte Schwelle.

Die in CV162 eingestellte Schwelle (Standardwert 100 => 10V) ist nützlich, wenn Sie ein power-pack und die DC-Bremsfunktion verwenden möchten.

Befindet sich die Versorgungsleitung unterhalb der Schwelle, befinden wir uns im SPP-Modus und die Lokomotive stoppt nach Ablauf der in den CV123 eingestellten Zeit. Wenn die Spannung den Schwellenwert überschreitet, wird die Gleichstrombremsfunktion aktiviert und die Lokomotive hält in kontrollierter Entfernung an (siehe im Kapitel 12.1).

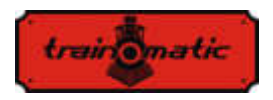

# **15. Bidirektionale Kommunikation (RailCom)**

"Bidirektional" bedeutet, dass die Übertragung von Informationen unter dem DCC-Protokoll nicht nur für den Decoder gilt, sondern auch für die entgegengesetzte Richtung. So kann der Decoder Nachrichten senden, z. B. eine Bestätigung des Eingangs von Befehlen, die eigene Adresse, tatsächliche Geschwindigkeit, Innentemperatur, Last und andere Statusinformationen.

Im Prinzip der Funktion von RailCom basiert sich auf der Einführung durch die Leitstelle eines Fensters ("Unterbrechung") durch die Steuerstation am Ende jedes DCC-Pakets, bei der die Stromversorgung unterbrochen und die beiden Leitungen kurzgeschloßen werden. In diesen Fenstern senden die Decoder einige Bytes von Daten, die von den mit der Schaltung verbundenen Detektoren oder der Steuerstation empfangen werden.

Das Datenpaket ist in zwei Kanäle aufgeteilt. Auf dem ersten Kanal wird die Adresse (kurz, lang oder zusammengesetzt) des Decoders übertragen. Auf dem zweiten Kanal werden POM-Antworten geliefert, um CVs zu bearbeiten (Lese-, Schreibergebnis).

Die RailCom-Kommunikation kann über CV29-Bit3 deaktiviert werden (0 - RailCom inaktiv, 1 - RailCom aktiv). Die Kanäle 1 und 2 sind in CV28 Bit0 und Bit1 aktiviert.

<span id="page-43-0"></span>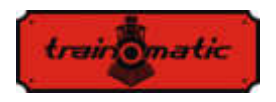

Version 0.1.22

# **16. Spezielle Funktionen**

Wenn Sie die speziellen Funktionen nutzen möchten, erhalten Sie Informationen über:

- der Wert der internen Decodertemperatur
- die Qualität des empfangenen DCC-Signals
- die Anzahl der Stunden und Minuten des Betriebs
- die Zeitmarke (Uhrzeit), zu der die letzte Lokomotivenwartung durchgeführt wurde

Um die Werte dieser Parameter zu speichern, muss der nichtflüchtige Speicher (eeprom) des Decoders im für den Benutzer zugänglichen CV-Bereich aktiviert sein. Bit7 / CV122 aktiviert oder deaktiviert die Speicherfunktion (Bit7 = 0, Speicherfunktion deaktiviert, Bit7 = 1, Speicherfunktion aktiviert). Das Speichern der Momentanwerte erfolgt durch Aufruf der F5-Funktion von der Leitstelle (oder vom tOm-Programmiergerät aus).

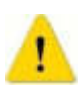

Ohne den Aufruf von F5 (Ein und Aus) werden die Werte in den entsprechenden CVs nicht aktualisiert !!!

Die interne (gespeicherte) Temperatur des Decoders kann aus CV133 abgelesen werden. Die Temperatur wird in Grad Celsius angegeben.

Das Qualitätssignal des DCC-Signalempfangs (QoS = Quality of Signal, Signlasqualität) wird aus CV135 gelesen. Der Wert wird in Prozent (im Bereich 0-100%) angezeigt. Den minimalen QoS-Wert, der bei dem letzten Lesen des Decoders berechnet wurde, finden Sie

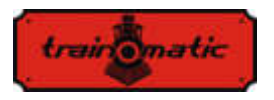

Version 0.1.22

in CV136. Um den Mindestwert zurückzusetzen, geben Sie den CV136-Wert 100 [%] ein. (Rufen Sie vor dem Lesen die Speicherfunktion mit F5 On, F5 Off auf).

Die Anzahl der Stunden und Minuten des Betriebs werden aus den CV156, 157 und 158 wie folgt gelesen:

- Die Anzahl der im Betrieb verbrachten Minuten ist der aus CV156 gelesene Wert.
- Die Anzahl der Betriebsstunden ist die Summe der abgelesenen Werte aus CV157 und 256 \* der abgelesenen Werte aus CV158. (Rufen Sie vor dem Lesen die Speicherfunktion mit F5 On, F5 Off auf).

#### **Wartungszeit:**

Der Decoder kann die Zeitsmarke der Lokomotivenwartung beibehalten und kann anzeigen, dass seit der letzten Wartung einige Stunden vergangen sind.

Die Aktivierung und Konfiguration dieser Funktion kann in CV154 wie folgt durchgeführt werden:

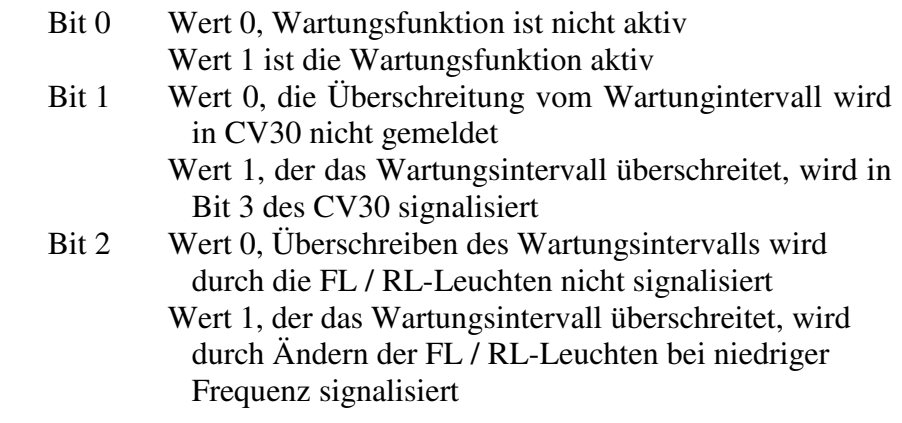

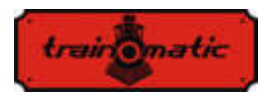

Bit 3 Wert 0, 50% Wartungsüberschreibung wird nicht von FL /RL- Leuchten gemeldet Wert 1, der das Wartungsintervall um 50% überschreitet, wird durch Ändern der FL / RL-Leuchten mit einer höheren Frequenz signalisiert

Das Wartungsintervall wird in Stunden in CV155 angegeben. Der werkseitige Wert beträgt 40 Stunden. Der Wert kann vom Benutzer in einem Intervall zwischen 0-255 geändert werden. Nach dem Zurücksetzen ist der Decoderwert von CV155 40 (Stunden).

Der Zeitpunkt, zu dem die letzte Wartung durchgeführt wurde, kann aus den CV159 und 160 wie folgt abgelesen werden:

Die Anzahl der Wartungsstunden (bestätigt) ist die Summe des von CV159 Lesewert \* 256 und des von CV160 gelesenen Wert.

Anz. Stun. = (Werts CV159) +  $256 *$  (Werts CV160)

Zur Bestätigung der Wartung wird die sogenannte Pseudo-Programmierung verwendet: In CV8 wird der Wert 128 eingegeben (nicht äquivalent zu einem Decoder-Reset). Als Ergebnis dieser Operation wird die Wartungszeitmarke gespeichert und das neue Wartungsintervall wird aus diesem Zeitsmarke berechnet.

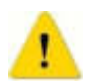

Wenn das Wartungsintervall mit dem Bit 3 von CV30 überschritten wurde, muss nach Bestätigung der Messung auch CV30 (auf 0) zurückgesetzt werden. Nur durch das Wartungsbestätigungsverfahren wird das CV30-Bit 3 nicht gelöscht.

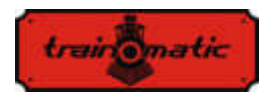

Version 0.1.22

# **17. Automatische Entkupplung**

Der Lokommander II-Decoder ermöglicht die Verwendung jedes physikalischen Ausgangs zum Betrieb von elektromagnetischen Kopplern. Wenn ein Logikausgang gewählt wird, ist es notwendig, einen externen Transistor zu verwenden, da dessen Ausgang nicht genügend Strom liefert, um den Kupplung zu versorgen. Die Krois ® - und Roco ® -Kupplungen erfordern ein PWM-Signal mit einer hocher Frequenz, um eine Verbrennung der Spulen in der Konstruktion der Kupplung zu vermeiden. Die automatische Entkupplungsfunktion des Decoders liefert dieses Befehlssignal.

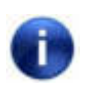

 Die automatische Entkupplungsfunktion kann nur bei stehender Lokomotive aktiviert werden (nachdem die Lok angehalten wurde. Fahrstufe =0).

Die automatische Entkupplungsfunktion ist eine physische Funktion (nicht logisch, wie beim Regeln der Geschwindigkeit, Beschleunigung und Verlangsamug inaktivieren usw.), weil die Konfiguration folgendermaßen läuft:

Eine F-Funktion wird ausgewählt, die für die automatische Entkopplungsfunktion verwendet werden soll (dies kann eine Funktion sein, die auch für andere Befehle verwendet werden kann, z. B. für Ton/Sound).

Für die ausgewählte Funktion, CVs 33-47, wird die Zuordnung (mapping) des physikalischen Ausgangs gemacht, an den der elektrischer Kuppler angeschlossen ist (Wenn man beispielsweise die Funktion F8 für die automatische Entkupplung auswählt und die Elektromagnete des Kupplers an den physikalischen Ausgang Aux2 / der violetten Litze angeschlossen sind, gibt man in der CV43 den

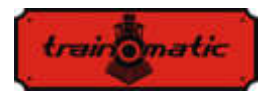

Wert 8 ein, Folglich, wenn die Funktion F8 aktiviert ist, wird der physische Ausgang Aux2 damit aktiviert).

Um die elektromagnetische Entkupplung durchfüchren zu können, muss man es in CV118 angegeben, denn auf diese wird die Entkupplungsfunktion für den Ausgang angewendet.

Wenn wir bei Aux2 sind, wir werden in CV118 den Wert 4 schreiben (in CV118 wird die Ausgangsnummer angegeben: für FL den Wert 1, für RL den Wert 2, für Aux1 den Wert 3 und für Aux2 den Wert 4).

Unter CV124 können wir die Art der verwendeten Kopplung (DC oder PWM) wie folgt auswählen: Bit0-0 Ausgang HF PWM; Bit0-1 Dauerausgang.

Von Bit1-CV124 können wir den Steuerungsmodus des Motors während des Abkoppelns auswählen. Somit wird mit bit1-0 der Motor sofort, mit eine plötzliche Bewegung, angesteuert; Bei Bit1-1 wird der Motor durch die PID-Schleife mit Verzögerungs- bzw. Beschleunigungswerten gemäß CV3-4 gesteuert.

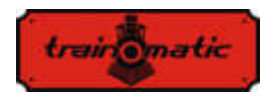

Version 0.1.22

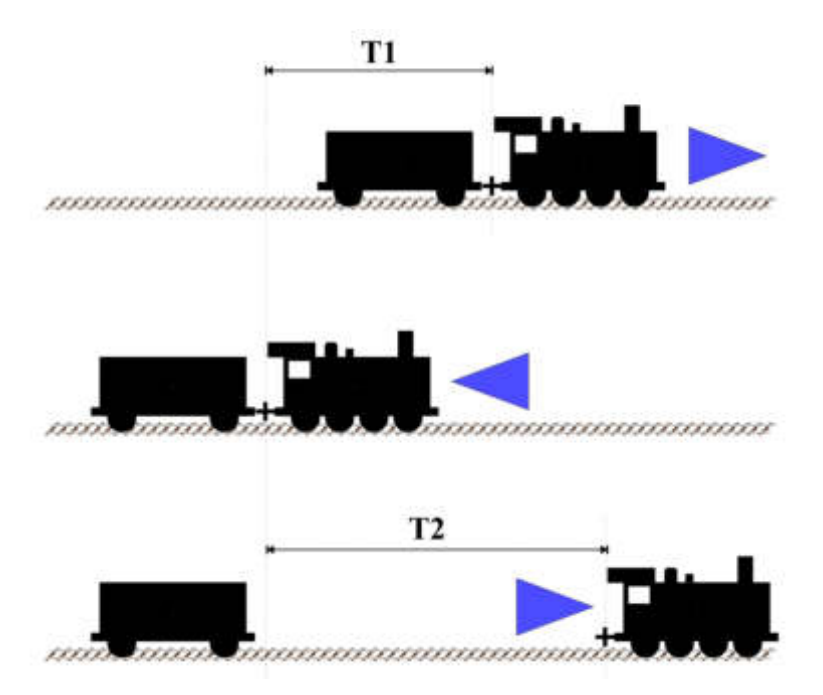

Sobald wir die F-Logikfunktion auf den physischen Ausgang abgebildet haben (mapping), können wir die Konfigurationsvariablen ändern, um die automatische Entkopplungsfunktion zu optimieren. Für die stationäre Lokomotive (nach dem Stoppen) wird die Richtung gemäß den oben beschreibenen Abbildung eingestellt. Die maximale Fahrgeschwindigkeit während der automatischen Entkopplungsfunktion wird in CV121 eingestellt (Wert 0 bedeutet keine Bewegung, nur die elektromagnetische Kopplung wird funktionieren).

 Beim Aufruf der Funktion wird die Lokomotive den Elektrokoppler aktivieren und fährt eine Zeitspanne T1 in die entgegengesetzte Richtung zur eingestellten Richtung, bevor die Funktion gewählt wird. Die Länge des Fahrtes kann durch die

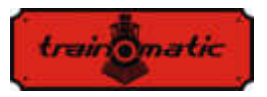

Fahrgeschwindigkeit (CV121) und die Dauer des Rückwärtsfahrtes (CV119) gesteuert werden. Nach dieser Bewegung stoppt die Lokomotive, ändert die Fahrtrichtung (geht damit in die gleiche Richtung wie vor dem Aufruf der Funktion) und fährt für eine Dauer von T2, wonach die Lokomotive die elektrischen Kupplungen abschaltet und deaktiviert. Um die Länge der Bewegung im direkten Sinne zu bestimmen, haben wir auch 2 Parameter, die Verfahrgeschwindigkeit (CV121) und die Zeit T2 (CV120). Mit diesen 2 Parametern können Sie die zurückgelegte Distanz direkt verringern oder erhöhen. Funktionen, die vor dem Wählen der Entkopplungsfunktion aktiviert werden, bleiben während der Entkopplung aktiv.

Die Entkopplungsfunktion wird aufgerufen, wenn die Funktion (EIN/ON) aktiviert ist und nach einem vollständigen Zyklus ausgeschaltet wird, auch wenn die F-Funktion nicht deaktiviert wurde.

Um die Funktion wieder einzuschalten, wird der AUS/OFF-Befehl und dann erneut ein EIN/ON-Befehl gesendet.

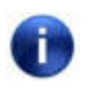

 Die Polarität der elektromagnetischen Kopplungsdrähte ist wichtig. Wenn sie nicht richtig angeschlossen sind, wird die Bewegung (Hebung) umgekehrt verlaufen!

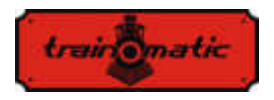

### **18. SUSI/ Locowire Schnittstelle**

Sie können an die SUSI /Lokowire Schnittstelle jeden Soundmodul oder Funktionsdecoder anschließen, der den Schnittstelle spezifikationen entspricht.

Für den Anschluss befinden sich 4 Stecker auf der Oberseite des Decoders (siehe Abbildung unten). Bei Versionen mit Plux16-, Plux22-, MTC21- und NEXT18-Steckverbindern sind diese Verbindungspunkte suf den Pins des Steckverbinders zu finden, und daher ist es keine zusätzliche Verdrahtung erforderlich. Diese Kontakte berücksichtigen die Reihenfolge / Bedeutung der SUSIoder Lokowire-Schnittstelle. Wir empfehlen die Verwendung bestimmter Farben für die Litzen.

 Achtung! Ein falscher Anschluss des SUSI / Lokowire-Moduls kann zu Schäden an diesem Modul führen.

#### **18.1. Programmierung der SUSI-Module**

Genauso wie die Lokomotivedecoder, können SUSI-Soundmodule durch Ändern einiger Betriebsparameter angepasst werden. Die Werte dieser Parameter werden in Konfigurationsvariablen (CVs) zwischen CV897 und CV1024 gespeichert. Das SUSI-Soundmodul wird über den Lokommander II-Decoder programmiert. Abhängig von der CV-Nummer erkennt der Lokommander II-Decoder, ob dieser CV von einem an das Decoder-Schnittstelle angeschlossenen SUSI-Modul geschrieben oder gelesen werden soll. Um die verschiedenen Konfigurationsvariablen des SUSI-Moduls zu programmieren, lesen Sie bitte das Konfigurationshandbuch des SUSI-Moduls.

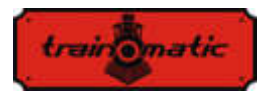

Das Schreiben von CVs von SUSI-Modulen kann im PT-Modus und im PoM-Modus erfolgt werden. Dank einiger digitaler Systeme können CVs im Bereich 1-255 geschrieben und gelesen werden, deshalb wurde im Lokommander II-Decoder ein Mechanismus für diese digitalen Systeme implementiert, womit, mit Hilfe von zwei CVs, der Zugriff auf die CVs der SUSI-Module ermöglicht wird. CV126 wird als Anzeige (Index) und CV127 als Transport-CV verwendet.

In CV126 schreiben wir also die Differenz zwischen der Adresse der CVs, auf den wir zugreifen wollen, und 800. Beim Lesen oder Schreiben von CV127, werden wir die CV mit der Adresse 800 + CV126 lesen oder schreiben.

Beispiele:

- Wenn Sie in CV897 des SUSI-Moduls den Wert 1 eingeben möchten, müssen Sie in CV126 den Wert 97 (897-800 = 97) und in CV127 den Wert 1 eingeben. Der Lokommander II-Decoder sendet nach Eingabe des Werts 1 in CV127 den Schreibbefehl mit dem Wert 1 an CV 897 über das SUSI-Schnittstelle an das Soundmodul (oder an den Funktionsdecoder).
- Wenn Sie den Inhalt von CV 902 von dem an die Lokommander II Decoder Schnittstelle angeschlossenen SUSI-Modul lesen möchten, geben Sie in CV126 den Wert 102 (902-800 = 102) ein und lesen Sie den Wert von CV127. Dieser Wert entspricht dem in CV 902 des Soundmoduls (oder Funktionsdecoders) enthaltenen Wert, der an den Lokommander II-Decoder angeschlossen ist.

Das Lokowire-Schnittstelle erfordert keine Programmierung der Konfigurationsvariablen. Der Lokommander II-Decoder wird ab Werk mit der für SUSI-konfigurierten Schnittstelle (CV122 = 1) ausgeliefert. Um die Lokowire-Schnittstelle zu aktivieren, muss man den Wert  $0$  (CV122 = 0) eingeben.

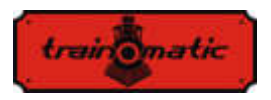

### **19. Verwendung externer Kondensatoren oder von eines power pack**

Bei einigen Gleisanlagen ist der Kontakt der Radsätze oder Schleifer mit der Schiene, aufgrund der Abnutzung der Schienen und Ablagerungen aus unterschiedlichen Materialien, unsicher. Sie verursachen Stromausfälle, die unstetes Fahren verursachen, insbesondere auf Weichenpassagen und bei niedriger Geschwindigkeit. Diese Nachteile können durch die Verwendung von Pufferkondensatoren (mit der Kapazität 220 uF / 25V oder für bessere Ergebnisse mit höheren Wert, über 2200 uF) oder unterbrechungsfreien SPP-Quellen behoben werden.

Zum Anschließen dieser Geräte verfügt der Lokommander II-Decoder über 3 Kontakte auf einer Seite des Verdrahtung. Die Position der 3 Kontakte, an denen die Verbindungsdrähte angebracht werden, kann aus den Bildern der verschiedenen Decodertypen in Kap. 6 bestimmt werden.

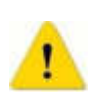

 Die Installation dieser Geräte erfordert hochwertige Lötgeräte und Erfahrung. Unsere Garantie erstreckt sich nicht auf Fehler, die auf unsachgemäße Eingriffe und Lötfehler zurückzuführen sind.

Die Kondensatoren sind mit einer Reihe von Widerständen von 100 Ohm beschaltet, wodurch der Ladestrom begrenzt wird, sodass die digitalen Steuersysteme den Ladestrom des Kondensators nicht als Kurzschluss-Situation interpretieren. Die Dioden sind so ausgelegt, dass sie den internen Schaltungen des Decoders die erforderliche Leistung/Energie oder den maximalen Strom zur Verfügung stellen, wenn keine Stromversorgung zur Verfügung steht. Diode und Widerstand sind externe Komponenten, die nicht im Locomander enthalten sind. Beim Erstellen von Verbindungen folgen Sie den Bildern in Kapitel 6. Die roten und schwarzen Kablen

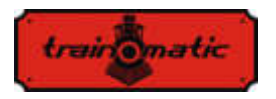

werden an den GND- und Vcc-Punkten gelötet, den beiden externen Punkten der SPP-Gruppe des 3poligen Lötanschlusses. Nachdem wir die Verbindung hergestellt haben, können wir einen Schrumpfschlauch oder ein Isolierband zur Absicherung verwenden.

100-120 Ohm, ¼ W

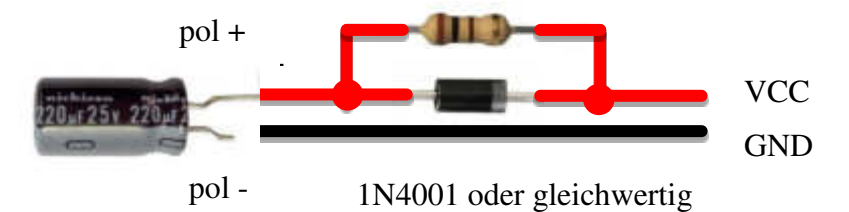

Trennen Sie die Puffer kondensatoren, bevor Sie die Decoder programmieren (sei es entweder in DCC-Digitalsystemen oder mit dem tOm Programmer programmiert). Die Verwendung von Puffer kondensatoren erschwert die Programmierung von CVs der Decodierer wegen der zusätzlichen Stromaufnahme.

Ein unterbrechungsfreies SPP Ressource (Smart Power Pack oder andere gleichwertige) beseitigt diese Unannehmlichkeit, da sowohl Schreib- als auch Lesevorgänge der CVs auf den üblichen Weise fortgesetzt werden können, ohne dass sie auseinandergenommen / getrennt werden müssen). Das Ausschalten der SPP-Quelle während der Programmierung wird vom Locomander über das dritte Kabel (Charge) automatisch durchgeführt.

Verwenden Sie zum Anschließen der SPP-Module die 3 Stecker auf einer der Lokommander II-Seiten. Zusätzliche Informationen zum Anschluss finden Sie in den Handbüchern der jeweiligen Quellen bzw. auf den, in Kapitel. 6 gezeigten Bildern.

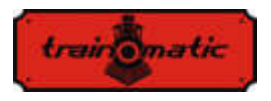

SPP-Quellen arbeiten nur im digitalen Modus, im analogen Modus sind sie deaktiviert (siehe Konfiguration des CV29). Um einen sehr hohen Konsum durch gleichzeitiges Laden unterbrechungsfreier Stromversorgungen zu vermeiden, gibt es eine Startverzögerung für die Einspeisung mehrerer mit SPO ausgestatteter Lokomotiven. In CV152 kann also die Zeit eingestellt werden, nach der das SPP-Modul ab dem Zeitpunkt der Stromversorgung gestartet wird. Bei mehreren gleichzeitig verwendeten Decodern wird diese Zeit in unterschiedlichen Modellen unterschiedlich eingestellt, um das gleichzeitige Starten aller SPPs zu vermeiden. Mit den SPP-Modulen können Lokomotiven bis zu 4 Sekunden ohne DCC-Versorgung aus den Schienen laufen (wenn sie vollgeladet sind, abhängig vom Verbrauch der Lokomotive). Diese Dauer wird in CV123 eingestellt (die Standardwert beträgt:16, CVV \* 16ms = 0,25 Sekunden). Nach der Ablaufzeit dieses Prozesses, wenn das DCC-Signal nicht mehr vorhanden ist, führt die Lokomotive nach ihrem Ablauf einen Nothalt (als Sicherheitsmaßnahme) durch, gefolgt von der Wiederaufnahme des DCC-Signals nach dem DCC-Signal erneut empfangen wird.

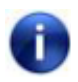

 Beachten Sie, dass beim Laden der SPP-Module beim unterbrechungsfreiene Laden der Kondensatoren ein Strom von etwa 300 mA für maximal 2 Minuten nach dem Start des Ladevorgangs verbraucht werden kann. Weitere Informationen finden Sie im SPP-Handbuch für unterbrechungsfreie Stromversorgung.

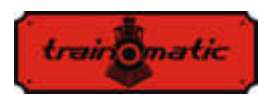

# **20. Rücksetzung des Decoders/Reset**

Sie können den Decoder jederzeit auf die Standardeinstellungen zurücksetzen.

Bei Verwendung einer beliebigen DCC-Steuerstation reicht es aus, einen beliebigen numerischen Wert in CV8 einzugeben (außer dem Wert 128). Als Ergebnis dieses Zurücksetzens werden alle CVs wieder den Standardwert haben (siehe Spalte Standardwert in der CV-Tabelle). Decoders können auch mithilfe von tOm Programmer zurückgesetzt werden. Drücken Sie für dasselbe Ergebnis in der Firmware-TAB die Option Reset CV-s. Es gibt 2 CVs, die eine Ausnahme darstellen. Ihr Inhalt wird bei einem Reset nicht gelöscht. Dies sind CV105 und CV106, die benutzerspezifische Informationen (Seriennummer, Kennzeichnung, Inventarnummer usw.) speichern sollen. Ihr Inhalt wird durch direktes Schreiben geändert. Durch das Zurücksetzen des Decoders wird der Inhalt dieser CVs nicht geändert.

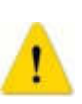

 Achtung! Bei einem Firmware-Upgrade werden die Standardwerte in diese CVs eingegeben, um ihren Wert zu erhalten, bevor Sie Ihre CVs aktualisieren, machen sie einen back-up, speichern Sie Ihr CVs (mithilfe des tOm-Programmiergeräts).

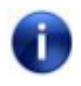

 Durch das Zurücksetzen des Lokommander II-Decoders werden die CVs der angeschlossenen SUSI-Module nicht zurückgesetzt.

<span id="page-56-0"></span>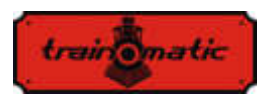

Version 0.1.22

# **21. Sekundäre Adresse (blockiert das Programmieren des Decoders)**

Bei der Verwendung mehrerer Decoder in demselben Modell oder Zugverband ist es sinnvoll, eine sekundäre Adresse zu verwenden, damit der Decoder während der Programmierung ausgewählt werden kann. Auf diese Weise kann jeder Decoder, der sich im selben Modell befindet, auf der Programmierschiene programmiert werden, ohne dass er aus dem Modell demontiert werden muß. Die verschiedenen Sekundäradressen werden in CV16 programmiert, bevor die Decoder im Modell montiert wird. Der Wertebereich der sekundären Adressen beträgt 1 bis 7 (der Wert 0 bedeutet, dass keine sekundäre Adresse verwendet wird). Dies ermöglicht den Einsatz von bis zu 7 Decodern im selben Modell oder Verband, was mehr als ausreichend ist. Durch Zuweisen einer anderen sekundären Adresse zu jedem Decoder, der dem Zugverband angehört, wird nur der Decoder programmiert, für den CV15 = CV16 programmiert wird. Auf diese Weise können wir, indem Sie jede der einzelnen Adressen in CV15 nacheinander schreiben, mehrere Decoder unabhängig voneinander programmieren, auch wenn sie gleichzeitig auf der Programmierschienen sind. Die Decoder, für die der CV15  $\neq$  CV16 werden alle CV Änderungen oder Lesungen ignorieren.

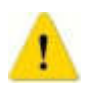

 Selbst CV16 kann nur programmiert werden, wenn der richtige Wert in CV15 programmiert ist.

Bei der Verwendung der sekundären Adressen ist es wichtig zu wissen, dass die einzige CV der gelesen oder geschrieben werden kann, ohne dass die sekundäre Adresse kennen würde, CV15 ist.

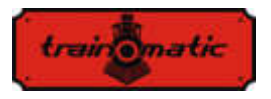

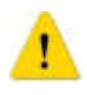

Wenn Sie den Decoder versehentlich durch Eingabe eines unbekannten Werts in CV16 blockieren, müssen Sie die Werte 1-7 in CV15 eingeben, um den korrekten Wert heraus zu finden womit der CV16-Wert gelöscht wird

Diese Art des Zugriffs /Programmieren für die CVs des Decoders ist bei fest verbundenen Waggons oder mit ständig konnektierte Sets hilfreich, die mit mehrere Decoders ausgestattet sind und es wäre sehr unpraktisch, sie auf eine traditionelle Weise zu programmieren (auf der Programmierungsschiene wären alle vorhandene Decoder mit den gleichen CV-Werten programmiert, was eher eine unerwünschte Sache ist).

# **22. Firmware aktualisieren**

Sie können die Betriebssoftware des Lokommander II-Decoders (Firmware genannt) jederzeit aktualisieren. Neue Firmware-Versionen dienen dazu, Fehler (bug) beim Betrieb von Decodern zu beseitigen oder neue Funktionen zu implementieren.

Dieses Update kann von Ihnen über den tOm Programmer durchgeführt werden, ohne den Decoder von der Lokomotive entfernen zu müssen.

Die Betriebssystemsoftware und Aktualisierungsdateien für den Firmware des tOm Programmers können von der train-O-matic-Site heruntergeladen werden. Informationen zur Durchführung des Upgrades finden Sie im Handbuch des tOm Programmierers.

 Die aktuelle Firmware-Version kann aus den folgenden CV-Dateien abgelesen werden:

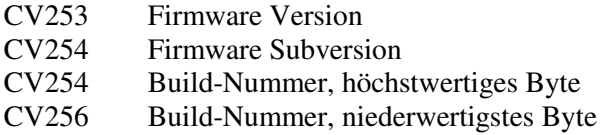

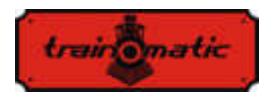

# **23. Spezielle Firmware-Version für 3V-Motor**

Diese Option ist bei Eisenbahnmodellen hilfreich, die aus verschiedenen Gründen (Größe, Abmessungen) die Verwendung normaler Motoren nicht zulassen, sondern nur Motoren mit niedriger Betriebsspannung.

Um die Steuerung der 3V-Motoren sicherzustellen, wurden Änderungen an der Lokomader II-Firmware und an der Verwendung zusätzlicher Hardware vorgenommen. Wenn Sie Kapitel 11 lesen, können wir das Prinzip der Motorsteuerung verstehen. Es fällt auf, dass die Messung der elektromotorischen Spannung (BEMF) in regelmäßigen Abständen erfolgt. Für den 3V-Motor ist diese Spannung viel niedriger. Um dieses Problem Unannehmlichkeiten zu überwinden, haben wir einen externen Verstärker verwendet. Das Lesen der verstärkten Spannung erfolgt an einem der Logikausgänge (AUX6) des Decoders, dessen Software für den Analogeingang konfiguriert ist. Der Befehl des BEMF-Spannungsteilers wird auch mit einem anderen Logikausgang (AUX5) ausgeführt.

Die 3V-Motorsteuerung erfolgt wie beim regulären Motor mit PWM-Impulsen mit einem variablen Füllfaktor von 12-16 V. Die Firmware begrenzt den Füllfaktor, um ein Verbrennen von 3V-Motoren zu verhindern. Um die Spitzenströme zu begrenzen, die beim Anlegen des PWM-Signals am 3-V-Motor auftreten können, werden zwei an den Motor angeschlossene Widerstände verwendet.

Für den SPP-Befehl (oder ein externes Kondensatorpaket) wird der AUX2-Ausgang verwendet.

Zur Steuerung der Leuchten und Zusatzverbraucher stehen 3 Ausgänge weniger zur Verfügung. Beim NEXT18-Decoder bleiben die Ausgänge FL, RL, AUX1 und AUX3/AUX4 (nur verfügbar,

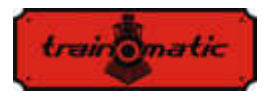

wenn die SUSI-Schnittstelle nicht verwendet wird) für die Leuchten verfügbar.

Diese spezielle Firmware kann mit Lokommander II mit einer der folgenden Schnittstellen verwendet werden: NEXT18, MTC21, PLUX22.

Mit dieser speziellen Firmware ausgestattete Decoder können nur für die 3V-Motor Steuerung und nur mit den zugehörigen Hardwareschaltungen verwendet werden. Durch ein erneutes Schreiben der Firmware können Sie die üblichen 12-16V-Motoren verwenden.

# **24. Ergänzendes**

- *tOm SPP* kann optional an Decoder angeschlossen werden und bietet bis zu 4 Sekunden Energieunabhängigkeit
- Der *tOm Programmer* ist eine PC-Schnittstelle für die Programmierung von DCC- Lokdecodern.
- *shine FDT, shine LT, shine MICRO* sind LED-Module für die Beleuchtung von Lokomotiven und Waggons
- *shine mini/midi/maxi digi/ana* sind LED-Sticks für die Innenbeleuchtung von Waggons
- *TD Maxi, TD Roco* sind Schaltdecoder für Weichen

Einzelheiten zum Zubehör und eine vollständige Liste der Produkte für Eisenbahnmodelle finden Sie unter: [www.train-o-matic.com](http://www.train-o-matic.com/) 

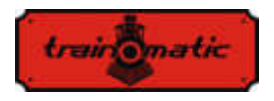

Version 0.1.22

# **25. Technischer Unterstützung**

Wenn Sie Fragen oder Anregungen zu train-O-matic-Produkten haben, können Sie uns schreiben an: [support@train-o-matic.com](mailto:support@train-o-matic.com) 

Jede positive oder negative Kritik ist willkommen. Wir arbeiten ständig daran, die Firmware zu optimieren, indem wir neue Funktionen hinzufügen und eventuell noch vorhandene Fehler korrigieren.

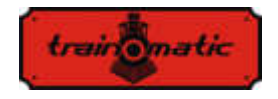

### **26. Tabelle der CVs des Decoders**

In der Tabelle auf den folgenden Seiten haben wir alle CV-s der Lokomander II Decoder aufgelistet. Wir empfehlen, dass Sie die CV-s nur dann ändern, wenn Sie sich ihrer Funktion und der Wirkung Ihrer Maßnahmen sicher sind. Falsche CV-Einstellungen können sich negativ auf die Leistung des Decoders auswirken oder zu falschen Antworten auf Befehle führen, die an den Decoder gesendet werden. Die CV-Spalte enthält die CVs Nummer, die Default-Spalte enthält die Werkseinstellung der CVs (nach dem Zurücksetzen des Decoders haben alle CVs den entsprechenden Wert in dieser Spalte), Spalte Der Wertebereich enthält den Bereich der verwendbaren Werte für jeden CV, und die Spalte Beschreibung enthält den Namen (wenn ein festgelegter Name vorhanden ist) und Informationen zur CV Funktion sowie den Verweis auf das entsprechende Kapitel.

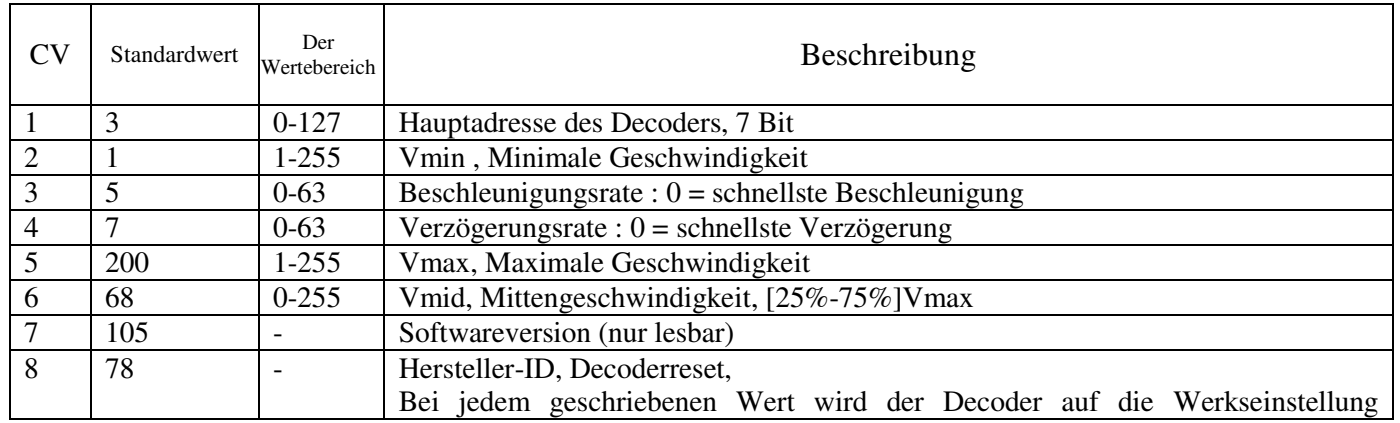

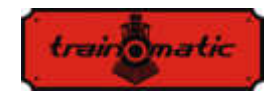

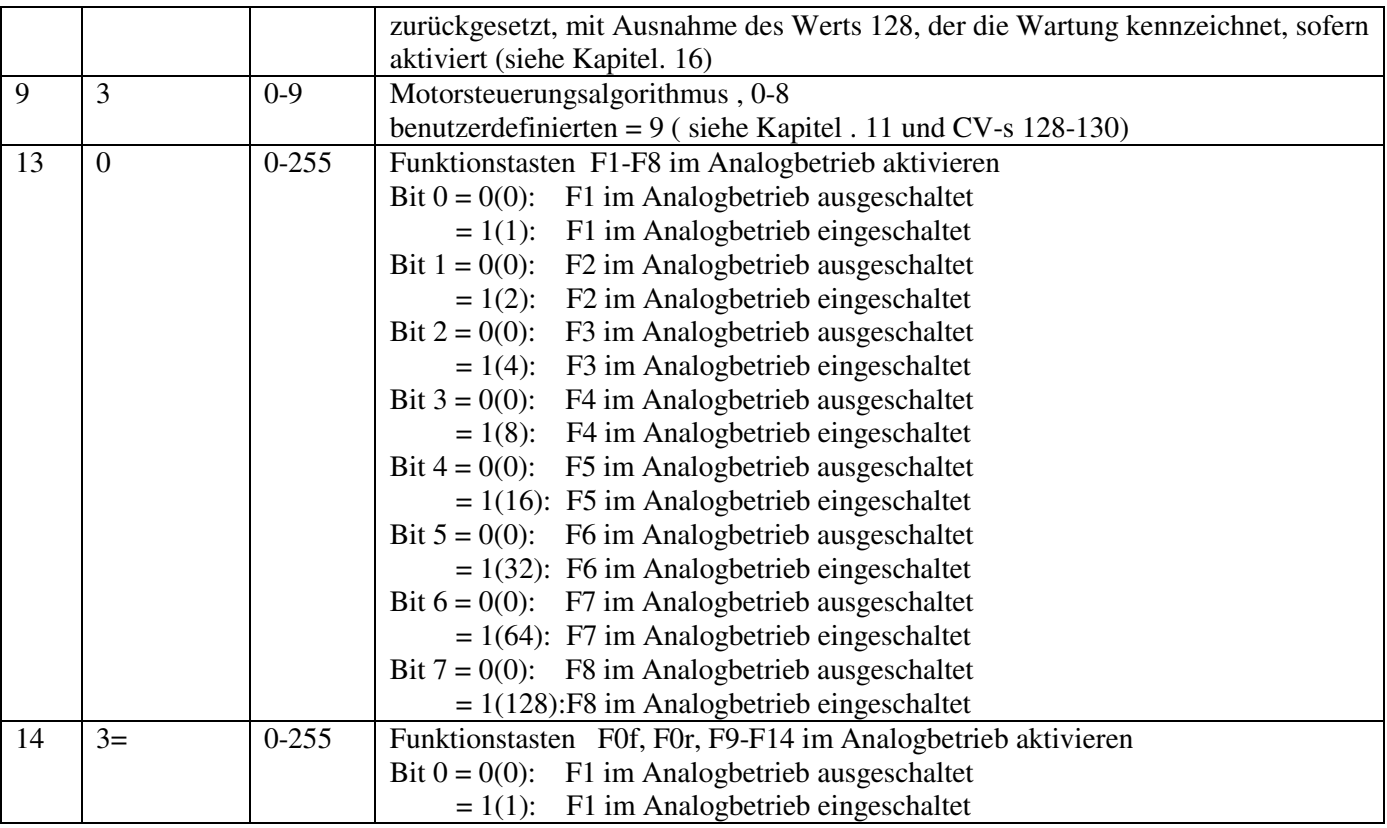

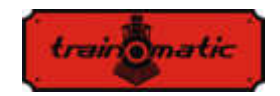

 $1+$ 2 Bit  $1 = 0(0)$ : F2 im Analogbetrieb ausgeschaltet  $= 1(2)$ : F2 im Analogbetrieb eingeschaltet Bit  $2 = 0(0)$ : F3 im Analogbetrieb ausgeschaltet  $= 1(4)$ : F3 im Analogbetrieb eingeschaltet Bit  $3 = 0(0)$ : F4 im Analogbetrieb ausgeschaltet  $= 1(8)$ : F4 im Analogbetrieb eingeschaltet Bit  $4 = 0(0)$ : F5 im Analogbetrieb ausgeschaltet  $= 1(16)$ : F5 im Analogbetrieb eingeschaltet Bit  $5 = 0(0)$ : F6 im Analogbetrieb ausgeschaltet  $= 1(32)$ : F6 im Analogbetrieb eingeschaltet Bit  $6 = 0(0)$ : F7 im Analogbetrieb ausgeschaltet  $= 1(64)$ : F7 im Analogbetrieb eingeschaltet Bit  $7 = 0(0)$ : F8 im Analogbetrieb ausgeschaltet = 1(128):F8 im Analogbetrieb eingeschaltet 15 0 0-7 LockCV (sekundäre Address): Die Programmierung des Decoders (CV-Änderung) ist nur zulässig, wenn  $CV15 = CV16$  ist. CV15 kann in jeder Situation geschrieben werden 16 0 0-7 LockID: Verwenden Sie eindeutige Identifizierungsnummern für jeden Decoder, um zu verhindern, dass mehrere Decoder versehentlich gleichzeitig programmiert werden. (siehe Kapitel[. 21\)](#page-56-0) 17 192 192-255 Erweiterte (Lange) Lokadresse, Höherwertiges Byte 18 3 0-255 Erweiterte (Lange) Lokadresse, Niederwertiges Byte 19 | 0 0-127 | Konsist (Mehrfachtraktions) Adresse Wenn CV19> 0: Geschwindigkeit und Richtung werden von dieser Adresse

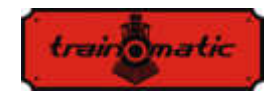

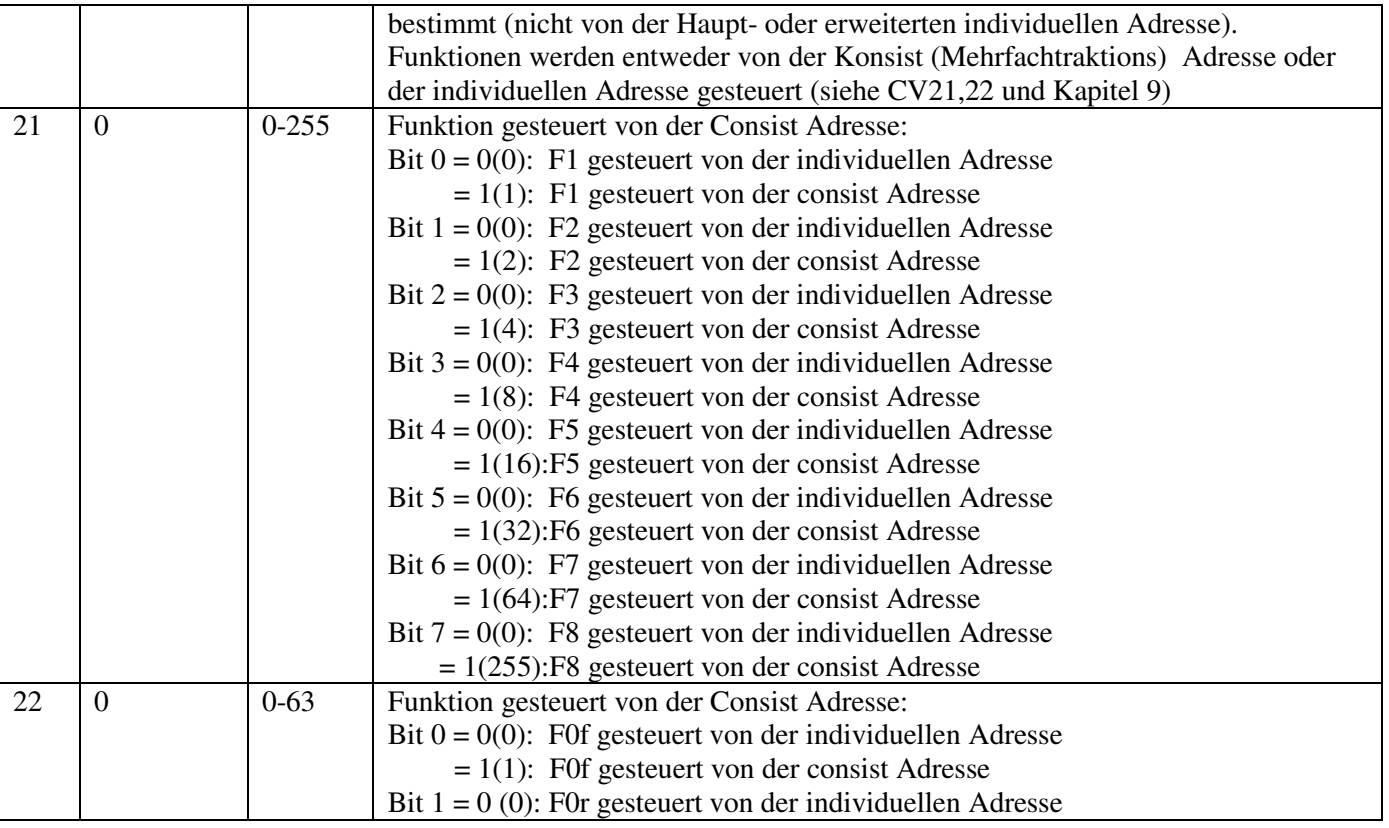

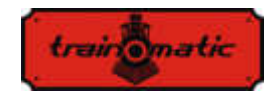

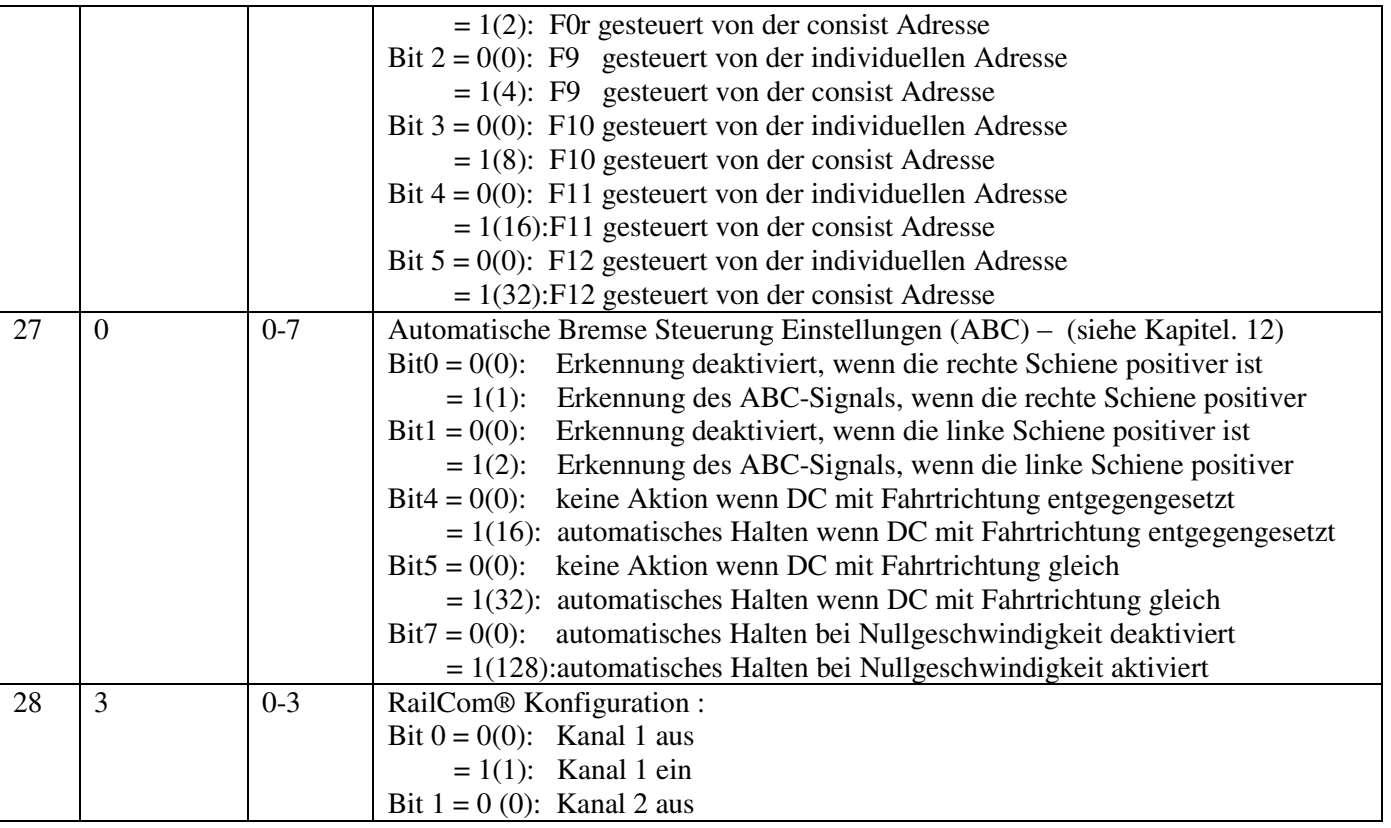

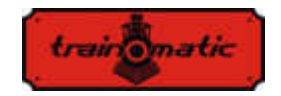

**Lokommander II**  Bedienungsanleitung firmware 3.5.191

Version 0.1.22

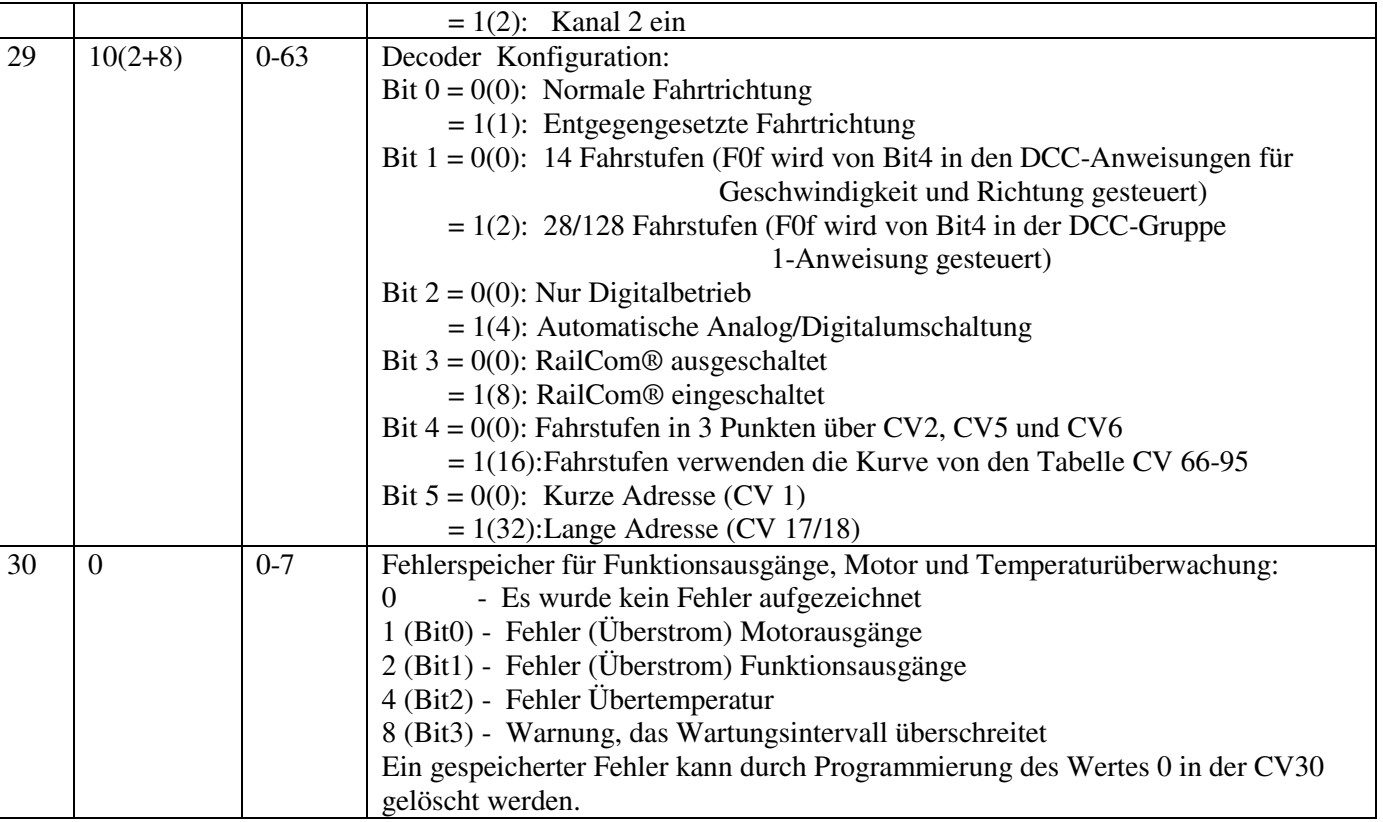

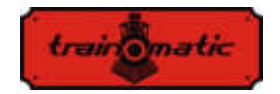

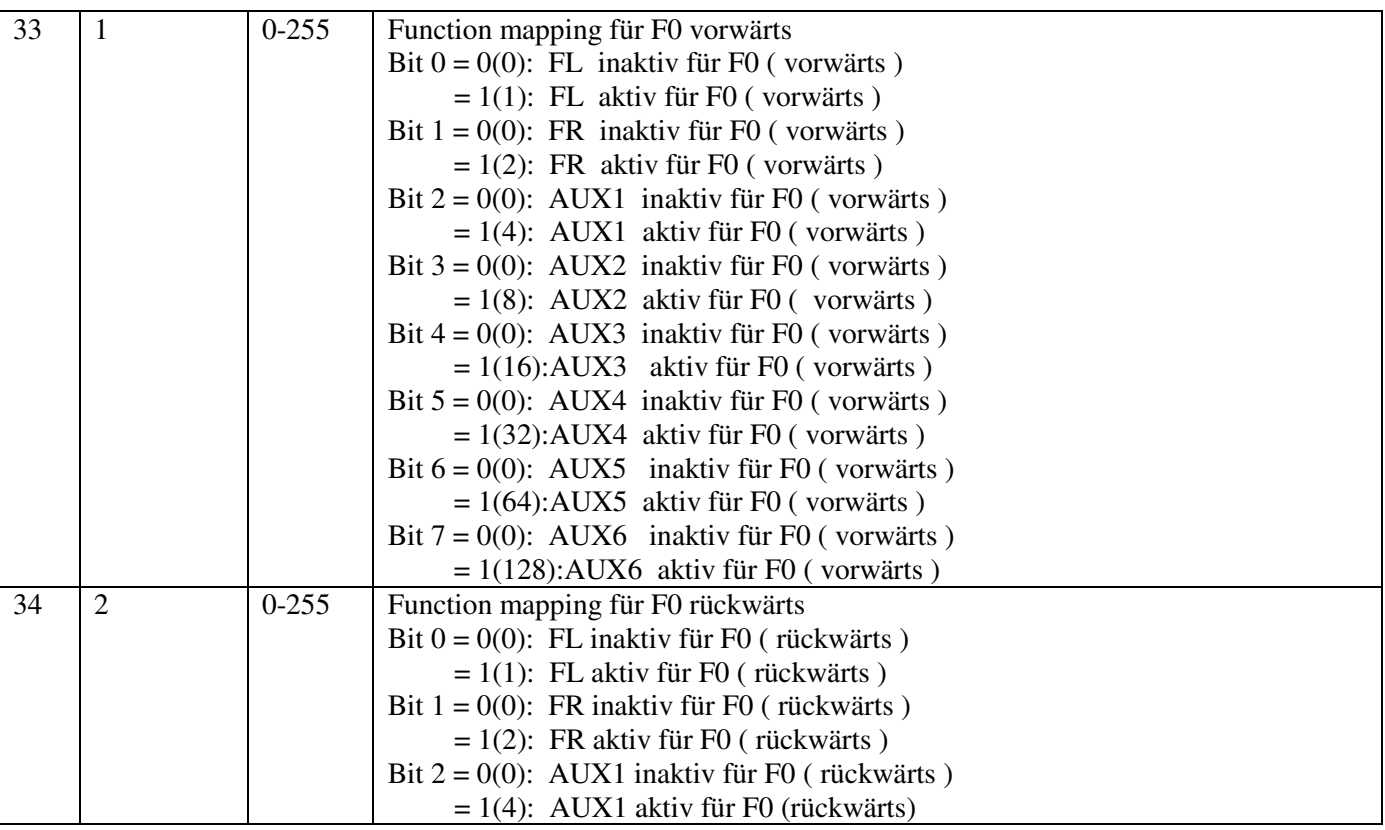

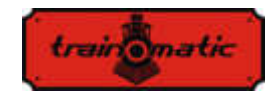

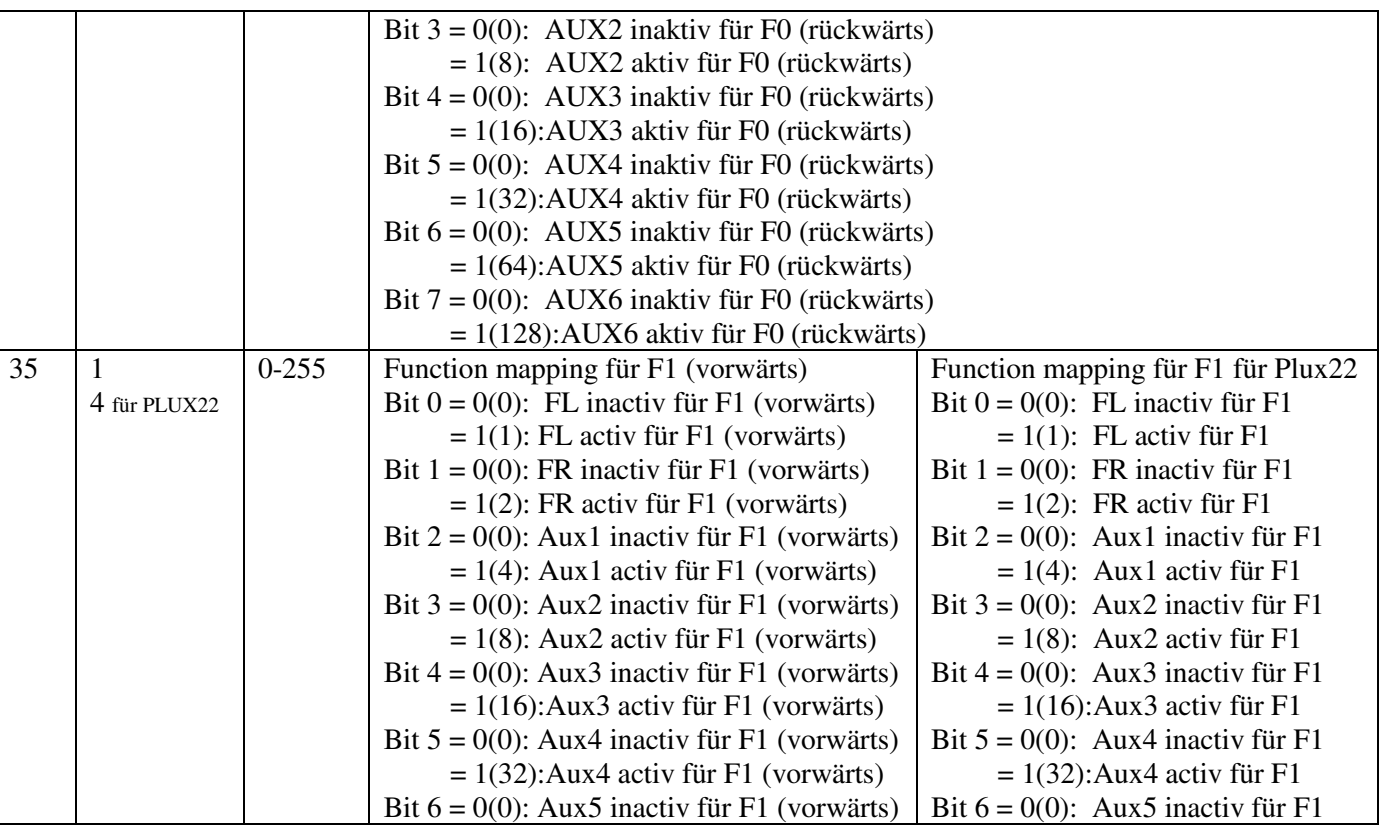

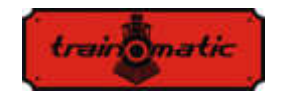

**Lokommander II**  Bedienungsanleitung firmware 3.5.191 Version 0.1.22

 $= 1(64)$ : Aux5 activ für F1 (vorwärts) Bit  $7 = 0(0)$ : Aux6 inactiv für F1 (vorwärts)  $= 1(128)$ : Aux6 activ für F1 (vorwärts)  $= 1(64)$ : Aux 5 activ für F1 Bit  $7 = 0(0)$ : Aux6 inactiv für F1  $= 1(128)$ : Aux6 activ für F1 36 1 8 für PLUX22 0-255 Function mapping für F1 (rückwärts) Bit  $0 = 0(0)$ : FL inactiv für F1 (rückwärts)  $= 1(1)$ : FL activ für F1 (rückwärts) Bit  $1 = 0(0)$ : FR inactiv für F1 (rückwärts)  $= 1(2)$ : FR activ für F1 (rückwärts) Bit  $2 = 0(0)$ : Aux1 inactiv für F1(rückwärts)  $= 1(4)$ : Aux1 activ für F1 (rückwärts) Bit  $3 = 0(0)$ : Aux2 inactiv für F1(rückwärts)  $= 1(8)$ : Aux2 activ für F1 (rückwärts) Bit  $4 = 0(0)$ : Aux3 inactiv für F1(rückwärts)  $= 1(16)$ : Aux3 activ für F1 (rückwärts) Bit  $5 = 0(0)$ : Aux4 inactiv für F1(rückwärts)  $= 1(32)$ : Aux4 activ für F1 (rückwärts) Bit  $6 = 0(0)$ : Aux5 inactiv für F1(rückwärts)  $= 1(64)$ : Aux5 activ für F1 (rückwärts) Bit  $7 = 0(0)$ : Aux6 inactiv für F1(rückwärts)  $= 1(128)$ : Aux6 activ für F1(rückwärts) Function mapping für F2 für Plux22 Bit  $0 = 0(0)$ : FL inactiv für F2  $= 1(1)$ : FL activ für F2 Bit  $1 = 0(0)$ : FR inactiv für F2  $= 1(2)$ : FR activ für F2 Bit  $2 = 0(0)$ : Aux1 inactiv für F2  $= 1(4)$ : Aux1 activ für F2 Bit  $3 = 0(0)$ : Aux2 inactiv für F2  $= 1(8)$ : Aux2 activ für F2 Bit  $4 = 0(0)$ : Aux3 inactiv für F2  $= 1(16)$ : Aux 3 activ für F2 Bit  $5 = 0(0)$ : Aux4 inactiv für F2  $= 1(32)$ : Aux4 activ für F2 Bit  $6 = 0(0)$ : Aux5 inactiv für F2  $= 1(64)$ : Aux5 activ für F2 Bit  $7 = 0(0)$ : Aux6 inactiv für F2  $= 1(128)$ : Aux6 activ für F2  $37 \quad 2$ 16 für PLUX22 0-255 Function mapping für F2: Bit  $0 = 0(0)$ : FL inactiv für F2  $= 1(1)$ : FL activ für F2 Bit  $1 = 0(0)$ : FR inactiv für F2 Function mapping für F3 für PLUX22 Bit  $0 = 0(0)$ : FL inactiv für F3  $= 1(1)$ : FL activ für F3 Bit  $1 = 0(0)$ : FR inactiv für F3

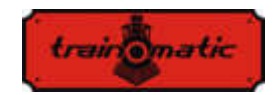

 $= 1(2)$ : FR activ für F2 Bit  $2 = 0(0)$ : Aux1 inactiv für F2  $= 1(4)$ : Aux1 activ für F2 Bit  $3 = 0(0)$ : Aux2 inactiv für F2  $= 1(8)$ : Aux2 activ für F2 Bit  $4 = 0(0)$ : Aux3 inactiv für F2  $= 1(16)$ : Aux3 activ für F2 Bit  $5 = 0(0)$ : Aux4 inactiv für F2  $= 1(32)$ : Aux4 activ für F2 Bit  $6 = 0(0)$ : Aux5 inactiv für F2  $= 1(64)$ : Aux5 activ für F2 Bit  $7 = 0(0)$ : Aux6 inactiv für F2  $= 1(128)$ : Aux6 activ für F2  $= 1(2)$ : FR activ für F3 Bit  $2 = 0(0)$ : Aux1 inactiv für F3  $= 1(4)$ : Aux1 activ für F3 Bit  $3 = 0(0)$ : Aux2 inactiv für F3  $= 1(8)$ : Aux2 activ für F3 Bit  $4 = 0(0)$ : Aux3 inactiv für F3  $= 1(16)$ : Aux 3 activ für F3 Bit  $5 = 0(0)$ : Aux4 inactiv für F3  $= 1(32)$ : Aux4 activ für F3 Bit  $6 = 0(0)$ : Aux5 inactiv für F3  $= 1(64)$ : Aux5 activ für F3 Bit  $7 = 0(0)$ : Aux6 inactiv für F3  $= 1(128)$ : Aux6 activ für F3 38 4 4 für PLUX22 0-255 Function mapping für F3 Bit  $0 = 0(0)$ : FL inactiv für F3  $= 1(1)$ : FL activ für F3 Bit  $1 = 0(0)$ : FR inactiv für F3  $= 1(2)$ : FR activ für F3 Bit  $2 = 0(0)$ : Aux1 inactiv für F3  $= 1(4)$ : Aux1 activ für F3 Bit  $3 = 0(0)$ : Aux2 inactiv für F3  $= 1(8)$ : Aux2 activ für F3 Bit  $4 = 0(0)$ : Aux3 inactiv für F3  $= 1(16)$ : Aux3 activ für F3 Function mapping für F4 für PLUX22 Bit  $0 = 0(0)$ : Aux2 inactiv für F4  $= 1(1)$ : Aux2 activ für F4 Bit  $1 = 0(0)$ : Aux3 inactiv für F4  $= 1(2)$ : Aux3 activ für F4 Bit  $2 = 0(0)$ : Aux4 inactiv für F4  $= 1(4)$ : Aux4 activ für F4 Bit  $3 = 0(0)$ : Aux5 inactiv für F4  $= 1(8)$ : Aux5 activ für F4 Bit  $4 = 0(0)$ : Aux6 inactiv für F4  $= 1(16)$ : Aux6 activ für F4

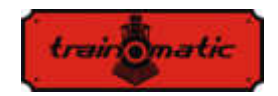

**Lokommander II**  Bedienungsanleitung firmware 3.5.191 Version 0.1.22

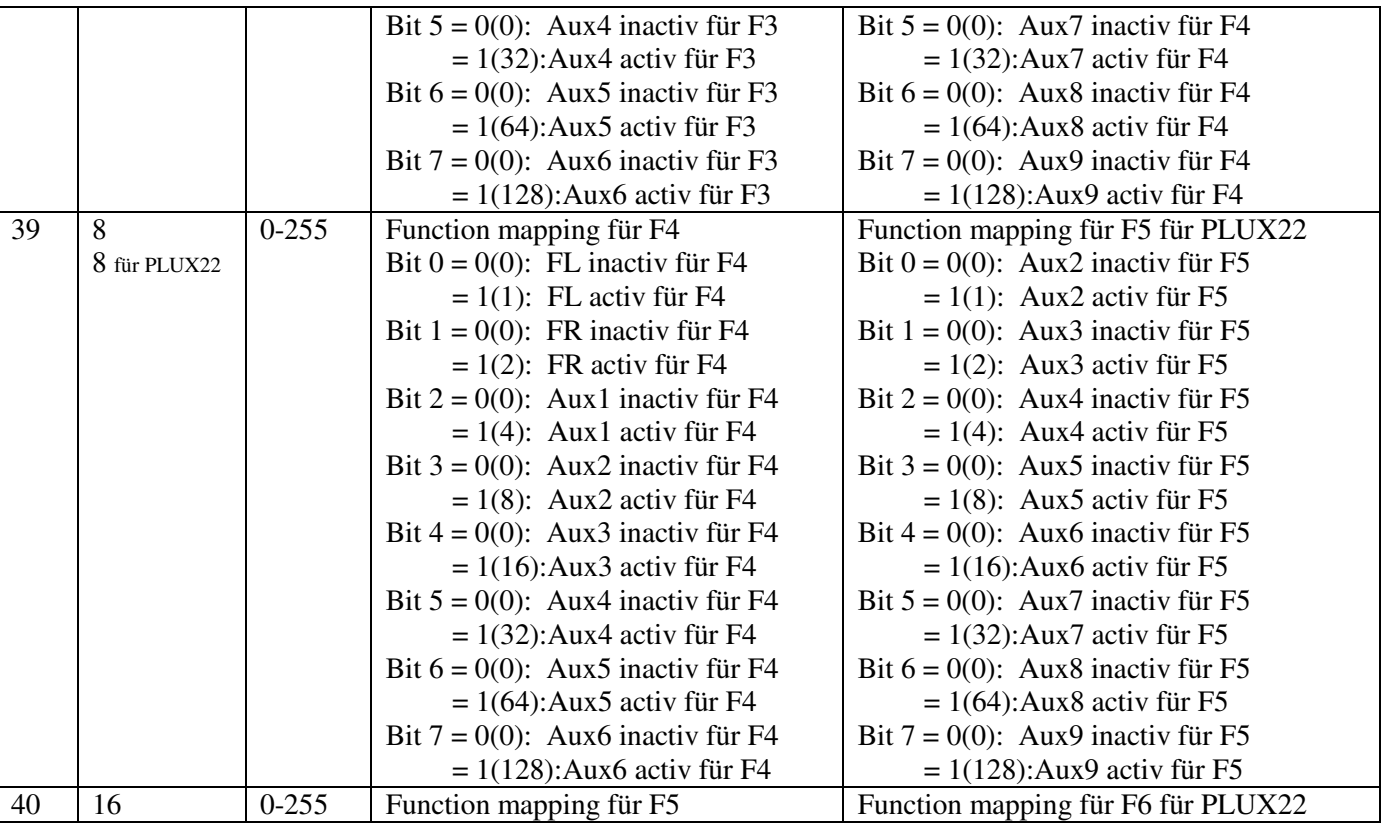
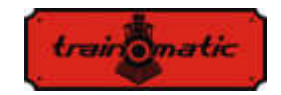

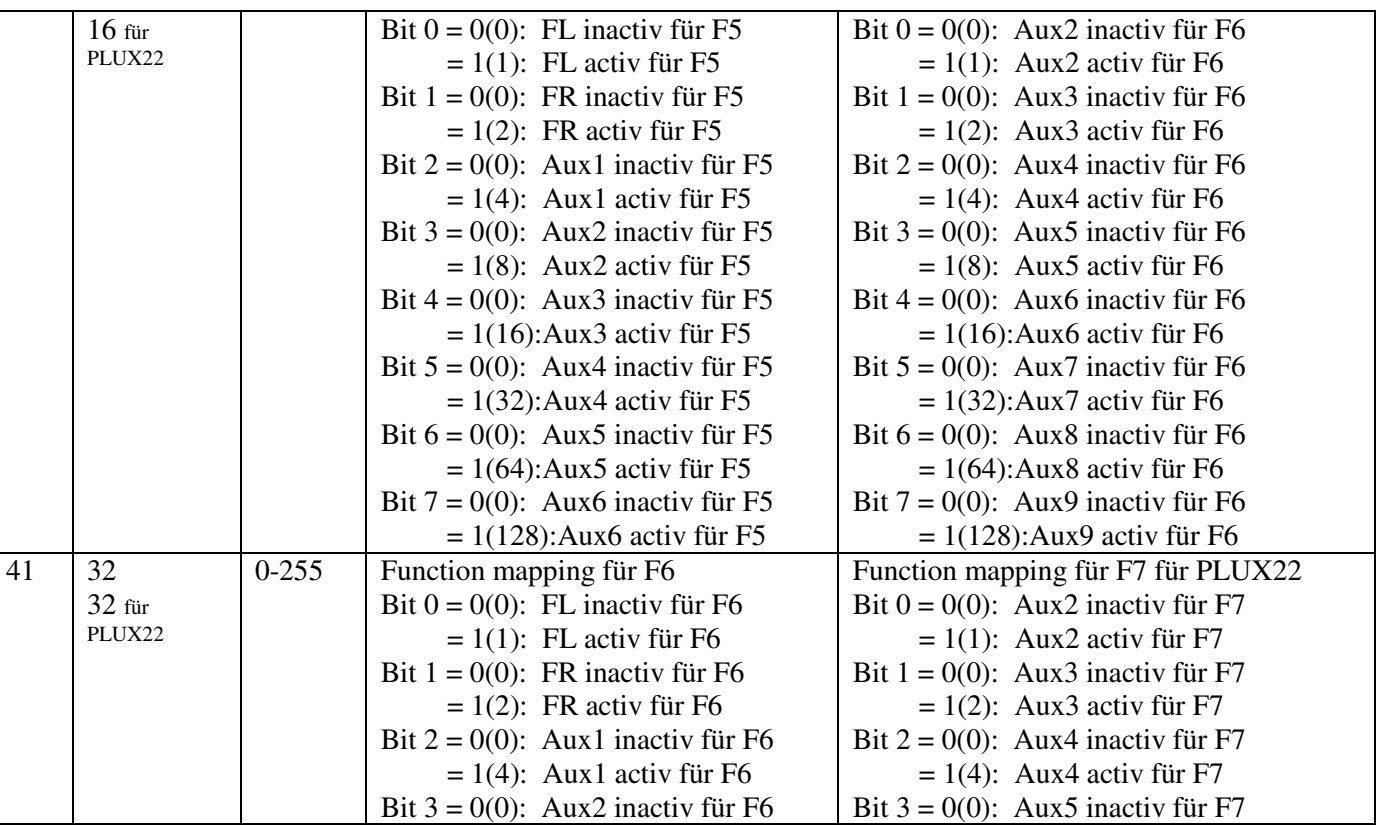

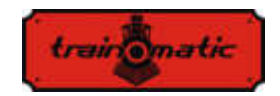

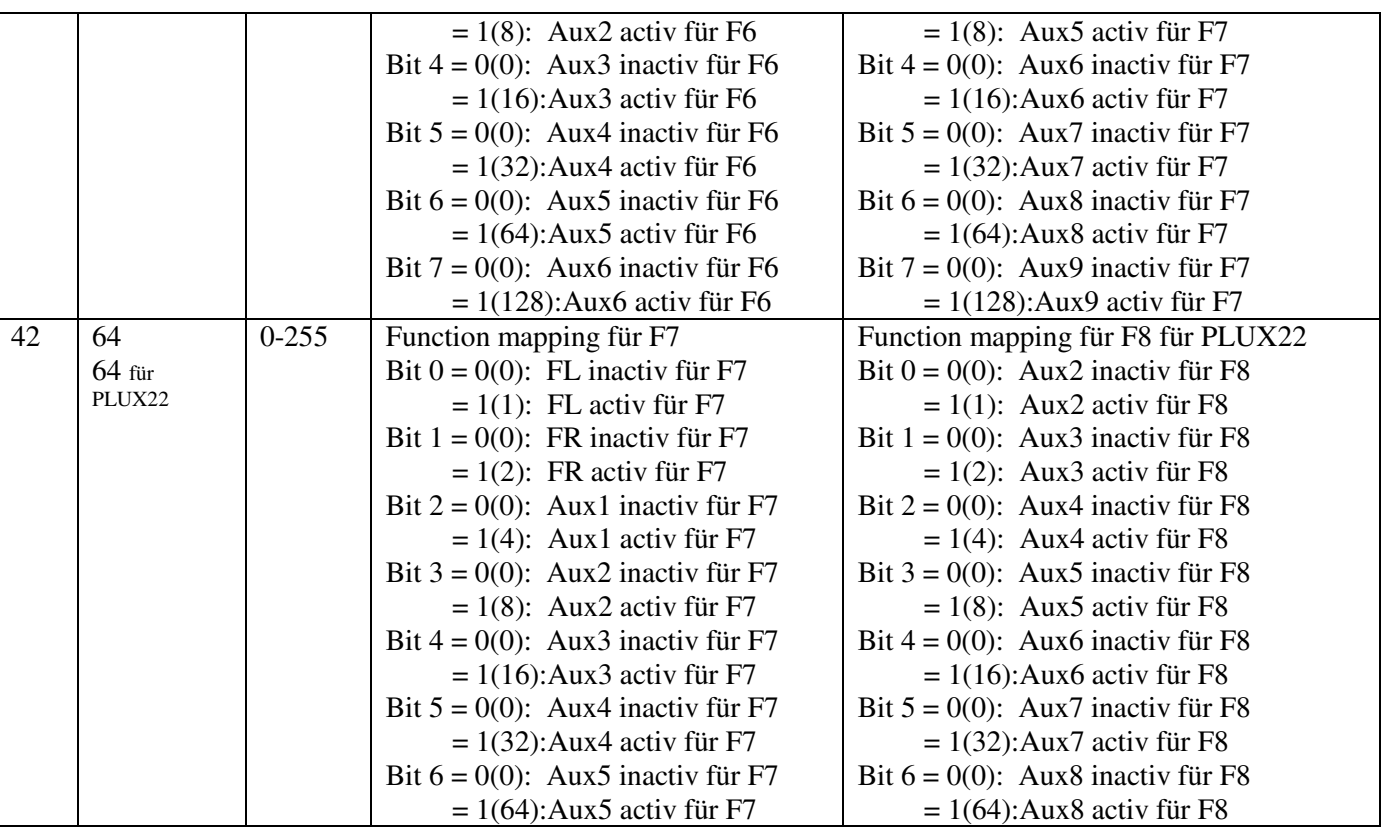

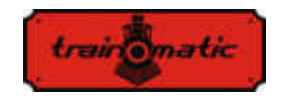

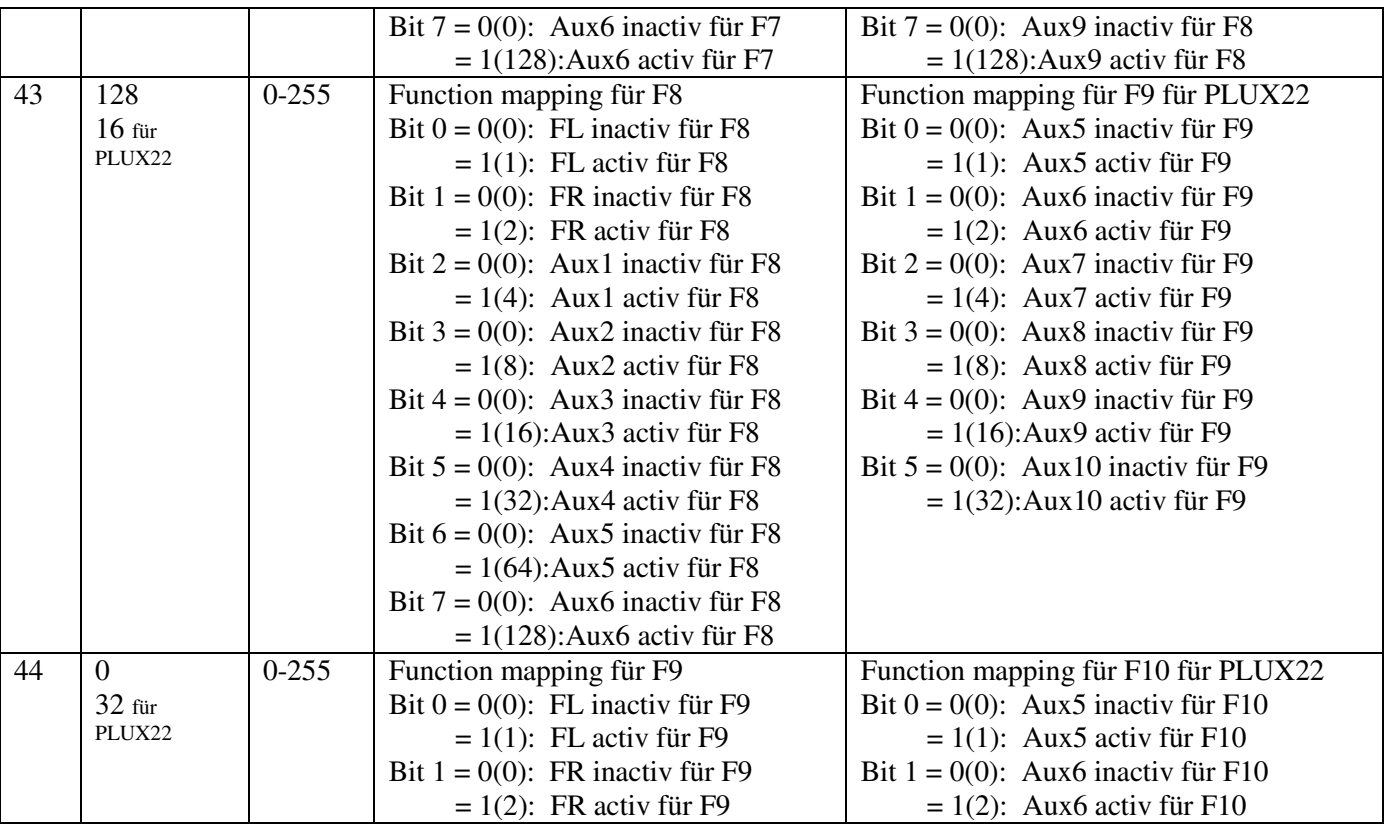

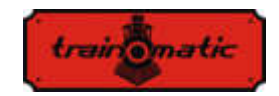

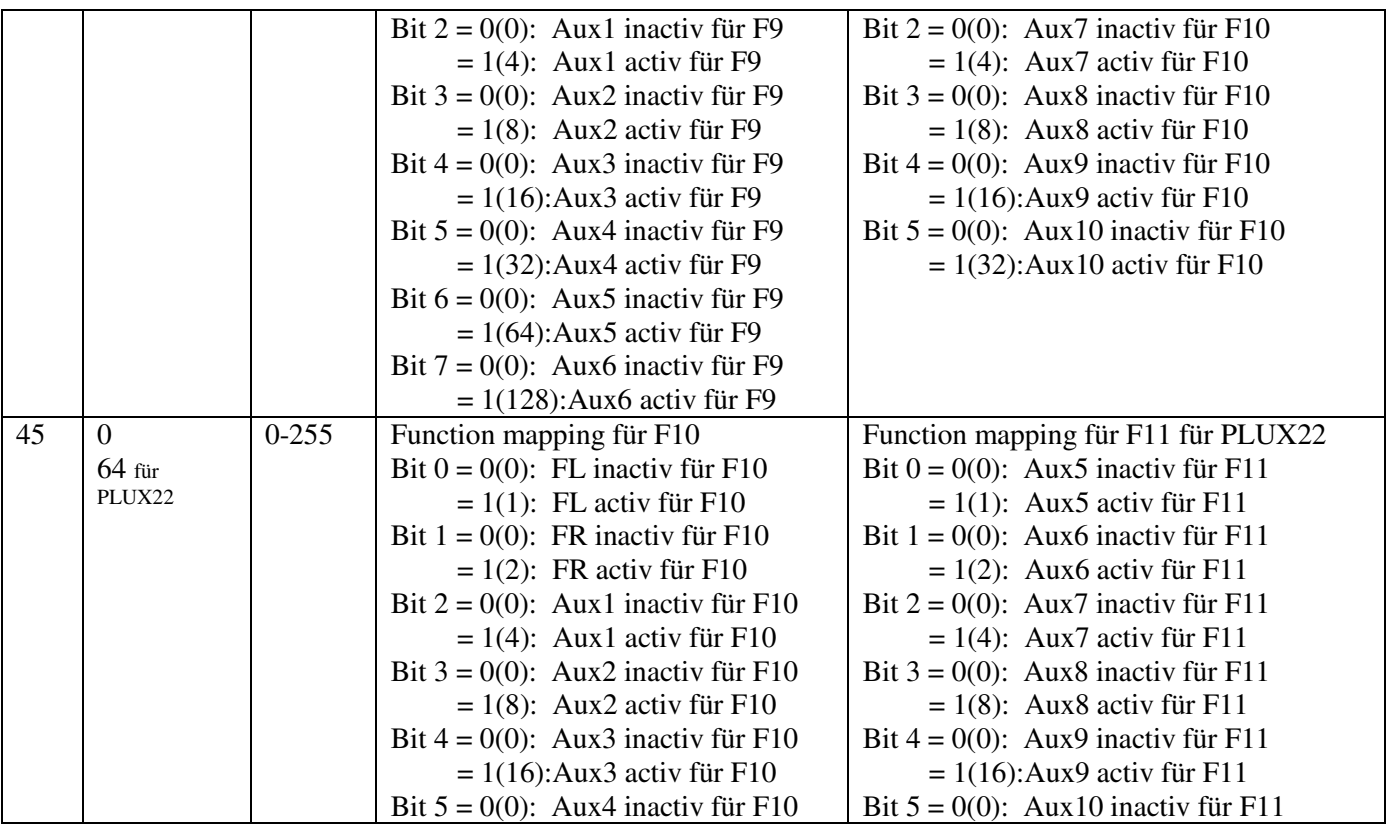

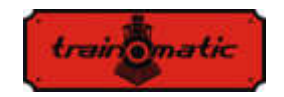

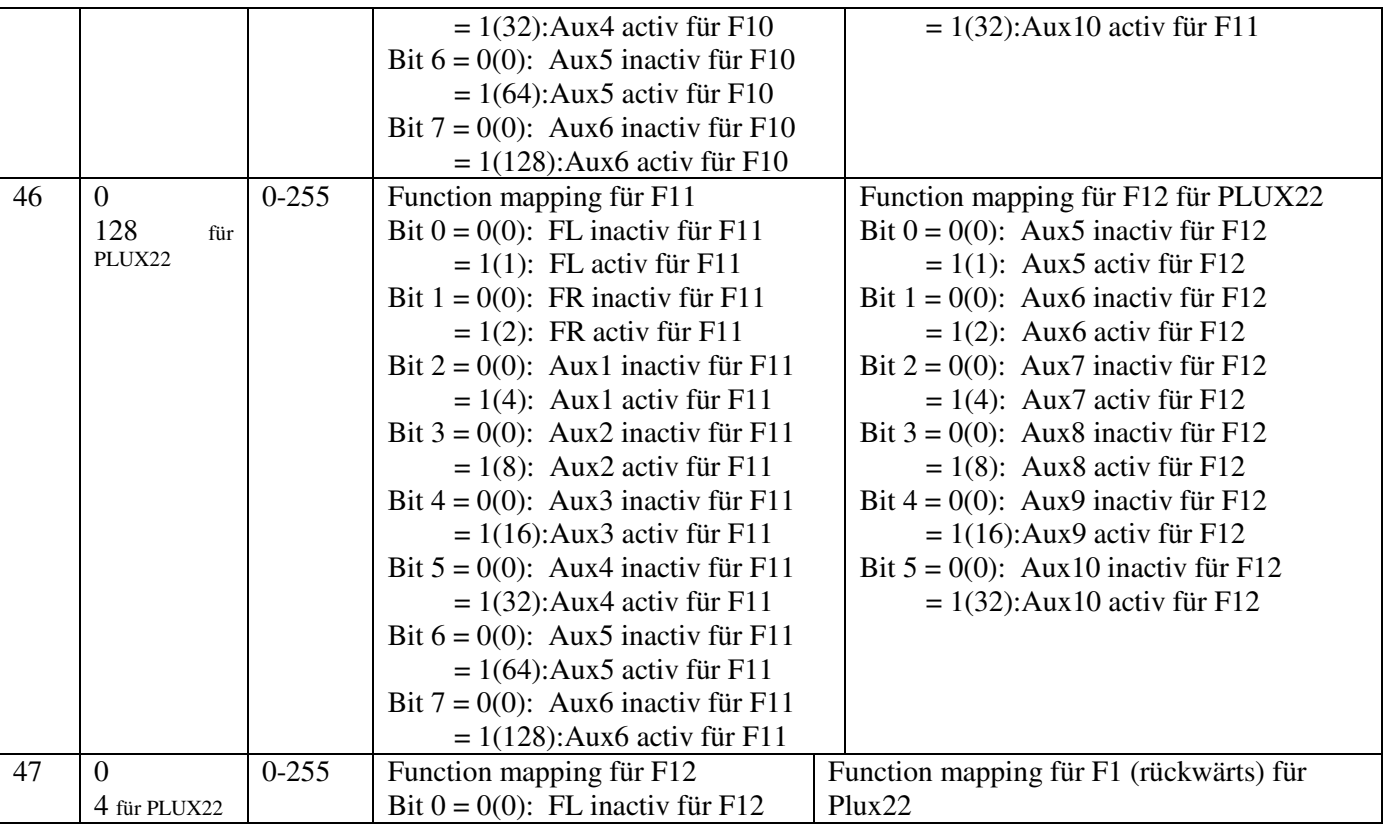

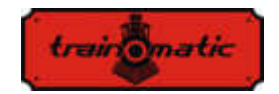

 $= 1(1)$ : FL activ für F12 Bit  $1 = 0(0)$ : FR inactiv für F12  $= 1(2)$ : FR activ für F12 Bit  $2 = 0(0)$ : Aux1 inactiv für F12  $= 1(4)$ : Aux1 activ für F12 Bit  $3 = 0(0)$ : Aux2 inactiv für F12  $= 1(8)$ : Aux2 activ für F12 Bit  $4 = 0(0)$ : Aux3 inactiv für F12  $= 1(16)$ : Aux3 activ für F12 Bit  $5 = 0(0)$ : Aux4 inactiv für F12  $= 1(32)$ : Aux4 activ für F12 Bit  $6 = 0(0)$ : Aux5 inactiv für F12  $= 1(64)$ : Aux5 activ für F12 Bit  $7 = 0(0)$ : Aux6 inactiv für F12  $= 1(128)$ : Aux6 activ für F12 Bit  $0 = 0(0)$ : FL inactiv für F1 (rückwärts)  $= 1(1)$ : FL activ für F1 (rückwärts) Bit  $1 = 0(0)$ : FR inactiv für F1 (rückwärts)  $= 1(2)$ : FR activ für F1 (rückwärts) Bit  $2 = 0(0)$ : Aux1 inactiv für F1 (rückwärts)  $= 1(4)$ : Aux1 activ für F1 (rückwärts) Bit  $3 = 0(0)$ : Aux2 inactiv für F1 (rückwärts)  $= 1(8)$ : Aux2 activ für F1 (rückwärts) Bit  $4 = 0(0)$ : Aux3 inactiv für F1 (rückwärts)  $= 1(16)$ : Aux3 activ für F1 (rückwärts) Bit  $5 = 0(0)$ : Aux4 inactiv für F1 (rückwärts)  $= 1(32)$ : Aux4 activ für F1 (rückwärts) Bit  $6 = 0(0)$ : Aux5 inactiv für F1 (rückwärts)  $= 1(64)$ : Aux5 activ für F1 (rückwärts) Bit  $7 = 0(0)$ : Aux6 inactiv für F1 (rückwärts) = 1(128):Aux6 activ für F1 (rückwärts) 48 255 0-255 Lichtintensität FL ( PWM-Faktor ) [1-255] 49 255 0-255 Lichtintensität FR ( PWM-Faktor ) [1-255] 50 255 0-255 Lichtintensität Aux1 ( PWM-Faktor ) [1-255] 51 255 0-255 Lichtintensität Aux2 ( PWM-Faktor ) [1-255] 52 255 0-255 Lichtintensität Aux3 ( PWM-Faktor ) [1-255] 53 255 0-255 Lichtintensität Aux4 ( PWM-Faktor ) [1-255] 54 255 0-255 Lichtintensität Aux5 ( PWM-Faktor ) [1-255]

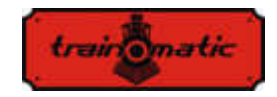

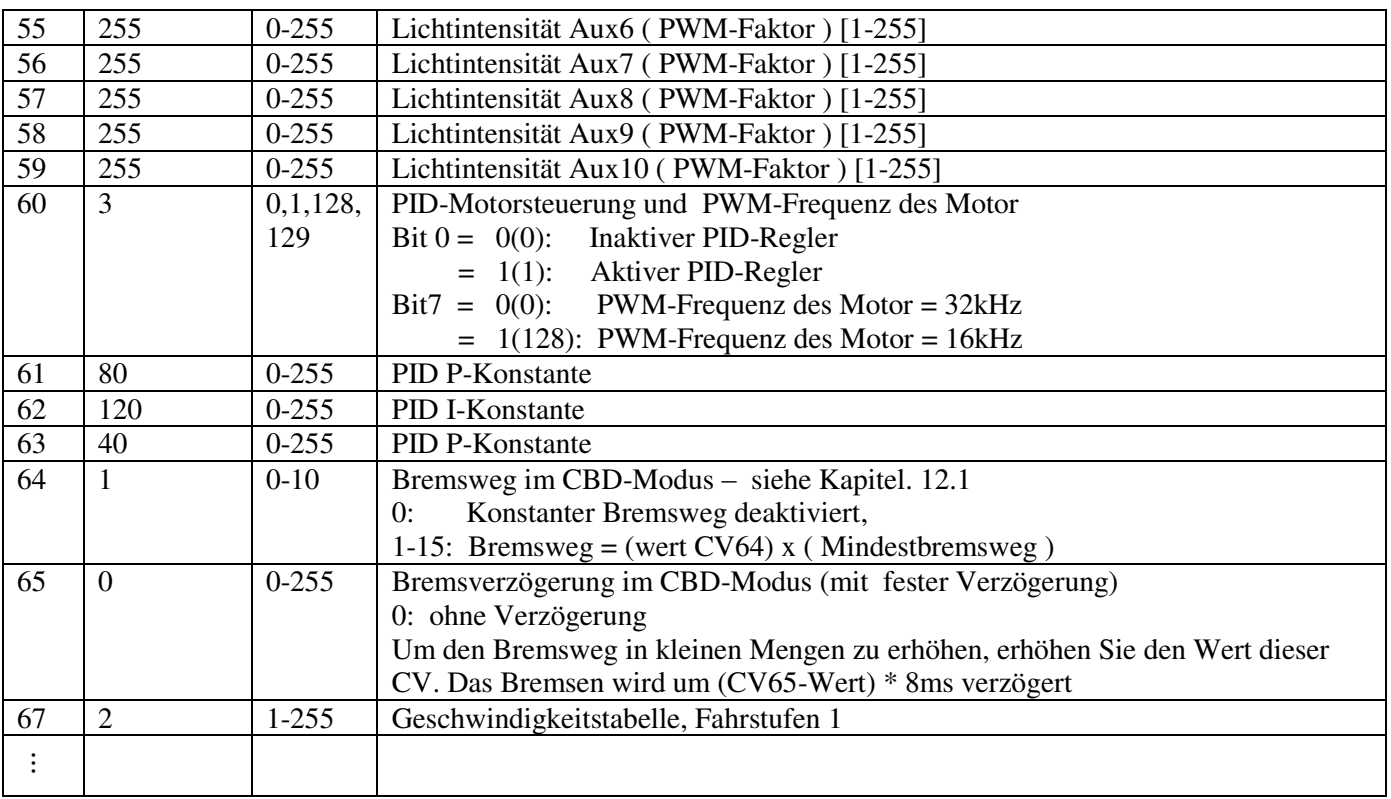

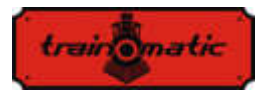

94 240 1-255 Geschwindigkeitstabelle, Fahrstufen 28 95 1 1-10 PID-Fehlerlimitation 105 0 0-255 CV Benutzerdaten 1 106 0 0-255 CV Benutzerdaten 2 112 15 1-127 Aufblendzeit (fade-in) für ausgänge FR, FL, AUX1..9 1=8ms, 15=120ms, 125=1000ms 113 3 1-127 Abblendzeit (fade-out) für ausgänge FR, FL, AUX1..9  $1=8$ ms,  $15=120$ ms,  $125=1000$ ms

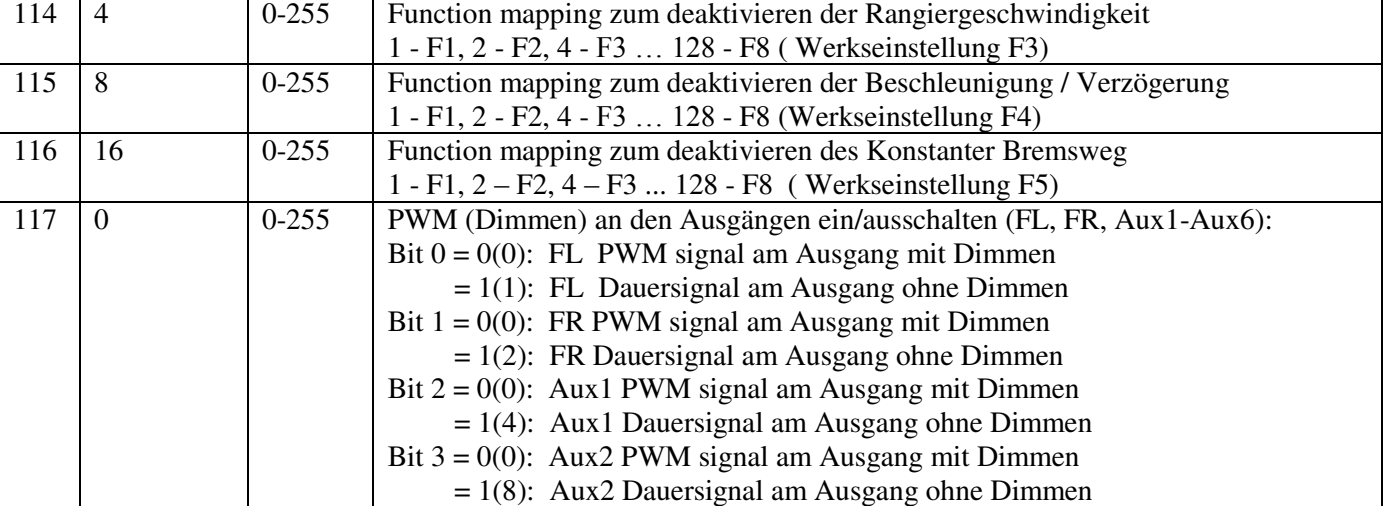

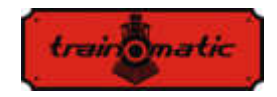

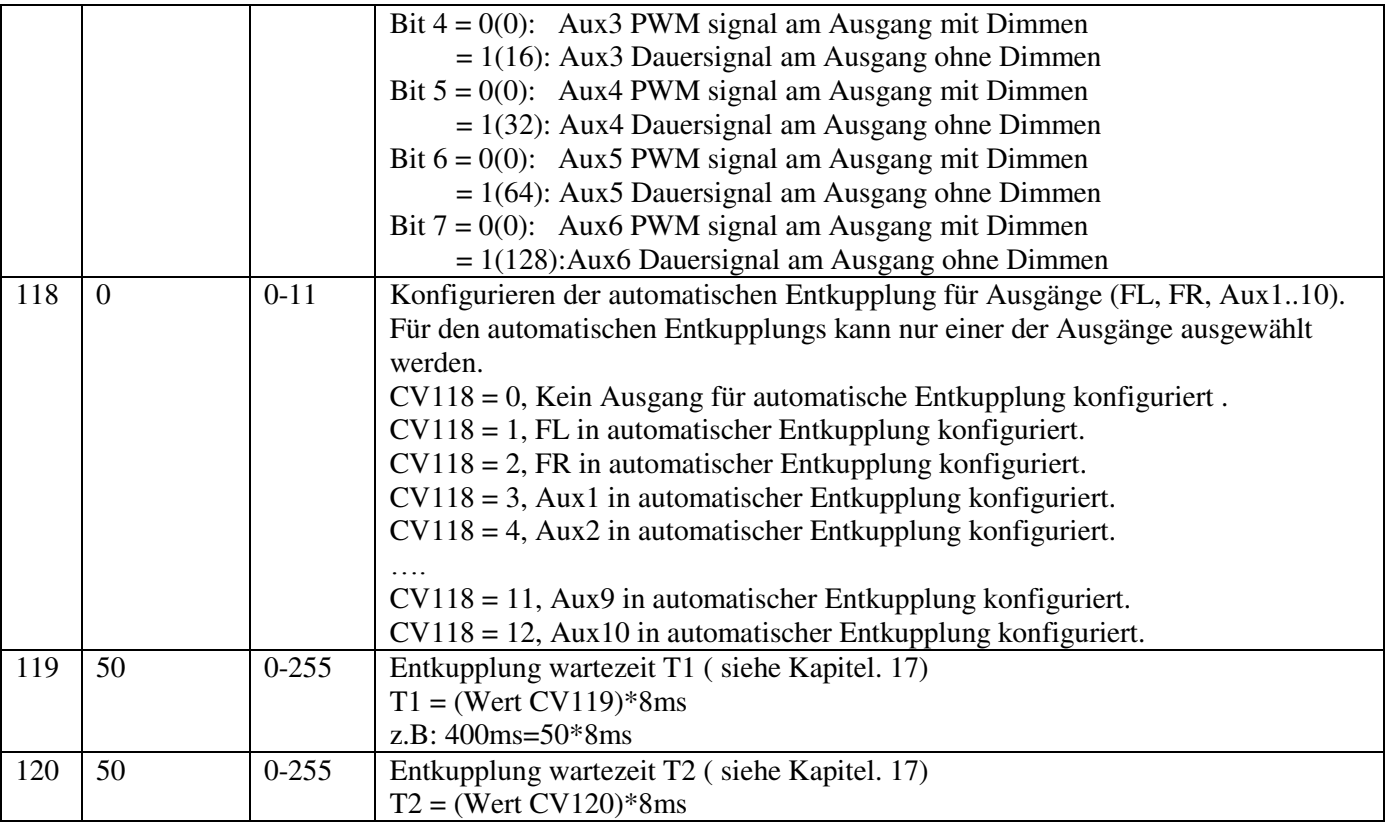

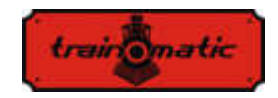

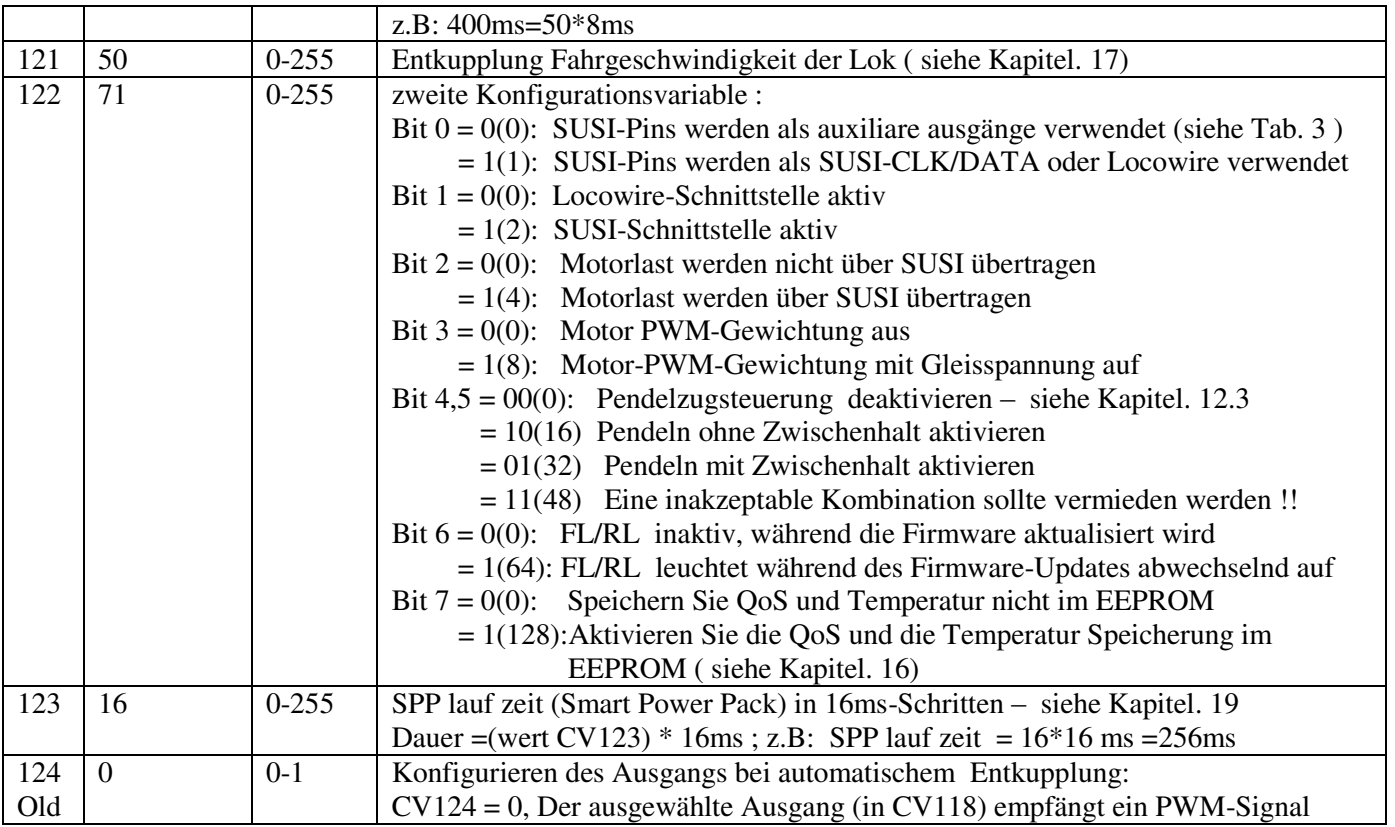

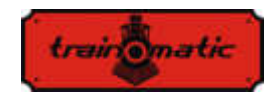

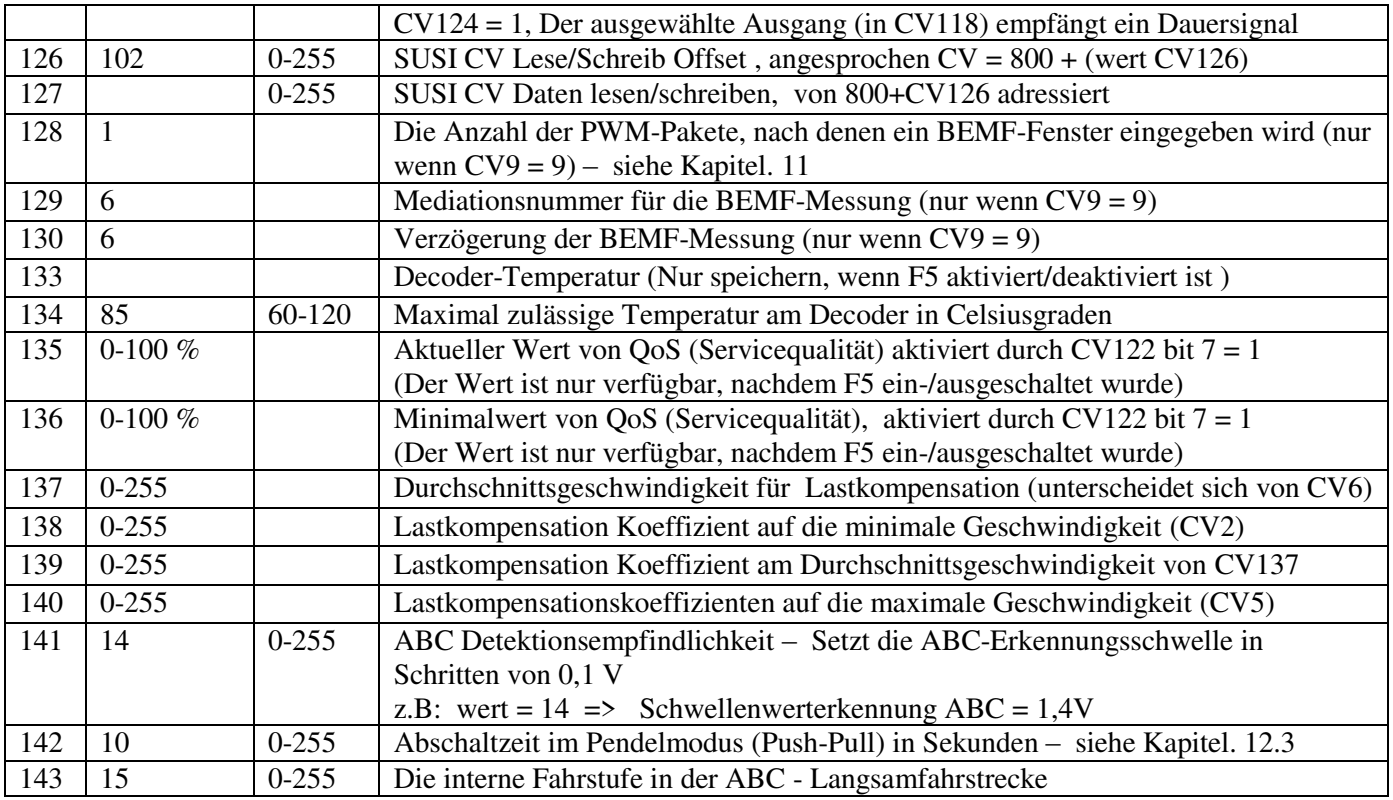

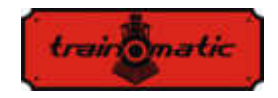

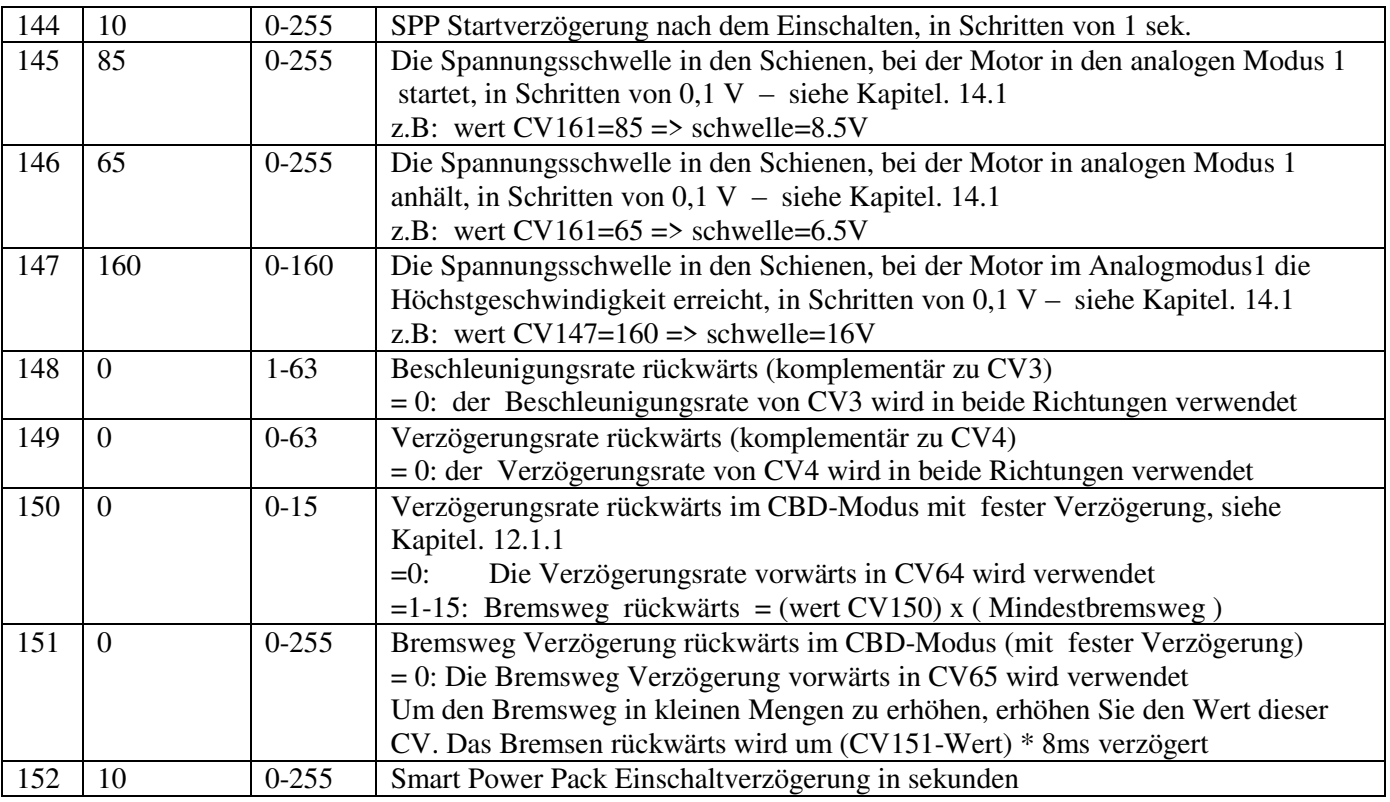

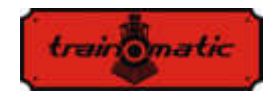

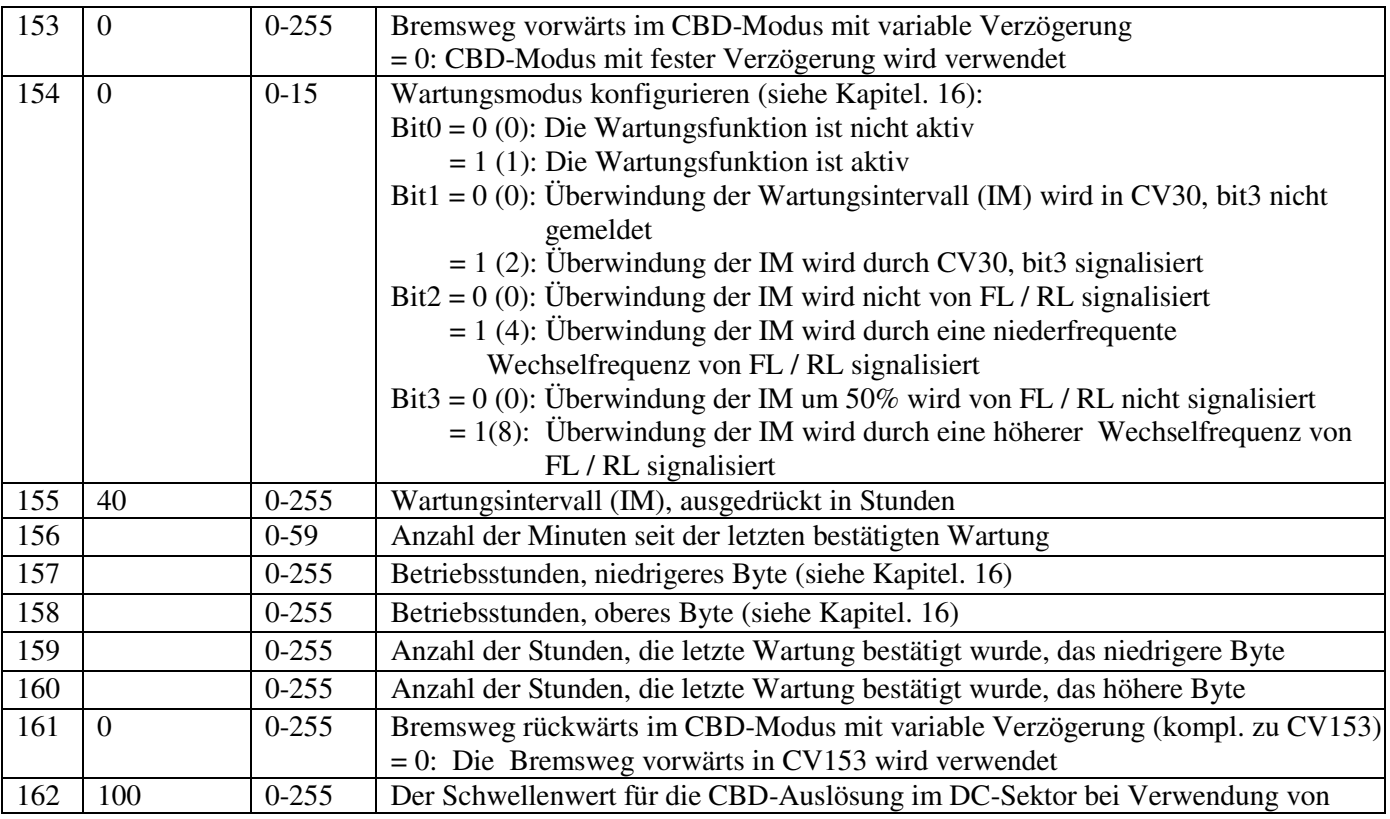

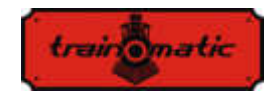

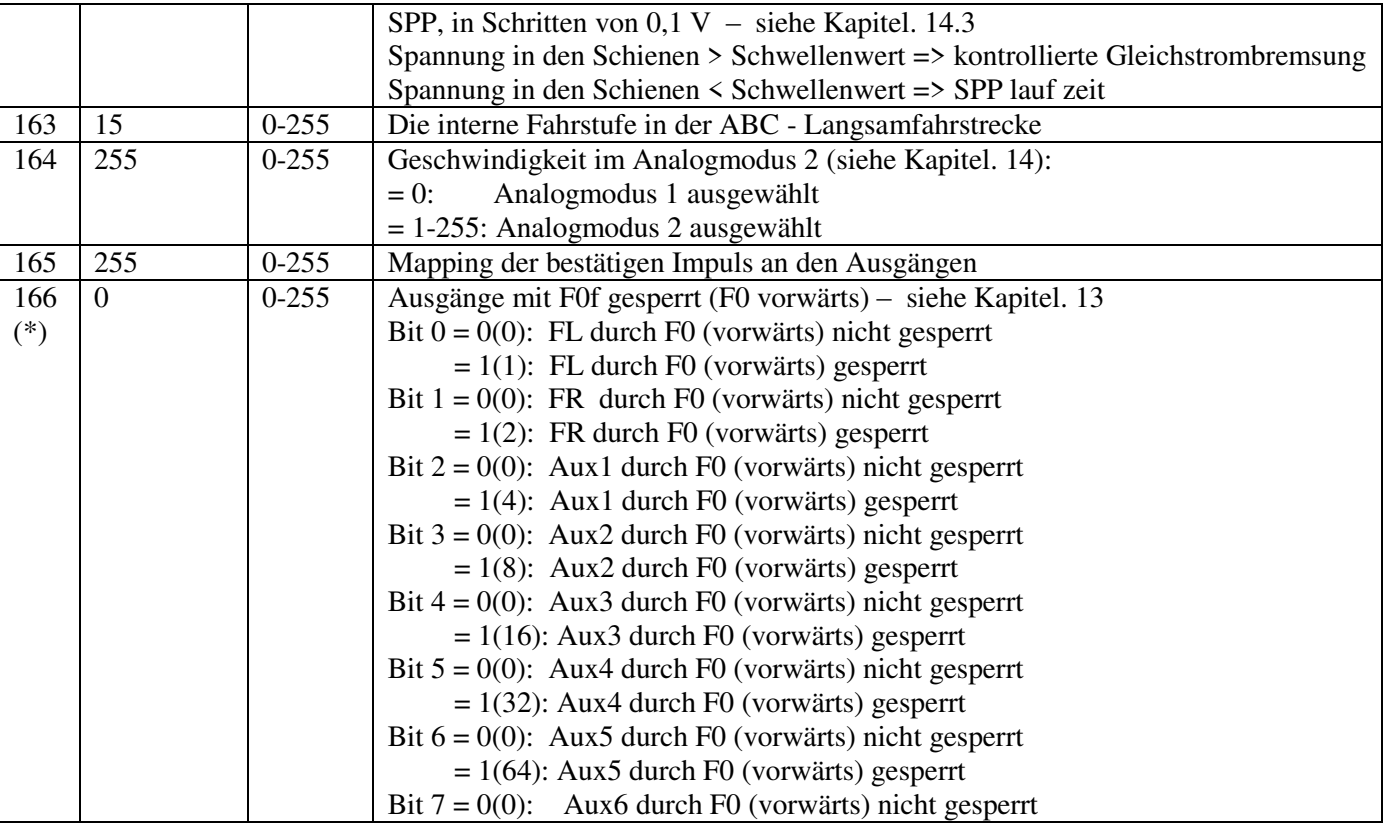

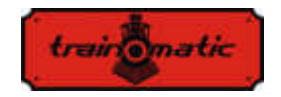

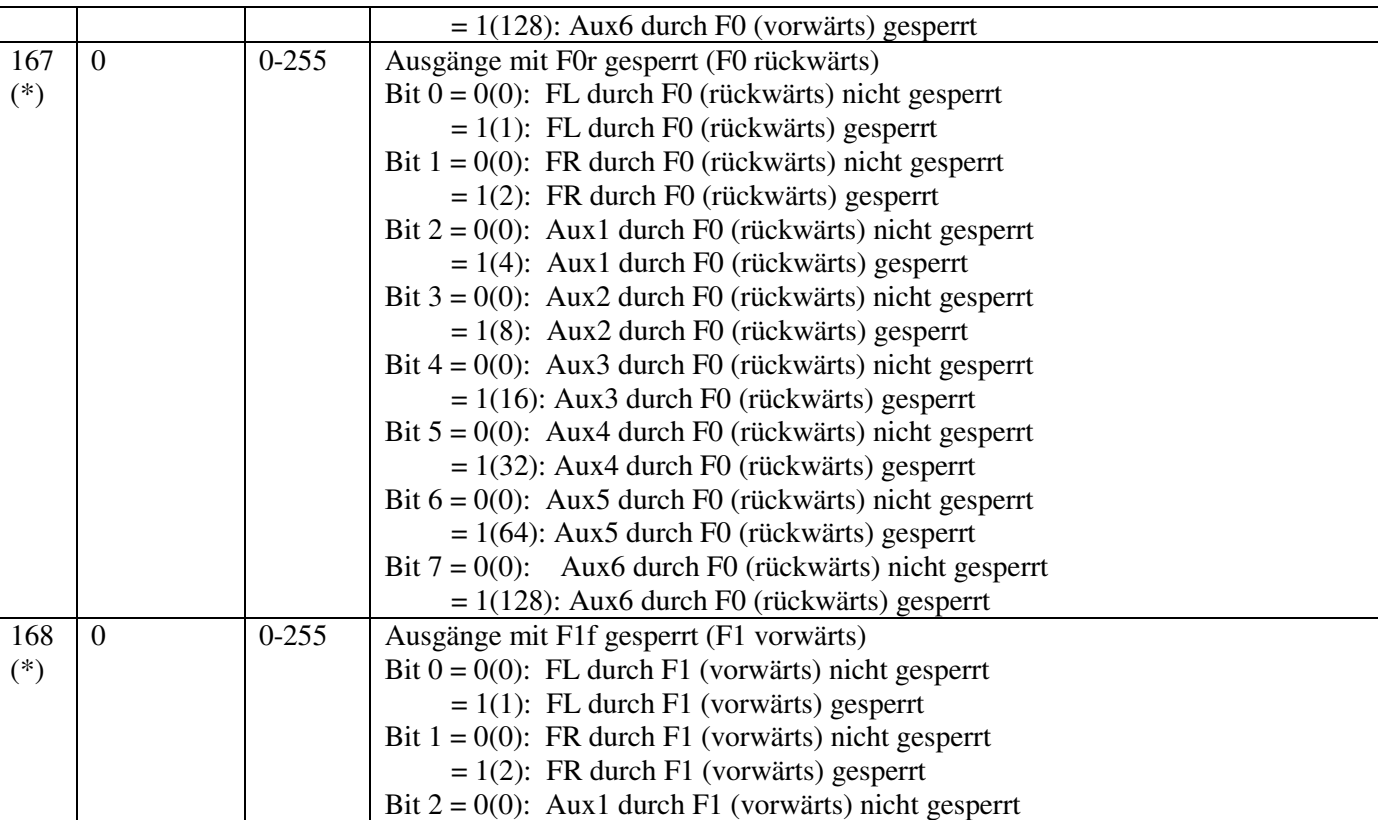

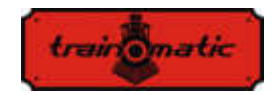

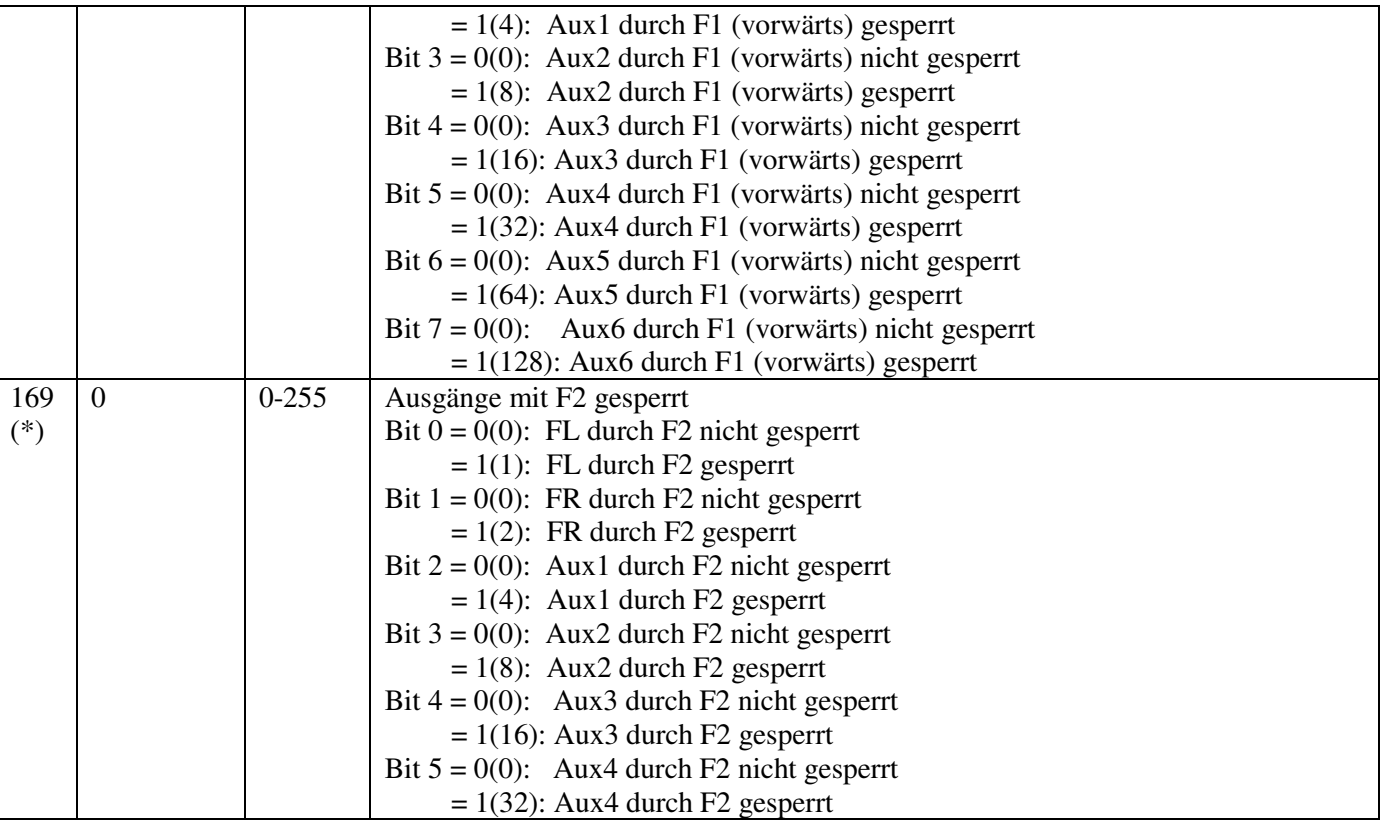

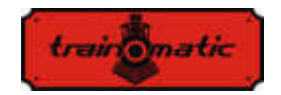

Version

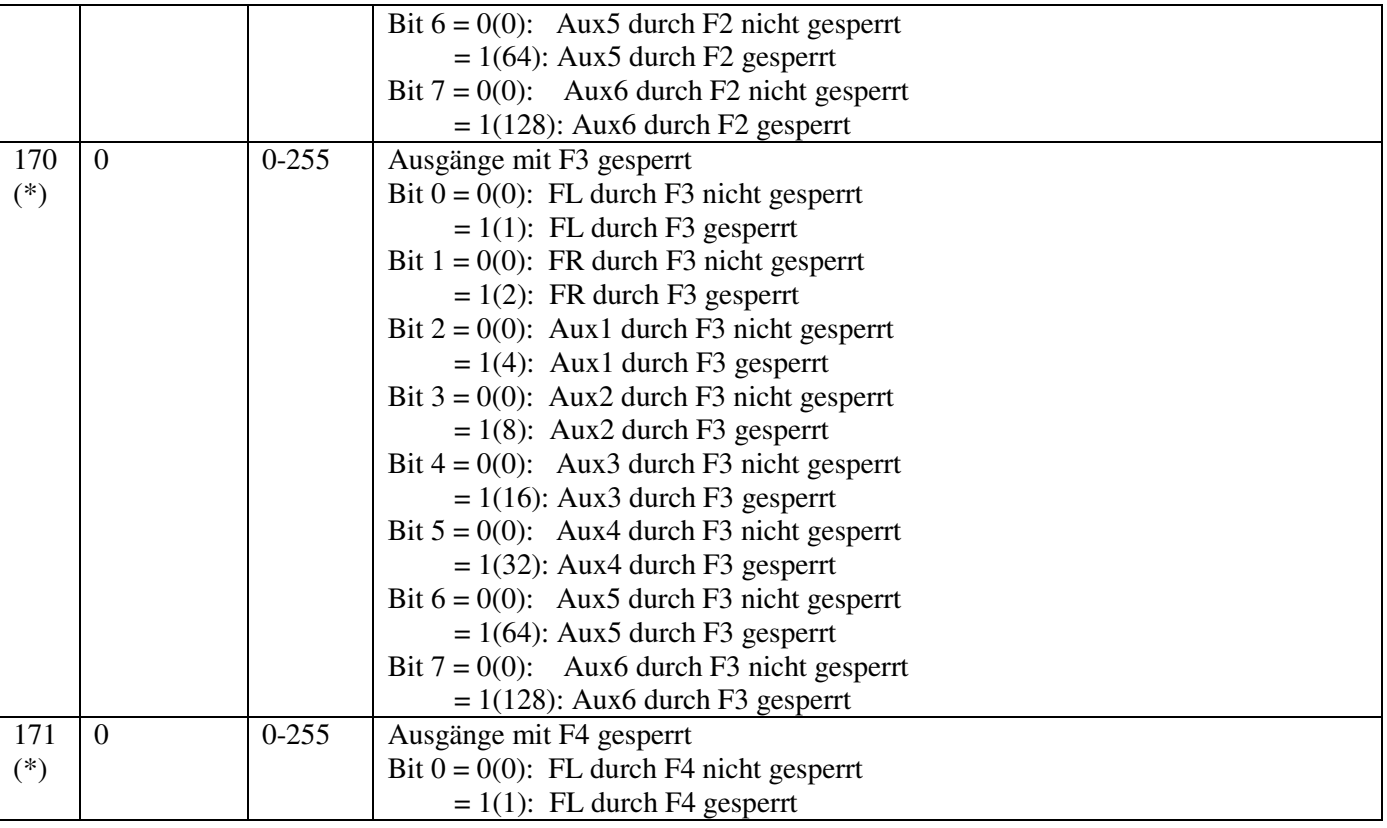

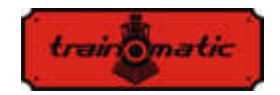

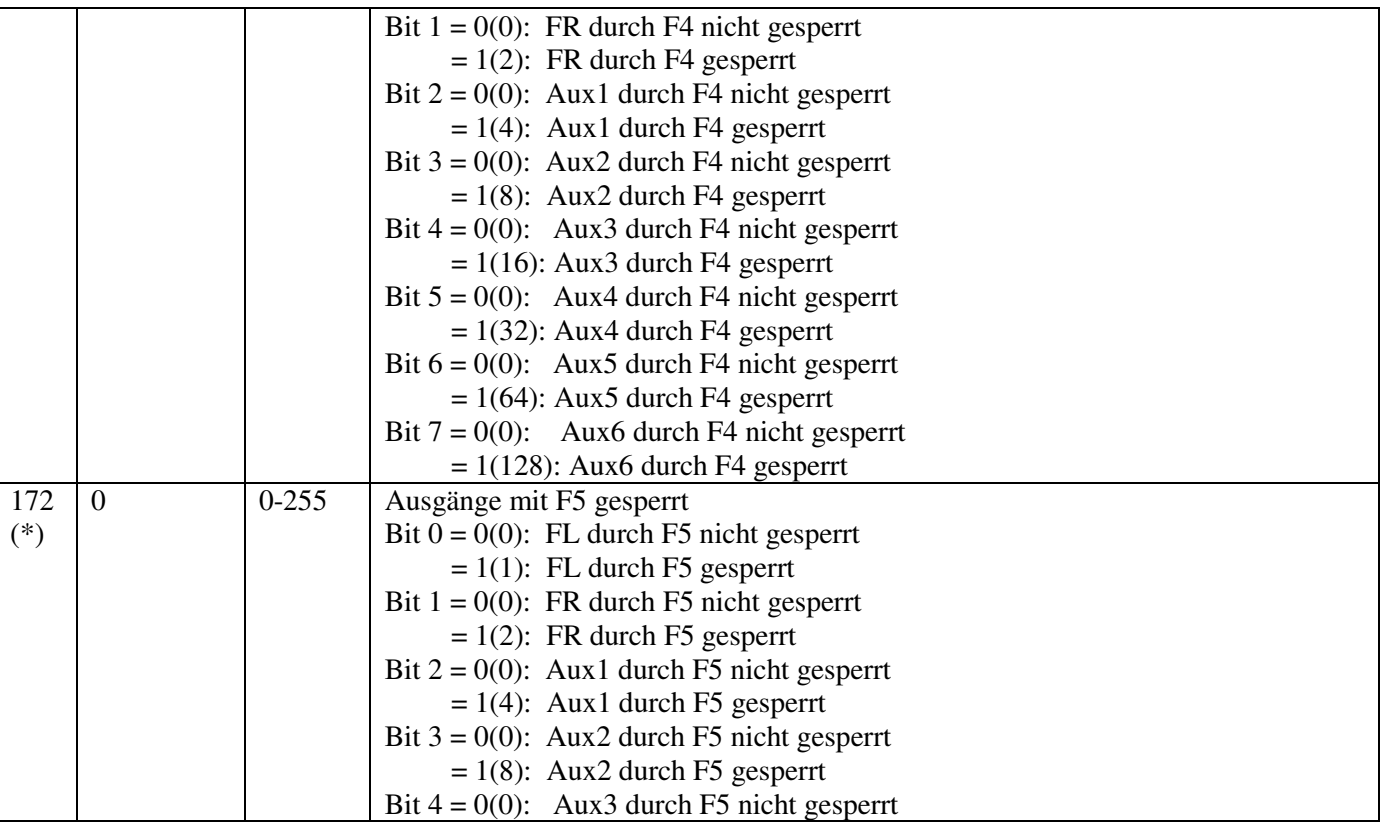

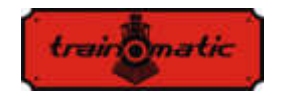

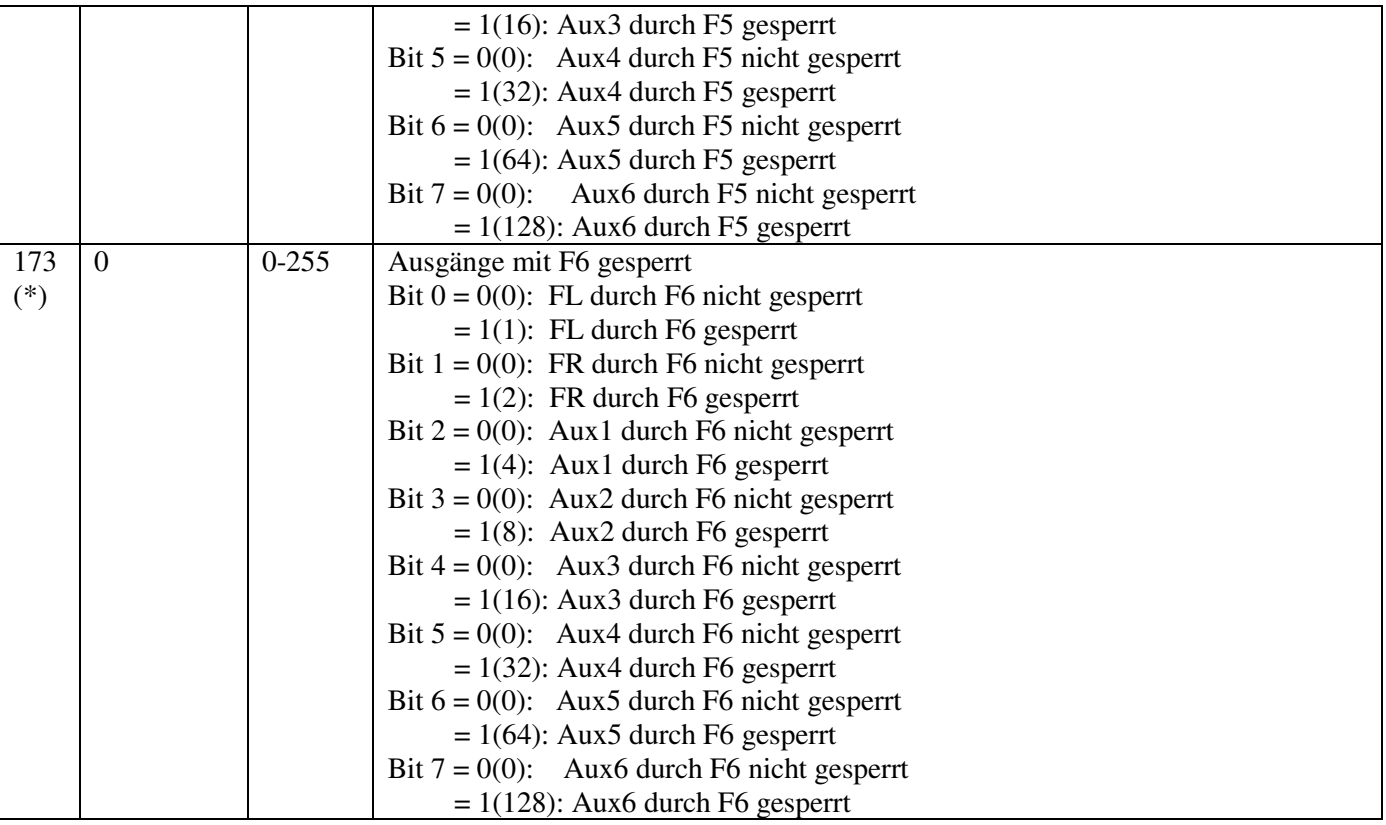

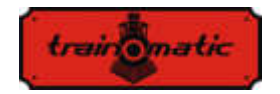

174 (\*) 0 0-255 Ausgänge mit F7 gesperrt Bit  $0 = 0(0)$ : FL durch F7 nicht gesperrt  $= 1(1)$ : FL durch F7 gesperrt Bit  $1 = 0(0)$ : FR durch F7 nicht gesperrt  $= 1(2)$ : FR durch F7 gesperrt Bit  $2 = 0(0)$ : Aux1 durch F7 nicht gesperrt  $= 1(4)$ : Aux1 durch F7 gesperrt Bit  $3 = 0(0)$ : Aux2 durch F7 nicht gesperrt  $= 1(8)$ : Aux2 durch F7 gesperrt Bit  $4 = 0(0)$ : Aux3 durch F7 nicht gesperrt  $= 1(16)$ : Aux3 durch F7 gesperrt Bit  $5 = 0(0)$ : Aux4 durch F7 nicht gesperrt  $= 1(32)$ : Aux4 durch F7 gesperrt Bit  $6 = 0(0)$ : Aux5 durch F7 nicht gesperrt  $= 1(64)$ : Aux5 durch F7 gesperrt Bit  $7 = 0(0)$ : Aux6 durch F7 nicht gesperrt  $= 1(128)$ : Aux6 durch F7 gesperrt 175 (\*) 0 0-255 Ausgänge mit F8 gesperrt Bit  $0 = 0(0)$ : FL nu e durch F8 gesperrt  $= 1(1)$ : FL durch F8 gesperrt Bit  $1 = 0(0)$ : FR nu e durch F8 gesperrt  $= 1(2)$ : FR durch F8 gesperrt Bit  $2 = 0(0)$ : Aux1 nu e durch F8 gesperrt  $= 1(4)$ : Aux1 durch F8 gesperrt

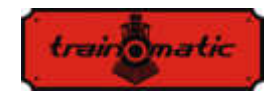

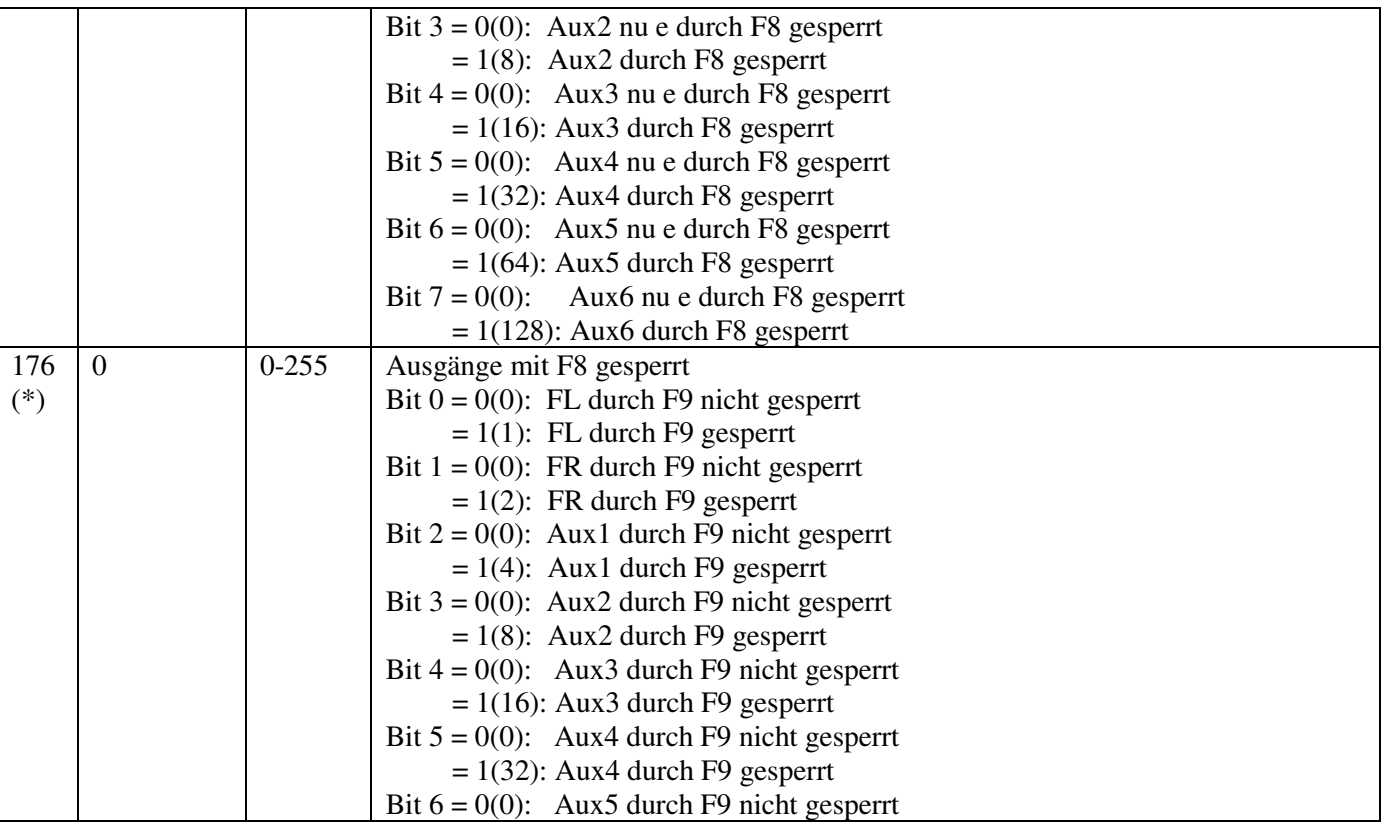

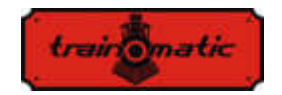

 $= 1(64)$ : Aux5 durch F9 gesperrt Bit  $7 = 0(0)$ : Aux6 durch F9 nicht gesperrt  $= 1(128)$ : Aux6 durch F9 gesperrt 177 (\*) 0 0-255 Ausgänge mit F10 gesperrt Bit  $0 = 0(0)$ : FL durch F10 nicht gesperrt  $= 1(1)$ : FL durch F10 gesperrt Bit  $1 = 0(0)$ : FR durch F10 nicht gesperrt  $= 1(2)$ : FR durch F10 gesperrt Bit  $2 = 0(0)$ : Aux1 durch F10 nicht gesperrt  $= 1(4)$ : Aux1 durch F10 gesperrt Bit  $3 = 0(0)$ : Aux2 durch F10 nicht gesperrt  $= 1(8)$ : Aux2 durch F10 gesperrt Bit  $4 = 0(0)$ : Aux3 durch F10 nicht gesperrt  $= 1(16)$ : Aux3 durch F10 gesperrt Bit  $5 = 0(0)$ : Aux4 durch F10 nicht gesperrt  $= 1(32)$ : Aux4 durch F10 gesperrt Bit  $6 = 0(0)$ : Aux5 durch F10 nicht gesperrt  $= 1(64)$ : Aux5 durch F10 gesperrt Bit  $7 = 0(0)$ : Aux6 durch F10 nicht gesperrt  $= 1(128)$ : Aux6 durch F10 gesperrt 178 (\*) 0 0-255 Ausgänge mit F11 gesperrt Bit  $0 = 0(0)$ : FL durch F11 nicht gesperrt  $= 1(1)$ : FL durch F11 gesperrt Bit  $1 = 0(0)$ : FR durch F11 nicht gesperrt

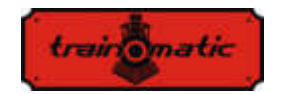

179

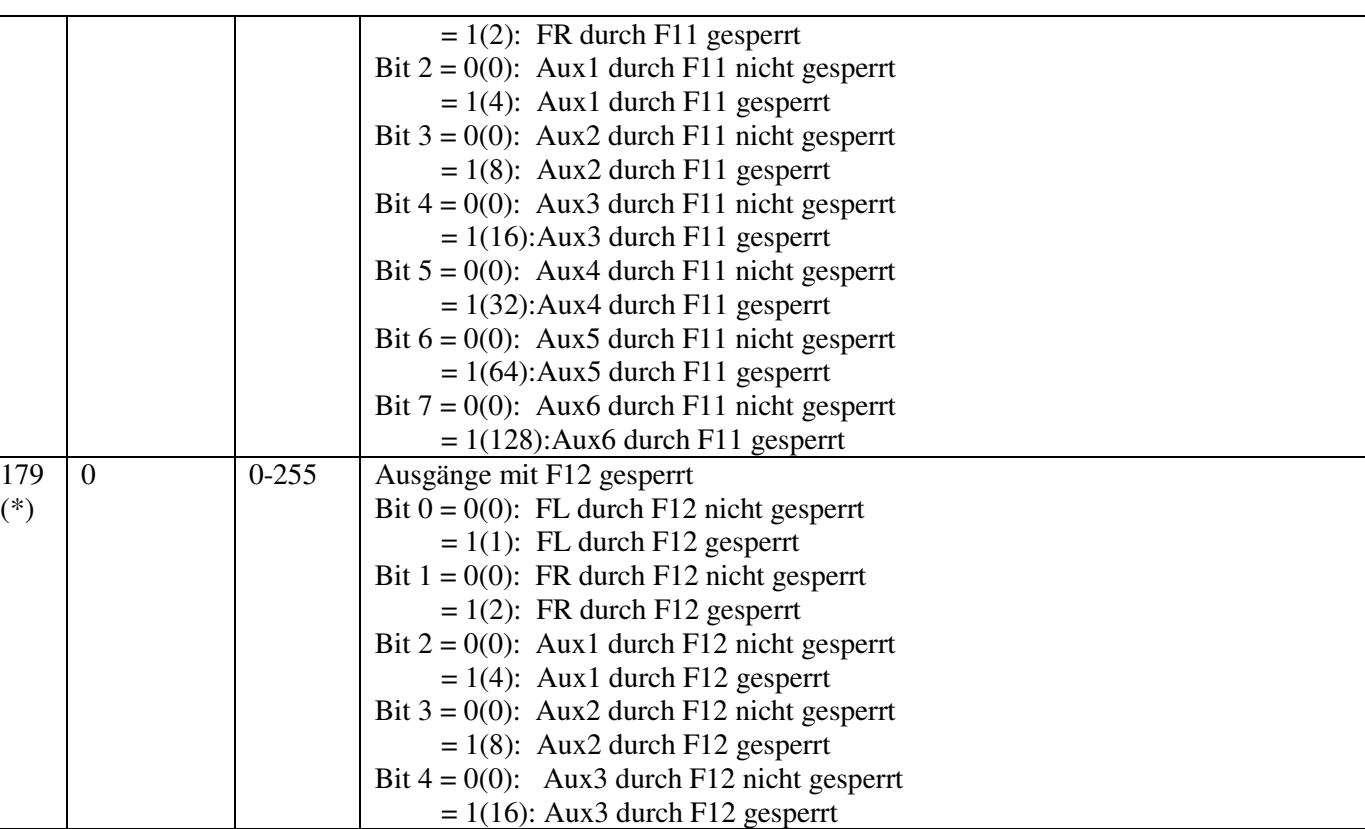

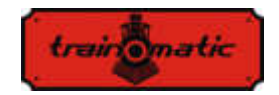

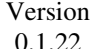

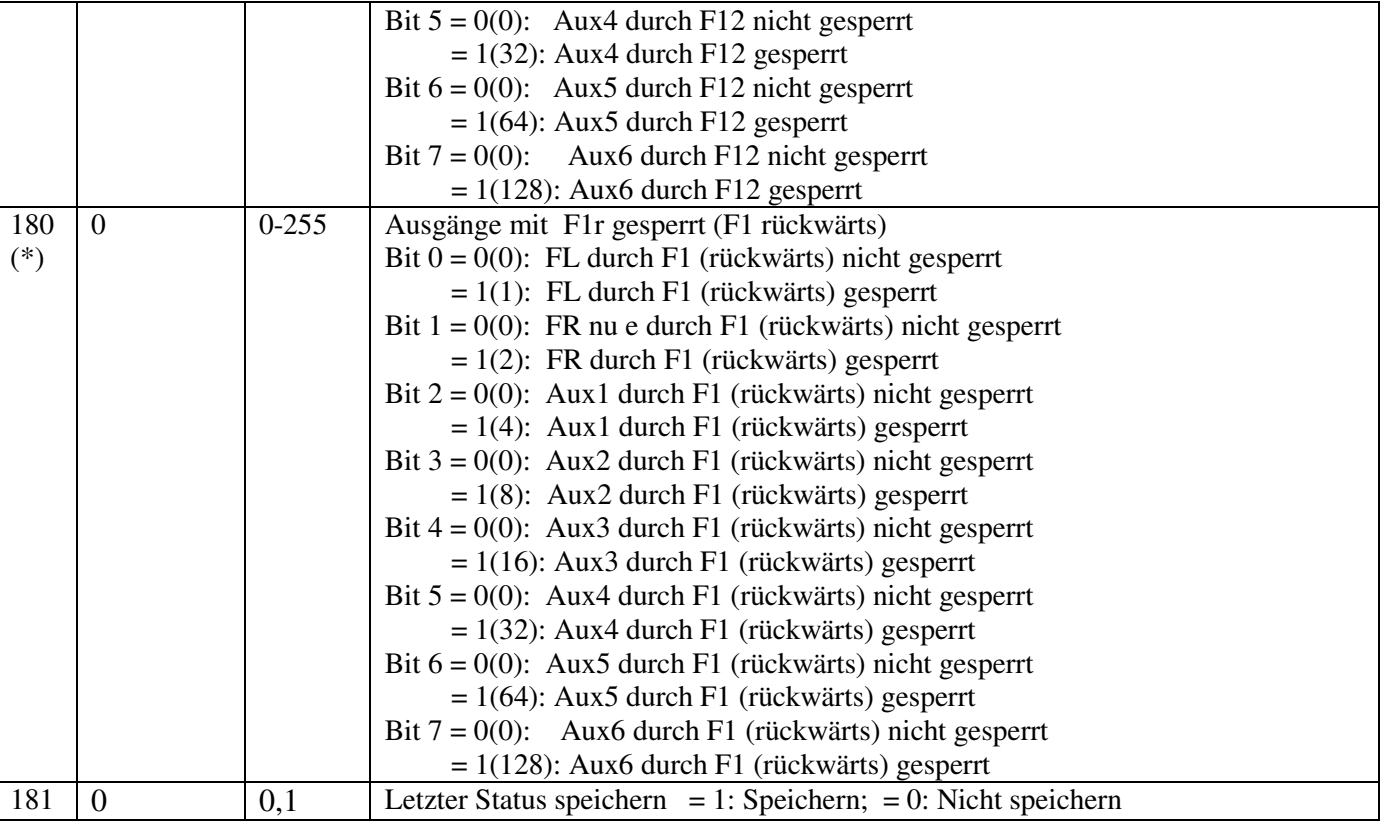

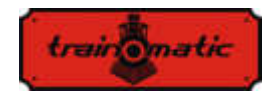

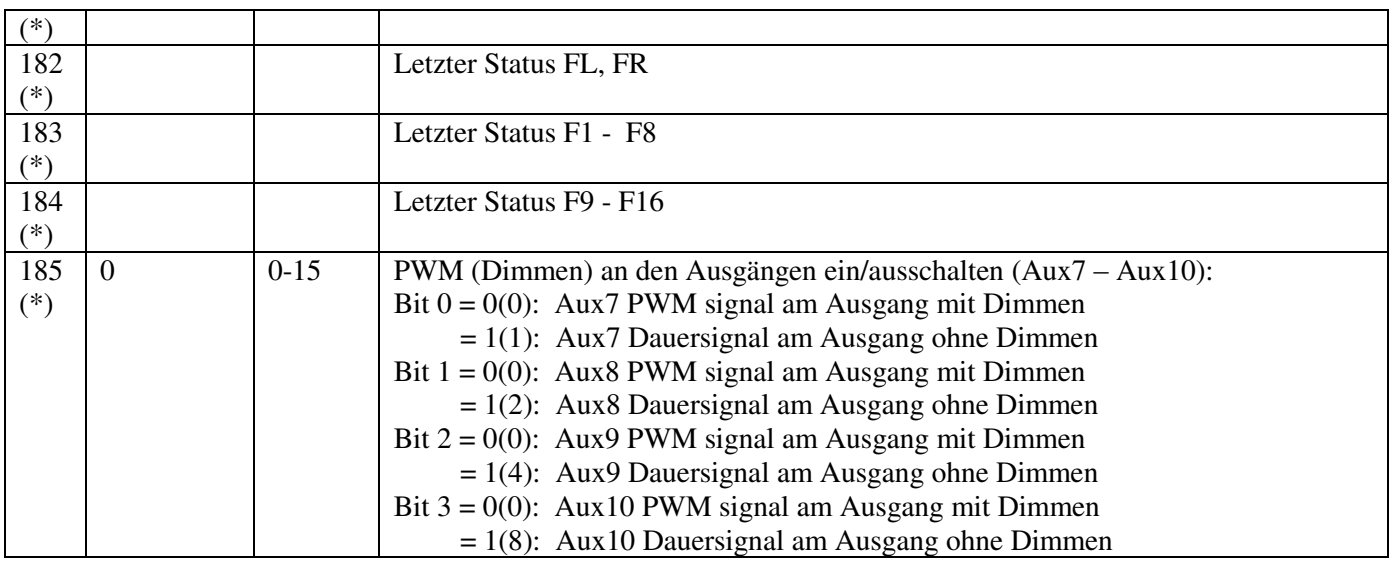

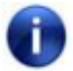

Mit (\*) gekennzeichnete CV-s können nur in Firmware-Version 3.5.207 und höher verwendet werden

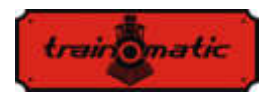

# **27. Anhang Bits und Bytes**

Wenn Sie die Werte der Konfigurationsvariablen (CV) ändern möchten, sollten Sie einige Überlegungen zur Darstellung von Zahlen im Binärformat beibehalten. Im Binärformat haben wir nur zwei Ziffern 0 und 1. Eine 8-Bit-Gruppe wird Byte genannt und repräsentiert eine Binärzahl von 8 Binärziffern. Die Konfigurationsvariablen CV sind Bytes, die im nichtflüchtigen Speicher der Decoder gespeichert sind. Bits eines Bytes sind von 0 bis 7 nummeriert. Bit 0 ist das niedrigstwertige Bit (LSB) und hat den Dezimalwert 1 und das höchstwertige Bit7 (MSB) den Dezimalwert von 128.

Einige Steuerstationen, die zum Ändern von CVs verwendet werden, zeigen den Wert an und lassen die Eingabe nur im Dezimalformat zu. In diesem Fall ist es gut zu wissen, wie Sie den Wert eines Bits des gelesenen Dezimalwerts finden oder wie Sie den Dezimalwert berechnen, den Sie in den CV eingeben müssen, anhand der gewünschten Bit-Konfiguration.

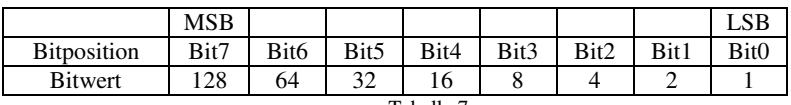

Tabelle 7.

Wenn wir die Bit Konfiguration kennen und den Dezimalwert ermitteln möchten, verwenden wir die folgende Berechnungsformel:

Dec. wert =B7\*128+B6\*64+B5\*32+B4\*16+B3\*8+B2\*4+B1\*2+B0

wobei B0 ... B7 den Wert des jeweiligen Bits (0 oder 1) darstellt

zum Beispiel: wenn B7=1, B5=1, B2=1, der Rest 0, ergibt das:

Dec. wert= $1*128+0*64+1*32+0*16+0*8+1*4+0*2+0=$ 

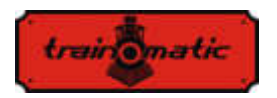

 $=128+32+4=164$ 

Wenn wir die Bitkonfiguration aus dem Dezimalwert herausfinden möchten, machen wir das Gegenteil. Wir versuchen vom Dezimalwert abzuziehen die Bitwerte, mit MSB beginnen, und behalten die Differenz für die nächste Abnahme bei, bis wir Null erhalten. Für mögliche Abnahmen (bei positive Differenz) hat das Bit den Wert 1. Für die unmöglichen Abnahme (wenn die Differenz negativ ist) verlassen wir die Operation (der Wert des Bits ist Null) und fahren mit der nächsten Abnahme fort.

zum Beispiel: Wir möchten die Bitkonfiguration für den Dezimalwert 73 finden:

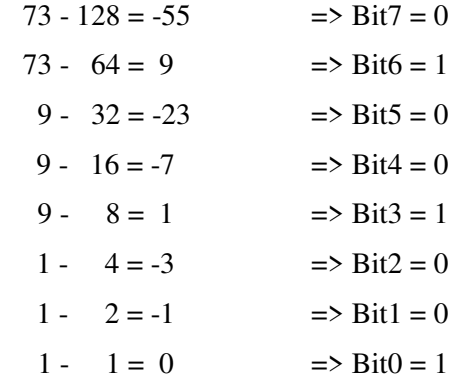

Das Cv-Tool ist ein kleines Hilfsprogramm, um den Wert von Dezimalbits in binäre und umgekehrt zu konvertieren oder um den Wert von erweiterten Adressen zu berechnen.

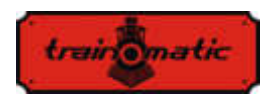

**Lokommander II**  Bedienungsanleitung firmware 3.5.191

Version 0.1.22

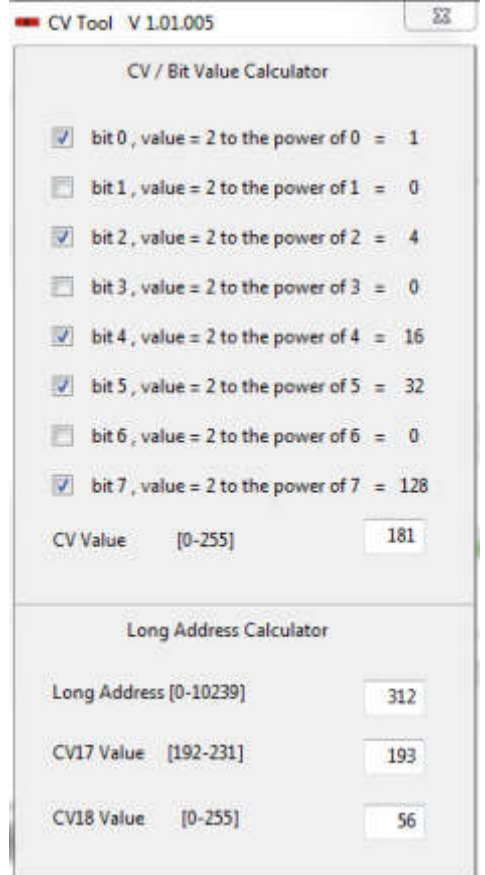

Es kann von diesem Link heruntergeladen werden:

<https://train-o-matic.com/downloads/software/cvTool.zip>

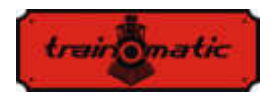

### **Copyright © 2018 Tehnologistic SRL Alle Rechte vorbehalten. Die Informationen in diesem Dokument können sein ohne vorherige Ankündigung geändert**

"train-O-matic" und das **logo** sind **eingetragene Warenzeichen** 

**der Tehnologistic SRL** 

**[www.train-O-matic.com](http://www.train-o-matic.com/)**

**ABC Technology und RailCom sind eingetragene Warenzeichen der Lenz Elektronik** 

**[http://www.digital-plus.de](http://www.digital-plus.de/)**

**SUSI und das 2 logo sind eingetragene** Warenzeichen **der DIETZ ELEKTRONIK** 

**[http://www.d-i-e-t-z.de](http://www.d-i-e-t-z.de/)**

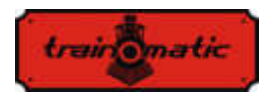

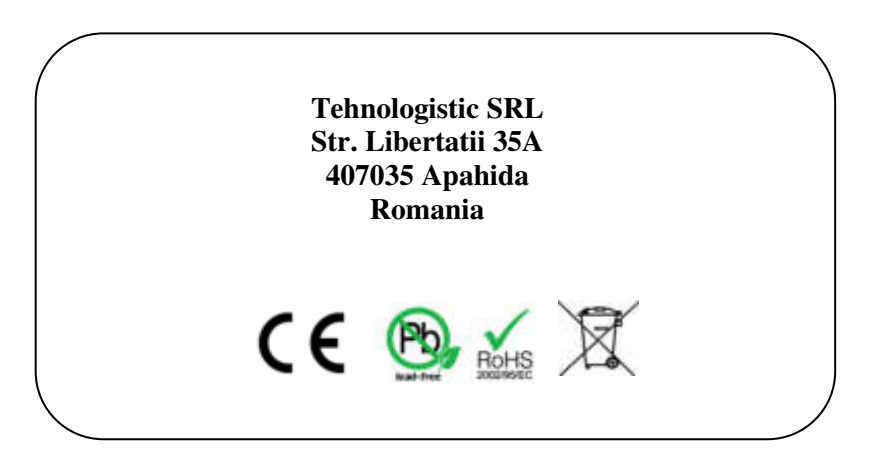

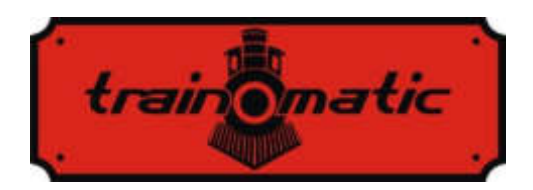

# **Lokommander II DCC-Decoder für Lokomotive**

Bedienungsanleitung - Version 0.1.22–

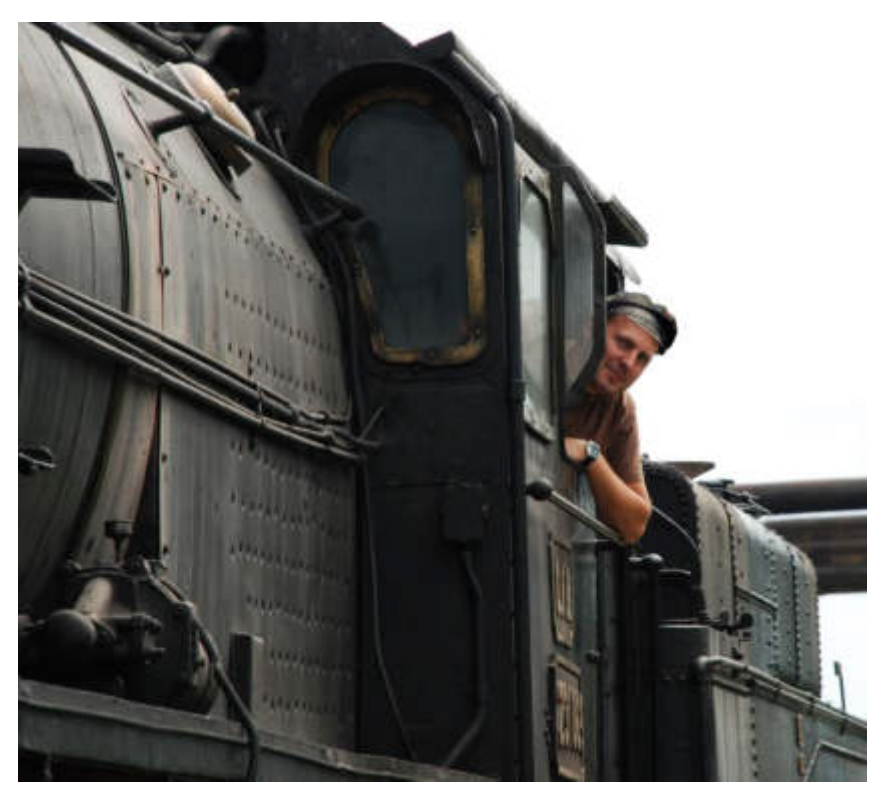

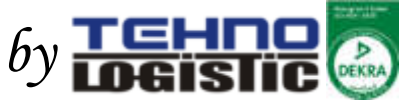

# **© Copyright 2018 Tehnologistic SRL Alle Rechte vorbehalten**

Keiner Teil dieser Publikation darf in irgendeiner Form oder auf irgendeine Weise, sei es elektronisch oder mechanisch, einschließlich Fotokopieren, reproduziert oder übertragen werden, ohne die vorherige schriftliche Zustimmung von Tehnologistic SRL zu beantragen.

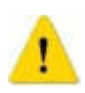

 Bitte lesen Sie diese Anleitung sorgfältig durch, bevor Sie mit der Installation fortfahren! Obwohl unsere Produkte sehr robust sind, kann ein falscher Anschluss das Modul zerstören!

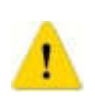

 Überschreiten Sie bitte die angegebenen technischen Parameter nicht! Überprüfen Sie die Umgebung, in der das Gerät installiert werden soll. Es sollte zu keinen direkten Sonneneinstrahlung und Feuchtigkeit ausgesetzt werden.

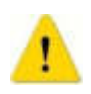

 Während der Installation kann ein elektrischer Lötkolben erforderlich sein. Ihre Verwendung benötigt die Anwendung spezieller Sicherheitsmaßnahmen.

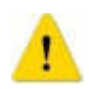

 Stellen Sie sicher, dass die Unterseite des Geräts keine metallischen (leitfähigen) Oberflächen berührt.

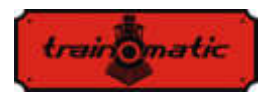

# **Lokommander II**

Bedienungsanleitung firmware 3.5.191

Version 0.1.22

## **Inhaltsverzeichnis**

<span id="page-104-0"></span>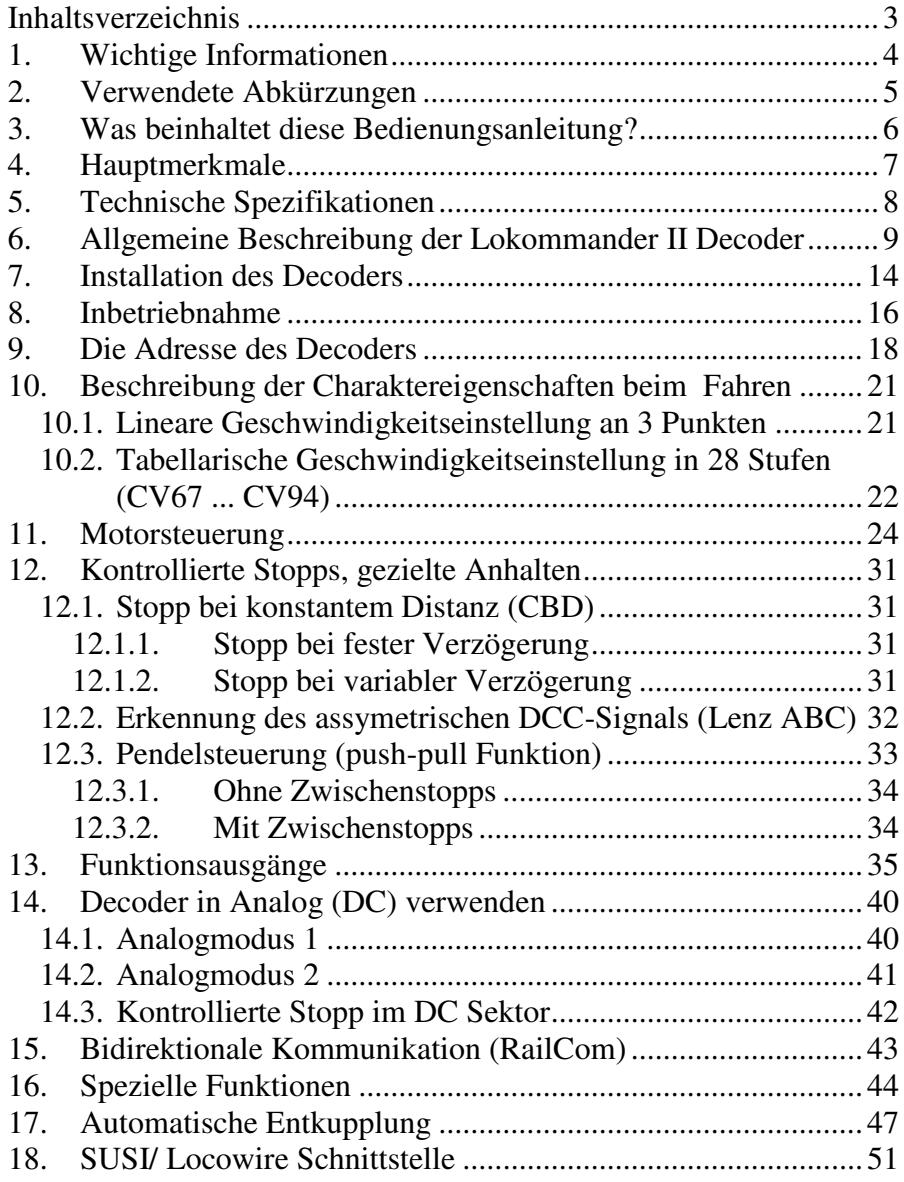

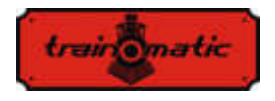

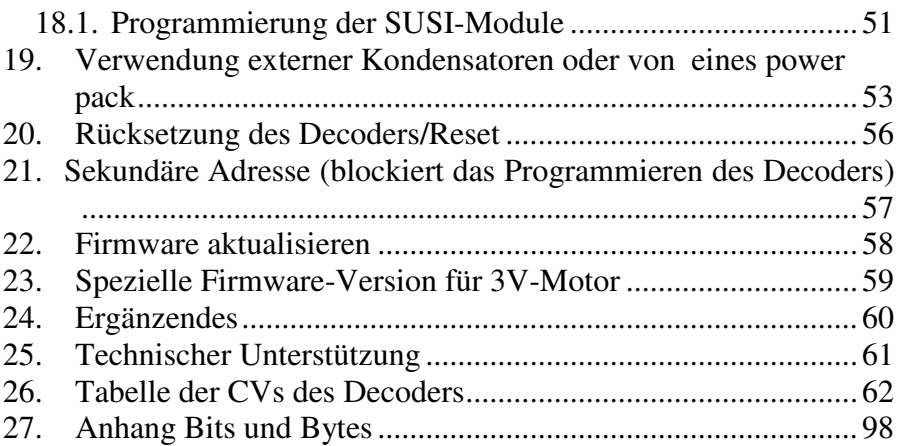

# <span id="page-105-0"></span>**1. Wichtige Informationen**

Bitte lesen Sie diese primären Kapitel sorgfältig durch!

 Die Lokommader Decoders sind ausschließlich zur Verwendung für elektronische Lokommotive gemacht. Jede andere Verwendung ist streng verboten!

 Vermeiden Sie es, Schläge oder mechanischen Druck auf den Decoder auszuüben.

 Entfernen Sie nicht den Schrumpfschlauch am Decoder (bei Modellen mit Schutzmanschette).

 Stellen Sie sicher, dass weder der Lokommander II-Decoder noch die nicht verwendeten Kabel sich in elektrischen Kontakt mit dem Fahrgestell der Lokommotive (Kurzschlussgefahr) befinden. Isolieren sie die Enden der unbenutzten Kabel.

 Verlöten Sie keine Verlängerungskabel auf der Decoderplatine, es sei denn, dies ist unbedingt erforderlich (Anschlüsse an Soundmodule, Netzteil / power pack).

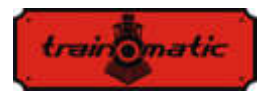

 Es ist verboten, den Decoder in ein Isolierband zu wickeln, da dies zu Überhitzung führen kann.

 Führen Sie die Verdrahtung zu und von externen Komponenten, wie in dieser Anleitung empfohlen. Eine falsche Verdrahtung / Verbindung kann den Lokommander II-Decoder beschädigen.

 Stellen Sie sicher, dass sich beim Zusammenbau der Lokomotive keine Kabel im Getriebesystem der Lokommotive verfangen.

 Jede verwendete Stromquelle muss durch eine Sicherung oder eine elektronische Sicherheitsvorrichtung geschützt werden, um mögliche Gefahren im Kurzschlussfall vermeiden zu können. Verwenden Sie nur solche Transformatoren oder Verteiler, die speziell für elektrische Züge vorgesehen sind.

 Lassen Sie nicht zu, dass Kinder den Lokommander II-Decoder unbeaufsichtigt verwenden. Lokommander II-Decoder sind kein Spielzeug.

 Verwenden Sie Lokommander II-Decoder nicht in feuchter Umgebung

# <span id="page-106-0"></span>**2. Verwendete Abkürzungen**

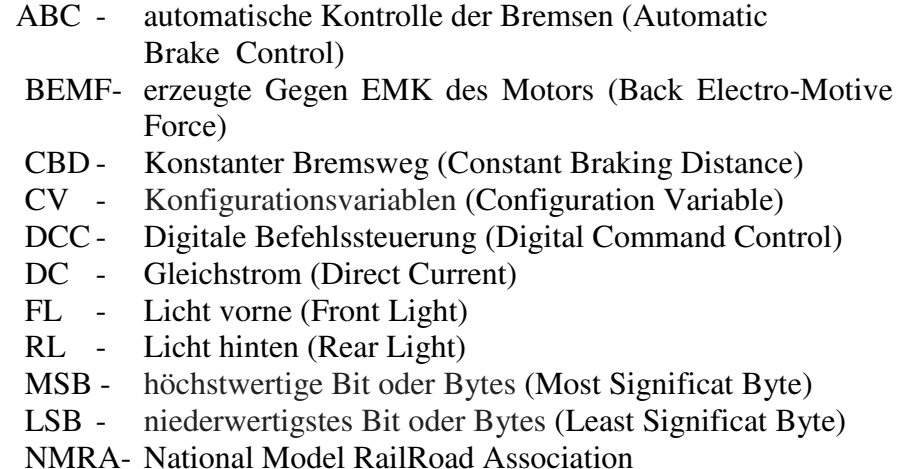

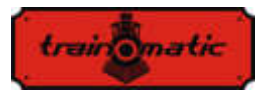

- NEM- Normen Europäischer Modellbahnen (MOROP)
- PT Programmierschiene(Programming Track)
- PoM Programmierung auf dem Hauptgleis (Programming on the Main)
- RCN/RailCommunity Verband der Hersteller Digitaler Modellbahnprodukte e.V.
- SPP Smart Power Pack (unterbrechungsfreie Stromquelle)
- n. v. nicht verbunden

# <span id="page-107-0"></span>**3. Was beinhaltet diese Bedienungsanleitung?**

Herzlichen Glückwunsch zum Kauf eines Lokommander II-Decoders. Diese Gebrauchsanleitung wurde in mehrere Kapiteln untergeteilt, die Ihnen Schritt für Schritt zeigen werden, wie Sie einen Lokommander II-Decoder installieren und anpassen können. In den vierten und fünften Kapiteln schaffen wir einen Überblick über die Funktionen und Parameter des Decoders. Kapitel 6 enthält die allgemeine Beschreibung des Gerätes. Kapitel 7 beschreibt detailliert den Einbau des Decoders in die Lokomotiven. Machen Sie sich mit dem Motortyp und der Art der Schnittstelle in der Lokomotive vertraut, bevor Sie dieses Kapitel durcharbeiten. Die Lokommander II-Decoder können mit den meisten Steuerungssystemen betrieben werden, die für elektrische Zugmodelle üblich auf dem Markt produziert werden. Kapitel 8 gibt einen Überblick über die digitalen und analogen Systeme, in denen der Decoder betrieben werden kann, und erläutert die möglichen Besonderheiten. Sie können die Standardeinstellungen Ihres Lokommander II nach eigenem Wunsch ändern. In den Kapiteln 9-17 werden die konfigurierbaren Parameter erläutert und wie sie nach Ihrem Wunsch angepasst werden können. Wir empfehlen Ihnen, die 9-11 Kapitel zu lesen, um die Adress- und Motorsteuerungsparameter zu konfigurieren, und um den Decoder für Ihre Lokomotive anpassen zu können. Kapitel 26 enthält alle Konfigurationsvariable und kann als Referenz verwendet werden.
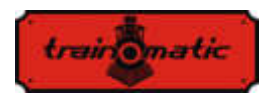

Version 0.1.22

# **4. Hauptmerkmale**

- Generischer DCC-Mobildecoder, NMRA, NEM und RCN RailCommunity Normen kompatibel
- PT oder PoM Programmiermodus
- analog Funktionsweise (DC), Konfiguration der aktiven Funktionen in für DC
- Kurze (1-127) und lange (128-9999) konfigurierbare Adressen
- $\bullet$  14, 28/128 Fahrstufen
- Maximaler Motorstrom von 1000 mA, Lastausgleich und BEMF
- Geschwindigkeit kann man auf 3 Punkte (Vmin, Vmid, Vmax) oder in Tabellenform eingestellt werden
- Rangiergang (umschaltbar von F3, CV114)
- Anfahr- / Bremsverzögerung (umschaltbar von F4, CV115)
- Bremsen mit konstantem Abstand, aktiviert bei ABC oder DC, bei Nullgeschwindigkeit
- Fahrt mit einem niedrigem Geschwindigkeit auf ABC Slow Speed- Abschnitt
- Pendelsteuerung (push-pull Funktion)
- bis zu 10 regulierbare Hilfsausgänge, maximaler Strom 300mA
- Ausgänge auf Funktionen abbilden
- Kurzschluss- und Überstromschutz für Motorausgang und Hilfsausgänge
- RAILCOM Bidirektionale Kommunikation
- SUSI© und LocoWire© Schnittstelle
- Ausgänge für Smart Power Pack (SPP ©)
- Funktion zur Steuerung von elektromagnetischen Kupplungen (Decoupling, Entkupplung)
- Sperrfunktion der Konfigurationsvariablen (sekundäre Adresse)
- Software, die vom Programmierer und mit dem an der Lokomotive angebrachten Decoder nachrüstbar ist
- Die kleine Größen ermöglichen den Einsatz auf der Skala H0, TT (auch bei N)

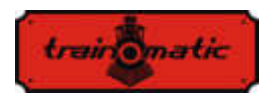

Version 0.1.22

# **5. Technische Spezifikationen**

- Versorgungsspannung: 4-24 V, Spannung von den Schienen (DCC)
- Leistungsaufnahme ohne Ausgänge: <10 mA
- Maximalstrom für jeden Ausgang: 200 mA
- Minimalstrom für den Decoder: 400 mA
- Größe (Ohne Kable und Stecker):
	- o NEM651: 14x9x3,3mm
	- o NEM652,PLUX12/16: 19,5x11x3mm
	-
	-
	-
- Gewicht: TBD 4-6 g
- Schutzklasse: IP00
- Betriebstemperatur:  $0 \div 60$  °C
- Lagertemperatur:  $-20 \div +60$  °C
- Luftfeuchtigkeit: max 85%
- 
- 
- o NEXT18: 14,2x9,2x3mm
- o MTC21: 20x15,3x5mm
- o PLUX22: 20,5x15x3,5mm

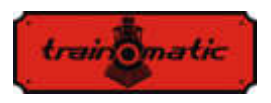

# **6. Allgemeine Beschreibung der Lokommander II Decoder**

Lokommander II-Decoder sind für die Verwendung bei Eisenbahnmodellen in den Größen N, TT, H0, H0e konzipiert. Die verschiedenen Modelle unterscheiden sich durch ihre Größe, den Steckverbindertyp, die Stromzufuhr zum Motor und die Anzahl der verfügbaren Hilfsausgänge. Was die Funktion und die Programme betrifft, sie sind identisch.

Die NEXT18-Version ist 14,2x9,2x3mm.

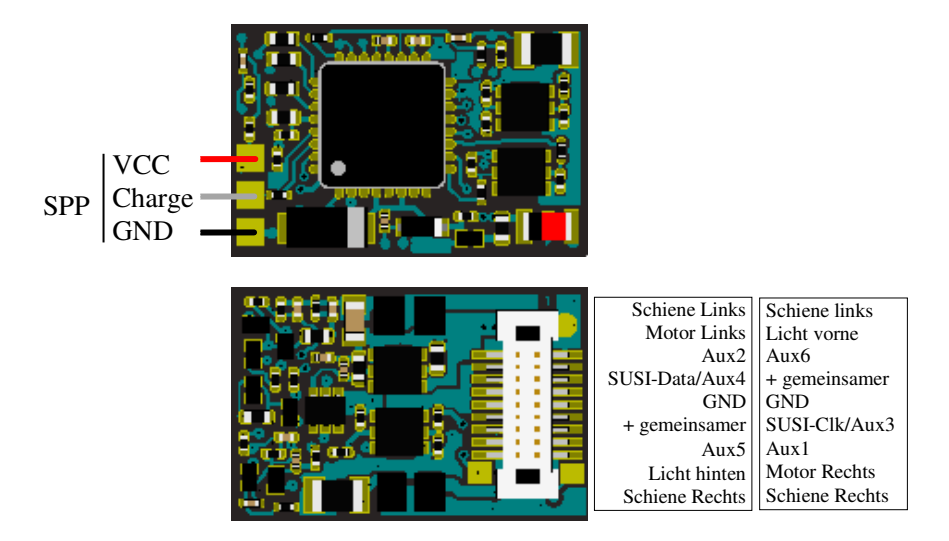

Lokommander II mit NEXT18-Anschluss

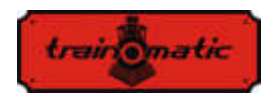

 Die MICRO-Version hat eine Größe von 14 x 9 x 3,3 mm und kann mit einem 6-poligen, geraden oder winkligen NEM651- Stecker, oder NEM651-Stecker oder 8-poligem NEM652-Stecker mit angeschlossenen Drähten geliefert werden.

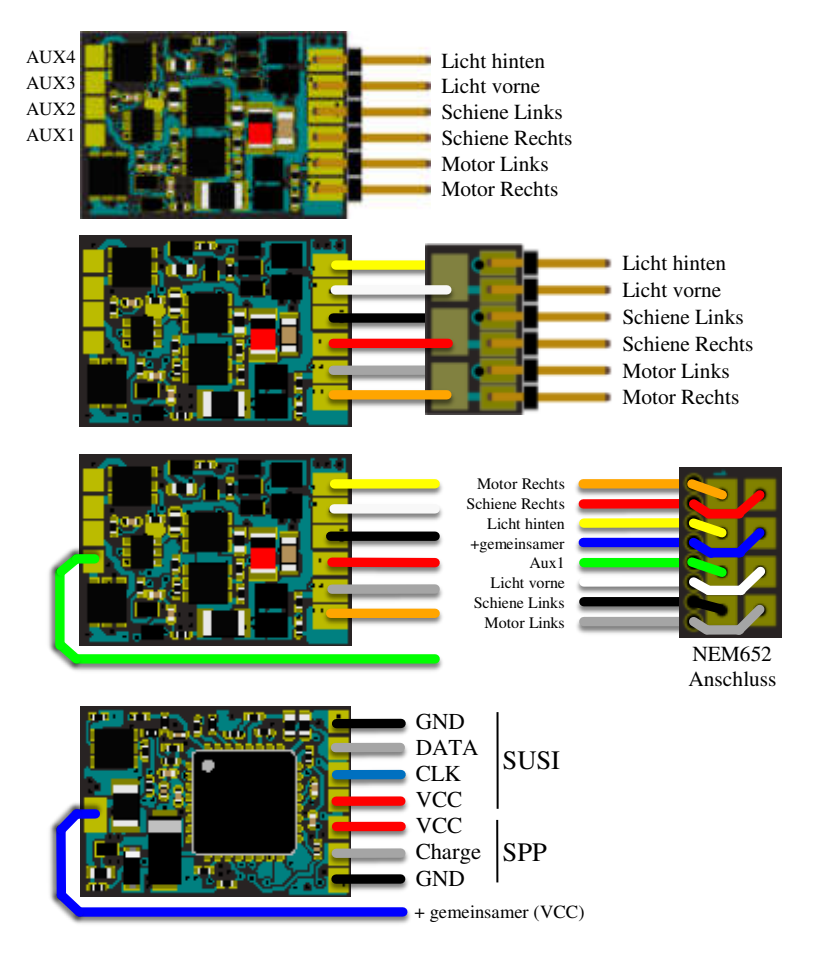

Lokommander II MICRO

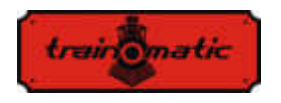

 Die PLUX16-Version ist 19,5 x 11 x 3 mm und kann mit einem 15-poligen PLUX16-Stecker mit PLUX12-Stecker oder einem 8-poligen NEM652-Stecker geliefert werden.

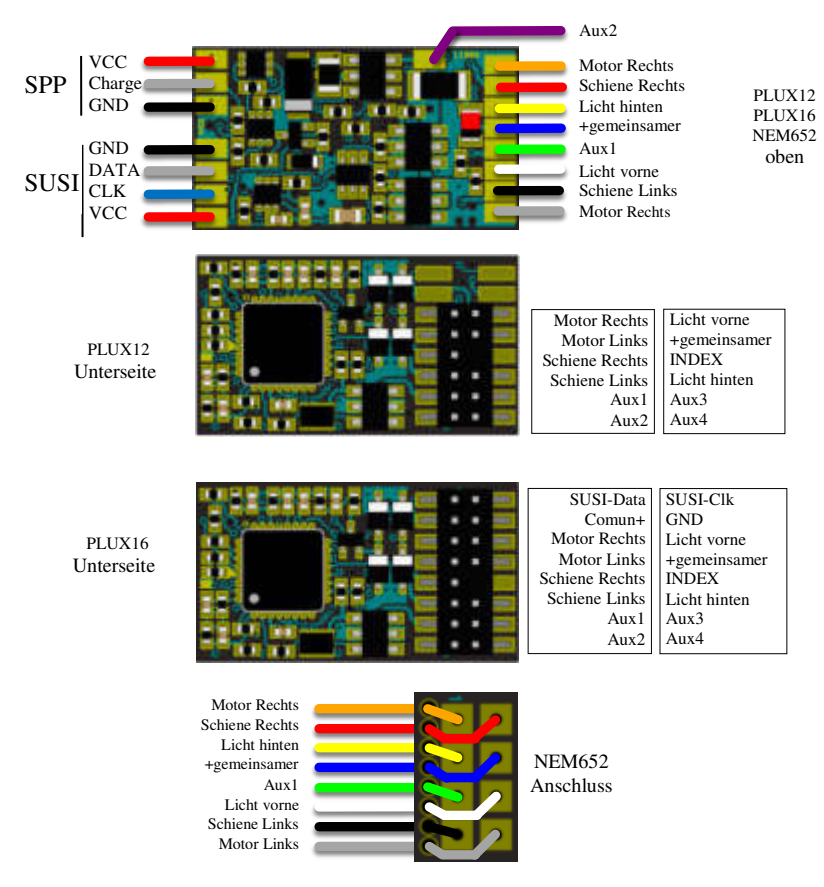

Lokommander II mit PLUX12/16 oder NEM652 -Anschluss

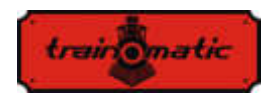

 Die PLUX22-Version ist 14,2x9,2x3mm und kann mit 21 poligen PLUX22- oder 8-poligen NEM652-Pin-Steckverbindern geliefert werden.

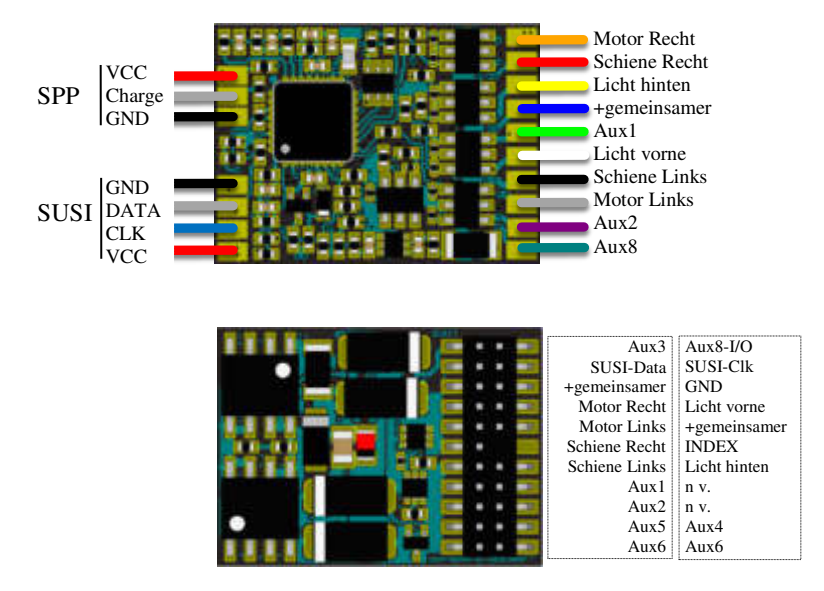

Lokommander II mit PLUX22-Anschluss

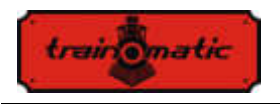

 Die MTC21-Version ist 20x15,3x5mm. Es kann mit oder ohne 4-poligen SUSI-Anschluss geliefert werden (die Anschlussversion hat das Suffix S, MTC21S).

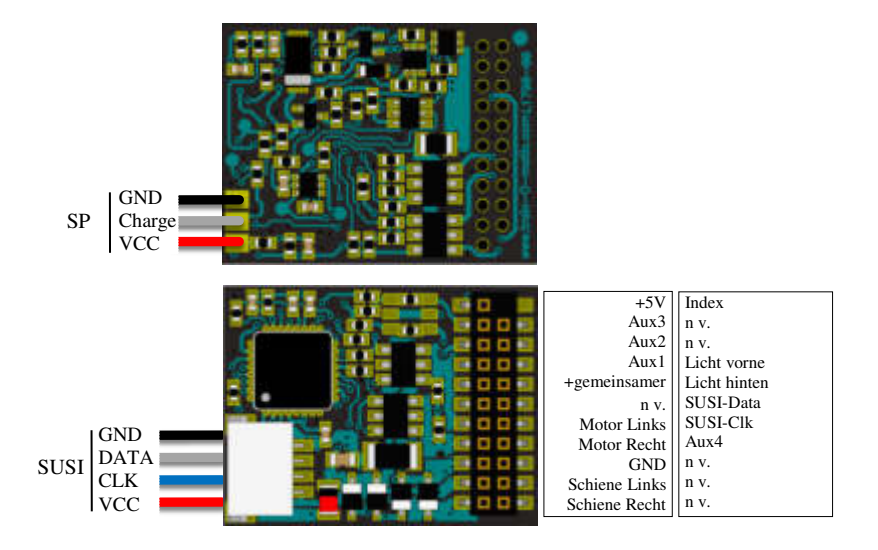

Lokommander II mit MTC21-

In der folgenden Tabelle finden Sie den Identifikationscode für jede Lokommander II Variante.

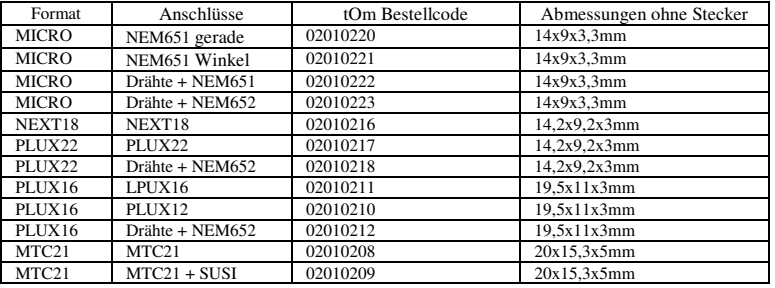

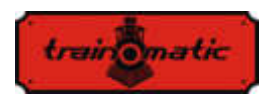

Version 0.1.22

# **7. Installation des Decoders**

Vor der Installation eines Digitaldecoders, insbesondere bei älteren Modellen, ist es ratsam, sich selbst davon zu überzeugen, dass die Lokomotive in Gleichstrom ordnungsgemäß funktioniert. Es wird empfohlen, die folgenden Vorgänge auszuführen:

- Reinigung von Rädern und Stromabnehmerkontakten
- Überprüfung des Motorstatus, Messung des Leerlaufstroms des mit 5-10 V gespeisten Motors, der 200-300 mA nicht überschreiten darf, ggf. Bürsten- und Kollektorreinigung.
- Überprüfung des Getriebes, wenn nötig Achsen und Zahnräder reinigen und schmieren
- Wenn die Lokomotive mit einer Glühlampenbeleuchtung ausgestattet ist, überprüfen Sie, ob sie der Spannung von 16 V standhält, und ersetzen Sie gegebenenfalls die Glühlampen

Bei zur Digitalisierung vorbereiteten Lokomotiven wird die Installation der mit dem Steckverbinder (PLUX, MTC, NEXT18, MICRO-6, NEM652) ausgestatteten Decoder durch den Austausch des Motherboard-Moduls "Dummy" aus dem Mutterplatinenanschluss gemacht. In dem auf diese Weise freigegebenen Verbinder wird der tOm Decoder durch Folgen des Schlüssels (INDEX) an den PLUX und den MTC oder, falls vorhanden, die mit der Lokomotive erhaltenen Anweisungen eingefügt.

Der NEXT18-Stecker hat die Möglichkeit der Umkehrung. In diesem Fall werden die Fahrtrichtung und die Richtungslichter umgekehrt, ohne dass der Decoder beschädigt werden kann.

Der Decoder mit NEM651- Anschluss ist zwar dieser Umkehrung tolerant, aber funktioniert damit überhaupt nicht.

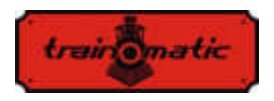

Bei einem NEM652- Anschluss muss der orangefarbene Draht mit Pin 1 des Steckverbinders der Lokomotiven Basisplatine übereinstimmen. Der Reverse- Einsatz beschädigt den Decoder nicht, der Motor dreht sich anders mherum und die Beleuchtung wird nicht funktionieren.

Bei älteren Lokomotiven, die nicht für die Digitalisierung bereit sind, kann man einen Decoder ohne einen Steckverbinder installieren, der nur Kabel enthält. Die Farbe der Litzen hat eine wichtige Bedeutung, die Verbindungen müssen, wie in der folgenden Zeichnung dargestellt, genau eingehalten angeschlossen werden.

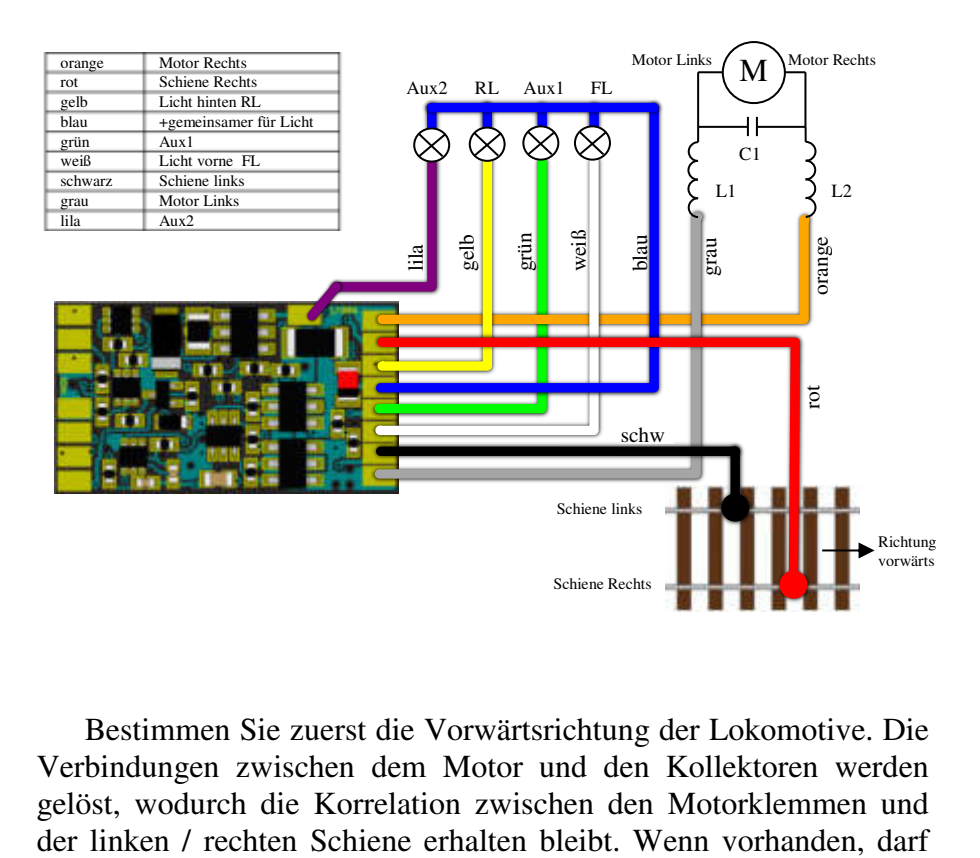

Bestimmen Sie zuerst die Vorwärtsrichtung der Lokomotive. Die Verbindungen zwischen dem Motor und den Kollektoren werden gelöst, wodurch die Korrelation zwischen den Motorklemmen und

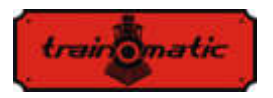

der Kondensator C1 an den Motorklemmen 47nF nicht überschreiten. Wenn keine Entstörspulen vorhanden sind, entfällt auch der Kondensator C1, und wenn zwischen den Motorklemmen und dem metallischen Chassis des Motors Kondensatoren angebracht sind, entfallen auch diese. Löten Sie die roten / schwarzen Drähte an den Stromabnehmer an, und passen Sie auf, dass die orange / grauen Drähte an den Motorklemmen sich nach vorne (rechts / links) entsprechend der Fahrtrichtung eines konventionellen Traforeglers richten.

Beleuchtung oder andere Hilfsverbraucher verbinden die blaue (Common +) - Leitung und die Litzen, den dem gewünschten Ausgang entspricht (FL, RL, Aux1, Aux2 usw.). Wenn diese Verbraucher polarisiert sind (z. B. LEDs), achten Sie auf die Polarität: Die positive Klemme (Anode) wird am Common + angekoppelt und die negative Klemme (Catod) am gewünschten Ausgang. Die LEDs werden, notwendigerweise, mit einem Widerstand von 1-33K verbunden, der die Strombegrenzung je nach gewünschter maximaler Lichtstärke vornimmt..

# **8. Inbetriebnahme**

Überprüfen Sie vor dem Anschließen an die digitalen Steuerstation die Richtigkeit der Anschlüsse der Decoder-Installation. Stellen Sie sicher, dass keine Kurzschlüsse oder fehlerhaften<br>Verbindungen vorhanden sind. Stellen Sie sicher dass die Verbindungen vorhanden sind. Stellen Sie Verbindungsdrähte nicht mit den Zahnrädern oder anderen beweglichen Teilen in Kontakt kommen.

Bei der ersten Inbetriebnahme des Decoders wird empfohlen, einen Reset durchzuführen, indem Sie in CV8 den Wert 8 eingeben, um sicherzustellen, dass Sie mit den Werkseinstellungen der Konfigurationsvariablen beginnen.

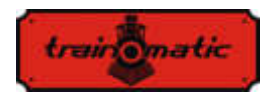

Stellen Sie die Adresse der in CV1 gespeicherten Lokommotive ein, wobei der Werksstandardwert 3 ist, oder legen Sie eine Erweiterung, wie es in Kapitel 9 beschrieben ist, fest. Wenn Sie eine solche Adresse verwenden möchten, sollten Sie diese Adresse erst eingeben, nachdem alle anderen Parameter festgelegt wurden (endgültig) und testen Sie den Decoder zunächst mit der primären Adresse.

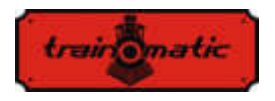

#### Version 0.1.22

# **9. Die Adresse des Decoders**

Die Primäre (Kurzadresse) des Decoders befindet sich in CV1. Sie kann die Werte im Bereich 1-127 annehmen. Der Werksstandardwert ist 3 (Kurzer Adressierungsmodus, Bit 5 von CV29 ist 0).

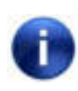

Wenn wir CV1 schreiben, wird die ursprüngliche Adresse automatisch gelöscht und die erweiterte Adresse wird automatisch deaktiviert.

Wenn 128 Kurzadressen nicht ausreichend sind, kann man eine erweiterte Adresse in CV17 (MSB) und CV18 (LSB) verwenden.

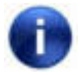

 Der Decoder antwortet nur auf eine der Adressen (Primäre/Kurze oder erweiterte Adresse).

Wenn eine erweiterte Adressierung erforderlich ist, muss der Adressierungsmodus in der Konfiguration CV des Decoders geändert werden (Bit 5 von CV29). Wenn Sie den Bit Wert von CV29 in 1 ändern, wird der Modus für erweiterte Adressierung aktiviert, und der Decoder reagiert auf die in CV17 und CV18 angegebene erweiterte Adresse.

CV17 kann Werte im Bereich von 192 bis 231 annehmen und CV18 im Bereich von 0 bis 255. Die erweiterte Adresse erhält man mit der Formel:

Erweiterte Adresse: (Wert von CV17-192)\*256+ Wert von CV18

Die erweiterte Adressen werden mit dem folgenden Algorithmus berechnet (in unserem Beispiel betrachten wir die lange Adresse 2000):

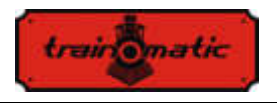

- teilen Sie die gewünschte erweiterte Adresse mit 256 (in unserem Beispiel  $2000/256 = 7$ , Rest = 208)
- addiere 192 zum Ergebnis und programmiere es in CV17 (7 + 192 = 199, programmiere den Wert von 199 in CV17)
- programmieren Sie den Wert der restlichen Division in CV18 (programmieren Sie den Wert von 208 in CV18).

Nach dem Programmieren von CV29, CV17 und CV18 auf die genannten Werte kann auf den Decoder mit der erweiterte Adresse 2000 zugegriffen werden. Um wieder auf Kurzadressierung umzuschalten, muss das Bit5 von CV29 deaktiviert werden.

Somit können wir aus 10239 (1-10239) verschiedenen Adressen wählen.

Für Züge, die mehrere Decoder enthalten, kann man auch eine Konsist (Mehrfachtraktions) Adresse herstellen. Diese Konsist (Mehrfachtraktions) Adresse, die aus CV19 besteht und auf die alle Decoder antworten werden, wird für den Zug identisch sein. Somit werden die Steuer - und Geschwindigkeitsbefehle an alle Decoder gesendet, die dieselbe Konsist (Mehrfachtraktions) Adresse haben.

Wenn dieser Konsist (Mehrfachtraktions) Modus aktiviert ist (CV19 enthält einen anderen Wert als Null), führt der Decoder die in CV21 (F1-F8) und CV22 (F0F, F0R, F12-F9) definierten Funktionen (Die genaue Bitkorrespondenz entnehmen Sie bitte der CV-Tabelle) nur in dem Fall aus, wenn diese an die Konsist (Mehrfachtraktions) Adresse gesendet worden sind. Alle anderen Funktionen werden nur ausgeführt, wenn sie an die Basisadresse (kurz oder lang) gesendet werden.

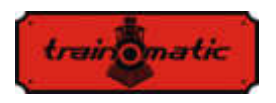

Die in CV21 und CV22 deklarierten Funktionen, aber auch die Steuer- und Geschwindigkeitsbefehle, werden nicht ausgeführt, wenn sie an die Basisadresse übertragen werden, wenn der Konsist Modus aktiviert ist.

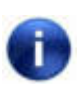

Im Konsist (Mehrfachtraktions) Modus können nur die Funktionen F0, F1-F12 verwendet werden. Die Anzahl der Fahrstufen muß im Decoder der zu steuernden Loks in CV 29 mit der Anzahl in der Zentrale festgelegten Fahrstufen sowohl für die Basis- als auch die Konsist (Mehrfachtraktions) Adresse übereinstimmen.

Die Konsist (Mehrfachtraktions) Adresse der CV19 kann Werte im Bereich von 1-127 für die Normalrichtung oder 128-255 für die Rückwärtsrichtung annehmen. Bit7 / CV19 repräsentiert somit die Richtung in Konsist (Mehrfachtraktions) Modus. Wenn  $CV19 = 0$  ist, wird die Konsist (Mehrfachtraktions) Adresse deaktiviert.

Aus CV21 (F1-F8) und CV22 (F0F, F0R, F12-F9) können die Funktionen bestimmt werden, die für die Konsist (Mehrfachtraktions) Adresse aktiv sind. Für den Wert 0 eines einzelnen Bits ist die Funktion nur mit der individuellen Adresse aktiv, für den Wert 1 ist die Funktion nur mit der Konsist (Mehrfachtraktions) Adresse aktiv.

Wenn wir beispielsweise F0 in beiden Richtungen und F3, F4 mit der Konsist (Mehrfachtraktions) Adresse verwenden möchten, schreiben wir in CV21 = 12 (Dezimal) (oder 00001100 in binär) und in CV22 = 3 (Dezimal) (oder 00000011 in binär).

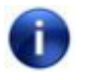

Für die Dezimal-Binär-Umwandlung und erweiterte Adressberechnung lesen Sie bitte Kapitel 27 Anhang Bits und Bytes.

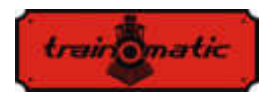

#### **10.Beschreibung der Charaktereigenschaften beim Fahren**

In diesem Kapitel werden die Grundlagen für die Festlegung von Mindest-, Durchschnitt- und Höchstgeschwindigkeit und die Merkmale der Beschleunigung und Verzögerung der Lokommotive beschrieben.

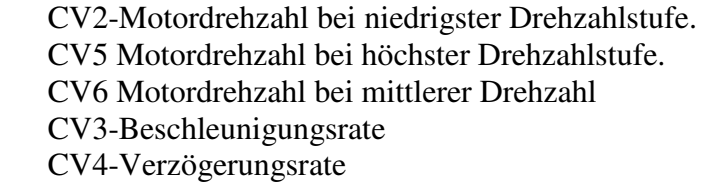

Für eine optimale Motorsteuerung wird empfohlen, Decoder mit 128 Geschwindigkeiten (in DCC) zu benutzen. Wenn dies nicht möglich ist, akzeptiert der Decoder auch DCC-Befehle mit 28- oder 14 Geschwindigkeiten, aber die Geschwindigkeitseinstellung erfolgt in größeren Sprüngen und wird damit gröber.

Die Motordrehzahl ist auf 255 innere Geschwindigkeitsstufen eingestellt. Die Korrelation zwischen der DCC-Stufe und den inneren Geschwindigkeitsstufe kann man auf zwei Arten herstellen.

#### **10.1. Lineare Geschwindigkeitseinstellung an 3 Punkten**

Die minimale CV2-Geschwindigkeit und die maximale CV5- Geschwindigkeit sind die Grenzen, zwischen denen die Motordrehzahl zwischen der ersten und dem letzten DCC-Fahrstufe eingestellt werden kann. Die Motordrehzahl wird entlang zweier durch Vmin-Vmid bzw. Vmid-Vmax abgegrenzter Linien linear bestimmt. Normalerweise wird das erste gerade Segment mit einer geringeren Steigung ausgewählt, um eine Feinabstimmung der niedrigeren Geschwindigkeiten zu erhalten. Dies erfolgt, indem für

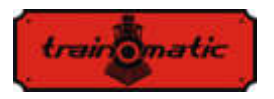

Vmid ein Wert gewählt wird, der unter den Durchschnittswert der minimalen und maximalen Geschwindigkeiten liegt. Spezieller linearer Modus: wenn Vmid auf 0 gesetzt ist, die Geschwindigkeit wird zwischen Vmin und Vmax linear sein, ohne einen Bremspunkt in den Kennlinien.

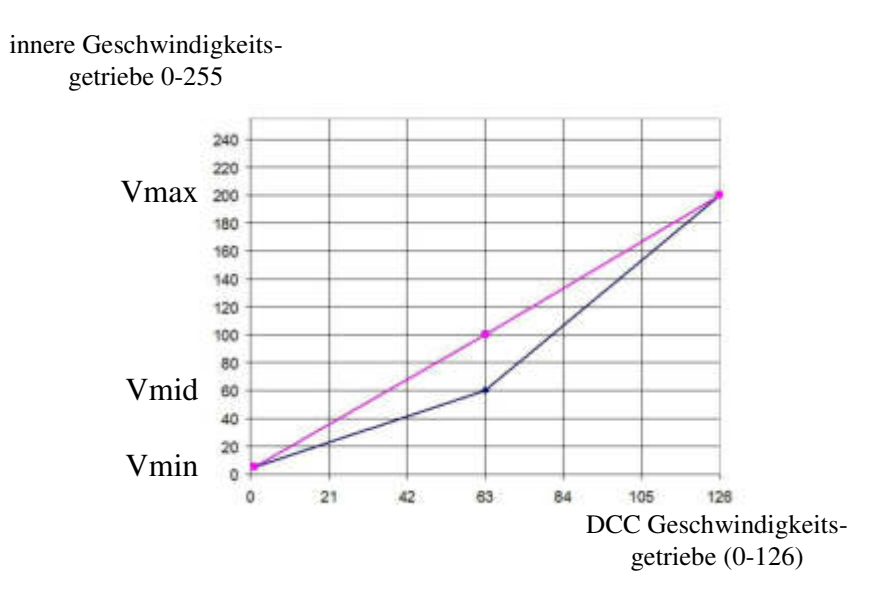

#### **10.2. Tabellarische Geschwindigkeitseinstellung in 28 Stufen (CV67 ... CV94)**

Die Einstellung der Motordrehzahl basiert auf der im CV-Bereich enthaltenen Tabelle. Der Startdrehzahl entspricht der dem Wert aus CV67 und höchste Drehzahl dem Wert aus CV94. Durch die Auswahl der Werte aus der Tabelle kann eine beliebige Form für die Kennlinie der Motorgeschwindigkeit bestimmt werden..

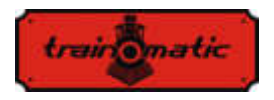

Um ein realistisches Verhalten des Eisenbahnmodelles zu erreichen, haben wir die Möglichkeit, Beschleunigungs- und Verzögerungsraten einzustellen. In CV3 können wir die Beschleunigung und in CV4 die Motorverzögerung ändern.

Wenn die Beschleunigung oder Verzögerung je nach Fahrtrichtung unterschiedlich ist, kann CV152-153 für die umgekehrte Fahrtrichtung verwendet werden.

Solange CV152 / CV153 einen Nullwert hat, werden CV3 und CV4 für beide Fahrtrichtungen verwendet.

Wenn wir beispielsweise in CV152 einen anderen Wert als Null eingeben, wird dies für die Rückwärtsbeschleunigung verwendet. CV3 wird weiterhin für die Vorwärtsbeschleunigung verwendet.

CV153 hat das gleiche Verhalten für die Rückwärtsverzögerung.

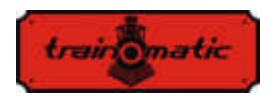

Version 0.1.22

# **11. Motorsteuerung**

Die Decoder der Lokommander II - Familie implementierten eine PID-Einstellschleife des Motors, die die gemessene Gegen-EMK des Motors verwendet.

Diese Funktion wird allgemein als "Lastkompensation" bezeichnet und kann ab Bit0 von CV60 aktiviert oder deaktiviert werden (Werkswert Bit $0 = 1$ , d.h. PID-Regler ist aktiv). Der Motor ist in einer der Diagonalen einer H-Brücke (bestehend aus 4 FET-Transistoren) eingebunden, die Regelung erfolgt über die andere Diogonale. Der Regelbefehl wird vom Mikrocontroller im Decoder bereitgestellt, wobei die Impulsfrequenzmodulation mit fester Frequenz (PWM= pulse width modulation) und variabler Füllfaktor verwendet wird.

Die PWM-Signalfrequenz beträgt 16/32 kHz und kann in Bit 7 des CV60 eingestellt werden. Die Werkeinstellung des Wertes ist bit7 = 0, dh dass es den Frequenz von 32kHz entspricht. Der Motor wird in PWM-Impulsen gesteuert, unabhängig davon, ob der PID-Regler aktiviert ist oder nicht.

Der PID-Regler ist gemäß dem folgenden Block-Schema implementiert:

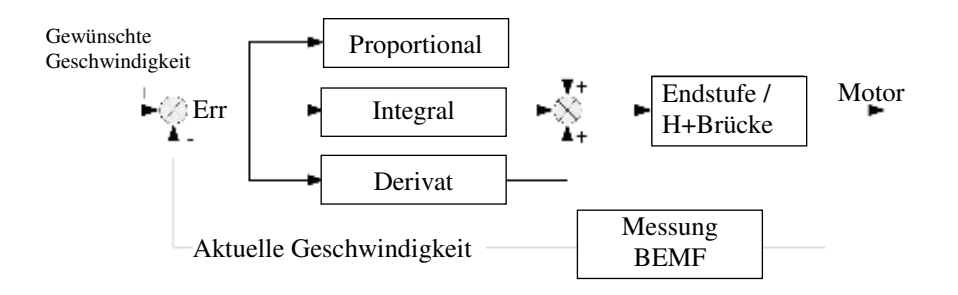

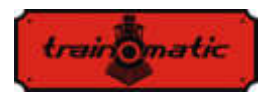

Das Referenzsignal (gewüschte Geschwindigkeit) wird permanent mit der aktuellen Geschwindigkeit verglichen und das resultierende Fehlersignal (Err) wird vom PID-Regler verarbeitet, der auf die Motorsteuerbasis wirkt und den PWM-Signalfüllfaktor so modifiziert, dass der Fehler, die Differenz zwischen den gewünschten- und den aktuellen Geschwindigkeit, minimal ist.

Um die aktuelle Geschwindigkeit zu bestimmen, wird für kurze Zeit die Versorgung des Motors unterbrochen (zu diesem Zeitpunkt ist er ein Generator) und die erzeugte elektromotorische Spannung (BEMF) wird gemessen. Diese Spannung ist direkt proportional zur Drehzahl des Motors und wird mit der gewünschten Drehzahl vergliechen, um das Fehlersignal zu erhalten.

Die Periode in dem der Motor nicht versorgt wird, wird als BEMF-Fenster bezeichnet. Die zu häufige Verwendung eines BEMF-Fensters hat auch Nachteile, der Motor verliert in seiner Leistung. Aus diesem Gesichtspunkt ist es daher wünschenswert, so wenig wie möglich und umso schneller den BEMF des Motors zu messen. Der Motoraufbau erfordert jedoch einige Zeit für das BEMF-Fenster, das kann man nicht beliebig minimieren.

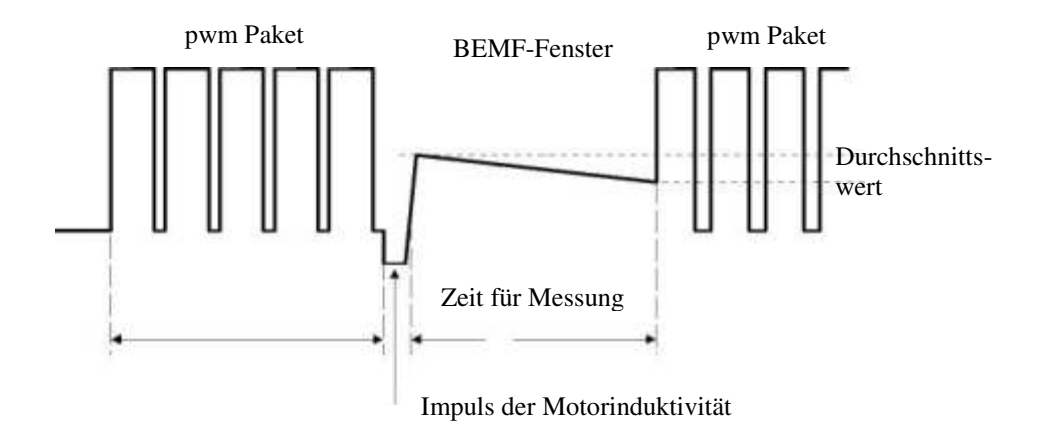

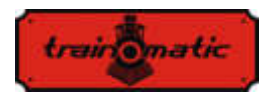

Wenn die Stromversorgung aufgrund der Induktivität des Motors unterbrochen wird, wird an seinen Klemmen ein Impuls entstehen, der die Messung der BEMF Spannung beeinträchtigt. Daher wird die Messung nach einer Verzögerung durchgeführt (BEMF delay). Die Breite dieses Impulses (implizit die erforderliche Wartezeit) hängt von der Konstruktion des Motors ab: Die Leistungsmotoren (5 oder mehr Pole) haben einen relativ kleinen Impulsbreite im Vergleich zu Motoren der älteren Generation (mit 3 Polen).

Während der BEMF-Messung wird der Motor nicht mit elektrischer Energie versorgt und verliert aufgrund von mechanischer Belastung (Zahnräder, Masse der Lokomotiven, Anzahl der Waggone der Lokomotive usw.) an Geschwindigkeit, wie die Abwärtsneigung in der vorherigen Illustration zeigt. Um einen korrekten BEMF-Wert (oder die aktuelle Geschwindigkeit) zu erhalten, sollten die Messungen mehrmals durchgeführt und vermittelt werden.

Folglich ist die Anzahl der PWM-Pakete, nach denen ein BEMF-Fenster eingefügt wird, ebenfalls variabel.

Die Werkseinstellungen gewährleisten in den meisten Anwendungen einen ordnungsgemäßen Betrieb. Für den optimalen Betrieb in eine bestimmte Lokommotive werden jedoch die unten beschriebenen Einstellungen empfohlen.

Der Algorithmus, der zu den Motorsteuerung verwendet wird kann aus CV9 ausgewählt werden. Der Standardwert ist 3. Mit diesem Wert arbeitet der Decoder bei den meisten Lokomotivenmodellen optimal und gewährleistet einen reibungslosen Lauf ohne Sprünge für alle Geschwindigkeitstufen (dabei wird die Verwendung von 128 Geschwindigkeitsstufen ) empfohlen, um optimale BEMF/Lastkompensationsergebnisse zu erzielen. Standardwerte (CV9 = 0 bis 8) entsprechen einer Reihe von internen Steuerungsparametern, die dem Benutzer im Standardmodus

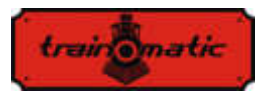

nicht zur Verfügung stehen. Für geringe Trägheit (Faulhaber-Motoren, kleine Lokomotiven usw.) werden Werte von 0,1,2 empfohlen. Die Werte 6,7 und 8 können bei Lokomotiven mit hoher Trägheit (schwere Lokomotiven, große Motoren) verwendet werden.

 Für allgemeine Motortypen werden Durchschnittswerte von 3, 4 und 5 verwendet: Durch Auswahl eines Standardsatzes kann der Benutzer nun auf die PID-Reglerkoeffizienten (CV61,62,63) und einen neuen Parametersatz zugreifen, die in der zweiten Generation eingeführt werden: Kompensationskoeffizienten der Lastkompensation (CV137,138,139,140). In der Praxis können diese Gewichtungskoeffizienten abhängig von der Geschwindigkeit der Lokomotive bestimmen, wie stark die Lastkompensation ist. Die Charakteristik der Lastkompensation wird durch zwei Segmente mit eine negative Neigung bestimmt, das erste zwischen Vmin (CV2) und Vmid (CV138), das zweite zwischen Vmid (CV138) und Vmax (CV5).

CV138 setzt den Lastkompensationskoeffizienten auf die minimale Geschwindigkeit (in CV2 definierte Geschwindigkeit) und CV140 auf die maximale Geschwindigkeit (in CV5 definierte Geschwindigkeit). Die Durchschnittsgeschwindigkeit ist in CV137 definiert, sie kann von der in CV6 definierten Durchschnittsgeschwindigkeit abweichen, und der Wert des Lastkompensationskoeffizienten bei der in CV137 definierten Geschwindigkeit wird in CV139 eingestellt. Das Maximalgewicht kann man bei 255 der CVs 138/139/140 erhalten. Praktisch bei hohen Geschwindigkeiten spielt die Lastkompensation nichtmehr so eine bedeutende Rolle wie bei niedrigen (und extrem niedrigen), sodass die CV140 ohne Motorlaufprobleme senkenden Tendenz aufweisen kann.

Das Experimentieren mit den Koeffizienten der Gewichtskompensation CV138 bei Mindestgeschwindigkeit und das Ändern der Durchschnittsgeschwindigkeit (CV137) und des CV 139-

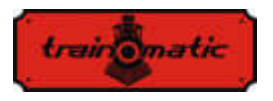

Werts führt zu sehr guten Ergebnissen, auch für Motoren mit Problemen, die die Standardalgorithmen für Einstellung verwenden  $(zB \t3, CV9 = 3)$  ohne der PID-Parametern  $(CV61, 62, 63)$  zu verändern.

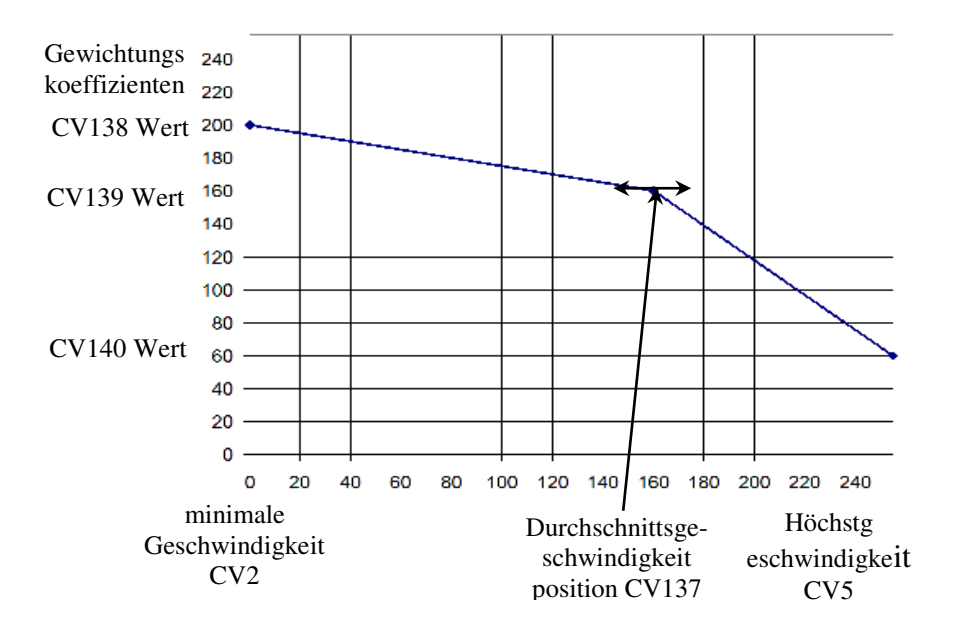

Wenn Sie manuell auf den Parametersatz des Setup-Algorithmus zugreifen möchten, legen Sie CV9 = 9 fest. Auf diese Weise haben wir Zugriff auf die folgenden CVs:

CV128: Anzahl der PWM-Pakete, nach denen ein BEMF-Fenster eingefügt wird. Der Fabrikwert ist 1, sein Wachstum ist nur für größere Motoren mit hohem Trägheitsmoment gerechtfertigt. Der Bereich der numerischen Werte ist auf maximal 4 begrenzt.

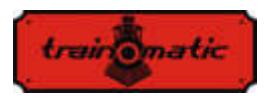

CV130 BEMF-Messlücke: Ziel ist es, die BEMF-Messung um den Impuls zu verzögern, der von der Induktivität des Motors nach dem Trennen der Stromversorgung erzeugt wird. Der werkseitige Wert ist 6. Ein zu niedriger Wert hat katastrophale Auswirkungen auf die BEMF-Messung und wird durch den vom Motor erzeugten Impuls "überflutet". Bei mehrpoligen Leistungsmotoren (wie beispielsweise dem Typ Faulhaber oder Maxon), bei denen die Induktivität der Rotoren klein ist, kann dieser Spalt verringert werden. Motoren von schlechter Qualität (wie die Piko Modelle mit 3-Pole der Hobby-Lokomotiven Kategorie) erfordern einen höheren Offset, um BEMF-Messungen an einem stabilen / sauberen Teil der erzeugten Spannung durchzuführen.

CV129 Anzahl der Vermittler bei der BEMF-Messung. Der werkseitige Wert ist 6. Bei Motoren mit besserer Qualität und mehreren Polen kann die Anzahl der Vermittler sinken. Über 10 Vermittlern gibt es praktisch keinen Wertzuwachs.

CV95 PID-Fehlerlimitation sorgt für vollständige Zeitbegrenzung im PID-Kreis, ohne dessen Antwortzeit zu verkürzen. Werte sind in eine Skala von 1-10 möglich. Ein zu niedriger Wert führt zum Verlust der Motorleistung und zum ruckartigen Fahren, aber zu viel kann zu Instabilität der Einstellungsschleife und zu ausgeprägtem Motorgeräusch führen.

Im Folgenden präsentieren wir die Tabelle mit den Werten des Parametersatzes entsprechend dem CV9-Wert. In der Tabelle in Zeile 9 sind die für die Verwendung von Modus 9 akzeptierten numerischen Intervallen angegeben: Die Einstellung von Außenwerten verursacht keine Probleme, der Decoder begrenzt die in den CVs eingegebenen Werte nur in den angegebenen Intervallen.

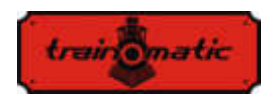

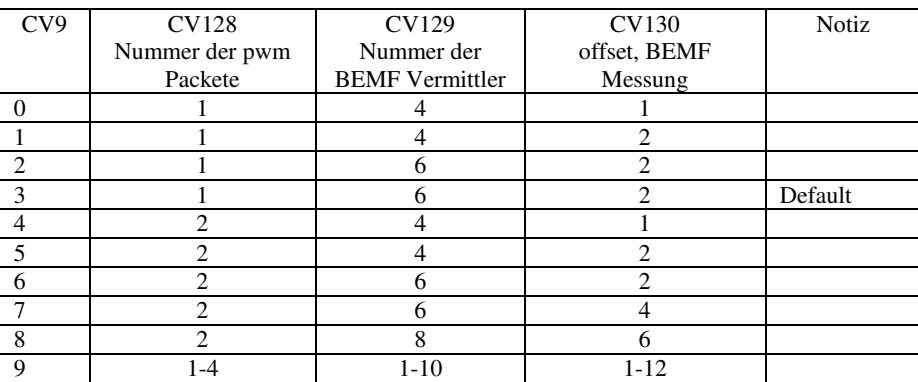

Tabelle 2

Version 0.1.22

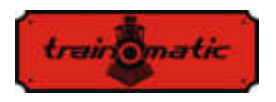

Version 0.1.22

# **12. Kontrollierte Stopps, gezielte Anhalten**

#### **12.1. Stopp bei konstantem Distanz (CBD)**

Durch das gezielte Anhalten kann die Lokommotive angehalten werden, wenn ein Befehl für eine festgelegte Strecke unabhängig von der Fahrgeschwindigkeit empfangen wird. Das Stoppen kann durch 3 Faktoren ausgelöst werden:

- Eitritt in den Sektor mit asymmetrischer DCC (ABC) Empfang -Semantik Cap.13.2.
- Sektoreingang mit DC-Signal Cap. 15.3.
- Empfangen eines Befels bei der Nullgeschwindigkeit

Das Stoppen der CBD bei Empfang eines Nulldrehzahlbefehls wird von Bit7-CV27 = 1 aktiviert. Es gibt zwei Möglichkeiten um die Stopps auf ein kontrollierte Distanz machen zu können:

#### **12.1.1. Stopp bei fester Verzögerung**

Nachdem Erhalt der Stoppbefehle fährt die Lokommotive eine, mit der aktuellen Geschwindigkeit berechnete, Strecke und stoppt dann mit der in CV64 (CV150) eingestellten Verzögerung. Die Laufzeit bei Anfangsgeschwindigkeit kann mit eine in CV65 (CV151) eingestellte variable Verzögerung durch die Verzögerungsformel = CV65 \* 8ms ergänzt werden.

### **12.1.2. Stopp bei variabler Verzögerung**

Nachdem Erhalt des Stoppbefehls stoppt die Lokommotive mit der berechneten Verzögerung, der anhand der Geschwindigkeits ausgerechnet wird, mit der die Lokommotive in dem Zeitpunkt des

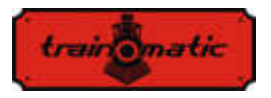

Empfangens des Stoppbefehls gelaufen war, und des mit CV153 (CV161) eingestellten Bremsweges.

Wenn der CV153 den Nullwert beinhaltet (Anfangswert), verwenden Sie den festen Verzögerungsstopp in CV64. In dem Fall, wenn CV64 auch einen Nullwert beinhaltet, wird der Offline-Abstand deaktiviert. Wenn beide Werte andere Werte als Null haben, hat der in CV153 (CV161) eingestellte Variable, die bei viariabler Verzögerung verwendet wurde, Priorität.

Alle Parameter eines Stopps können nach Fahrtrichtung unterschiedlich dargestellt werden. Es sind zwei CVs, eine für jede Richtung. Wenn die umgekehrte CV Null ist, wird der nach vorne gerichtete Wert für beide Richtungen verwendet.

Das Stoppen auf einer kontrollierter Distanz wird durch "Shunting" (F3) oder CBD-OFF (F5) verhindert.

# **12.2. Erkennung des assymetrischen DCC-Signals (Lenz ABC)**

Das asymmetrische DCC-Signal ermöglicht das genaue Anhalten vor Signalen oder in Stationen und das Schalten in die entgegengesetzte Richtung. Über die BM1- und BM2-Module, die das Bremsen vor dem Signal erzeugen, erhält der Decoder der Lokommotive, der Fahrtrichtung entsprechend, Informationen über den Zustand des Signals. Es können zwei verschiedene Informationen übermittelt werden: "Stop" oder "Slow Approach"("langsame Annäherung").

Beim Empfang des "Stopp" -Befehls leitet die Lokommotive die kontrollierte Abstandskontrolle (Kapitel 12.1) ein, oder wenn sie deaktiviert ist, stoppt sie mit der CV4(CV149)-Verzögerung.

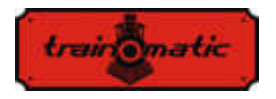

Beim Empfang des Befehls "Langsame Annäherung" ("Slow Approach") wird die Geschwindigkeit auf den in CV143 (CV163) eingestellten Wert verringert.

Die Aktivierung von ABC erfolgt aus der CV27:

- Bit0 = 1 Ermöglicht die Erkennung des ABC-Signals, wenn die rechte Schiene positiver ist (geht vorwärts)
- Bit1 = 1 Ermöglicht die Erkennung des ABC-Signals, wenn die linke Schiene positiver ist (Rückwärtsgang)

ABC funktioniert normalerweise nur in eine Richtung, die Aktivierung für beide Richtungen ist jedoch möglich (außer "Push-Pull").

Die Empfindlichkeit der Erkennung der Spannungsdifferenzen zwischen den beiden Schienen kann von CV141 aus verändert werden. Wenn der Anfangswert keine guten Ergebnisse für die ABC-Erkennung liefert, kann der optimale Wert innerhalb des empfohlenen Bereichs von 8 bis 16 experimentell neubestimmt werden. Ein zu niedriger Wert führt zu einer unerwünschten fehlerhaften Erkennung und ein zu hoher Wert macht die Erkennung umständlich oder sogar unmöglich.

# **12.3. Pendelsteuerung (push-pull Funktion)**

Mit der "Push-Pull" -Funktion können Sie mit ihre Lokommotive wiederholt eine Route zwischen zwei Endgeräten durchlaufen. Das Anhalten und Ändern der Fahrtrichtung erfolgt, wenn ABC-Befehle an Endstationen empfangen werden.

Von DCC-Befehlen werden nur die Fahrgeschwindigkeit und eventuell die aktiven Funktionen eingestellt. Es gibt zwei Möglichkeiten was man wählen kann:

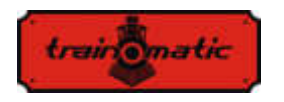

#### **12.3.1. Ohne Zwischenstopps**

Die "Push-Pull" -Funktion ohne Zwischenstopps erfordert zwei separate Abschnitte am Ende der Route, die ein ABC-" Stopp " Signal erzeugen, das der Richtung entspricht, in der sich die Lokomotive nähert (die positivere rechte Schiene). Die im Terminal angekommene Lokommotive wird anhalten, kehrt die Richtung (einschließlich Richtungslichter) um und startet nach der Wartezeit in die neue Richtung. Die Aktivierung erfolgt über Bit4 (CV122) = 1. In dem CV142 können Sie die Zeit des Stillstandes ändern. Es gibt möglicherweise ABC-Sektoren "Langsame Annäherung" auf dem Weg, wo es langsamer wird.

#### **12.3.2. Mit Zwischenstopps**

Die "Push-Pull" Funktion mit Zwischenstopps erfordert zwei getrennte Abschnitte am Ende der Route, die ein ABC-Signal "Slow Approach"/"Langsame Annäherung" entsprechend der Richtung erzeugen, in der sich die Lokommotive nähert. In den Zwischensektoren, in denen das Anhalten vorgesehen ist, wird ein ABC "Stop" Signal aktiviert, das natürlich der Richtung entspricht, in der sich die Lokommotive nähert. Der Dauer des Zwischenstopps wird bis dahin gerechnet, bis das ABC "Stop" Signal aufhört aktiv zu sein.

Die Aktivierung erfolgt aus dem Bit5 (CV122) = 1. Ab CV142 können Sie die Dauer der Standzeit (in Endstationen) nach Ihrem Wunsch ändern.

Für den "Push-Pull" -Betrieb ist die Erkennung des ABC-Signals in CV27 für eine der Richtungen erforderlich (Kapitel 12.2).

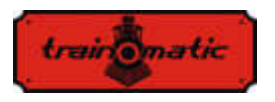

Version 0.1.22

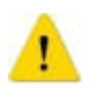

 Es ist nicht erlaubt, ABC für eine beliebige Richtung zu aktivieren, denn dies führt zu einem fehlerhaften Betrieb des "Push-Pull" -Modus! Die gleichzeitige Aktivierung von Bit4, Bit5 (CV122) ist nicht zulässig!

Es wird empfohlen, eine der " Stopp bei konstantem Distanz (CBD)" Methoden zu aktivieren, um sicherzustellen, dass sich die Lokommotive, unabhängig von der Fahrgeschwindigkeit, immer in derselben Position befinden wird (Kapitel 12.1).

# **13.Funktionsausgänge**

Funktionsausgänge können verschiedene Verbraucher wie LEDs, Glühlampen, Rauchgenerator, elektromagnetische Koppler usw. steuern.

Die tOm Decoder verfügen über zwei Arten von Leistungs- oder Logikausgängen. Leistungsausgänge verfügen über einen Transistor, der zum Zeitpunkt der Aktivierung an den (-) - Ausgang durchschaltet. Somit verbinden Sie zu aktivierende Verbraucher zwischen Ausgang und + Vcc. Logikausgänge haben eine Spannung von + 5 V, wenn sie aktiv und 0 V, wenn sie inaktiv sind. Die Logikausgänge dürfen den maximalen Strom von 5 mA nicht überschreiten. Andernfalls besteht die Gefahr, dass der Decoder beschädigt wird. Ein Logikausgang kann um mit 1-2 LEDs die Steuerung für Strombegrenzungswiderstand verwendet werden oder mit einen externen Transistor, um größere Lasten zu steuern.

Um die Anzahl der Ausgänge zu erhöhen, können Sie die SUSI-Schnittstelle löschen und als 2 logische Ausgänge verwenden. Sie sind werkseitig als logische Ausgänge konfiguriert. Um sie für das SUSI-Schnittstelle zu verwenden, müssen Bit 0 und 1 von CV122 auf 1 gesetzt werden.

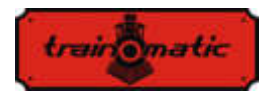

Einige Decoder verfügen über eine größere Anzahl von Ausgängen als die über den Anschluss verfügbaren. Für diese müssen Sie zusätzliche Drähte an den (in den Zeichnungen markierten) Pads auflöten.

In der Tabelle 3. haben wir die Anzahl und den Typ der verfügbaren Ausgänge hervorgehoben, die für verschiedene Decodertypen geeignet sind.

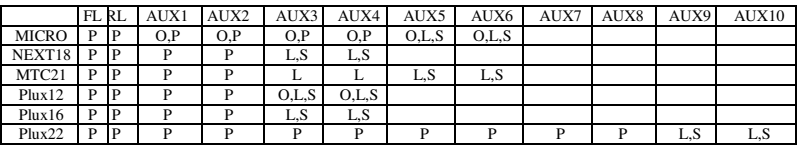

Tabelle 3.

P – Leistungsausgang

L – Logikausgang

- O optionelle Ausgang, die durch Anhängen eines zusätzlichen Drahtes erreichbar wird
- S gemeinsamer Ausgang mit SUSI

Für Decoder mit maximal 8 Ausgängen verwenden wir ein vereinfachtes Nachabbilden (Mapping), das sich leicht vom NMRA-Standard unterscheidet, der eine größere Flexibilität bietet (jeder Funktion kann jeden Ausgang ein Befehlen ausgeben).

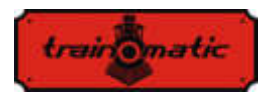

# **Lokommander II**

Version 0.1.22

Bedienungsanleitung firmware 3.5.191

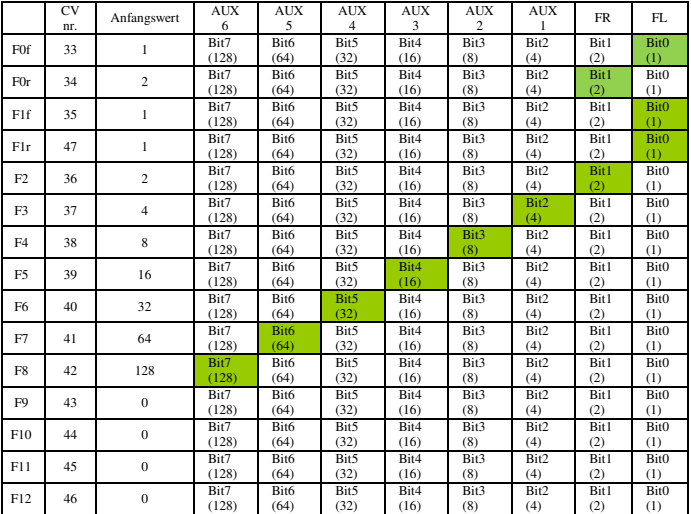

Tabelle 4.

#### Für PLUX22-Decoder mit 10 Ausgängen wurde ein NMRA-Standardmapping verwendet.

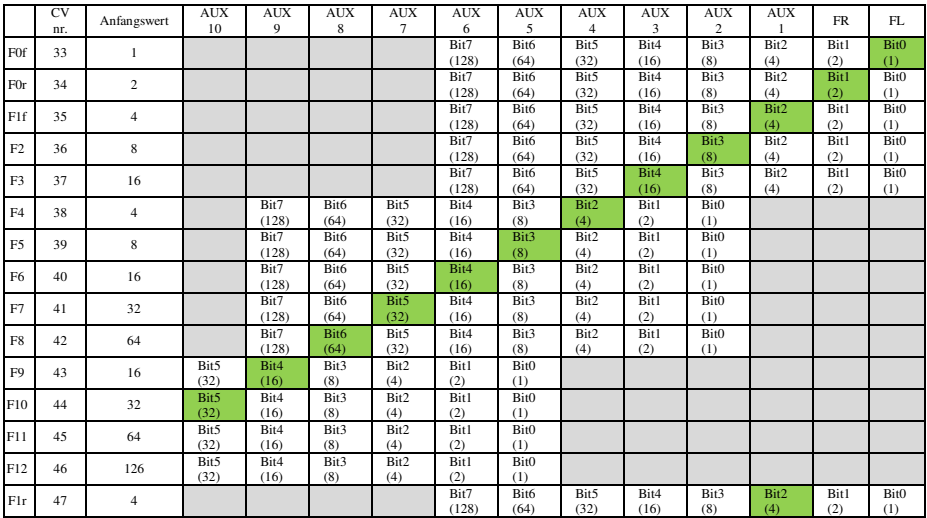

Tabelle 5.

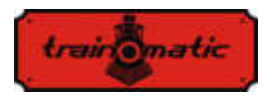

Mapping aus dem grauen Feldern sind inaktiv / unmöglich. Einstellungen sind nur innerhalb des weißen Feldes möglich (Werkseinstellungen sind mit Grün markiert).

Die Funktionen F0 (f=forward, vorwärts, r=reverse, rückwärts), F1 (f=forward, vorwärts, r=reverse, rückwärts), F2 und F3 können nur die FL-, FR- und AUX-Ausgänge 1, 2, 3, 4, 5, 6 steuern. Für NMRA-Kompatibilität wird die CV35 F1 Konfiguration für Vorwärts (vorwärts) und CV47 für Rückwärts (rückwärts) benutzt. Die Funktionen F4,5,6,7,8 können nur die Ausgänge AUX2,3,4,5,6,7,8 und 9 steuern, die Funktionen F9,10,11,12 können nur die AUX 5,6,7,8, 9 und 10 Ausgänge koordinieren.

Die PWM der 12 Ausgänge wird in CV48-59 eingestellt, wie es im Kapitel 26. dargestelt wird.

In CV112 können wir die Anstiegszeit beim Start einstellen. In CV113 kann man die Abfallzeit des an die Ausgänge angelegten PWM-Signals einstellen. ( FadeIN und FadeOUT). Diese Zeiten können in Schritten von 8 ms eingestellt werden und repräsentieren die Zeit, zu der der Ausgabe-PWM-Füllfaktor von 0 bis 255 erreicht oder umgekehrt.

Wenn durch CV48-59 ein Füllfaktor festlegt wird, der niedriger als der Maximalwert 255 ist, nehmen die Anstiegs- und Abfallzeiten proportional ab. Diese beiden Parameter sind für alle Ausgänge geltend. Diese Funktion ist nützlich, wenn Sie die langsame Anschaltung von Glühlampen simulieren möchten.

Wenn ein Ausgang mit einem Dauersignal (ohne PWM mit variablem Füllfaktor) in CV117 befohlen werden soll, setzen wir den Wert von 1 Bit entsprechend dem gewünschten Ausgang bzw. Ausgänge. Bei einem Lokommander II mit mehr als 8 Ausgängen kann der Befehl für die Ausgänge 9-12 über das CV185-Bit 0-3 eingestellt werden.

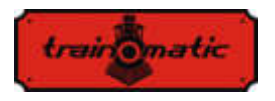

In der aktuellen Softwareversion können die Funktionen F0 (f / r), F1 (f / r) und F2-F12 auch einem oder mehreren der Ausgänge FL, FR, AUX1, ... AUX6 zugeordnet werden.

Wenn eine Funktion den Betrieb eines der Ausgänge unterbrechen soll, muss gemäß der Tabelle 6. das entsprechende Ausgangsbit in der, der Funktion entsprechenden, CV auf 1 gesetzt werden. Die Funktionen F0 und F1 können je nach Fahrtrichtung die Ausgänge FL, FR, AUX1, ... AUX6 sperren. Die CVs 166/168 stellen die Sperrung einiger Ausgänge ein, wenn sich die Lokomotive nach vorwärts bewegt, bzw. in den CVs 166/180 die Sperrung einiger Ausgänge, wenn sich die Lokomotive in Rückwärtsrichtung bewegt.

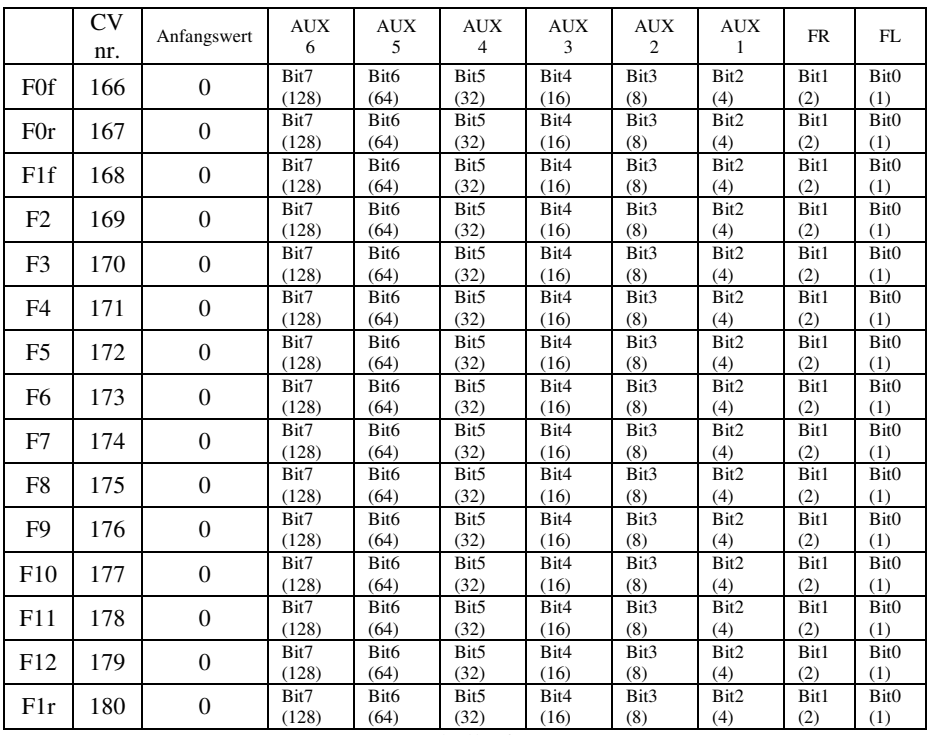

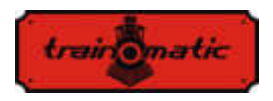

# **14. Decoder in Analog (DC) verwenden**

Der Decoder ermöglicht den Betrieb der Lokomotive auch mit klassischen Geschwindigkeitsregler, die Gleichstrom liefern. Diese können zwei Arten haben: gefilterte und gepulste (PWM) Spannung. Um den Betrieb bei Gleichstrom zu ermöglichen, muss in Bit2 / CV29 der Wert "1" eingegeben werden. Mit CV13 und CV14 können wir einstellen, welche Funktion aktiviert werden sollen, wenn wir denDecoder mit Gleichstrom versorgen.

In der Tabelle 7. finden Sie die Bedeutung jedes Bits der beiden CVs. Wenn das Bit den Wert "1" hat, ist diese Funktion im Analogbetrieb aktiv.

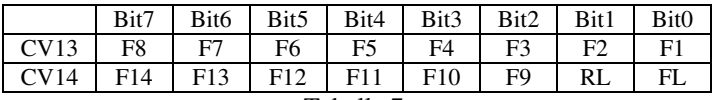

Tabelle 7.

Es gibt zwei Arten im Falle der Gleichstromversorgung:

#### **14.1. Analogmodus 1**

Modus 1 kann mit Reglern verwendet werden, die eine gefilterte Dauerspannung liefern. Die Höhe der Spannung in den Schienen wird die gewünschte Geschwindigkeit einstellen und die Motorsteuerung wird über die PID-Schleife sichergestellt. Es wird auch bei niedrigen Geschwindigkeiten. Wenn die Maximalspannung plötzlich angelegt wird, erreicht der Motor mit der Beschleunigsverhältnis in CV3 (CV148) die Höchstgeschwindigkeit.

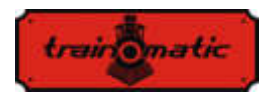

 Der Zusammenhang zwischen Schienenspannung und Fahrgeschwindigkeit wird linear in Abhängigkeit von 3 CVs gemacht.

CV145: Startschwelle. Wenn dieser Wert erreicht ist, wird der Motor gestartet

CV146: Standschwelle. Dieser Wert ist niedriger als die Startschwelle, bei dieser Spannung steht das Fahrzeug garantiert

CV147 maximale Geschwindigkeit, bei dieser Spannungswert in den Schienen erreicht es die maximale Geschwindigkeit

Der in diesen CVs eingeschriebene Wert wird, durch Multiplizieren der gewünschten Spannung mit 10, berechnet.

Bei einer maximalen Spannung von 14 V wird in CV146 beispielsweise 140 eingegeben.

Dieser Modus funktioniert nicht richtig mit PWM (Pulsvarianten) Reglern !

Um Modus 1 zu wählen, in CV164 muss man den Nullwert eingeben.

#### **14.2. Analogmodus 2**

In diesem Modus wird der Motor durch Pulsvarianten(PWM) mit hochen Spannungswert von Frequenzimpuls gesteuert. Der PWM-Füllfaktor wird durch CV164 festgelegt. Bei einem Maximalwert von 255 wird praktisch die gesamte Schienenspannung auf den Motor angewendet.

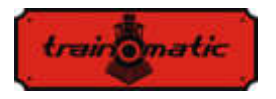

Wenn ein niedrigerer Wert eingestellt wird, ist die an den Motor angelegte Spannung geringer als die in den Schienen (erlaubt den Einsatz von Motoren mit niedrigerer Nennspannung). Um Modus 2 auszuwählen, wird in CV164 in ein anderen Wert als Null eingegeben. Nur dieser Modus kann mit PWM verwendet werden.

#### **14.3. Kontrollierte Stopp im DC Sektor**

Dauerstrom kann auch in Kombination mit DCC verwendet werden, um die DC-Bremssektoren anzutreiben. Wenn also eine DCC-betriebene Lokomotive einen DC-Sektor (mit Gleichstrom versorgt) erreicht, stoppt sie, wenn die folgenden Bedingungen erfüllt sind:

Bit4 oder Bit5 in CV27 haben den Wert "1", Bit2-CV29 = 0 und die Schienenspannung ist höher als die in CV162 eingestellte Schwelle.

Die in CV162 eingestellte Schwelle (Standardwert 100 => 10V) ist nützlich, wenn Sie ein power-pack und die DC-Bremsfunktion verwenden möchten.

Befindet sich die Versorgungsleitung unterhalb der Schwelle, befinden wir uns im SPP-Modus und die Lokomotive stoppt nach Ablauf der in den CV123 eingestellten Zeit. Wenn die Spannung den Schwellenwert überschreitet, wird die Gleichstrombremsfunktion aktiviert und die Lokomotive hält in kontrollierter Entfernung an (siehe im Kapitel 12.1).
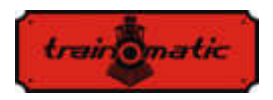

## **15. Bidirektionale Kommunikation (RailCom)**

"Bidirektional" bedeutet, dass die Übertragung von Informationen unter dem DCC-Protokoll nicht nur für den Decoder gilt, sondern auch für die entgegengesetzte Richtung. So kann der Decoder Nachrichten senden, z. B. eine Bestätigung des Eingangs von Befehlen, die eigene Adresse, tatsächliche Geschwindigkeit, Innentemperatur, Last und andere Statusinformationen.

Im Prinzip der Funktion von RailCom basiert sich auf der Einführung durch die Leitstelle eines Fensters ("Unterbrechung") durch die Steuerstation am Ende jedes DCC-Pakets, bei der die Stromversorgung unterbrochen und die beiden Leitungen kurzgeschloßen werden. In diesen Fenstern senden die Decoder einige Bytes von Daten, die von den mit der Schaltung verbundenen Detektoren oder der Steuerstation empfangen werden.

Das Datenpaket ist in zwei Kanäle aufgeteilt. Auf dem ersten Kanal wird die Adresse (kurz, lang oder zusammengesetzt) des Decoders übertragen. Auf dem zweiten Kanal werden POM-Antworten geliefert, um CVs zu bearbeiten (Lese-, Schreibergebnis).

Die RailCom-Kommunikation kann über CV29-Bit3 deaktiviert werden (0 - RailCom inaktiv, 1 - RailCom aktiv). Die Kanäle 1 und 2 sind in CV28 Bit0 und Bit1 aktiviert.

<span id="page-145-0"></span>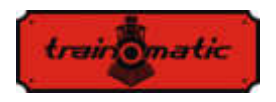

# **16. Spezielle Funktionen**

Wenn Sie die speziellen Funktionen nutzen möchten, erhalten Sie Informationen über:

- der Wert der internen Decodertemperatur
- die Qualität des empfangenen DCC-Signals
- die Anzahl der Stunden und Minuten des Betriebs
- die Zeitmarke (Uhrzeit), zu der die letzte Lokomotivenwartung durchgeführt wurde

Um die Werte dieser Parameter zu speichern, muss der nichtflüchtige Speicher (eeprom) des Decoders im für den Benutzer zugänglichen CV-Bereich aktiviert sein. Bit7 / CV122 aktiviert oder deaktiviert die Speicherfunktion (Bit7 = 0, Speicherfunktion deaktiviert, Bit7 = 1, Speicherfunktion aktiviert). Das Speichern der Momentanwerte erfolgt durch Aufruf der F5-Funktion von der Leitstelle (oder vom tOm-Programmiergerät aus).

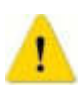

Ohne den Aufruf von F5 (Ein und Aus) werden die Werte in den entsprechenden CVs nicht aktualisiert !!!

Die interne (gespeicherte) Temperatur des Decoders kann aus CV133 abgelesen werden. Die Temperatur wird in Grad Celsius angegeben.

Das Qualitätssignal des DCC-Signalempfangs (QoS = Quality of Signal, Signlasqualität) wird aus CV135 gelesen. Der Wert wird in Prozent (im Bereich 0-100%) angezeigt. Den minimalen QoS-Wert, der bei dem letzten Lesen des Decoders berechnet wurde, finden Sie

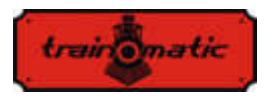

in CV136. Um den Mindestwert zurückzusetzen, geben Sie den CV136-Wert 100 [%] ein. (Rufen Sie vor dem Lesen die Speicherfunktion mit F5 On, F5 Off auf).

Die Anzahl der Stunden und Minuten des Betriebs werden aus den CV156, 157 und 158 wie folgt gelesen:

- Die Anzahl der im Betrieb verbrachten Minuten ist der aus CV156 gelesene Wert.
- Die Anzahl der Betriebsstunden ist die Summe der abgelesenen Werte aus CV157 und 256 \* der abgelesenen Werte aus CV158. (Rufen Sie vor dem Lesen die Speicherfunktion mit F5 On, F5 Off auf).

#### **Wartungszeit:**

Der Decoder kann die Zeitsmarke der Lokomotivenwartung beibehalten und kann anzeigen, dass seit der letzten Wartung einige Stunden vergangen sind.

Die Aktivierung und Konfiguration dieser Funktion kann in CV154 wie folgt durchgeführt werden:

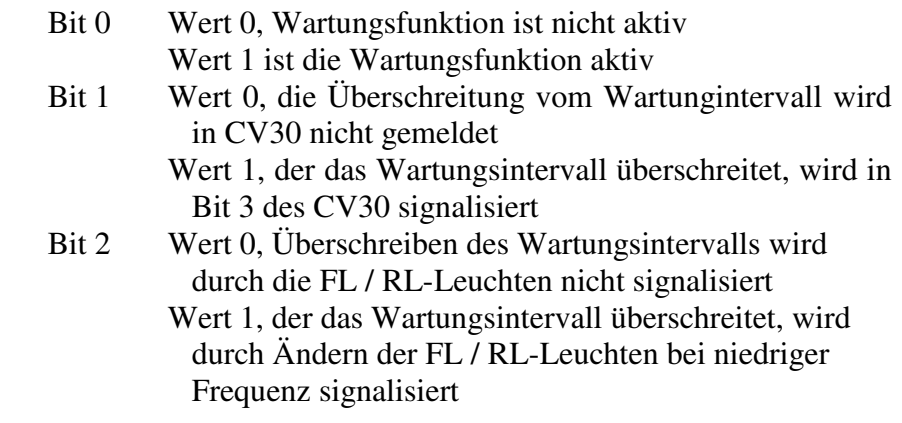

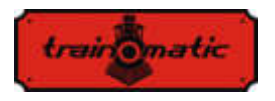

Bit 3 Wert 0, 50% Wartungsüberschreibung wird nicht von FL /RL- Leuchten gemeldet Wert 1, der das Wartungsintervall um 50% überschreitet, wird durch Ändern der FL / RL-Leuchten mit einer höheren Frequenz signalisiert

Das Wartungsintervall wird in Stunden in CV155 angegeben. Der werkseitige Wert beträgt 40 Stunden. Der Wert kann vom Benutzer in einem Intervall zwischen 0-255 geändert werden. Nach dem Zurücksetzen ist der Decoderwert von CV155 40 (Stunden).

Der Zeitpunkt, zu dem die letzte Wartung durchgeführt wurde, kann aus den CV159 und 160 wie folgt abgelesen werden:

Die Anzahl der Wartungsstunden (bestätigt) ist die Summe des von CV159 Lesewert \* 256 und des von CV160 gelesenen Wert.

Anz. Stun. = (Werts CV159) +  $256 *$  (Werts CV160)

Zur Bestätigung der Wartung wird die sogenannte Pseudo-Programmierung verwendet: In CV8 wird der Wert 128 eingegeben (nicht äquivalent zu einem Decoder-Reset). Als Ergebnis dieser Operation wird die Wartungszeitmarke gespeichert und das neue Wartungsintervall wird aus diesem Zeitsmarke berechnet.

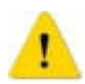

Wenn das Wartungsintervall mit dem Bit 3 von CV30 überschritten wurde, muss nach Bestätigung der Messung auch CV30 (auf 0) zurückgesetzt werden. Nur durch das Wartungsbestätigungsverfahren wird das CV30-Bit 3 nicht gelöscht.

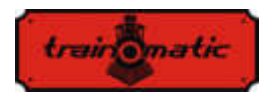

# **17. Automatische Entkupplung**

Der Lokommander II-Decoder ermöglicht die Verwendung jedes physikalischen Ausgangs zum Betrieb von elektromagnetischen Kopplern. Wenn ein Logikausgang gewählt wird, ist es notwendig, einen externen Transistor zu verwenden, da dessen Ausgang nicht genügend Strom liefert, um den Kupplung zu versorgen. Die Krois ® - und Roco ® -Kupplungen erfordern ein PWM-Signal mit einer hocher Frequenz, um eine Verbrennung der Spulen in der Konstruktion der Kupplung zu vermeiden. Die automatische Entkupplungsfunktion des Decoders liefert dieses Befehlssignal.

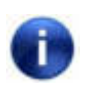

 Die automatische Entkupplungsfunktion kann nur bei stehender Lokomotive aktiviert werden (nachdem die Lok angehalten wurde. Fahrstufe =0).

Die automatische Entkupplungsfunktion ist eine physische Funktion (nicht logisch, wie beim Regeln der Geschwindigkeit, Beschleunigung und Verlangsamug inaktivieren usw.), weil die Konfiguration folgendermaßen läuft:

Eine F-Funktion wird ausgewählt, die für die automatische Entkopplungsfunktion verwendet werden soll (dies kann eine Funktion sein, die auch für andere Befehle verwendet werden kann, z. B. für Ton/Sound).

Für die ausgewählte Funktion, CVs 33-47, wird die Zuordnung (mapping) des physikalischen Ausgangs gemacht, an den der elektrischer Kuppler angeschlossen ist (Wenn man beispielsweise die Funktion F8 für die automatische Entkupplung auswählt und die Elektromagnete des Kupplers an den physikalischen Ausgang Aux2 / der violetten Litze angeschlossen sind, gibt man in der CV43 den

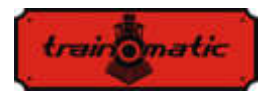

Wert 8 ein, Folglich, wenn die Funktion F8 aktiviert ist, wird der physische Ausgang Aux2 damit aktiviert).

Um die elektromagnetische Entkupplung durchfüchren zu können, muss man es in CV118 angegeben, denn auf diese wird die Entkupplungsfunktion für den Ausgang angewendet.

Wenn wir bei Aux2 sind, wir werden in CV118 den Wert 4 schreiben (in CV118 wird die Ausgangsnummer angegeben: für FL den Wert 1, für RL den Wert 2, für Aux1 den Wert 3 und für Aux2 den Wert 4).

Unter CV124 können wir die Art der verwendeten Kopplung (DC oder PWM) wie folgt auswählen: Bit0-0 Ausgang HF PWM; Bit0-1 Dauerausgang.

Von Bit1-CV124 können wir den Steuerungsmodus des Motors während des Abkoppelns auswählen. Somit wird mit bit1-0 der Motor sofort, mit eine plötzliche Bewegung, angesteuert; Bei Bit1-1 wird der Motor durch die PID-Schleife mit Verzögerungs- bzw. Beschleunigungswerten gemäß CV3-4 gesteuert.

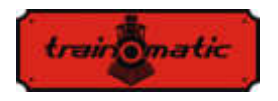

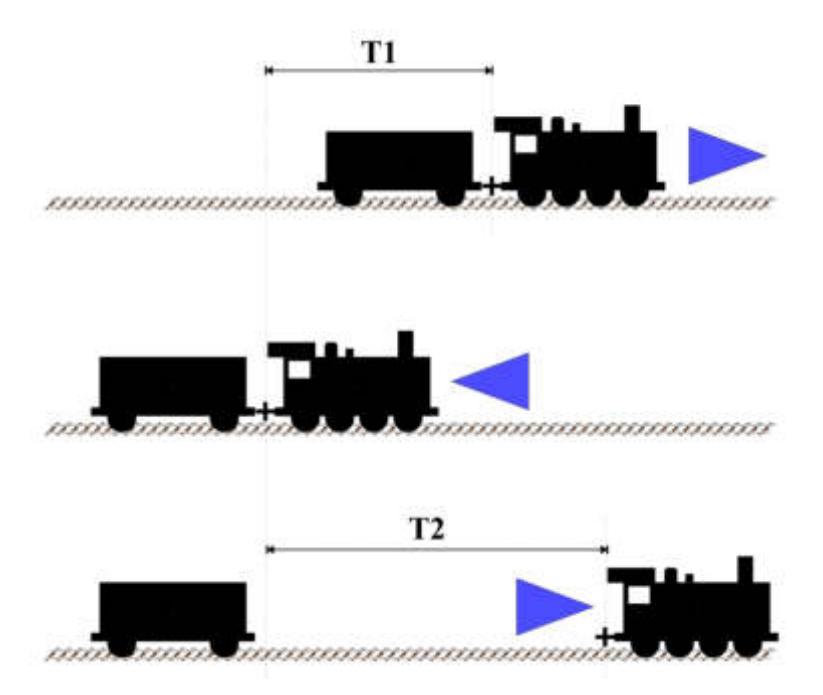

Sobald wir die F-Logikfunktion auf den physischen Ausgang abgebildet haben (mapping), können wir die Konfigurationsvariablen ändern, um die automatische Entkopplungsfunktion zu optimieren. Für die stationäre Lokomotive (nach dem Stoppen) wird die Richtung gemäß den oben beschreibenen Abbildung eingestellt. Die maximale Fahrgeschwindigkeit während der automatischen Entkopplungsfunktion wird in CV121 eingestellt (Wert 0 bedeutet keine Bewegung, nur die elektromagnetische Kopplung wird funktionieren).

 Beim Aufruf der Funktion wird die Lokomotive den Elektrokoppler aktivieren und fährt eine Zeitspanne T1 in die entgegengesetzte Richtung zur eingestellten Richtung, bevor die Funktion gewählt wird. Die Länge des Fahrtes kann durch die

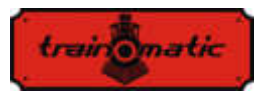

Fahrgeschwindigkeit (CV121) und die Dauer des Rückwärtsfahrtes (CV119) gesteuert werden. Nach dieser Bewegung stoppt die Lokomotive, ändert die Fahrtrichtung (geht damit in die gleiche Richtung wie vor dem Aufruf der Funktion) und fährt für eine Dauer von T2, wonach die Lokomotive die elektrischen Kupplungen abschaltet und deaktiviert. Um die Länge der Bewegung im direkten Sinne zu bestimmen, haben wir auch 2 Parameter, die Verfahrgeschwindigkeit (CV121) und die Zeit T2 (CV120). Mit diesen 2 Parametern können Sie die zurückgelegte Distanz direkt verringern oder erhöhen. Funktionen, die vor dem Wählen der Entkopplungsfunktion aktiviert werden, bleiben während der Entkopplung aktiv.

Die Entkopplungsfunktion wird aufgerufen, wenn die Funktion (EIN/ON) aktiviert ist und nach einem vollständigen Zyklus ausgeschaltet wird, auch wenn die F-Funktion nicht deaktiviert wurde.

Um die Funktion wieder einzuschalten, wird der AUS/OFF-Befehl und dann erneut ein EIN/ON-Befehl gesendet.

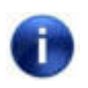

 Die Polarität der elektromagnetischen Kopplungsdrähte ist wichtig. Wenn sie nicht richtig angeschlossen sind, wird die Bewegung (Hebung) umgekehrt verlaufen!

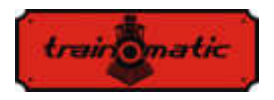

#### **18. SUSI/ Locowire Schnittstelle**

Sie können an die SUSI /Lokowire Schnittstelle jeden Soundmodul oder Funktionsdecoder anschließen, der den Schnittstelle spezifikationen entspricht.

Für den Anschluss befinden sich 4 Stecker auf der Oberseite des Decoders (siehe Abbildung unten). Bei Versionen mit Plux16-, Plux22-, MTC21- und NEXT18-Steckverbindern sind diese Verbindungspunkte suf den Pins des Steckverbinders zu finden, und daher ist es keine zusätzliche Verdrahtung erforderlich. Diese Kontakte berücksichtigen die Reihenfolge / Bedeutung der SUSIoder Lokowire-Schnittstelle. Wir empfehlen die Verwendung bestimmter Farben für die Litzen.

 Achtung! Ein falscher Anschluss des SUSI / Lokowire-Moduls kann zu Schäden an diesem Modul führen.

#### **18.1. Programmierung der SUSI-Module**

Genauso wie die Lokomotivedecoder, können SUSI-Soundmodule durch Ändern einiger Betriebsparameter angepasst werden. Die Werte dieser Parameter werden in Konfigurationsvariablen (CVs) zwischen CV897 und CV1024 gespeichert. Das SUSI-Soundmodul wird über den Lokommander II-Decoder programmiert. Abhängig von der CV-Nummer erkennt der Lokommander II-Decoder, ob dieser CV von einem an das Decoder-Schnittstelle angeschlossenen SUSI-Modul geschrieben oder gelesen werden soll. Um die verschiedenen Konfigurationsvariablen des SUSI-Moduls zu programmieren, lesen Sie bitte das Konfigurationshandbuch des SUSI-Moduls.

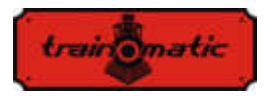

Das Schreiben von CVs von SUSI-Modulen kann im PT-Modus und im PoM-Modus erfolgt werden. Dank einiger digitaler Systeme können CVs im Bereich 1-255 geschrieben und gelesen werden, deshalb wurde im Lokommander II-Decoder ein Mechanismus für diese digitalen Systeme implementiert, womit, mit Hilfe von zwei CVs, der Zugriff auf die CVs der SUSI-Module ermöglicht wird. CV126 wird als Anzeige (Index) und CV127 als Transport-CV verwendet.

In CV126 schreiben wir also die Differenz zwischen der Adresse der CVs, auf den wir zugreifen wollen, und 800. Beim Lesen oder Schreiben von CV127, werden wir die CV mit der Adresse 800 + CV126 lesen oder schreiben.

Beispiele:

- Wenn Sie in CV897 des SUSI-Moduls den Wert 1 eingeben möchten, müssen Sie in CV126 den Wert 97 (897-800 = 97) und in CV127 den Wert 1 eingeben. Der Lokommander II-Decoder sendet nach Eingabe des Werts 1 in CV127 den Schreibbefehl mit dem Wert 1 an CV 897 über das SUSI-Schnittstelle an das Soundmodul (oder an den Funktionsdecoder).
- Wenn Sie den Inhalt von CV 902 von dem an die Lokommander II Decoder Schnittstelle angeschlossenen SUSI-Modul lesen möchten, geben Sie in CV126 den Wert 102 (902-800 = 102) ein und lesen Sie den Wert von CV127. Dieser Wert entspricht dem in CV 902 des Soundmoduls (oder Funktionsdecoders) enthaltenen Wert, der an den Lokommander II-Decoder angeschlossen ist.

Das Lokowire-Schnittstelle erfordert keine Programmierung der Konfigurationsvariablen. Der Lokommander II-Decoder wird ab Werk mit der für SUSI-konfigurierten Schnittstelle (CV122 = 1) ausgeliefert. Um die Lokowire-Schnittstelle zu aktivieren, muss man den Wert  $0$  (CV122 = 0) eingeben.

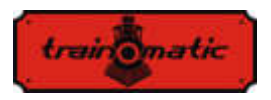

#### **19. Verwendung externer Kondensatoren oder von eines power pack**

Bei einigen Gleisanlagen ist der Kontakt der Radsätze oder Schleifer mit der Schiene, aufgrund der Abnutzung der Schienen und Ablagerungen aus unterschiedlichen Materialien, unsicher. Sie verursachen Stromausfälle, die unstetes Fahren verursachen, insbesondere auf Weichenpassagen und bei niedriger Geschwindigkeit. Diese Nachteile können durch die Verwendung von Pufferkondensatoren (mit der Kapazität 220 uF / 25V oder für bessere Ergebnisse mit höheren Wert, über 2200 uF) oder unterbrechungsfreien SPP-Quellen behoben werden.

Zum Anschließen dieser Geräte verfügt der Lokommander II-Decoder über 3 Kontakte auf einer Seite des Verdrahtung. Die Position der 3 Kontakte, an denen die Verbindungsdrähte angebracht werden, kann aus den Bildern der verschiedenen Decodertypen in Kap. 6 bestimmt werden.

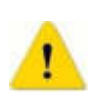

 Die Installation dieser Geräte erfordert hochwertige Lötgeräte und Erfahrung. Unsere Garantie erstreckt sich nicht auf Fehler, die auf unsachgemäße Eingriffe und Lötfehler zurückzuführen sind.

Die Kondensatoren sind mit einer Reihe von Widerständen von 100 Ohm beschaltet, wodurch der Ladestrom begrenzt wird, sodass die digitalen Steuersysteme den Ladestrom des Kondensators nicht als Kurzschluss-Situation interpretieren. Die Dioden sind so ausgelegt, dass sie den internen Schaltungen des Decoders die erforderliche Leistung/Energie oder den maximalen Strom zur Verfügung stellen, wenn keine Stromversorgung zur Verfügung steht. Diode und Widerstand sind externe Komponenten, die nicht im Locomander enthalten sind. Beim Erstellen von Verbindungen folgen Sie den Bildern in Kapitel 6. Die roten und schwarzen Kablen

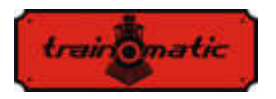

werden an den GND- und Vcc-Punkten gelötet, den beiden externen Punkten der SPP-Gruppe des 3poligen Lötanschlusses. Nachdem wir die Verbindung hergestellt haben, können wir einen Schrumpfschlauch oder ein Isolierband zur Absicherung verwenden.

100-120 Ohm, ¼ W

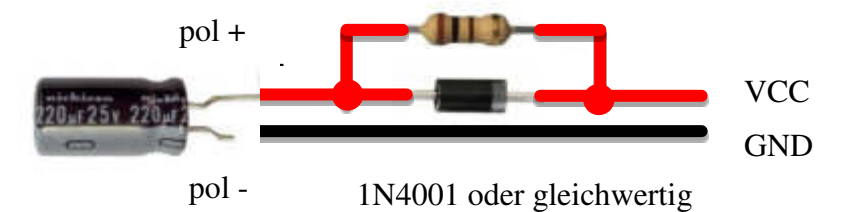

Trennen Sie die Puffer kondensatoren, bevor Sie die Decoder programmieren (sei es entweder in DCC-Digitalsystemen oder mit dem tOm Programmer programmiert). Die Verwendung von Puffer kondensatoren erschwert die Programmierung von CVs der Decodierer wegen der zusätzlichen Stromaufnahme.

Ein unterbrechungsfreies SPP Ressource (Smart Power Pack oder andere gleichwertige) beseitigt diese Unannehmlichkeit, da sowohl Schreib- als auch Lesevorgänge der CVs auf den üblichen Weise fortgesetzt werden können, ohne dass sie auseinandergenommen / getrennt werden müssen). Das Ausschalten der SPP-Quelle während der Programmierung wird vom Locomander über das dritte Kabel (Charge) automatisch durchgeführt.

Verwenden Sie zum Anschließen der SPP-Module die 3 Stecker auf einer der Lokommander II-Seiten. Zusätzliche Informationen zum Anschluss finden Sie in den Handbüchern der jeweiligen Quellen bzw. auf den, in Kapitel. 6 gezeigten Bildern.

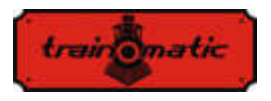

SPP-Quellen arbeiten nur im digitalen Modus, im analogen Modus sind sie deaktiviert (siehe Konfiguration des CV29). Um einen sehr hohen Konsum durch gleichzeitiges Laden unterbrechungsfreier Stromversorgungen zu vermeiden, gibt es eine Startverzögerung für die Einspeisung mehrerer mit SPO ausgestatteter Lokomotiven. In CV152 kann also die Zeit eingestellt werden, nach der das SPP-Modul ab dem Zeitpunkt der Stromversorgung gestartet wird. Bei mehreren gleichzeitig verwendeten Decodern wird diese Zeit in unterschiedlichen Modellen unterschiedlich eingestellt, um das gleichzeitige Starten aller SPPs zu vermeiden. Mit den SPP-Modulen können Lokomotiven bis zu 4 Sekunden ohne DCC-Versorgung aus den Schienen laufen (wenn sie vollgeladet sind, abhängig vom Verbrauch der Lokomotive). Diese Dauer wird in CV123 eingestellt (die Standardwert beträgt:16, CVV \* 16ms = 0,25 Sekunden). Nach der Ablaufzeit dieses Prozesses, wenn das DCC-Signal nicht mehr vorhanden ist, führt die Lokomotive nach ihrem Ablauf einen Nothalt (als Sicherheitsmaßnahme) durch, gefolgt von der Wiederaufnahme des DCC-Signals nach dem DCC-Signal erneut empfangen wird.

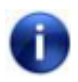

 Beachten Sie, dass beim Laden der SPP-Module beim unterbrechungsfreiene Laden der Kondensatoren ein Strom von etwa 300 mA für maximal 2 Minuten nach dem Start des Ladevorgangs verbraucht werden kann. Weitere Informationen finden Sie im SPP-Handbuch für unterbrechungsfreie Stromversorgung.

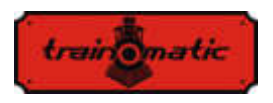

## **20. Rücksetzung des Decoders/Reset**

Sie können den Decoder jederzeit auf die Standardeinstellungen zurücksetzen.

Bei Verwendung einer beliebigen DCC-Steuerstation reicht es aus, einen beliebigen numerischen Wert in CV8 einzugeben (außer dem Wert 128). Als Ergebnis dieses Zurücksetzens werden alle CVs wieder den Standardwert haben (siehe Spalte Standardwert in der CV-Tabelle). Decoders können auch mithilfe von tOm Programmer zurückgesetzt werden. Drücken Sie für dasselbe Ergebnis in der Firmware-TAB die Option Reset CV-s. Es gibt 2 CVs, die eine Ausnahme darstellen. Ihr Inhalt wird bei einem Reset nicht gelöscht. Dies sind CV105 und CV106, die benutzerspezifische Informationen (Seriennummer, Kennzeichnung, Inventarnummer usw.) speichern sollen. Ihr Inhalt wird durch direktes Schreiben geändert. Durch das Zurücksetzen des Decoders wird der Inhalt dieser CVs nicht geändert.

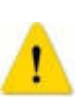

 Achtung! Bei einem Firmware-Upgrade werden die Standardwerte in diese CVs eingegeben, um ihren Wert zu erhalten, bevor Sie Ihre CVs aktualisieren, machen sie einen back-up, speichern Sie Ihr CVs (mithilfe des tOm-Programmiergeräts).

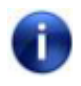

 Durch das Zurücksetzen des Lokommander II-Decoders werden die CVs der angeschlossenen SUSI-Module nicht zurückgesetzt.

<span id="page-158-0"></span>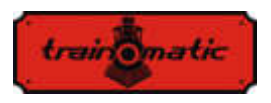

## **21. Sekundäre Adresse (blockiert das Programmieren des Decoders)**

Bei der Verwendung mehrerer Decoder in demselben Modell oder Zugverband ist es sinnvoll, eine sekundäre Adresse zu verwenden, damit der Decoder während der Programmierung ausgewählt werden kann. Auf diese Weise kann jeder Decoder, der sich im selben Modell befindet, auf der Programmierschiene programmiert werden, ohne dass er aus dem Modell demontiert werden muß. Die verschiedenen Sekundäradressen werden in CV16 programmiert, bevor die Decoder im Modell montiert wird. Der Wertebereich der sekundären Adressen beträgt 1 bis 7 (der Wert 0 bedeutet, dass keine sekundäre Adresse verwendet wird). Dies ermöglicht den Einsatz von bis zu 7 Decodern im selben Modell oder Verband, was mehr als ausreichend ist. Durch Zuweisen einer anderen sekundären Adresse zu jedem Decoder, der dem Zugverband angehört, wird nur der Decoder programmiert, für den CV15 = CV16 programmiert wird. Auf diese Weise können wir, indem Sie jede der einzelnen Adressen in CV15 nacheinander schreiben, mehrere Decoder unabhängig voneinander programmieren, auch wenn sie gleichzeitig auf der Programmierschienen sind. Die Decoder, für die der CV15  $\neq$  CV16 werden alle CV Änderungen oder Lesungen ignorieren.

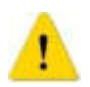

 Selbst CV16 kann nur programmiert werden, wenn der richtige Wert in CV15 programmiert ist.

Bei der Verwendung der sekundären Adressen ist es wichtig zu wissen, dass die einzige CV der gelesen oder geschrieben werden kann, ohne dass die sekundäre Adresse kennen würde, CV15 ist.

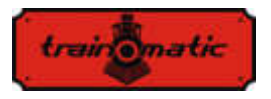

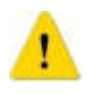

Wenn Sie den Decoder versehentlich durch Eingabe eines unbekannten Werts in CV16 blockieren, müssen Sie die Werte 1-7 in CV15 eingeben, um den korrekten Wert heraus zu finden womit der CV16-Wert gelöscht wird

Diese Art des Zugriffs /Programmieren für die CVs des Decoders ist bei fest verbundenen Waggons oder mit ständig konnektierte Sets hilfreich, die mit mehrere Decoders ausgestattet sind und es wäre sehr unpraktisch, sie auf eine traditionelle Weise zu programmieren (auf der Programmierungsschiene wären alle vorhandene Decoder mit den gleichen CV-Werten programmiert, was eher eine unerwünschte Sache ist).

## **22. Firmware aktualisieren**

Sie können die Betriebssoftware des Lokommander II-Decoders (Firmware genannt) jederzeit aktualisieren. Neue Firmware-Versionen dienen dazu, Fehler (bug) beim Betrieb von Decodern zu beseitigen oder neue Funktionen zu implementieren.

Dieses Update kann von Ihnen über den tOm Programmer durchgeführt werden, ohne den Decoder von der Lokomotive entfernen zu müssen.

Die Betriebssystemsoftware und Aktualisierungsdateien für den Firmware des tOm Programmers können von der train-O-matic-Site heruntergeladen werden. Informationen zur Durchführung des Upgrades finden Sie im Handbuch des tOm Programmierers.

 Die aktuelle Firmware-Version kann aus den folgenden CV-Dateien abgelesen werden:

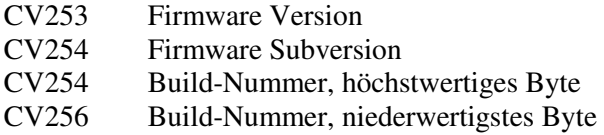

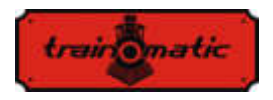

## **23. Spezielle Firmware-Version für 3V-Motor**

Diese Option ist bei Eisenbahnmodellen hilfreich, die aus verschiedenen Gründen (Größe, Abmessungen) die Verwendung normaler Motoren nicht zulassen, sondern nur Motoren mit niedriger Betriebsspannung.

Um die Steuerung der 3V-Motoren sicherzustellen, wurden Änderungen an der Lokomader II-Firmware und an der Verwendung zusätzlicher Hardware vorgenommen. Wenn Sie Kapitel 11 lesen, können wir das Prinzip der Motorsteuerung verstehen. Es fällt auf, dass die Messung der elektromotorischen Spannung (BEMF) in regelmäßigen Abständen erfolgt. Für den 3V-Motor ist diese Spannung viel niedriger. Um dieses Problem Unannehmlichkeiten zu überwinden, haben wir einen externen Verstärker verwendet. Das Lesen der verstärkten Spannung erfolgt an einem der Logikausgänge (AUX6) des Decoders, dessen Software für den Analogeingang konfiguriert ist. Der Befehl des BEMF-Spannungsteilers wird auch mit einem anderen Logikausgang (AUX5) ausgeführt.

Die 3V-Motorsteuerung erfolgt wie beim regulären Motor mit PWM-Impulsen mit einem variablen Füllfaktor von 12-16 V. Die Firmware begrenzt den Füllfaktor, um ein Verbrennen von 3V-Motoren zu verhindern. Um die Spitzenströme zu begrenzen, die beim Anlegen des PWM-Signals am 3-V-Motor auftreten können, werden zwei an den Motor angeschlossene Widerstände verwendet.

Für den SPP-Befehl (oder ein externes Kondensatorpaket) wird der AUX2-Ausgang verwendet.

Zur Steuerung der Leuchten und Zusatzverbraucher stehen 3 Ausgänge weniger zur Verfügung. Beim NEXT18-Decoder bleiben die Ausgänge FL, RL, AUX1 und AUX3/AUX4 (nur verfügbar,

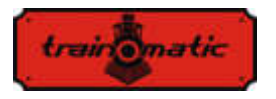

wenn die SUSI-Schnittstelle nicht verwendet wird) für die Leuchten verfügbar.

Diese spezielle Firmware kann mit Lokommander II mit einer der folgenden Schnittstellen verwendet werden: NEXT18, MTC21, PLUX22.

Mit dieser speziellen Firmware ausgestattete Decoder können nur für die 3V-Motor Steuerung und nur mit den zugehörigen Hardwareschaltungen verwendet werden. Durch ein erneutes Schreiben der Firmware können Sie die üblichen 12-16V-Motoren verwenden.

# **24. Ergänzendes**

- *tOm SPP* kann optional an Decoder angeschlossen werden und bietet bis zu 4 Sekunden Energieunabhängigkeit
- Der *tOm Programmer* ist eine PC-Schnittstelle für die Programmierung von DCC- Lokdecodern.
- *shine FDT, shine LT, shine MICRO* sind LED-Module für die Beleuchtung von Lokomotiven und Waggons
- *shine mini/midi/maxi digi/ana* sind LED-Sticks für die Innenbeleuchtung von Waggons
- *TD Maxi, TD Roco* sind Schaltdecoder für Weichen

Einzelheiten zum Zubehör und eine vollständige Liste der Produkte für Eisenbahnmodelle finden Sie unter: [www.train-o-matic.com](http://www.train-o-matic.com/) 

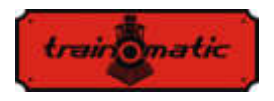

# **25. Technischer Unterstützung**

Wenn Sie Fragen oder Anregungen zu train-O-matic-Produkten haben, können Sie uns schreiben an: [support@train-o-matic.com](mailto:support@train-o-matic.com) 

Jede positive oder negative Kritik ist willkommen. Wir arbeiten ständig daran, die Firmware zu optimieren, indem wir neue Funktionen hinzufügen und eventuell noch vorhandene Fehler korrigieren.

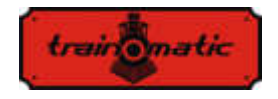

#### **26. Tabelle der CVs des Decoders**

In der Tabelle auf den folgenden Seiten haben wir alle CV-s der Lokomander II Decoder aufgelistet. Wir empfehlen, dass Sie die CV-s nur dann ändern, wenn Sie sich ihrer Funktion und der Wirkung Ihrer Maßnahmen sicher sind. Falsche CV-Einstellungen können sich negativ auf die Leistung des Decoders auswirken oder zu falschen Antworten auf Befehle führen, die an den Decoder gesendet werden. Die CV-Spalte enthält die CVs Nummer, die Default-Spalte enthält die Werkseinstellung der CVs (nach dem Zurücksetzen des Decoders haben alle CVs den entsprechenden Wert in dieser Spalte), Spalte Der Wertebereich enthält den Bereich der verwendbaren Werte für jeden CV, und die Spalte Beschreibung enthält den Namen (wenn ein festgelegter Name vorhanden ist) und Informationen zur CV Funktion sowie den Verweis auf das entsprechende Kapitel.

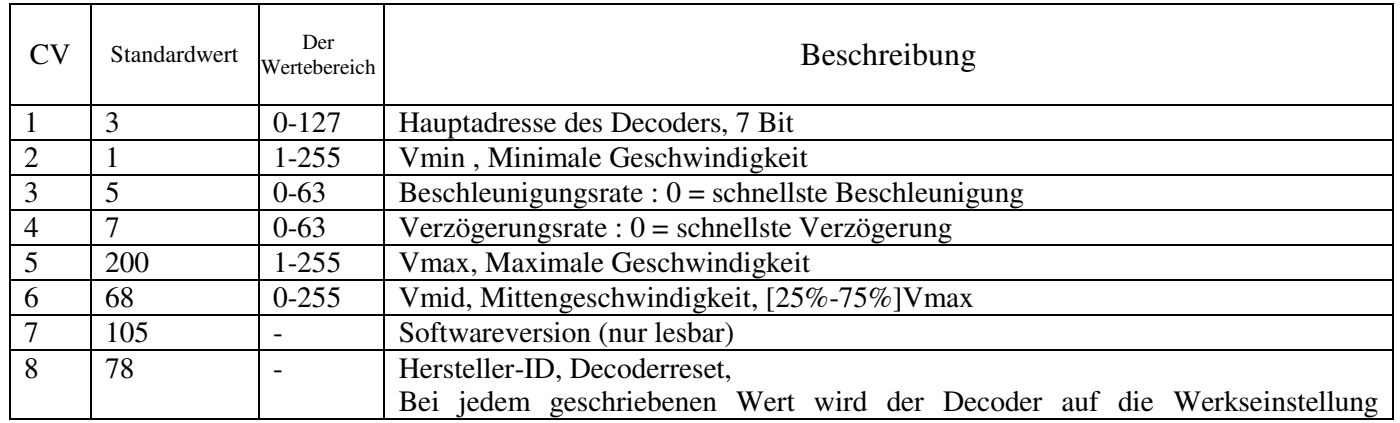

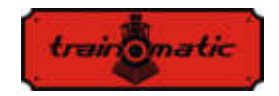

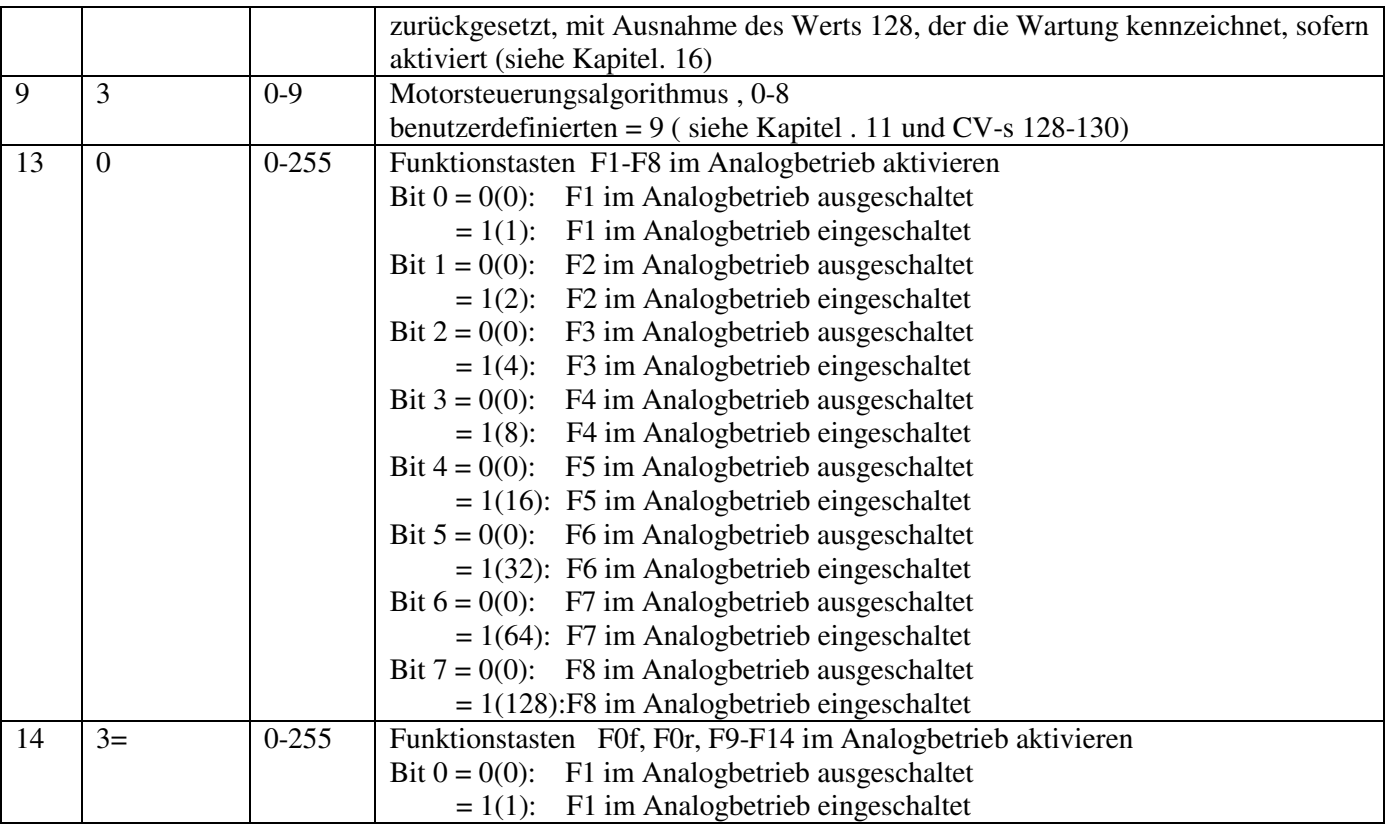

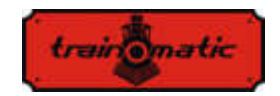

 $1+$ 2 Bit  $1 = 0(0)$ : F2 im Analogbetrieb ausgeschaltet  $= 1(2)$ : F2 im Analogbetrieb eingeschaltet Bit  $2 = 0(0)$ : F3 im Analogbetrieb ausgeschaltet  $= 1(4)$ : F3 im Analogbetrieb eingeschaltet Bit  $3 = 0(0)$ : F4 im Analogbetrieb ausgeschaltet  $= 1(8)$ : F4 im Analogbetrieb eingeschaltet Bit  $4 = 0(0)$ : F5 im Analogbetrieb ausgeschaltet  $= 1(16)$ : F5 im Analogbetrieb eingeschaltet Bit  $5 = 0(0)$ : F6 im Analogbetrieb ausgeschaltet  $= 1(32)$ : F6 im Analogbetrieb eingeschaltet Bit  $6 = 0(0)$ : F7 im Analogbetrieb ausgeschaltet  $= 1(64)$ : F7 im Analogbetrieb eingeschaltet Bit  $7 = 0(0)$ : F8 im Analogbetrieb ausgeschaltet = 1(128):F8 im Analogbetrieb eingeschaltet 15 0 0-7 LockCV (sekundäre Address): Die Programmierung des Decoders (CV-Änderung) ist nur zulässig, wenn  $CV15 = CV16$  ist. CV15 kann in jeder Situation geschrieben werden 16 0 0-7 LockID: Verwenden Sie eindeutige Identifizierungsnummern für jeden Decoder, um zu verhindern, dass mehrere Decoder versehentlich gleichzeitig programmiert werden. (siehe Kapitel[. 21\)](#page-158-0) 17 192 192-255 Erweiterte (Lange) Lokadresse, Höherwertiges Byte 18 3 0-255 Erweiterte (Lange) Lokadresse, Niederwertiges Byte 19 | 0 0-127 | Konsist (Mehrfachtraktions) Adresse Wenn CV19> 0: Geschwindigkeit und Richtung werden von dieser Adresse

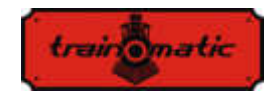

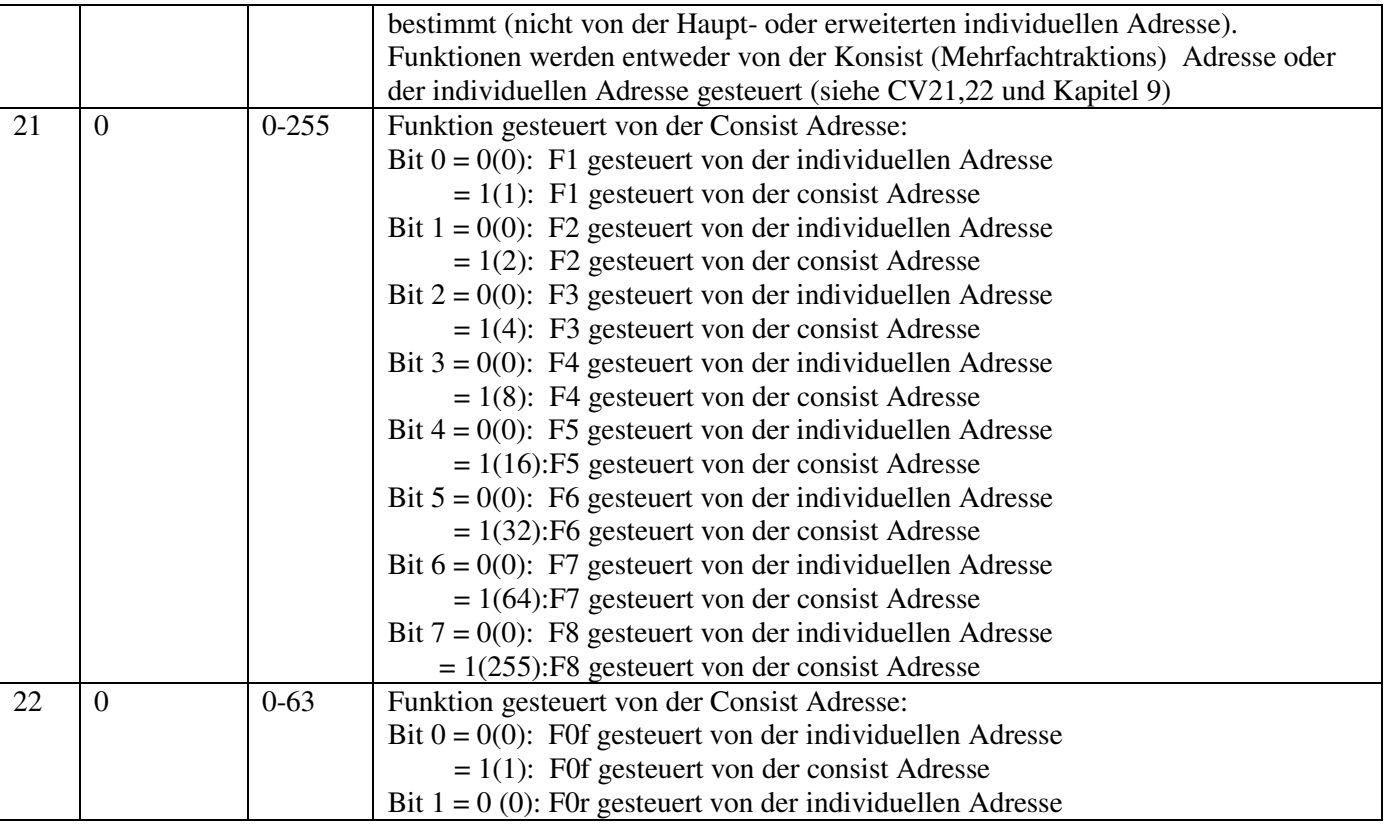

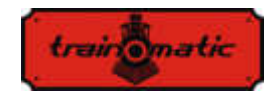

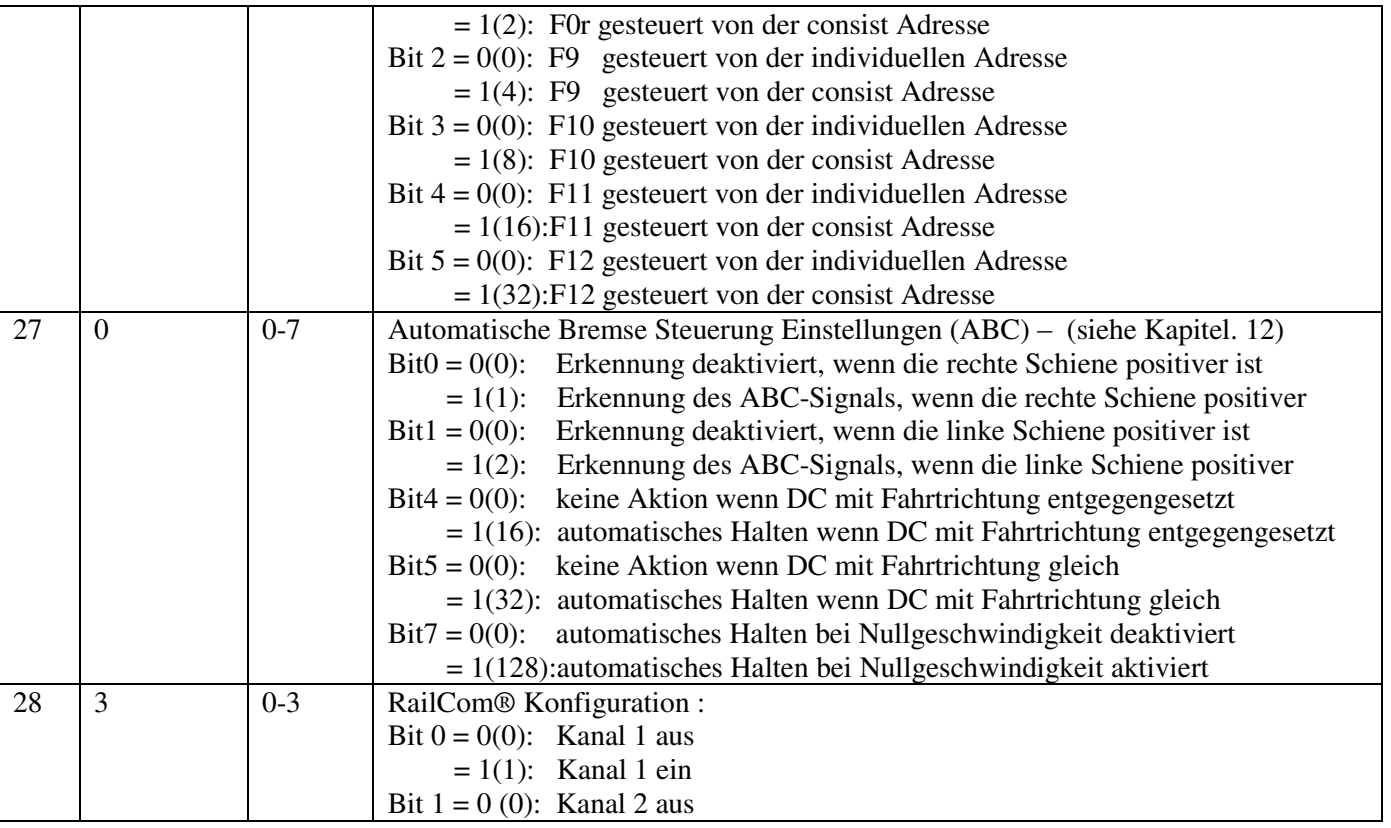

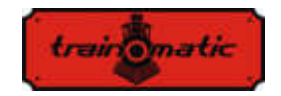

**Lokommander II**  Bedienungsanleitung firmware 3.5.191

Version 0.1.22

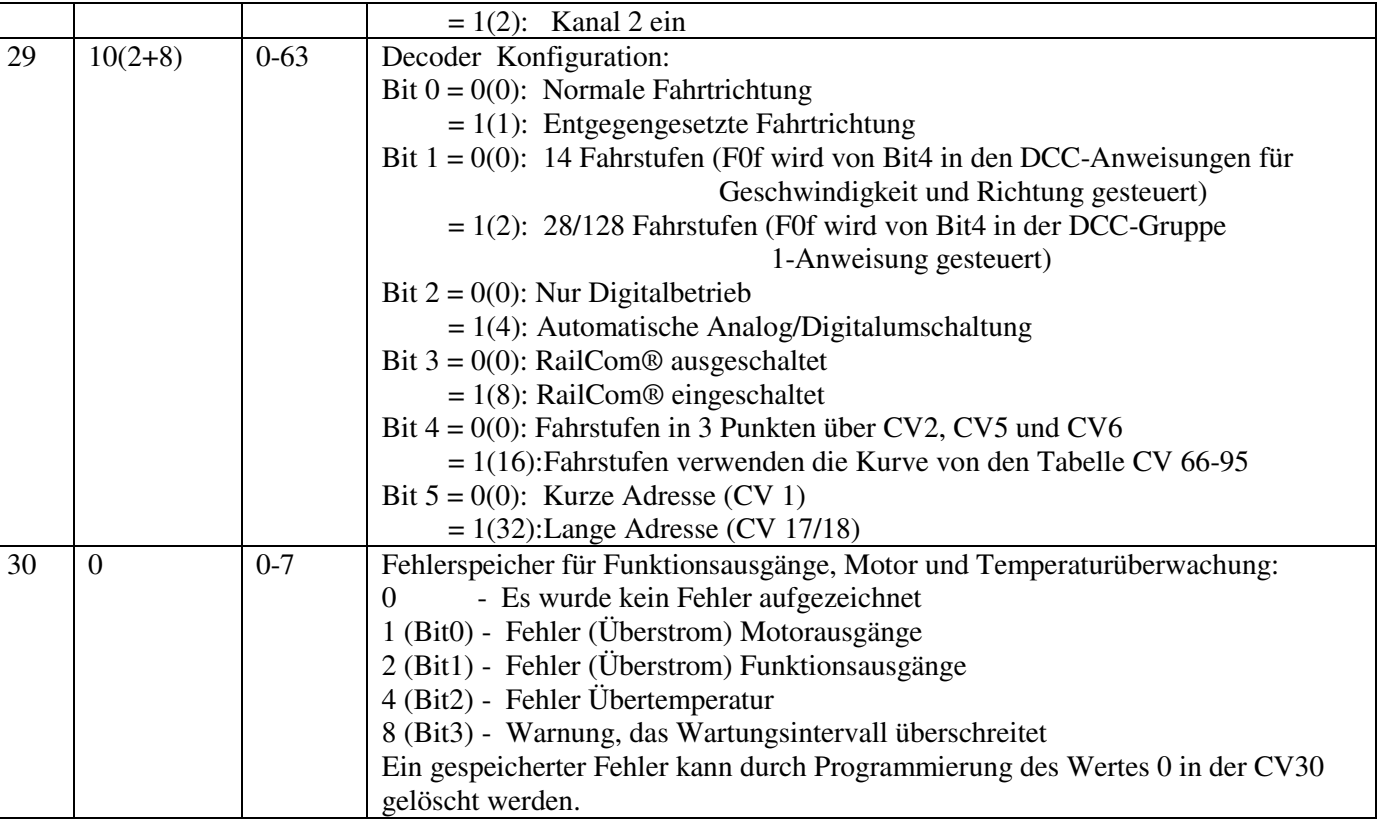

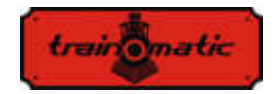

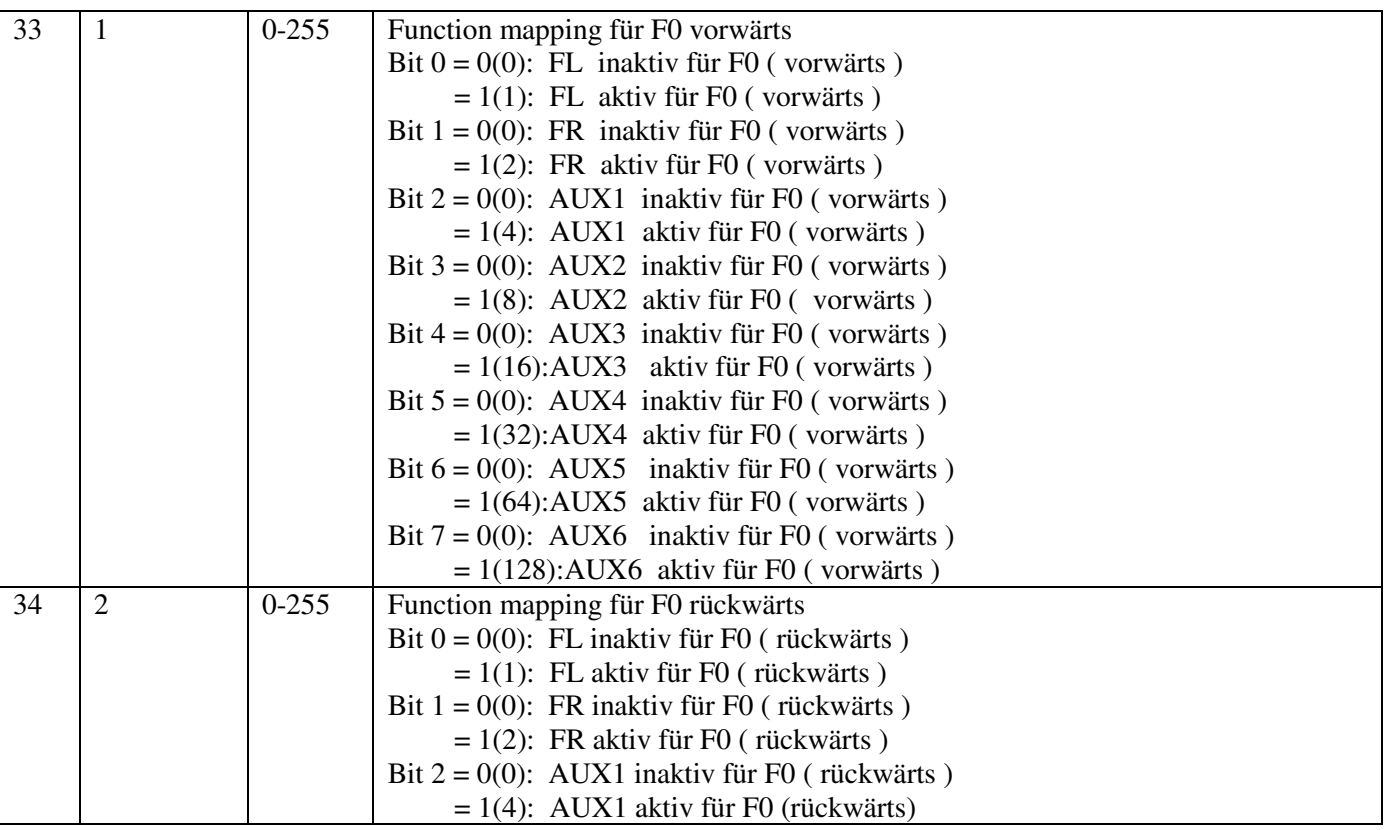

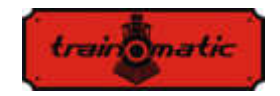

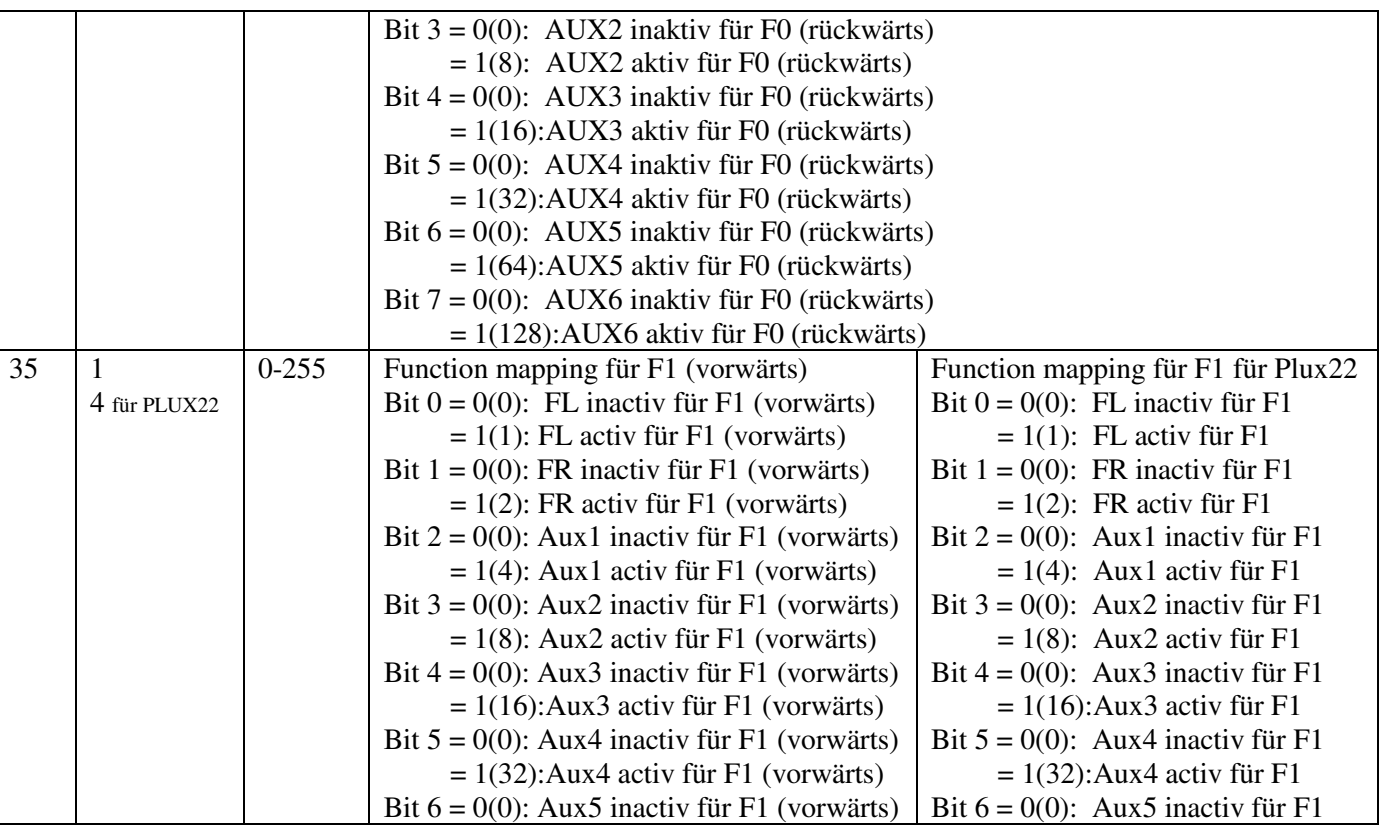

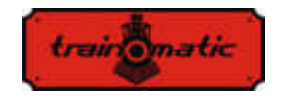

 $= 1(64)$ : Aux5 activ für F1 (vorwärts) Bit  $7 = 0(0)$ : Aux6 inactiv für F1 (vorwärts)  $= 1(128)$ : Aux6 activ für F1 (vorwärts)  $= 1(64)$ : Aux 5 activ für F1 Bit  $7 = 0(0)$ : Aux6 inactiv für F1  $= 1(128)$ : Aux6 activ für F1 36 1 8 für PLUX22 0-255 Function mapping für F1 (rückwärts) Bit  $0 = 0(0)$ : FL inactiv für F1 (rückwärts)  $= 1(1)$ : FL activ für F1 (rückwärts) Bit  $1 = 0(0)$ : FR inactiv für F1 (rückwärts)  $= 1(2)$ : FR activ für F1 (rückwärts) Bit  $2 = 0(0)$ : Aux1 inactiv für F1(rückwärts)  $= 1(4)$ : Aux1 activ für F1 (rückwärts) Bit  $3 = 0(0)$ : Aux2 inactiv für F1(rückwärts)  $= 1(8)$ : Aux2 activ für F1 (rückwärts) Bit  $4 = 0(0)$ : Aux3 inactiv für F1(rückwärts)  $= 1(16)$ : Aux3 activ für F1 (rückwärts) Bit  $5 = 0(0)$ : Aux4 inactiv für F1(rückwärts)  $= 1(32)$ : Aux4 activ für F1 (rückwärts) Bit  $6 = 0(0)$ : Aux5 inactiv für F1(rückwärts)  $= 1(64)$ : Aux5 activ für F1 (rückwärts) Bit  $7 = 0(0)$ : Aux6 inactiv für F1(rückwärts)  $= 1(128)$ : Aux6 activ für F1(rückwärts) Function mapping für F2 für Plux22 Bit  $0 = 0(0)$ : FL inactiv für F2  $= 1(1)$ : FL activ für F2 Bit  $1 = 0(0)$ : FR inactiv für F2  $= 1(2)$ : FR activ für F2 Bit  $2 = 0(0)$ : Aux1 inactiv für F2  $= 1(4)$ : Aux1 activ für F2 Bit  $3 = 0(0)$ : Aux2 inactiv für F2  $= 1(8)$ : Aux2 activ für F2 Bit  $4 = 0(0)$ : Aux3 inactiv für F2  $= 1(16)$ : Aux 3 activ für F2 Bit  $5 = 0(0)$ : Aux4 inactiv für F2  $= 1(32)$ : Aux4 activ für F2 Bit  $6 = 0(0)$ : Aux5 inactiv für F2  $= 1(64)$ : Aux5 activ für F2 Bit  $7 = 0(0)$ : Aux6 inactiv für F2  $= 1(128)$ : Aux6 activ für F2  $37 \quad 2$ 16 für PLUX22 0-255 Function mapping für F2: Bit  $0 = 0(0)$ : FL inactiv für F2  $= 1(1)$ : FL activ für F2 Bit  $1 = 0(0)$ : FR inactiv für F2 Function mapping für F3 für PLUX22 Bit  $0 = 0(0)$ : FL inactiv für F3  $= 1(1)$ : FL activ für F3 Bit  $1 = 0(0)$ : FR inactiv für F3

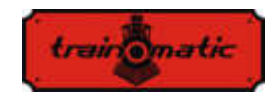

 $= 1(2)$ : FR activ für F2 Bit  $2 = 0(0)$ : Aux1 inactiv für F2  $= 1(4)$ : Aux1 activ für F2 Bit  $3 = 0(0)$ : Aux2 inactiv für F2  $= 1(8)$ : Aux2 activ für F2 Bit  $4 = 0(0)$ : Aux3 inactiv für F2  $= 1(16)$ : Aux3 activ für F2 Bit  $5 = 0(0)$ : Aux4 inactiv für F2  $= 1(32)$ : Aux4 activ für F2 Bit  $6 = 0(0)$ : Aux5 inactiv für F2  $= 1(64)$ : Aux5 activ für F2 Bit  $7 = 0(0)$ : Aux6 inactiv für F2  $= 1(128)$ : Aux6 activ für F2  $= 1(2)$ : FR activ für F3 Bit  $2 = 0(0)$ : Aux1 inactiv für F3  $= 1(4)$ : Aux1 activ für F3 Bit  $3 = 0(0)$ : Aux2 inactiv für F3  $= 1(8)$ : Aux2 activ für F3 Bit  $4 = 0(0)$ : Aux3 inactiv für F3  $= 1(16)$ : Aux 3 activ für F3 Bit  $5 = 0(0)$ : Aux4 inactiv für F3  $= 1(32)$ : Aux4 activ für F3 Bit  $6 = 0(0)$ : Aux5 inactiv für F3  $= 1(64)$ : Aux 5 activ für F3 Bit  $7 = 0(0)$ : Aux6 inactiv für F3  $= 1(128)$ : Aux6 activ für F3 38 4 4 für PLUX22 0-255 Function mapping für F3 Bit  $0 = 0(0)$ : FL inactiv für F3  $= 1(1)$ : FL activ für F3 Bit  $1 = 0(0)$ : FR inactiv für F3  $= 1(2)$ : FR activ für F3 Bit  $2 = 0(0)$ : Aux1 inactiv für F3  $= 1(4)$ : Aux1 activ für F3 Bit  $3 = 0(0)$ : Aux2 inactiv für F3  $= 1(8)$ : Aux2 activ für F3 Bit  $4 = 0(0)$ : Aux3 inactiv für F3  $= 1(16)$ : Aux3 activ für F3 Function mapping für F4 für PLUX22 Bit  $0 = 0(0)$ : Aux2 inactiv für F4  $= 1(1)$ : Aux2 activ für F4 Bit  $1 = 0(0)$ : Aux3 inactiv für F4  $= 1(2)$ : Aux3 activ für F4 Bit  $2 = 0(0)$ : Aux4 inactiv für F4  $= 1(4)$ : Aux4 activ für F4 Bit  $3 = 0(0)$ : Aux5 inactiv für F4  $= 1(8)$ : Aux5 activ für F4 Bit  $4 = 0(0)$ : Aux6 inactiv für F4  $= 1(16)$ : Aux6 activ für F4

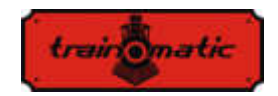

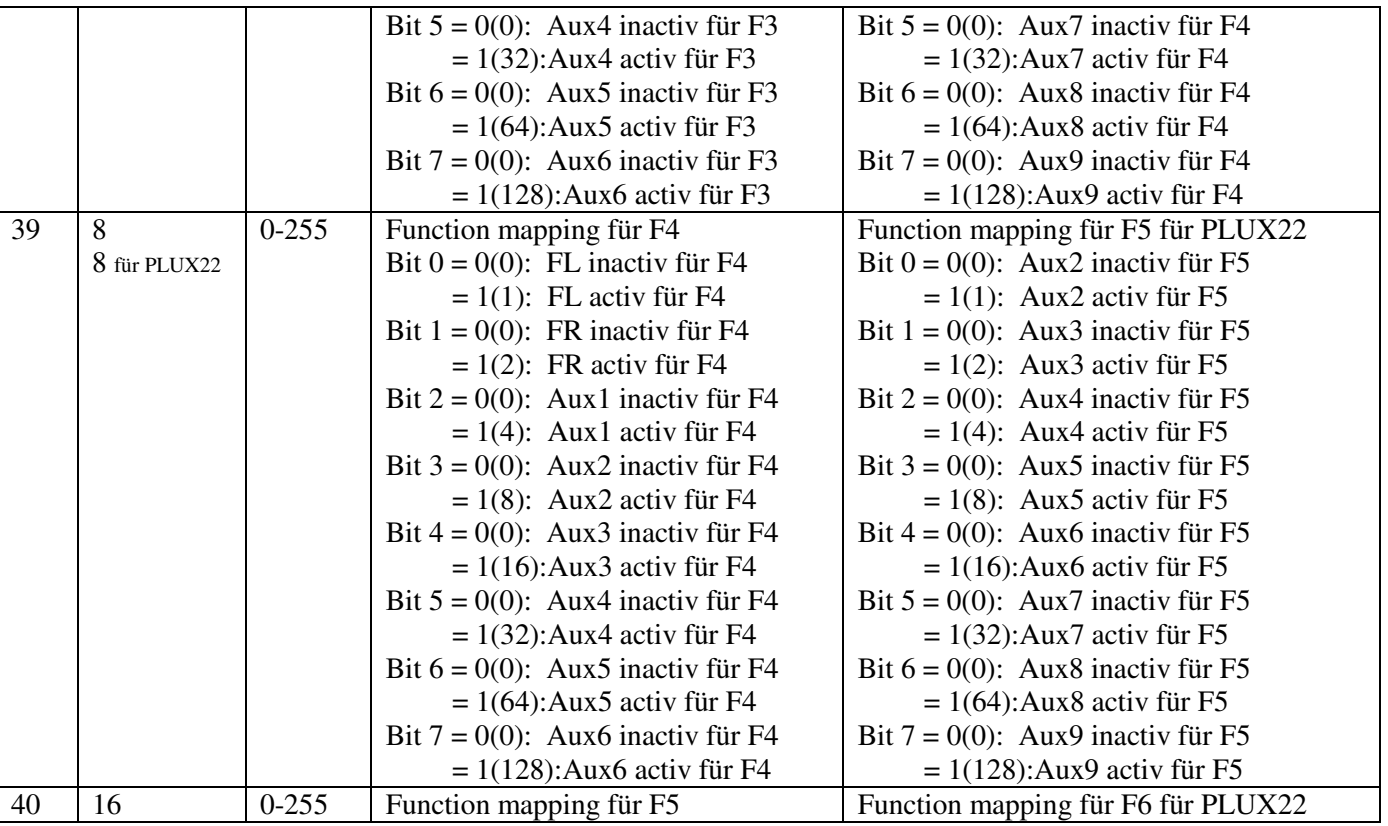

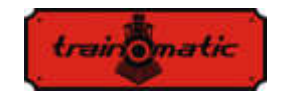

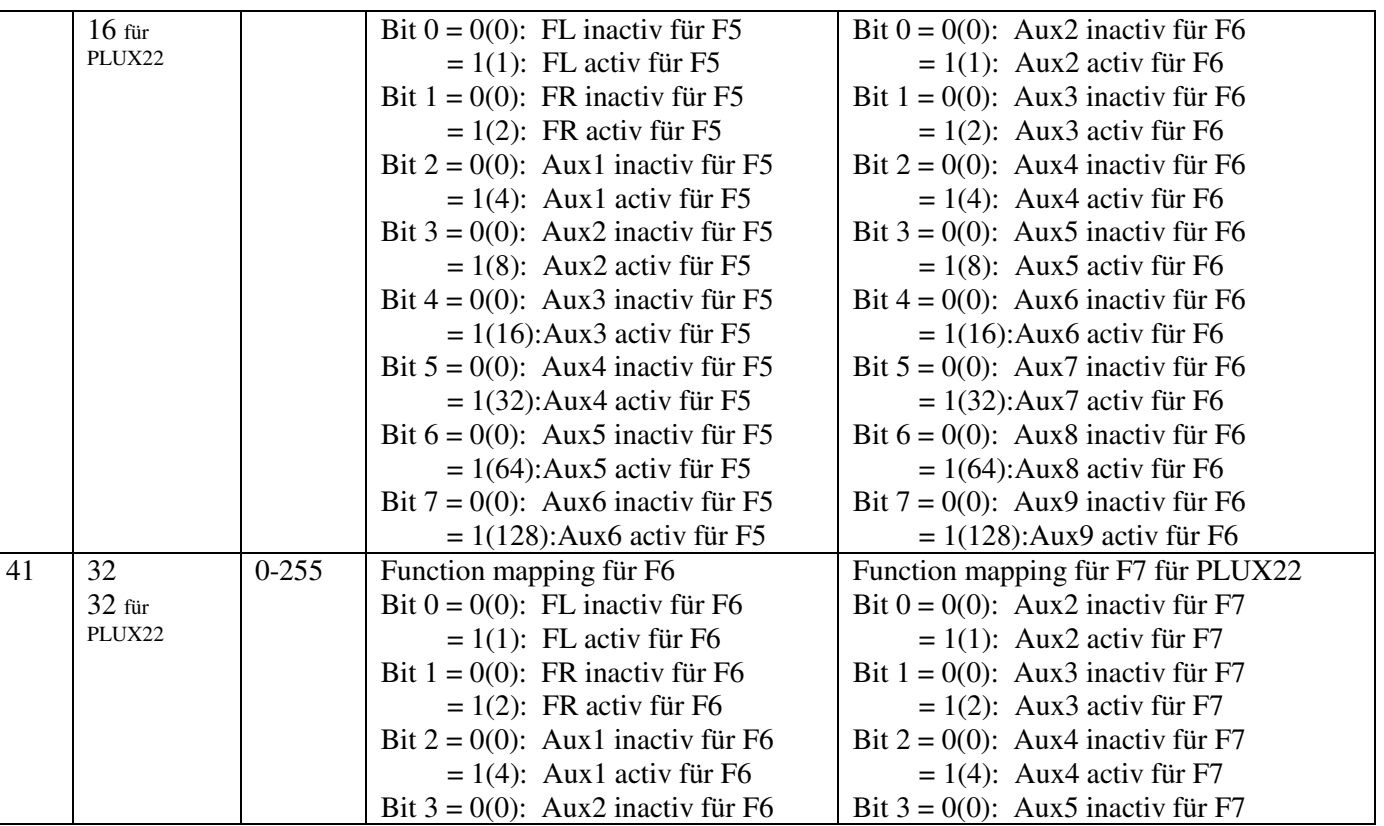

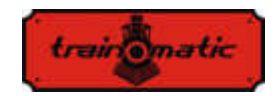

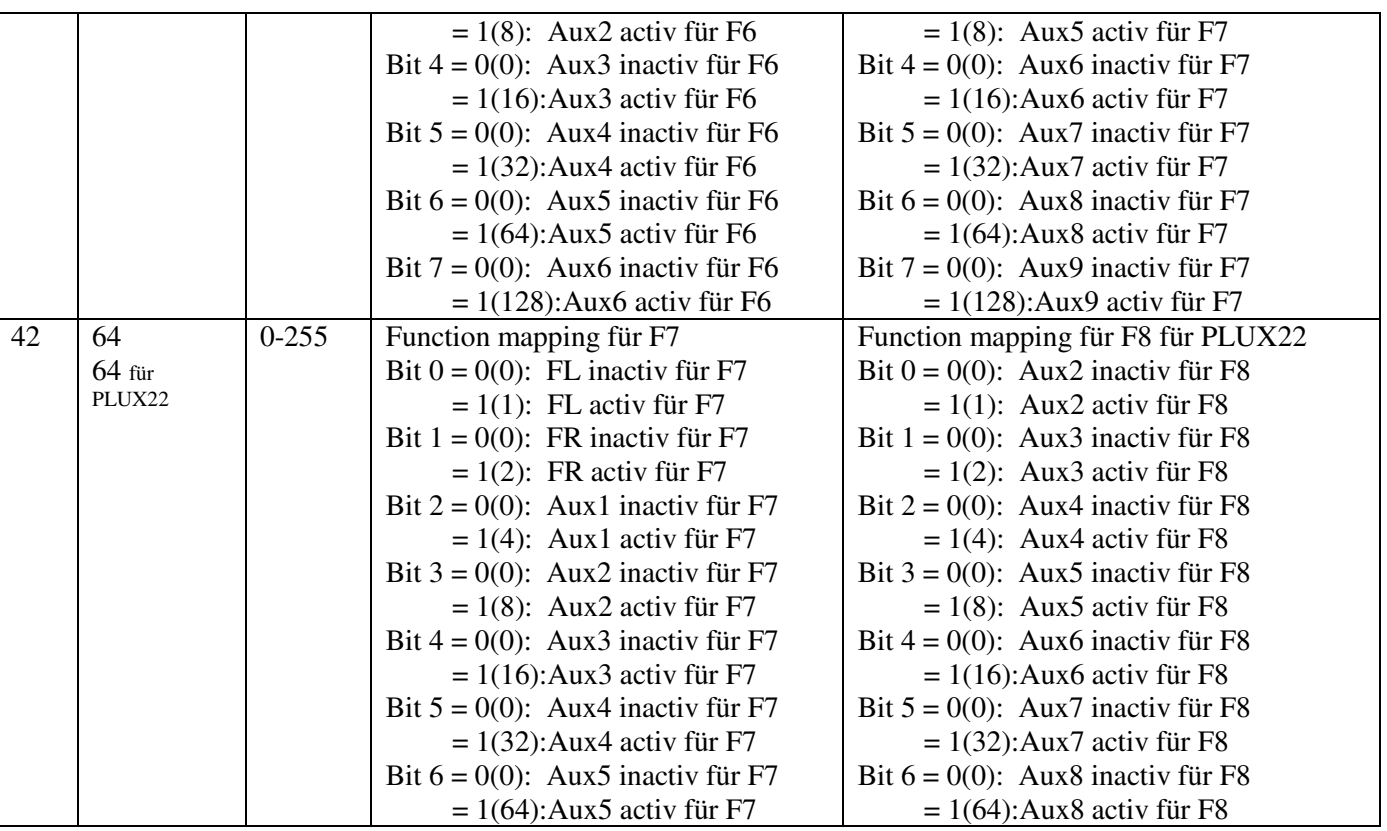

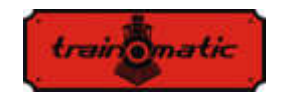

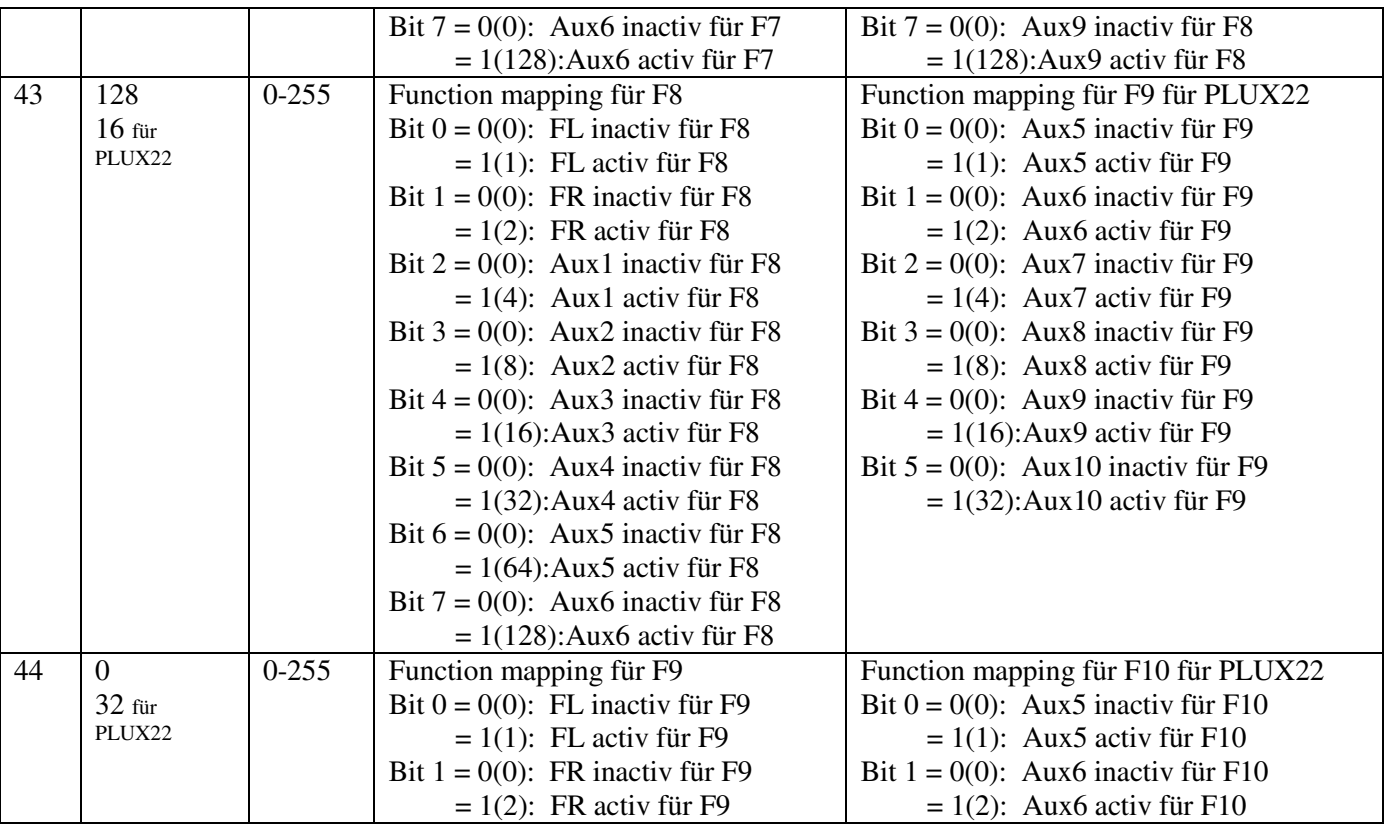

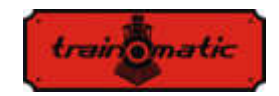

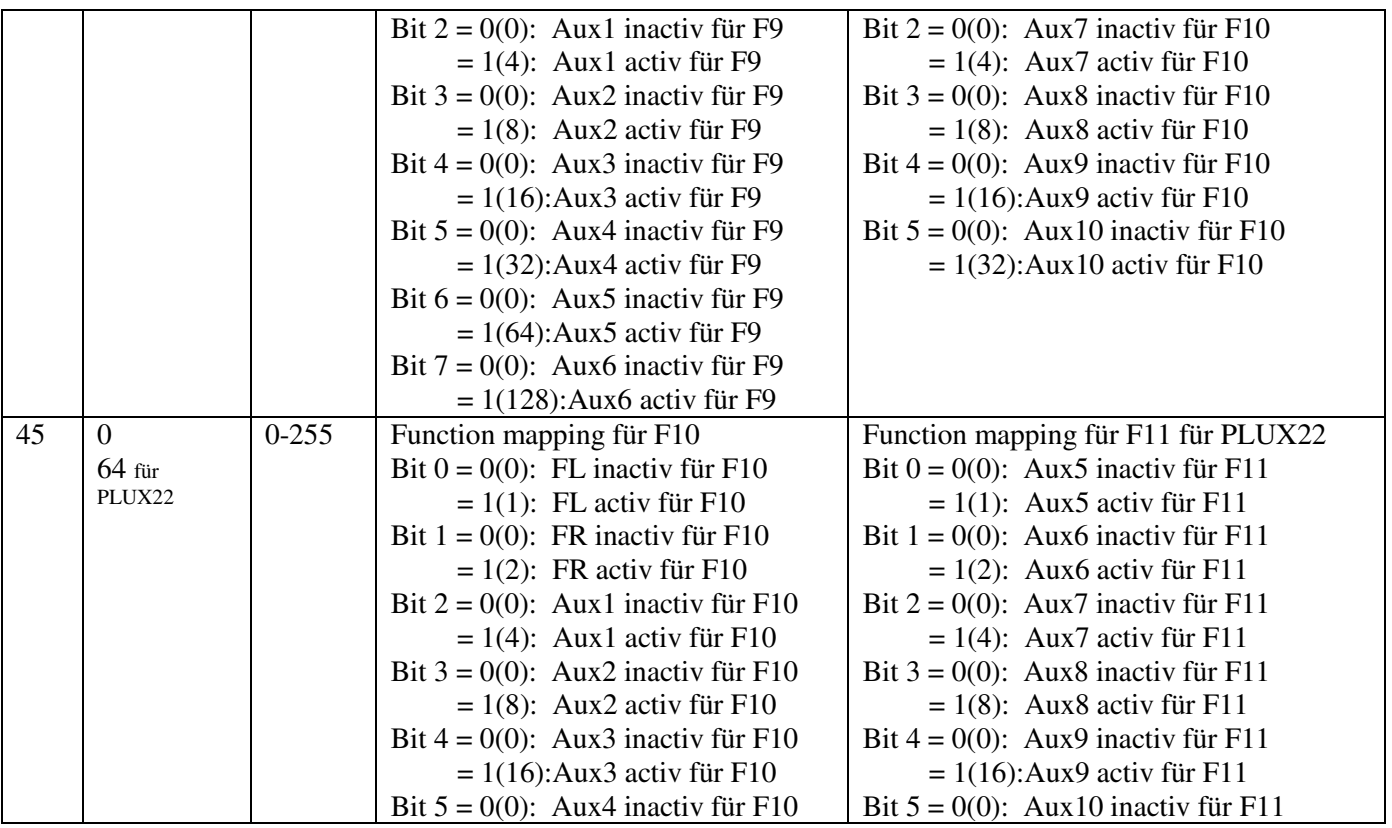

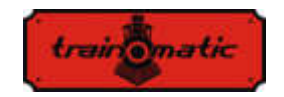

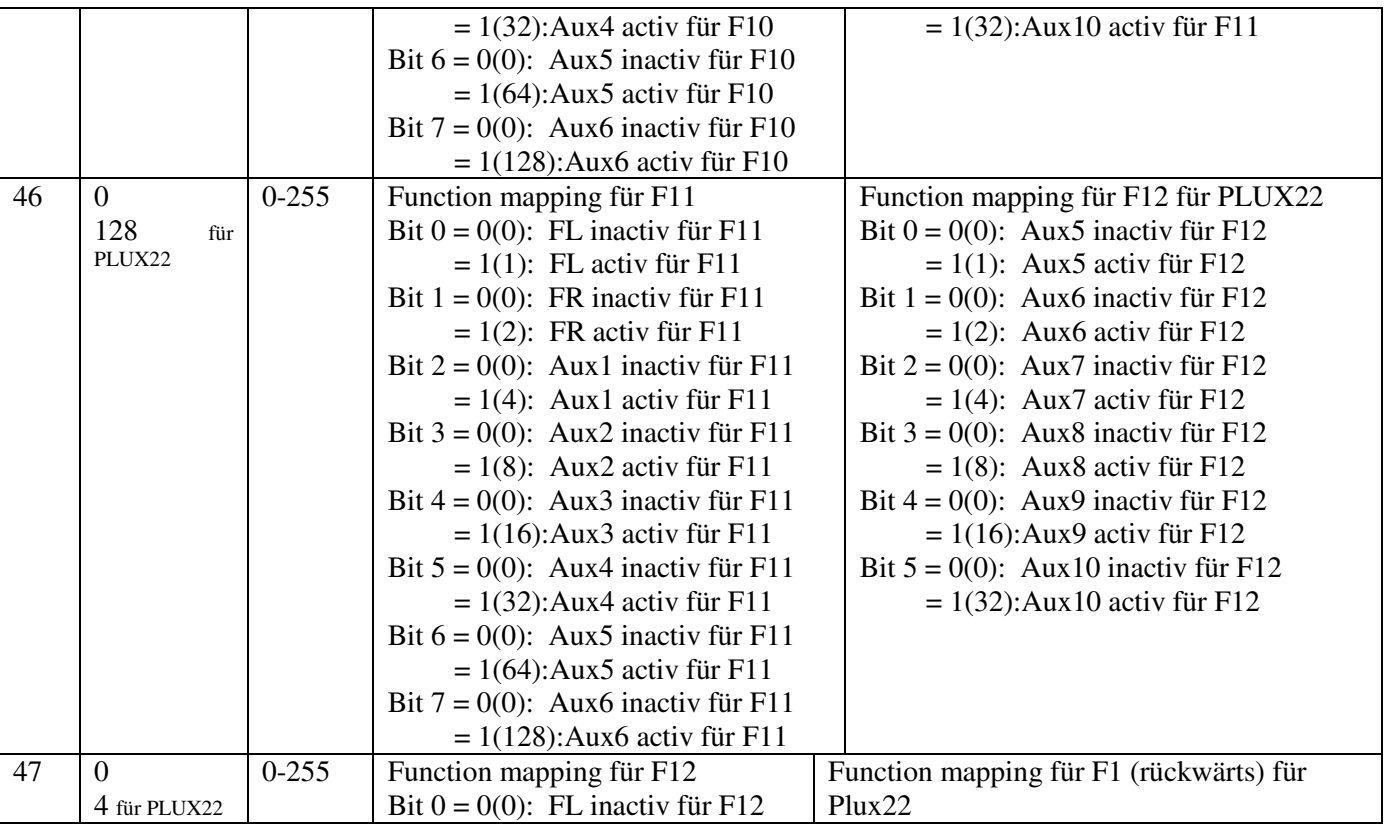

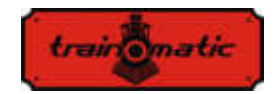

 $= 1(1)$ : FL activ für F12 Bit  $1 = 0(0)$ : FR inactiv für F12  $= 1(2)$ : FR activ für F12 Bit  $2 = 0(0)$ : Aux1 inactiv für F12  $= 1(4)$ : Aux1 activ für F12 Bit  $3 = 0(0)$ : Aux2 inactiv für F12  $= 1(8)$ : Aux2 activ für F12 Bit  $4 = 0(0)$ : Aux3 inactiv für F12  $= 1(16)$ : Aux3 activ für F12 Bit  $5 = 0(0)$ : Aux4 inactiv für F12  $= 1(32)$ : Aux4 activ für F12 Bit  $6 = 0(0)$ : Aux5 inactiv für F12  $= 1(64)$ : Aux5 activ für F12 Bit  $7 = 0(0)$ : Aux6 inactiv für F12  $= 1(128)$ : Aux6 activ für F12 Bit  $0 = 0(0)$ : FL inactiv für F1 (rückwärts)  $= 1(1)$ : FL activ für F1 (rückwärts) Bit  $1 = 0(0)$ : FR inactiv für F1 (rückwärts)  $= 1(2)$ : FR activ für F1 (rückwärts) Bit  $2 = 0(0)$ : Aux1 inactiv für F1 (rückwärts)  $= 1(4)$ : Aux1 activ für F1 (rückwärts) Bit  $3 = 0(0)$ : Aux2 inactiv für F1 (rückwärts)  $= 1(8)$ : Aux2 activ für F1 (rückwärts) Bit  $4 = 0(0)$ : Aux3 inactiv für F1 (rückwärts)  $= 1(16)$ : Aux3 activ für F1 (rückwärts) Bit  $5 = 0(0)$ : Aux4 inactiv für F1 (rückwärts)  $= 1(32)$ : Aux4 activ für F1 (rückwärts) Bit  $6 = 0(0)$ : Aux5 inactiv für F1 (rückwärts)  $= 1(64)$ : Aux5 activ für F1 (rückwärts) Bit  $7 = 0(0)$ : Aux6 inactiv für F1 (rückwärts) = 1(128):Aux6 activ für F1 (rückwärts) 48 255 0-255 Lichtintensität FL ( PWM-Faktor ) [1-255] 49 255 0-255 Lichtintensität FR ( PWM-Faktor ) [1-255] 50 255 0-255 Lichtintensität Aux1 ( PWM-Faktor ) [1-255] 51 255 0-255 Lichtintensität Aux2 ( PWM-Faktor ) [1-255] 52 255 0-255 Lichtintensität Aux3 ( PWM-Faktor ) [1-255] 53 255 0-255 Lichtintensität Aux4 ( PWM-Faktor ) [1-255] 54 255 0-255 Lichtintensität Aux5 ( PWM-Faktor ) [1-255]
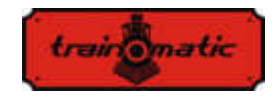

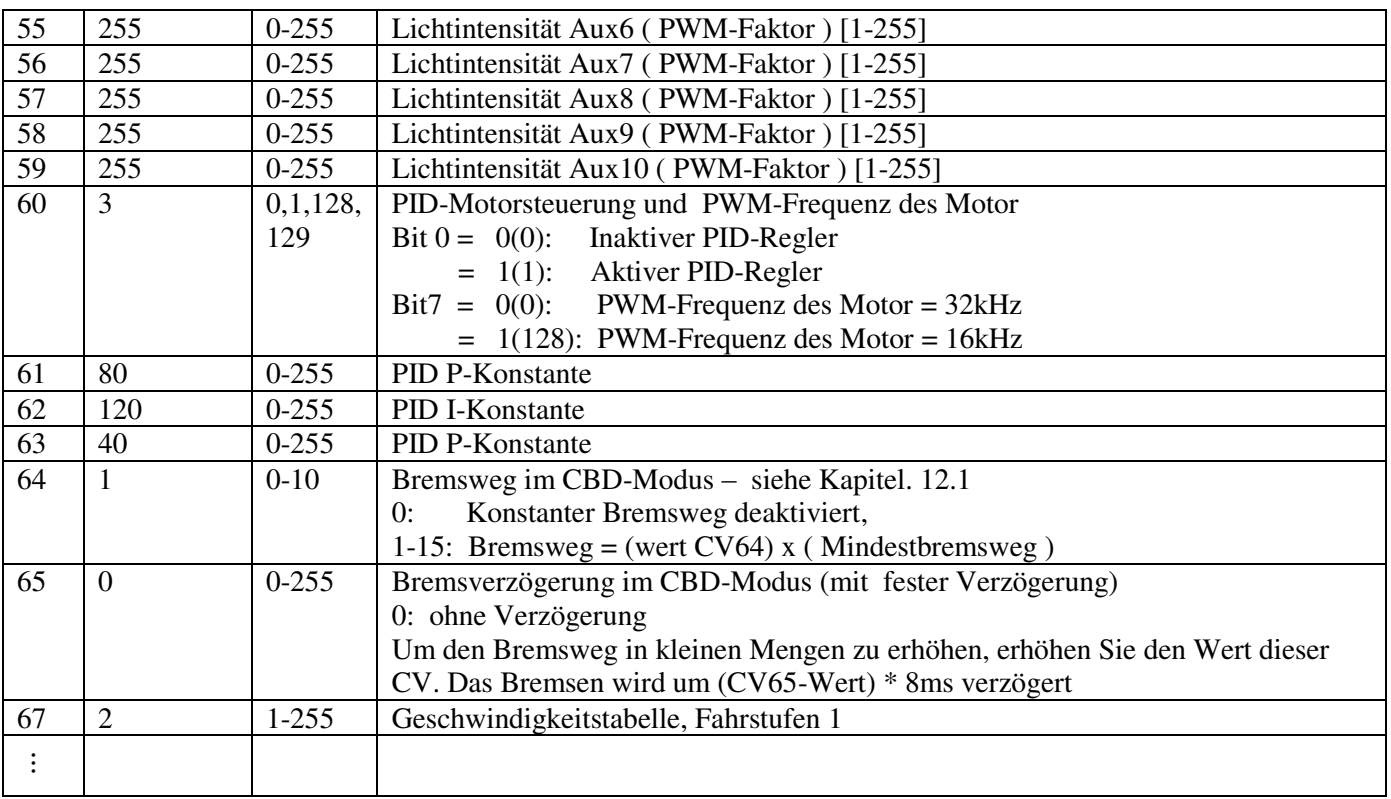

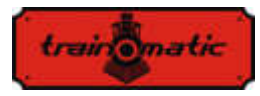

**Lokommander II**  Bedienungsanleitung firmware 3.5.191 Version 0.1.22

94 240 1-255 Geschwindigkeitstabelle, Fahrstufen 28 95 1 1-10 PID-Fehlerlimitation 105 0 0-255 CV Benutzerdaten 1 106 0 0-255 CV Benutzerdaten 2 112 15 1-127 Aufblendzeit (fade-in) für ausgänge FR, FL, AUX1..9 1=8ms, 15=120ms, 125=1000ms 113 3 1-127 Abblendzeit (fade-out) für ausgänge FR, FL, AUX1..9  $1=8$ ms,  $15=120$ ms,  $125=1000$ ms

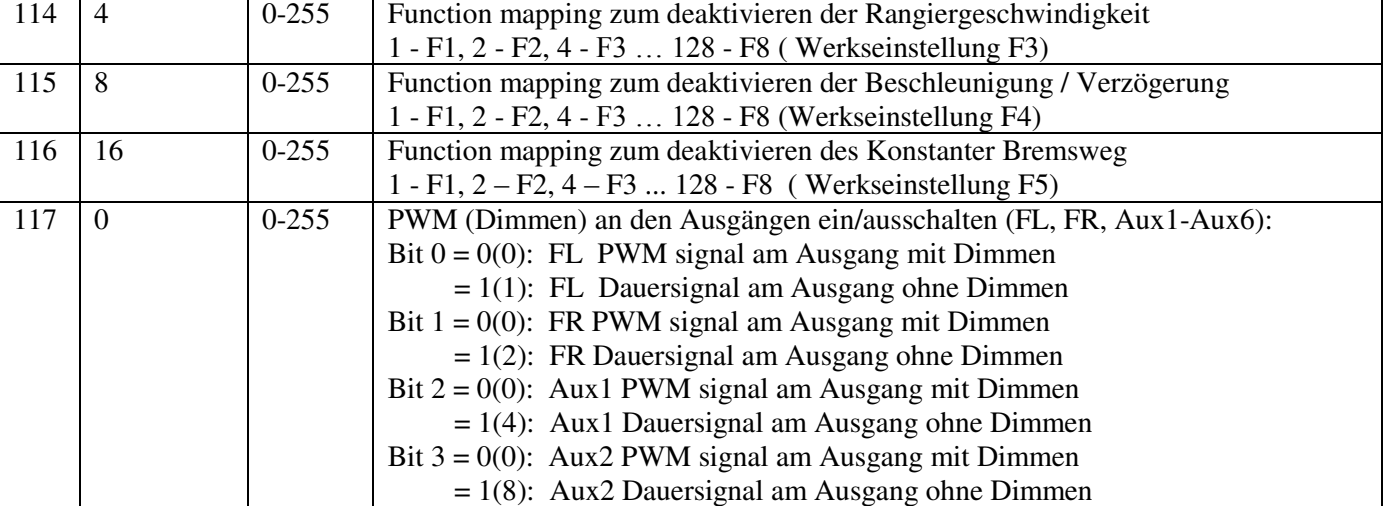

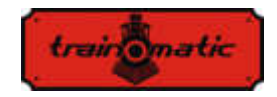

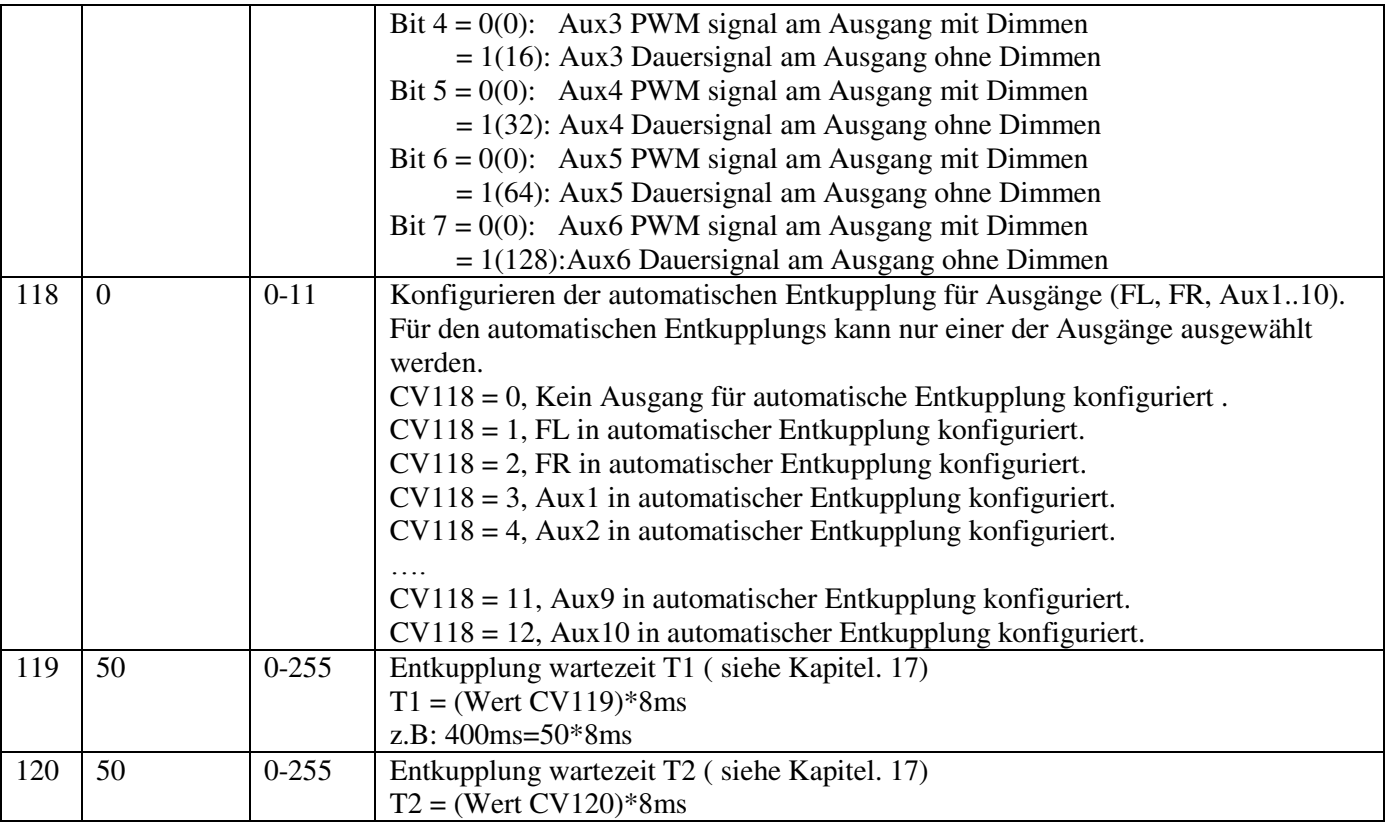

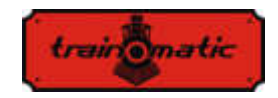

**Lokommander II**  Bedienungsanleitung firmware 3.5.191 Version 0.1.22

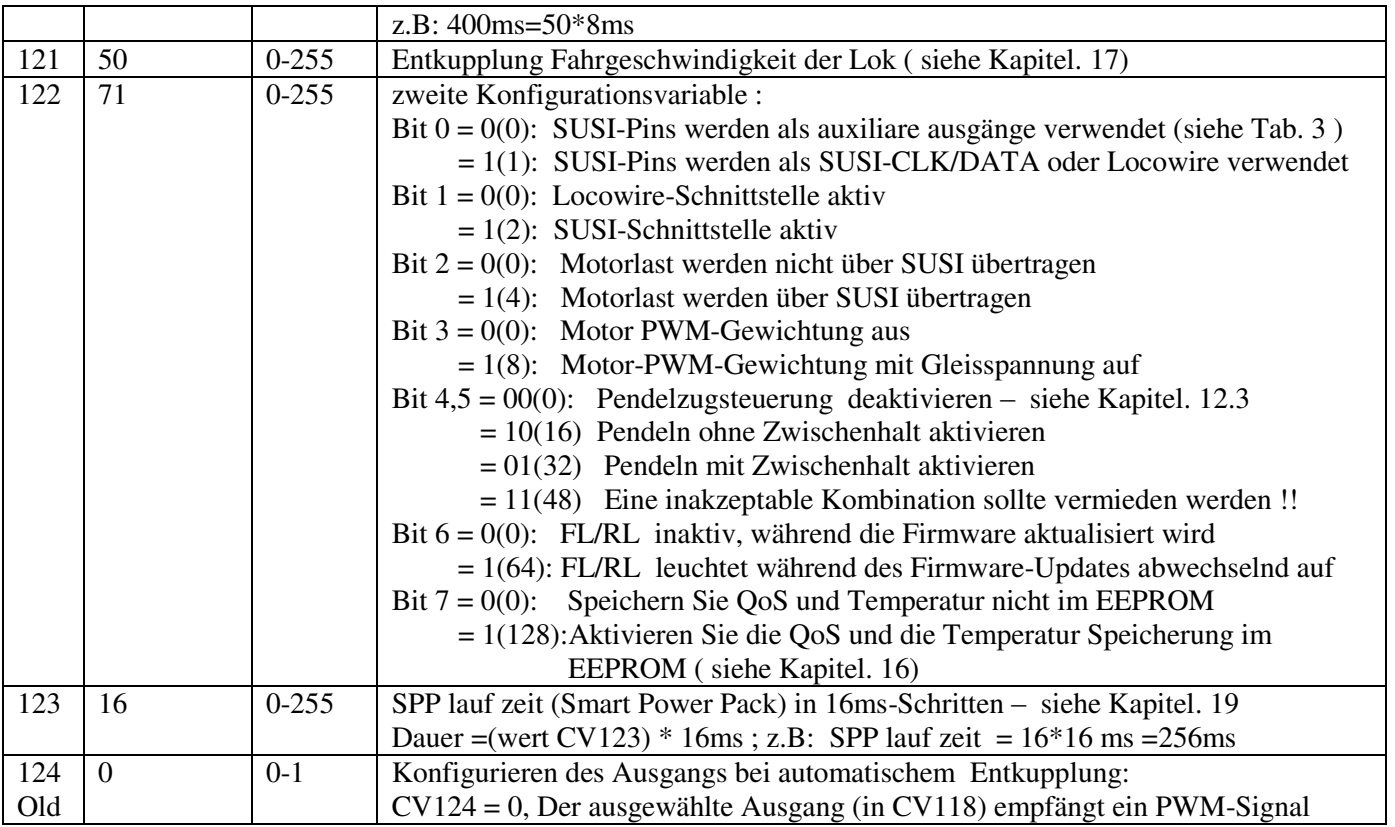

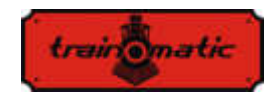

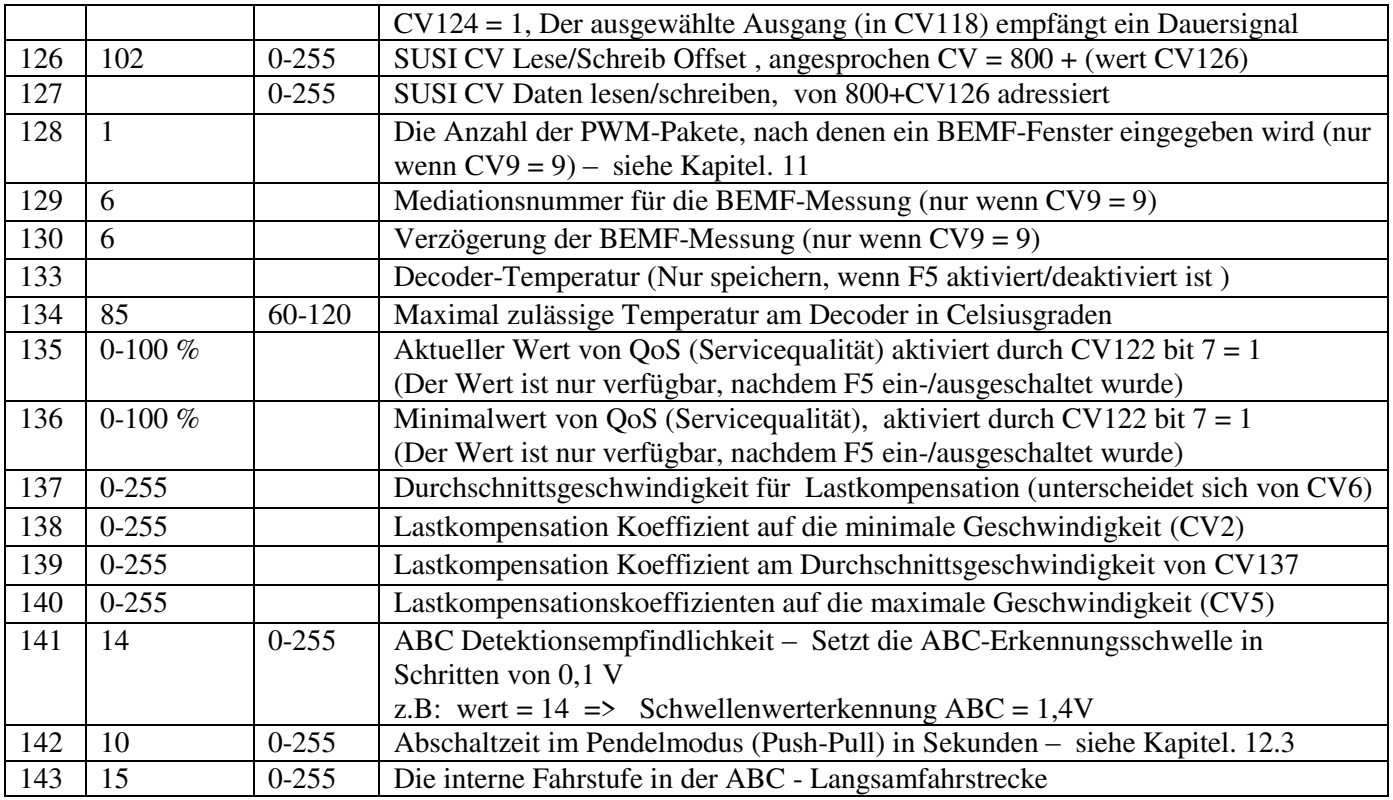

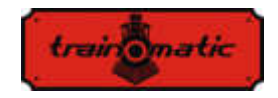

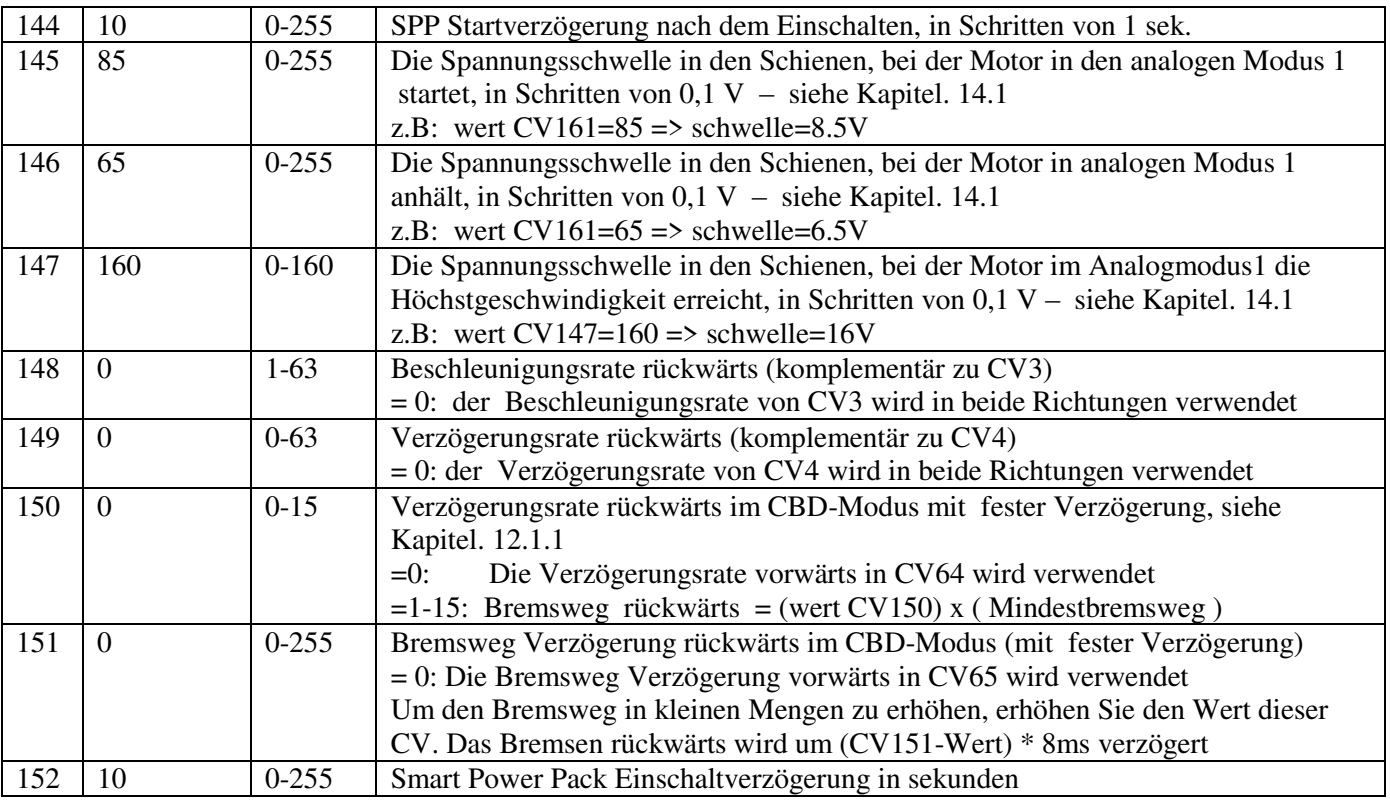

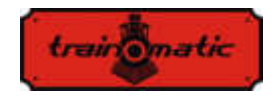

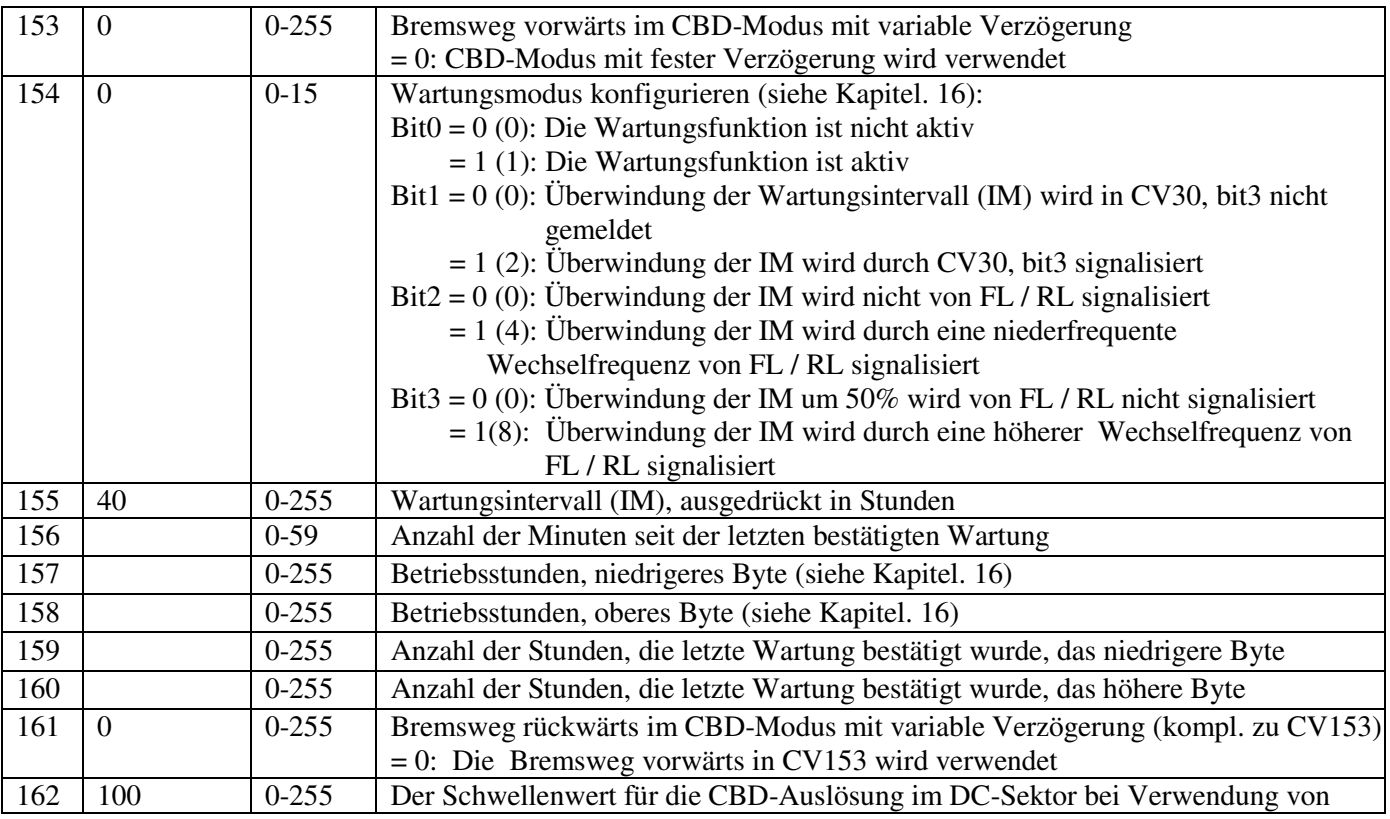

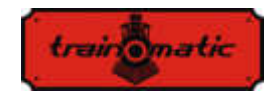

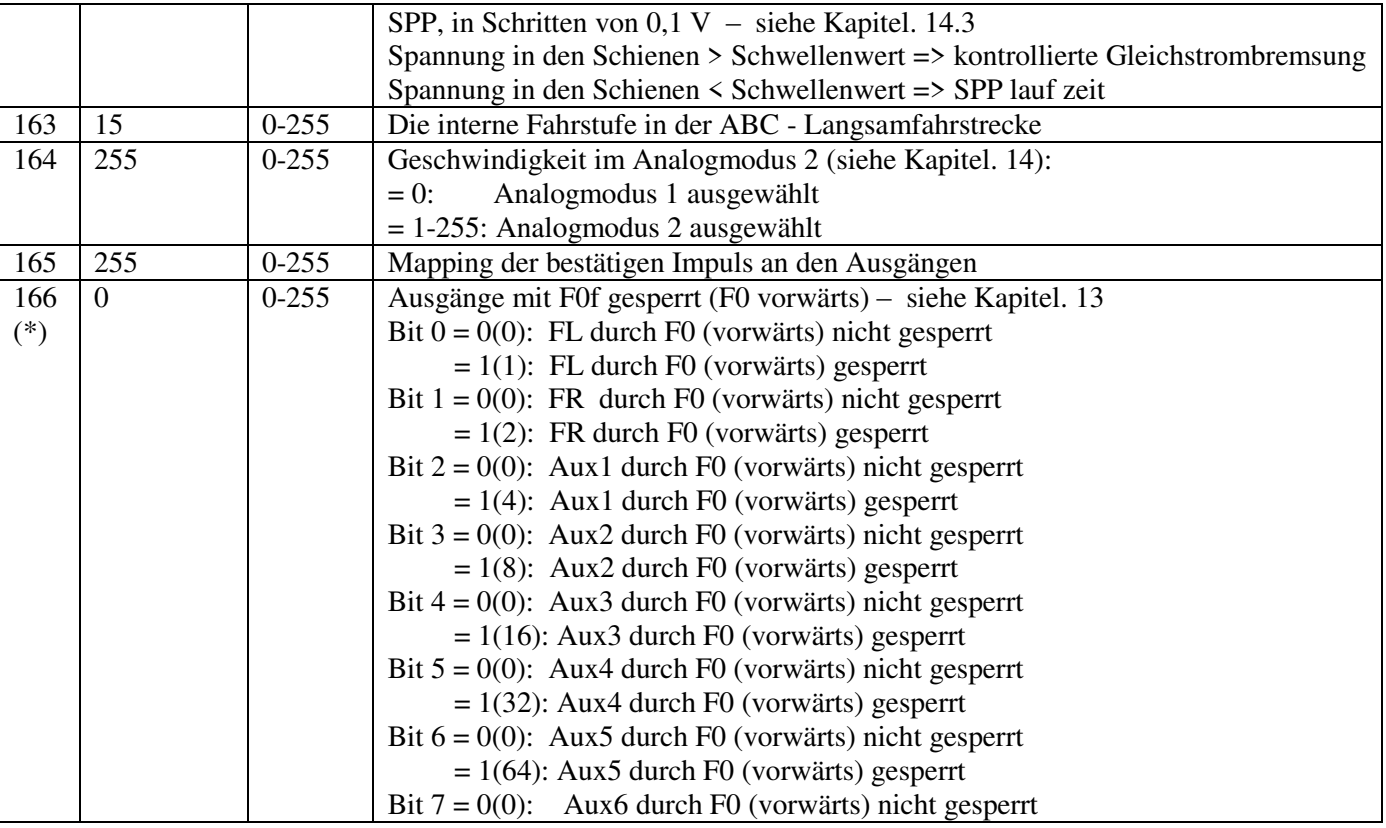

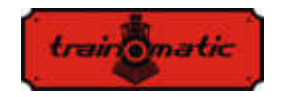

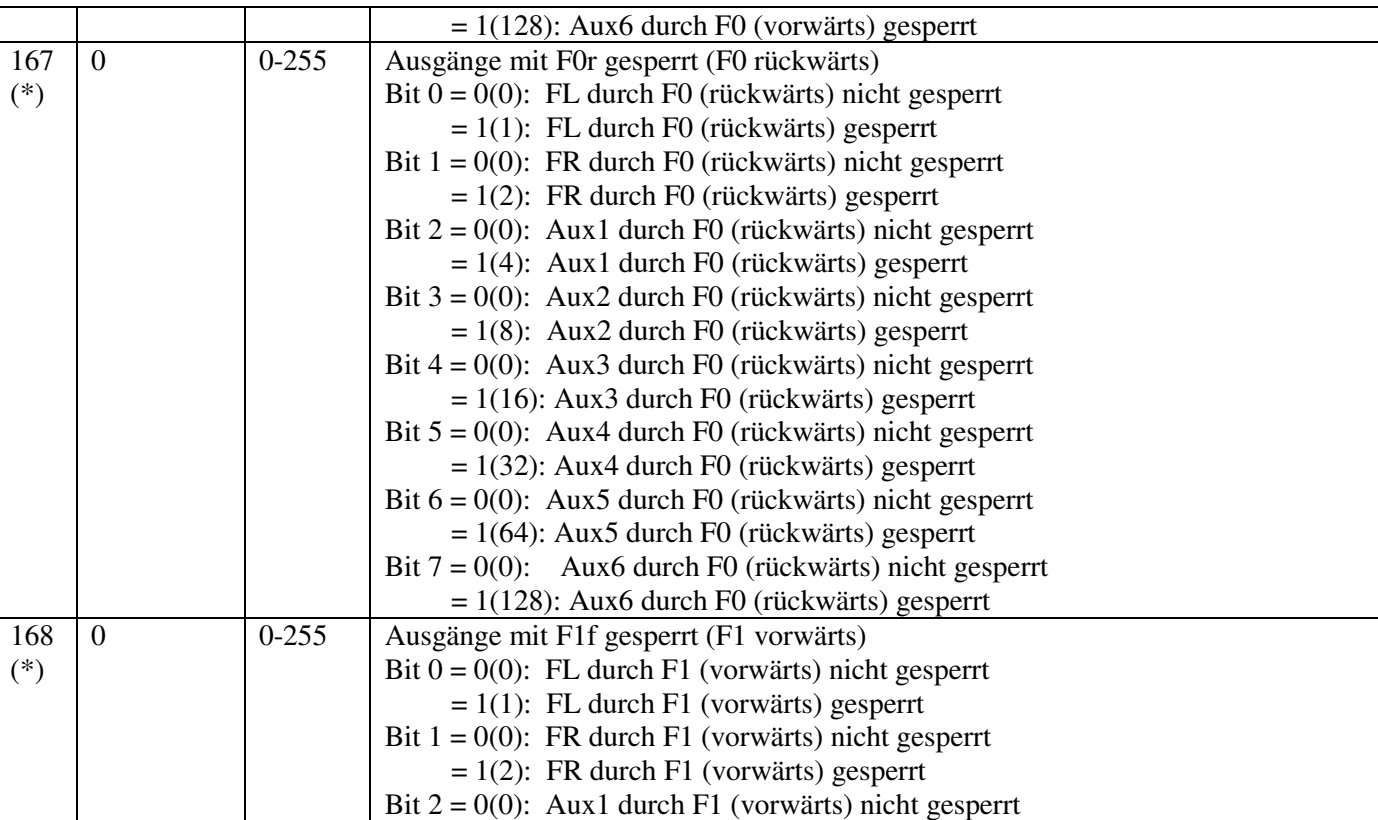

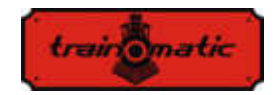

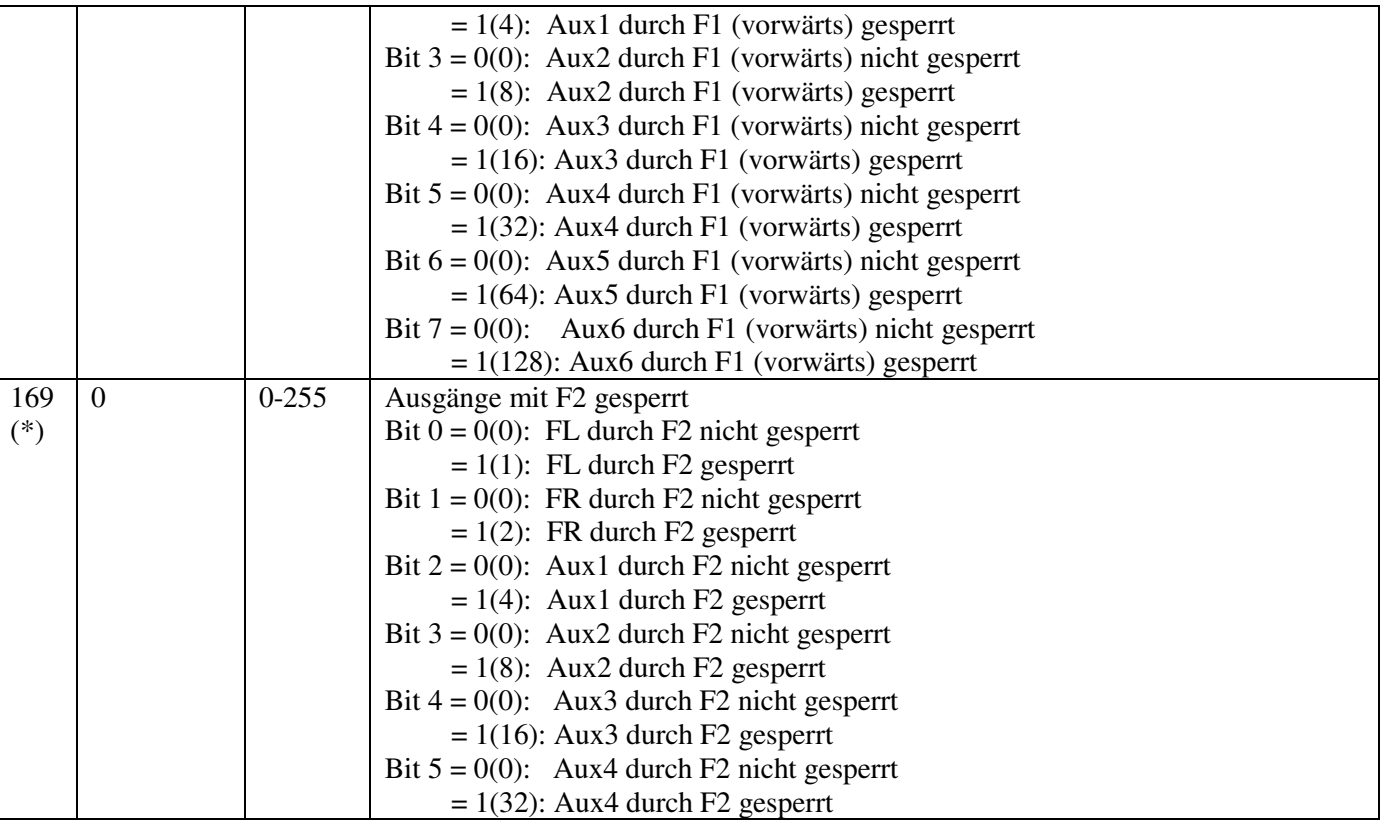

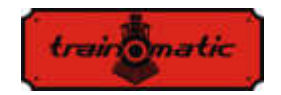

Version

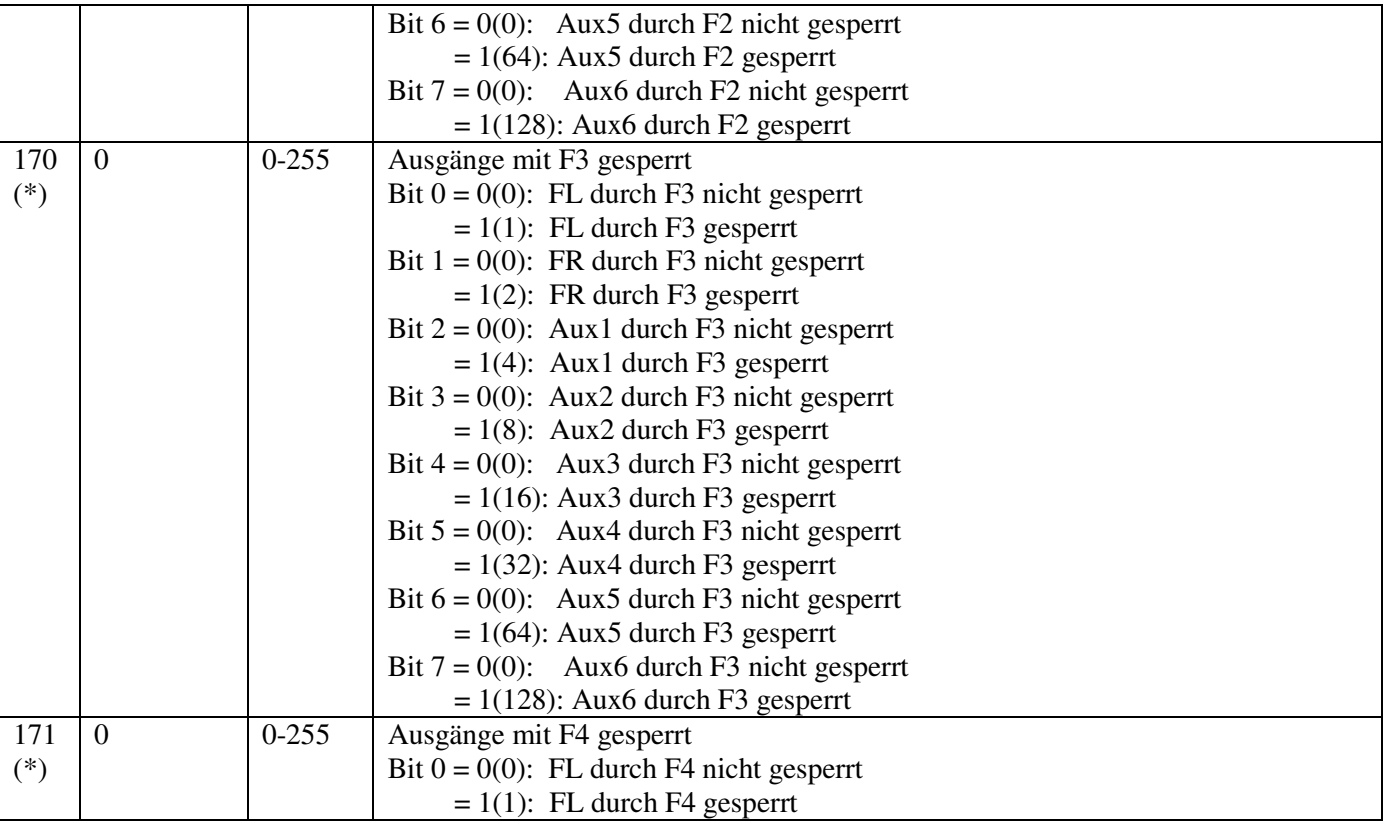

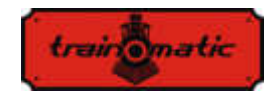

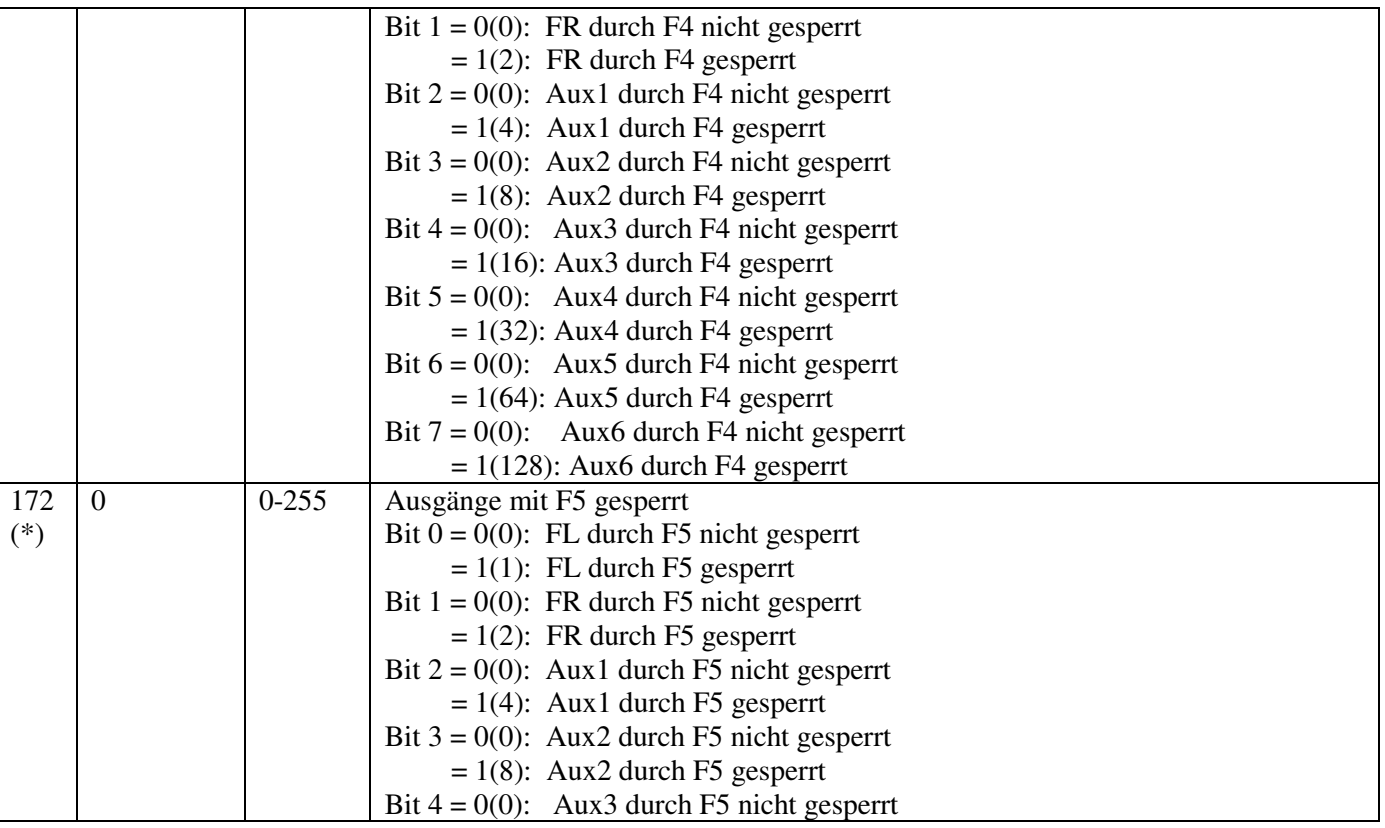

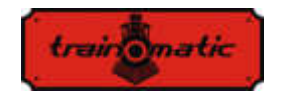

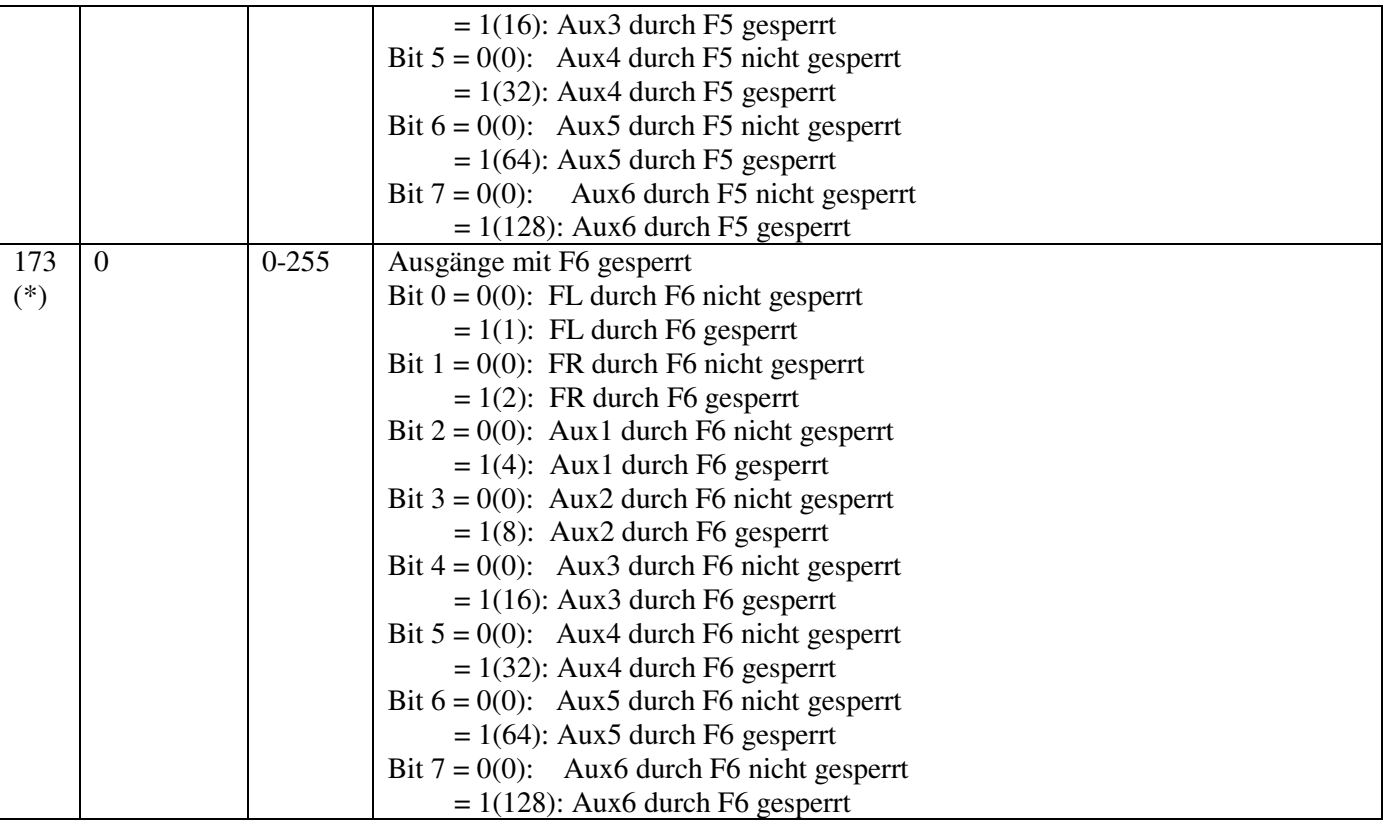

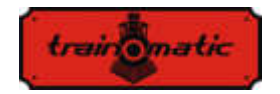

**Lokommander II**  Bedienungsanleitung firmware 3.5.191 Version 0.1.22

174 (\*) 0 0-255 Ausgänge mit F7 gesperrt Bit  $0 = 0(0)$ : FL durch F7 nicht gesperrt  $= 1(1)$ : FL durch F7 gesperrt Bit  $1 = 0(0)$ : FR durch F7 nicht gesperrt  $= 1(2)$ : FR durch F7 gesperrt Bit  $2 = 0(0)$ : Aux1 durch F7 nicht gesperrt  $= 1(4)$ : Aux1 durch F7 gesperrt Bit  $3 = 0(0)$ : Aux2 durch F7 nicht gesperrt  $= 1(8)$ : Aux2 durch F7 gesperrt Bit  $4 = 0(0)$ : Aux3 durch F7 nicht gesperrt  $= 1(16)$ : Aux3 durch F7 gesperrt Bit  $5 = 0(0)$ : Aux4 durch F7 nicht gesperrt  $= 1(32)$ : Aux4 durch F7 gesperrt Bit  $6 = 0(0)$ : Aux5 durch F7 nicht gesperrt  $= 1(64)$ : Aux5 durch F7 gesperrt Bit  $7 = 0(0)$ : Aux6 durch F7 nicht gesperrt  $= 1(128)$ : Aux6 durch F7 gesperrt 175 (\*) 0 0-255 Ausgänge mit F8 gesperrt Bit  $0 = 0(0)$ : FL nu e durch F8 gesperrt  $= 1(1)$ : FL durch F8 gesperrt Bit  $1 = 0(0)$ : FR nu e durch F8 gesperrt  $= 1(2)$ : FR durch F8 gesperrt Bit  $2 = 0(0)$ : Aux1 nu e durch F8 gesperrt  $= 1(4)$ : Aux1 durch F8 gesperrt

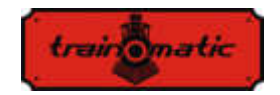

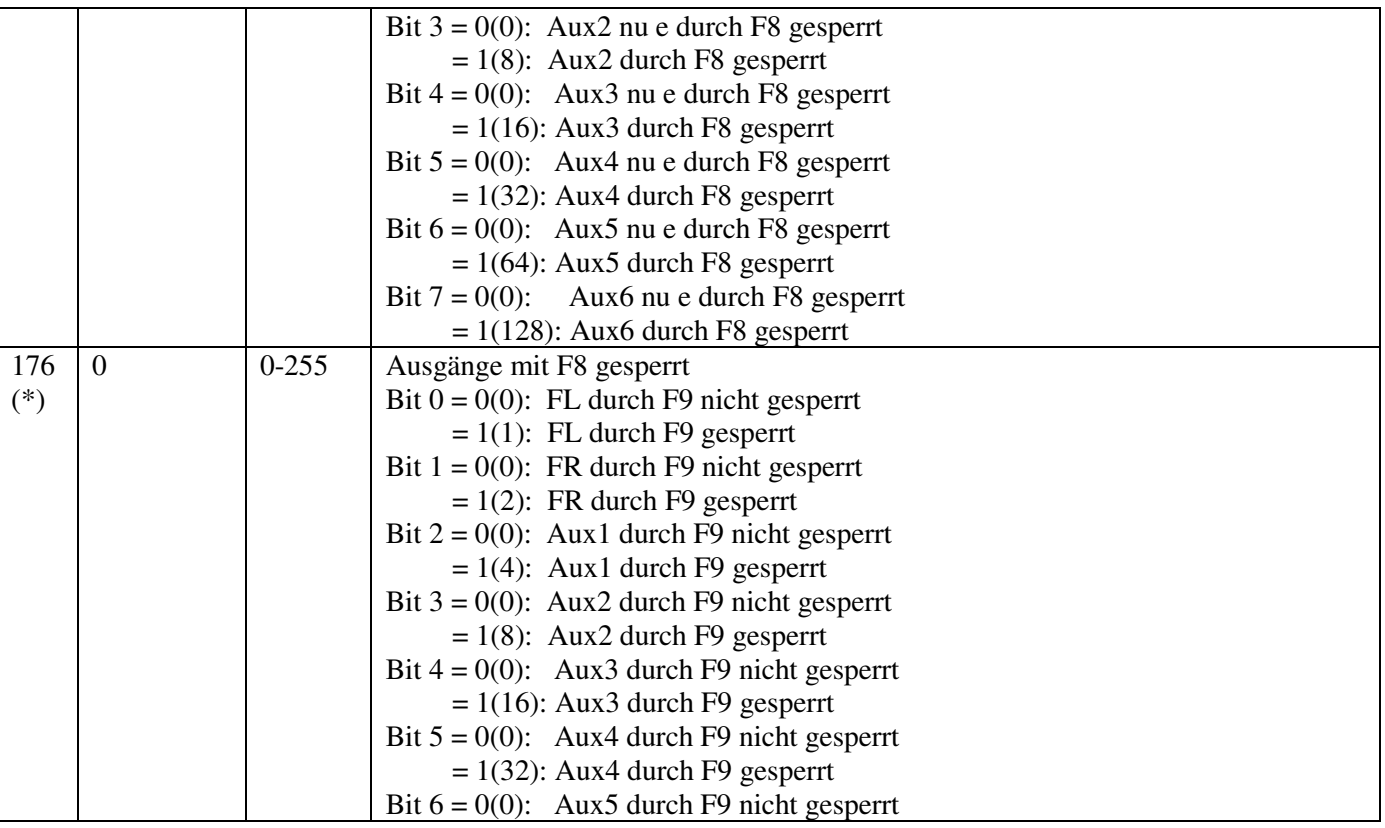

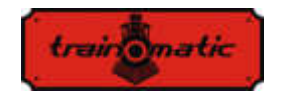

 $= 1(64)$ : Aux5 durch F9 gesperrt Bit  $7 = 0(0)$ : Aux6 durch F9 nicht gesperrt  $= 1(128)$ : Aux6 durch F9 gesperrt 177 (\*) 0 0-255 Ausgänge mit F10 gesperrt Bit  $0 = 0(0)$ : FL durch F10 nicht gesperrt  $= 1(1)$ : FL durch F10 gesperrt Bit  $1 = 0(0)$ : FR durch F10 nicht gesperrt  $= 1(2)$ : FR durch F10 gesperrt Bit  $2 = 0(0)$ : Aux1 durch F10 nicht gesperrt  $= 1(4)$ : Aux1 durch F10 gesperrt Bit  $3 = 0(0)$ : Aux2 durch F10 nicht gesperrt  $= 1(8)$ : Aux2 durch F10 gesperrt Bit  $4 = 0(0)$ : Aux3 durch F10 nicht gesperrt  $= 1(16)$ : Aux3 durch F10 gesperrt Bit  $5 = 0(0)$ : Aux4 durch F10 nicht gesperrt  $= 1(32)$ : Aux4 durch F10 gesperrt Bit  $6 = 0(0)$ : Aux5 durch F10 nicht gesperrt  $= 1(64)$ : Aux5 durch F10 gesperrt Bit  $7 = 0(0)$ : Aux6 durch F10 nicht gesperrt  $= 1(128)$ : Aux6 durch F10 gesperrt 178 (\*) 0 0-255 Ausgänge mit F11 gesperrt Bit  $0 = 0(0)$ : FL durch F11 nicht gesperrt  $= 1(1)$ : FL durch F11 gesperrt Bit  $1 = 0(0)$ : FR durch F11 nicht gesperrt

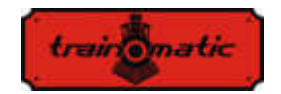

179

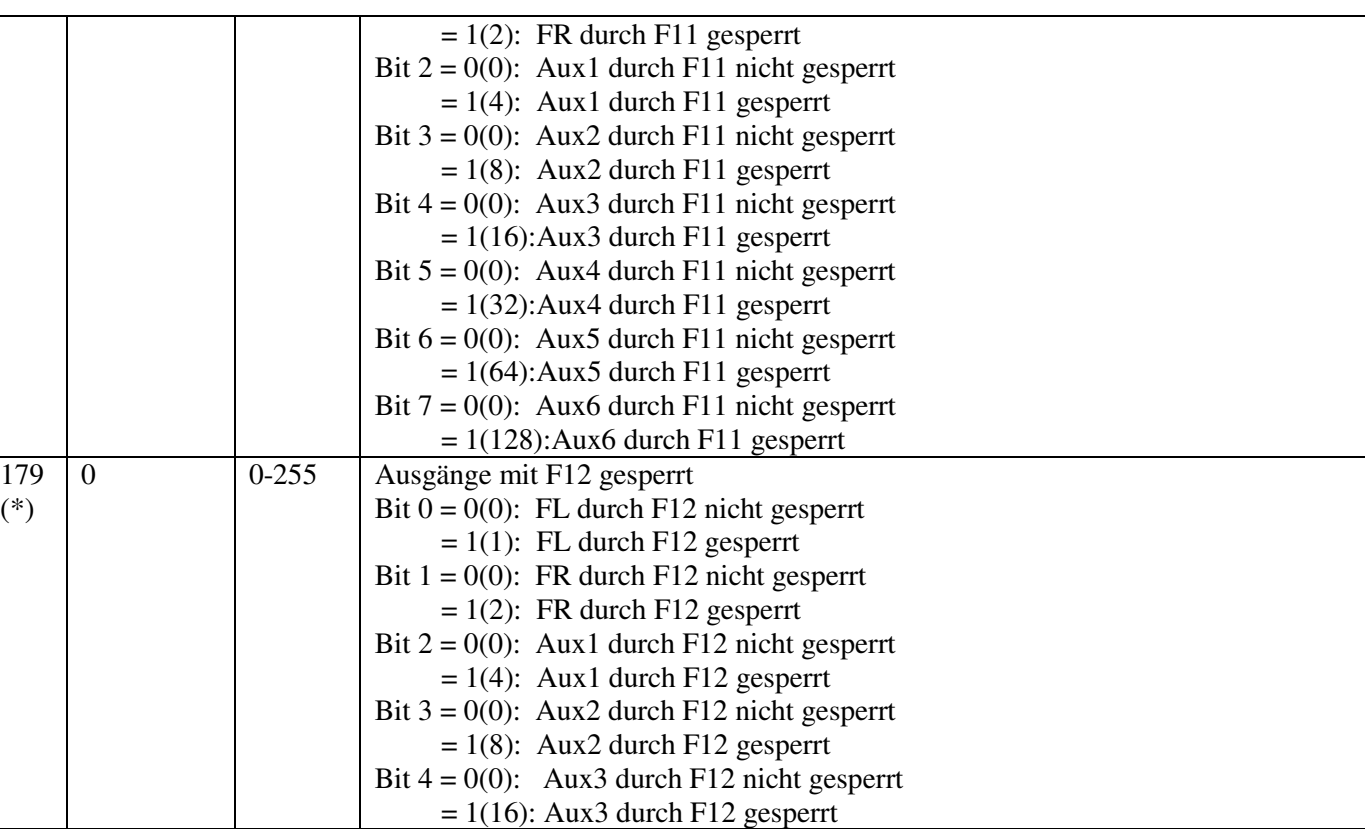

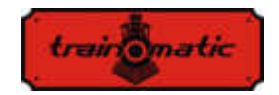

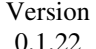

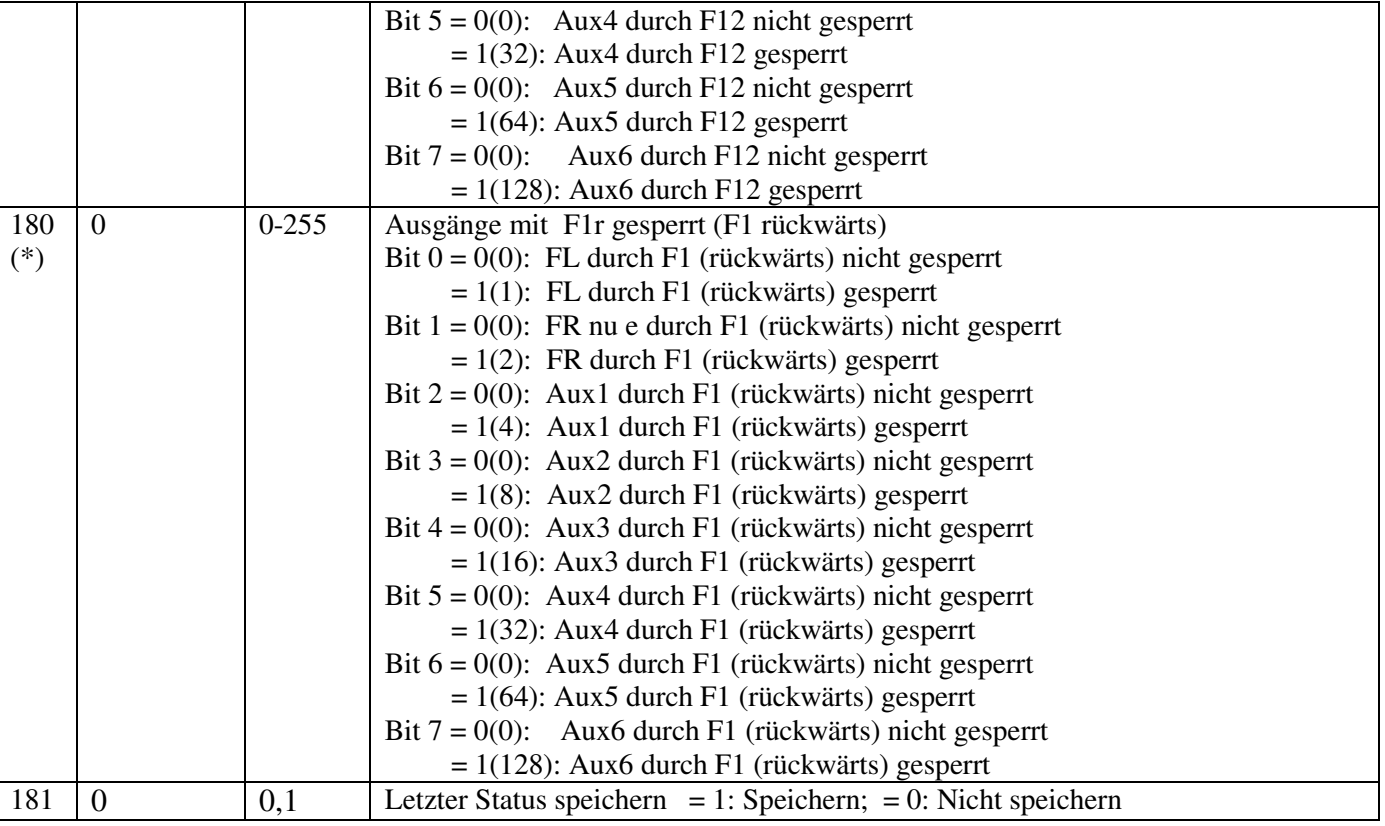

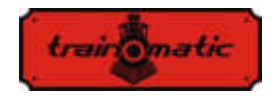

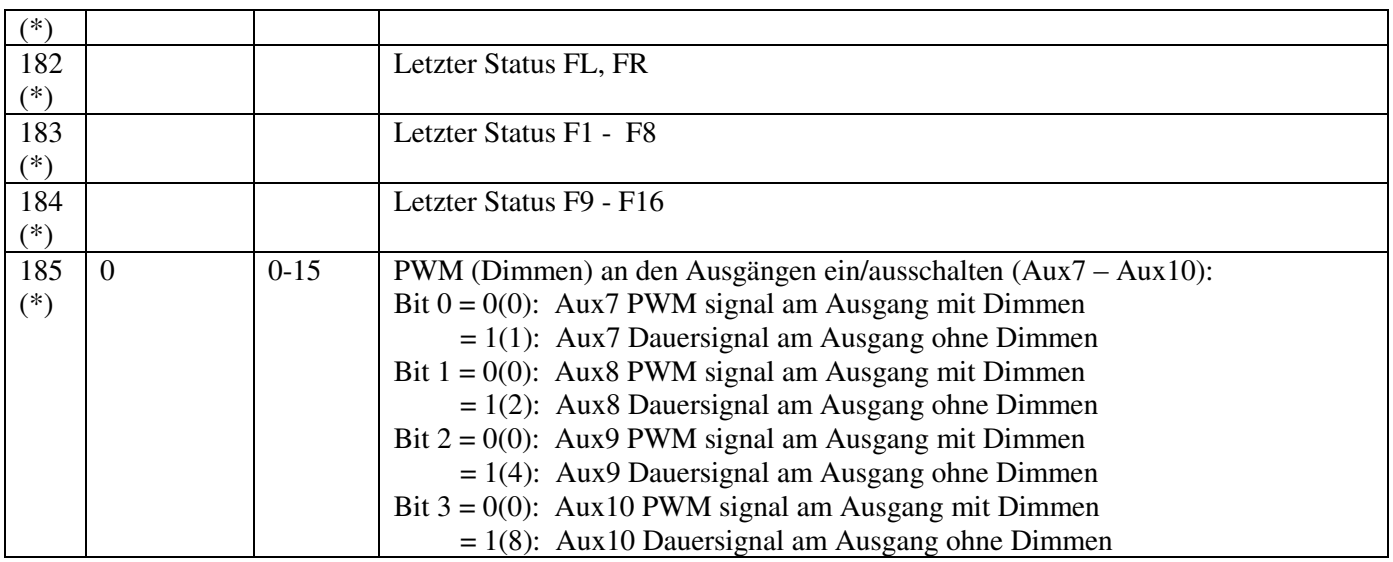

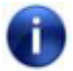

Mit (\*) gekennzeichnete CV-s können nur in Firmware-Version 3.5.207 und höher verwendet werden

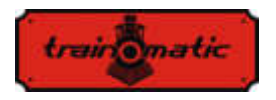

Version 0.1.22

## **27. Anhang Bits und Bytes**

Wenn Sie die Werte der Konfigurationsvariablen (CV) ändern möchten, sollten Sie einige Überlegungen zur Darstellung von Zahlen im Binärformat beibehalten. Im Binärformat haben wir nur zwei Ziffern 0 und 1. Eine 8-Bit-Gruppe wird Byte genannt und repräsentiert eine Binärzahl von 8 Binärziffern. Die Konfigurationsvariablen CV sind Bytes, die im nichtflüchtigen Speicher der Decoder gespeichert sind. Bits eines Bytes sind von 0 bis 7 nummeriert. Bit 0 ist das niedrigstwertige Bit (LSB) und hat den Dezimalwert 1 und das höchstwertige Bit7 (MSB) den Dezimalwert von 128.

Einige Steuerstationen, die zum Ändern von CVs verwendet werden, zeigen den Wert an und lassen die Eingabe nur im Dezimalformat zu. In diesem Fall ist es gut zu wissen, wie Sie den Wert eines Bits des gelesenen Dezimalwerts finden oder wie Sie den Dezimalwert berechnen, den Sie in den CV eingeben müssen, anhand der gewünschten Bit-Konfiguration.

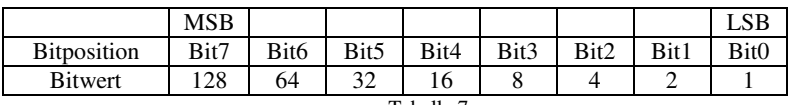

Tabelle 7.

Wenn wir die Bit Konfiguration kennen und den Dezimalwert ermitteln möchten, verwenden wir die folgende Berechnungsformel:

Dec. wert =B7\*128+B6\*64+B5\*32+B4\*16+B3\*8+B2\*4+B1\*2+B0

wobei B0 ... B7 den Wert des jeweiligen Bits (0 oder 1) darstellt

zum Beispiel: wenn B7=1, B5=1, B2=1, der Rest 0, ergibt das:

Dec. wert= $1*128+0*64+1*32+0*16+0*8+1*4+0*2+0=$ 

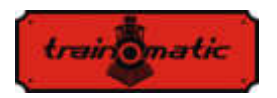

Version 0.1.22

 $=128+32+4=164$ 

Wenn wir die Bitkonfiguration aus dem Dezimalwert herausfinden möchten, machen wir das Gegenteil. Wir versuchen vom Dezimalwert abzuziehen die Bitwerte, mit MSB beginnen, und behalten die Differenz für die nächste Abnahme bei, bis wir Null erhalten. Für mögliche Abnahmen (bei positive Differenz) hat das Bit den Wert 1. Für die unmöglichen Abnahme (wenn die Differenz negativ ist) verlassen wir die Operation (der Wert des Bits ist Null) und fahren mit der nächsten Abnahme fort.

zum Beispiel: Wir möchten die Bitkonfiguration für den Dezimalwert 73 finden:

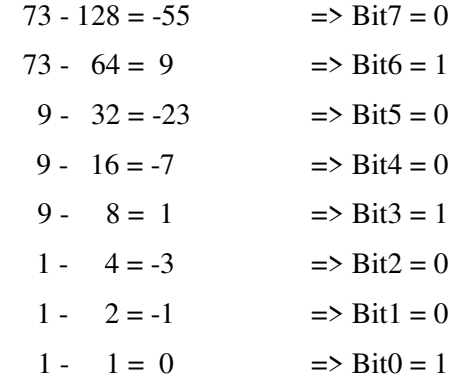

Das Cv-Tool ist ein kleines Hilfsprogramm, um den Wert von Dezimalbits in binäre und umgekehrt zu konvertieren oder um den Wert von erweiterten Adressen zu berechnen.

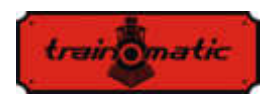

**Lokommander II**  Bedienungsanleitung firmware 3.5.191

Version 0.1.22

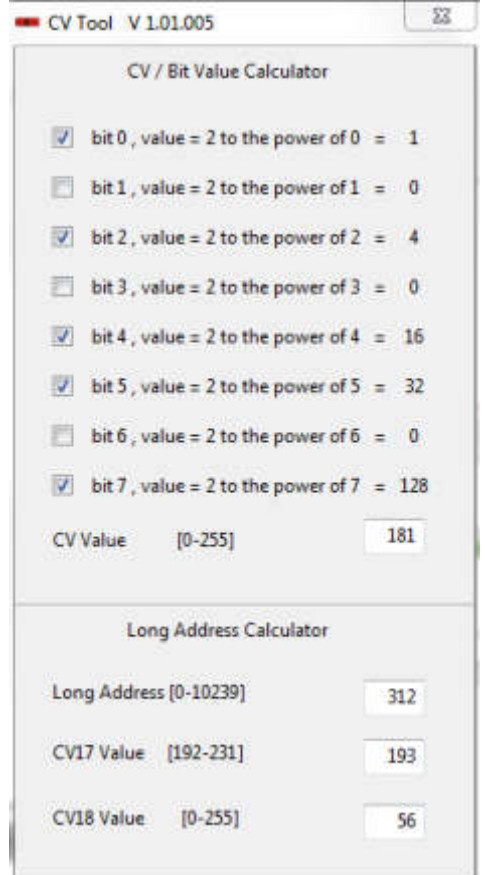

Es kann von diesem Link heruntergeladen werden:

<https://train-o-matic.com/downloads/software/cvTool.zip>

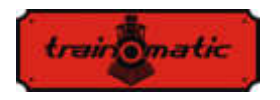

Version 0.1.22

#### **Copyright © 2018 Tehnologistic SRL Alle Rechte vorbehalten. Die Informationen in diesem Dokument können sein ohne vorherige Ankündigung geändert**

"train-O-matic" und das **logo** sind **eingetragene Warenzeichen** 

**der Tehnologistic SRL** 

**[www.train-O-matic.com](http://www.train-o-matic.com/)**

**ABC Technology und RailCom sind eingetragene Warenzeichen der Lenz Elektronik** 

**[http://www.digital-plus.de](http://www.digital-plus.de/)**

**SUSI und das 2 logo sind eingetragene** Warenzeichen **der DIETZ ELEKTRONIK** 

**[http://www.d-i-e-t-z.de](http://www.d-i-e-t-z.de/)**

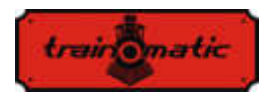

Version 0.1.22

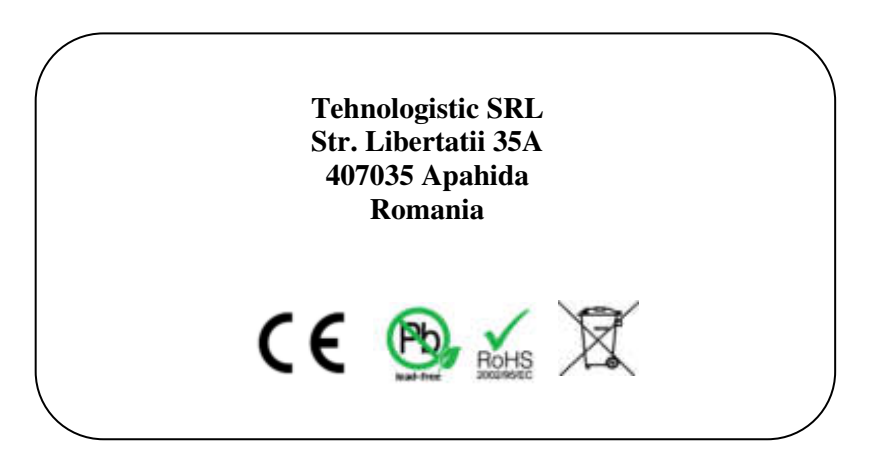

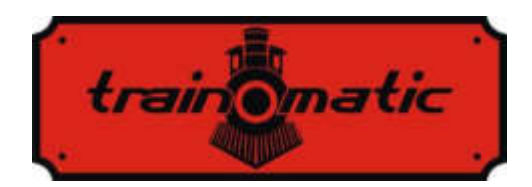

# **Dekoder DCC do lokomotyw Lokommander II**

Instrukcja obsługi użytkownika

- wersja 0.1.22 -

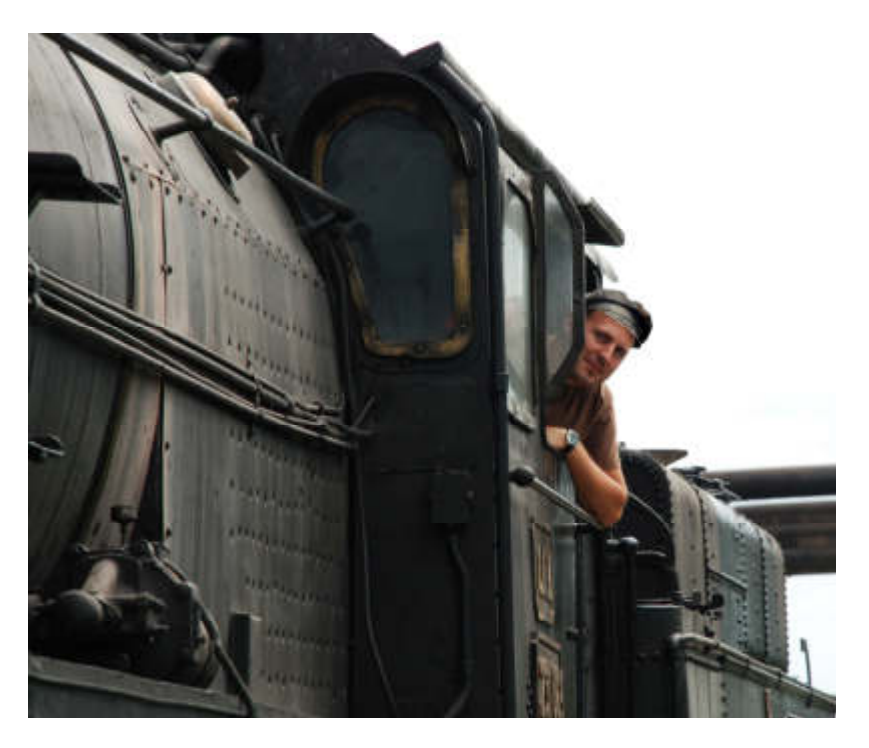

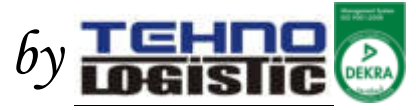

# **©Copyright 2018 Tehnologistic SRL Wszelkie prawa zastrzeżone All rights reserved**

Żadna część tej publikacji nie może być reprodukowana ani transmitowana w jakikolwiek sposób, elektroniczny czy mechaniczny, w tym powielana fotooptycznie, bez pisemnej zgody Tehnologistic Ltd.

Techniczne zmiany zastrzeżone

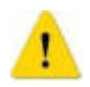

Proszę uważnie przeczytać tę instrukcję przed rozpoczęciem instalacji!!! Mimo, iż nasze produkty są bardzo wytrzymałe, nieprawidłowe podłączenie kabli może zniszczyć moduł!

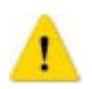

Podczas działania urządzenia muszą być spełnione wszystkie określone parametry techniczne. Przed instalacją należy w pełni rozważyć warunki otoczenia. Urządzenie nie może być narażone na kontakt z wilgocią i bezpośrednim światłem słonecznym.

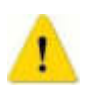

Do instalacji i/lub montowania urządzeń może być potrzebna lutownica, czemu należy poświęcić szczególną uwagę.

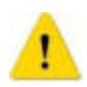

Podczas instalacji należy upewnić się, że spód urządzenia nie ma kontaktu z przewodzącą prąd powierzchnią (np. metalem)!

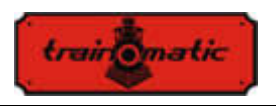

## **Lokommander II**

Instrukcja obsługi użytkownika oprogramowania sprzętowego 3.5.195

Wersja 0.1.22

# **Spis treści**

 $\overline{\phantom{0}}$ 

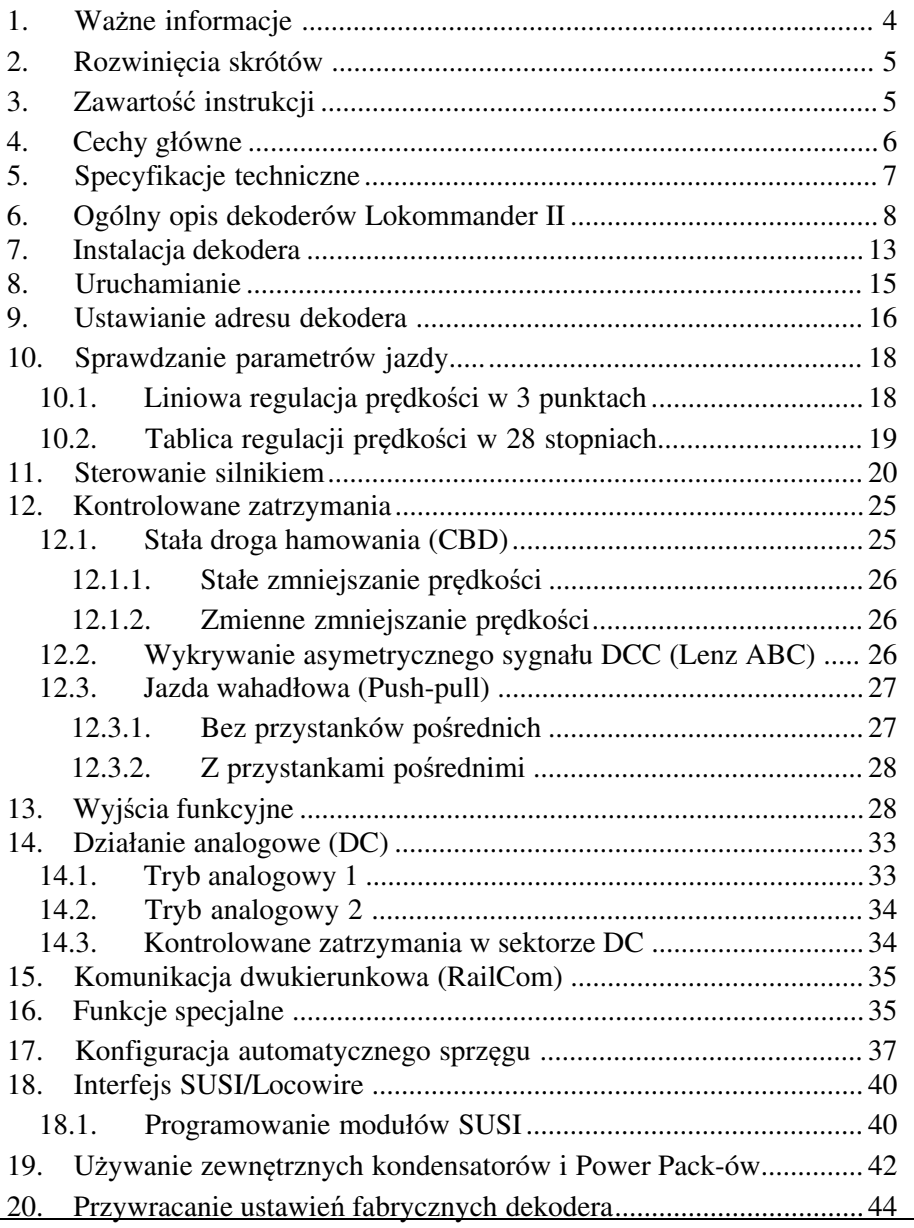

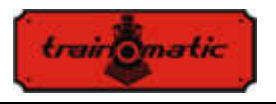

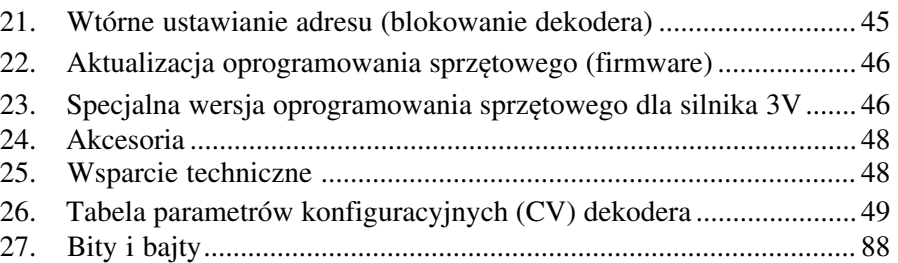

## **1. Ważne informacje**

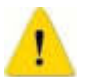

#### Proszę przeczytać poniższy rozdział

- Dekodery Lokommander II są przeznaczone do używania wyłącznie w modelach lokomotyw. Inne sposoby użycia są zabronione.
- Każde przyłączanie musi być wykonywane bez podłączonego źródła prądu. Należy upewnić się, że podczas instalacji lokomotywa nie jest zasilana, nawet przypadkowo.
- Unikaj poddawania dekodera mechanicznemu uciskowi i uderzeniom.
- Nie zdejmuj rurki termokurczliwej z dekodera (dotyczy modeli wyposażonych w izolację termokurczliwą).
- Upewnij się, że ani dekoder Lokommander II, ani nieużywane przewody nie mają kontaktu elektrycznego z podwoziem lokomotywy (ryzyko zwarcia). Izoluj końce nieużywanych przewodów.
- Nie lutuj kabli przedłużających do płytki drukowanej dekodera, chyba że jest to niezbędne (połączenia z modułami dźwiękowymi, zasilaczami).
- Zabronione jest owijanie dekodera dodatkową taśmą izolacyjną, gdyż może to spowodować przegrzanie.
- Przestrzegaj sposobu przyłączania przewodów i elementów zewnętrznych opisanego w tej instrukcji. Nieprawidłowe okablowanie/połączenie może spowodować zniszczenie dekodera Lokommander II.

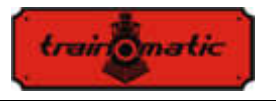

napędowym lokomotywy podczas ponownego składania jej.

- Jakiekolwiek źródło prądu musi być zabezpieczone za pomocą bezpiecznika lub elektronki, w celu uniknięcia zagrożenia, które może wyniknąć w trakcie zwarcia. Używaj wyłącznie transformatorów i zasilaczy przeznaczonych do pociągów elektrycznych.
- Nie pozwalaj na używanie dekodera Lokommander II przez dzieci bez nadzoru. Dekoder Lokommander II to nie zabawka.
- Nie używaj dekodera Lokommander II w wilgotnym środowisku.

# **2. Rozwinięcia skrótów**

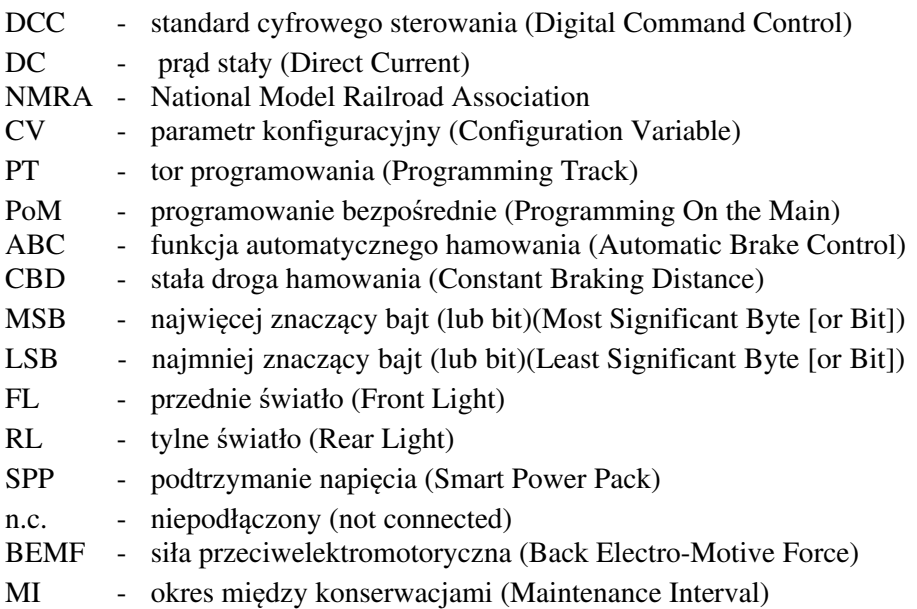

## **3. Zawartość instrukcji**

Gratulujemy zakupu dekodera Lokommander II. Ta instrukcja jest podzielona na kilka rozdziałów, które pokażą Ci, jak krok po kroku zainstalować i spersonalizować dekoder Lokommander II. Rozdziały 4 i 5

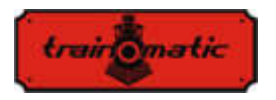

stanowią przegląd cech i parametrów dekoderów. Rozdział 6 zawiera ogólny opis dekoderów. Rozdział 7 szczegółowo opisuje instalację dekoderów w lokomotywach. Zapoznaj się z typem silnika oraz interfejsu występującymi w Twojej lokomotywie, zanim przeczytasz ten rozdział. Dekodery Lokommander II współpracują z większością dostępnych na rynku układów sterowania dla elektrycznych modeli lokomotyw.

Domyślne wartości fabryczne dla parametrów konfiguracyjnych (CV) znajdziesz w rozdziale 9. Możesz zmienić domyślne ustawienia Twojego dekodera Lokommander II według własnych preferencji. Rozdziały 10-16 wyjaśniają zmienne konfiguracyjne i jak je spersonalizować. Zalecamy przeczytanie rozdziałów 10-12 odnośnie ustawiania adresu i parametrów kontroli silnika w celu optymalngo spersonalizowania dekodera dla Twojej lokomotywy.

Rozdział 26 zawiera wszystkie CV dekoderów.

## **4. Cechy główne**

- Dekoder zgodny ze specyfikacja NMRA w standardzie DCC
- Tryby programowania PT lub PoM
- Działanie w trybie analogowym (DC) z konfigurowalnymi aktywnymi funkcjami
- Krótkie adresy (1-127) i długie adresy (128-9999)
- 14, 28/128 stopni prędkości
- Maksymalny prąd silnika 1000mA
- Kompensacja obciążenia i BEMF
- Prędkość ustawiona w 3 punktach (Vmin, Vmid, Vmax) lub w formie tabularycznej
- Prędkość manewrowa (przełączalna z F3, CV114)
- Przyspieszenie/zmniejszenie prędkości przez hamowanie (przełączalne z F4, CV115)
- Stała droga hamowania, aktywowana w ABC lub sektorze DC lub przy zerowej prędkości

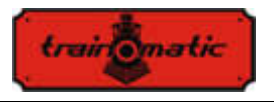

- Zredukowana prędkość jazdy w sektorze Wolnej Prędkości ABC
- Jazda wahadłowa (Push-Pull)
- Do 10 umożliwiających regulację światła wyjść pomocniczych, maksymalne natężenie prądu 300 mA
- Mapowanie wyjść do funkcji F0, F1-F12
- Zabezpieczenie przed zwarciem i nadprądowe silnika i wyjść pomocniczych
- Komunikacja dwukierunkowa RAILCOM
- Interfejsy SUSI© i LocoWire©
- Wyjścia dla Smart Power Pack (SPP ©)
- Elektromagnetyczny rozdzielacz możliwości jazdy
- Możliwość aktualizacji oprogramowania przez programator, nawet gdy dekoder jest zamontowany w lokomotywie
- Zredukowane wymiary pozwalają na użycie w skali H0, TT i N

# **5. Specyfikacje techniczne**

- Napięcie zasilające: 4-24 V, (napięcie DCC w torach)
- Chwilowe użycie bez aktywowanych wyjść: <10 mA
- maksymalny prąd każdego wyjścia: 200 mA
- maksymalny łączny prąd dekodera: 400 mA
- Wymiary (bez przewodów i złącza):

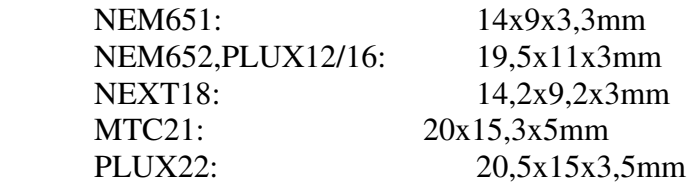

- waga: 4-6 g
- klasa ochrony: IP00
- Temperatura podczas działania:  $0 \div 60$  °C
- Temperatura podczas przechowywania:  $-20 \div 60$  °C
- Wilgotność: max 85 %

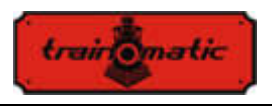

## **6. Ogólny opis dekoderów Lokommander II**

Dekodery Lokommander II są przeznaczone do używania w modelach skali N, TT, H0, H0e. Poszczególne modele różnią się wielkością, rodzajem złącza, prądem dostarczanym do silnika i liczbą dostępnych wyjść pomocniczych. Z punktu widzenia sposobu działania i programowania są identyczne.

Wersja NEXT18 ma 14.2x9.2x3mm

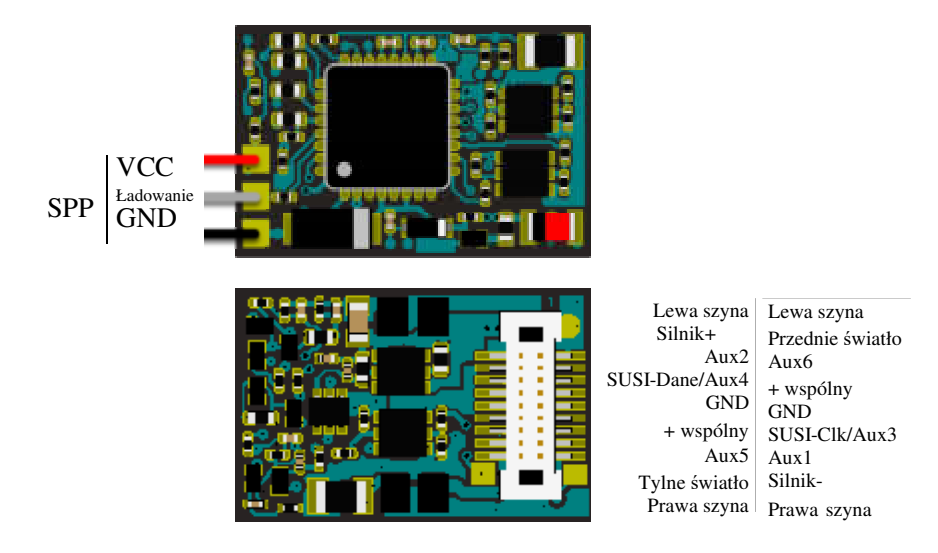

Lokommander II ze złączem NEXT18

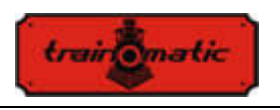

Wersja MICRO ma 14x9x3.3mm i może występować z 6-pin, prosto- lub pełno-kątnym złączem NEM651 przylutowanym bezpośrednio do płytki, lub ze złączem NEM651/ NEM652 z przewodami.

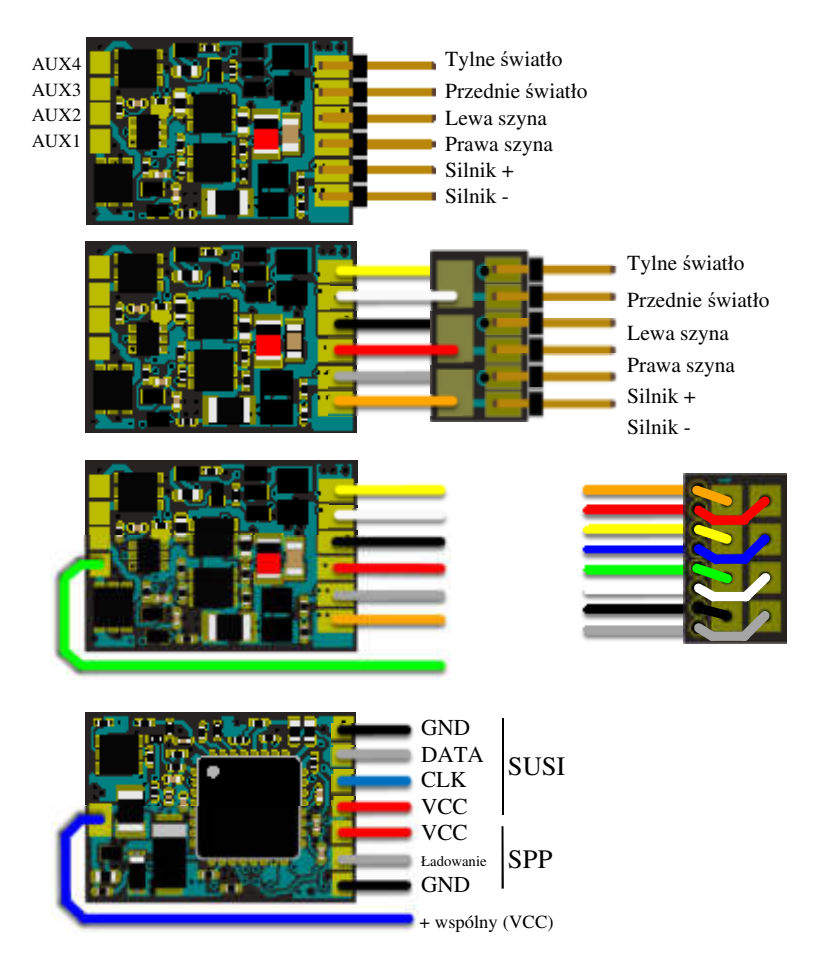

Lokommander II MICRO

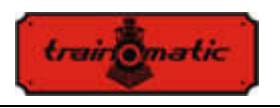

Wersja PLUX16 ma 19.5x11x3mm i może występować z 15-pin złączem PLUX16, 11-pin złączem PLUX12 lub 6-pin złączem NEM651 z przewodami.

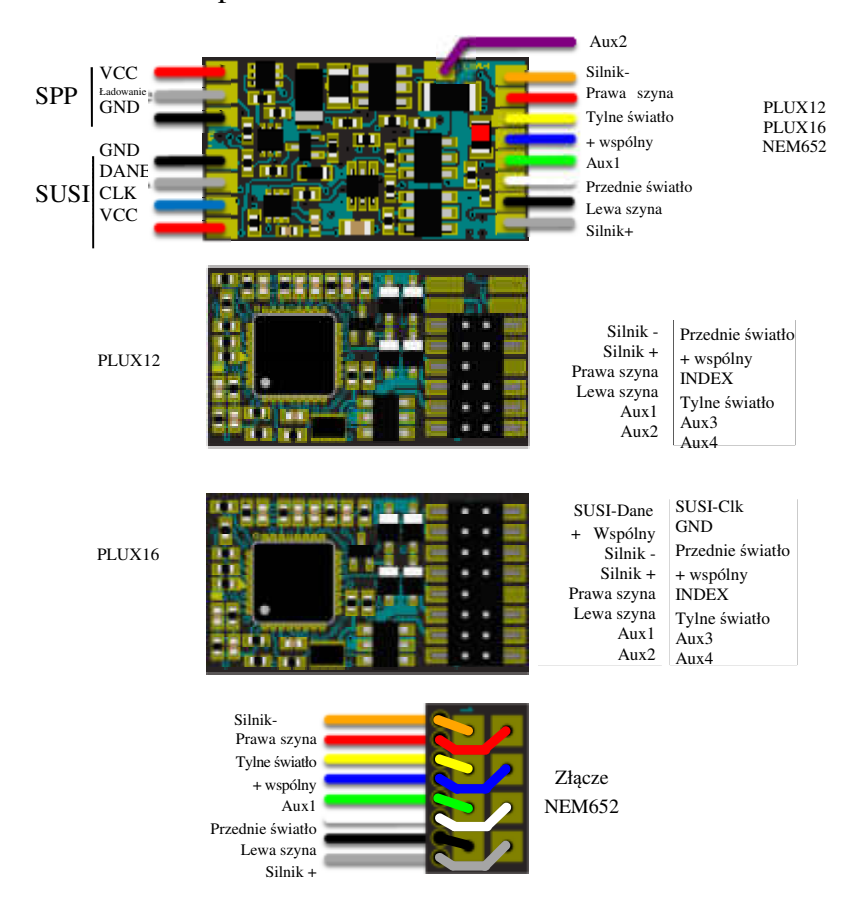

Lokommander II ze złączem PLUX12/16 lub NEM652

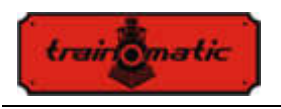

Wersja PLUX22 ma 14.2x9.2x3mm i może występować z 21-pin złączami PLUX22 lub z 6-pin złączami NEM651 z przewodami.

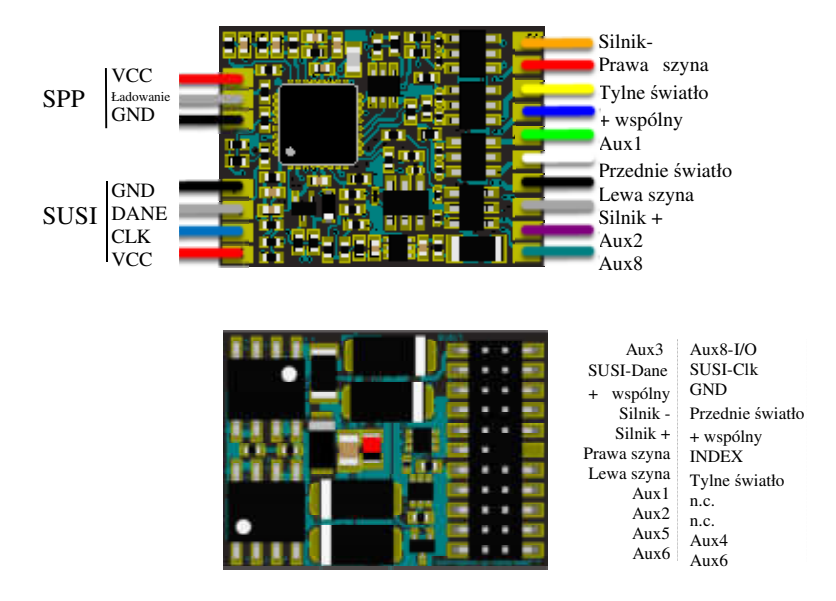

Lokommander II ze złączem PLUX22

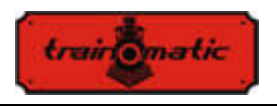

Wersja dekodera MTC21 ma 20x15.3x5mm. Może występować z lub bez 4-pin złącza SUSI (wersja ze złączem ma przyrostek S, MTC21S).

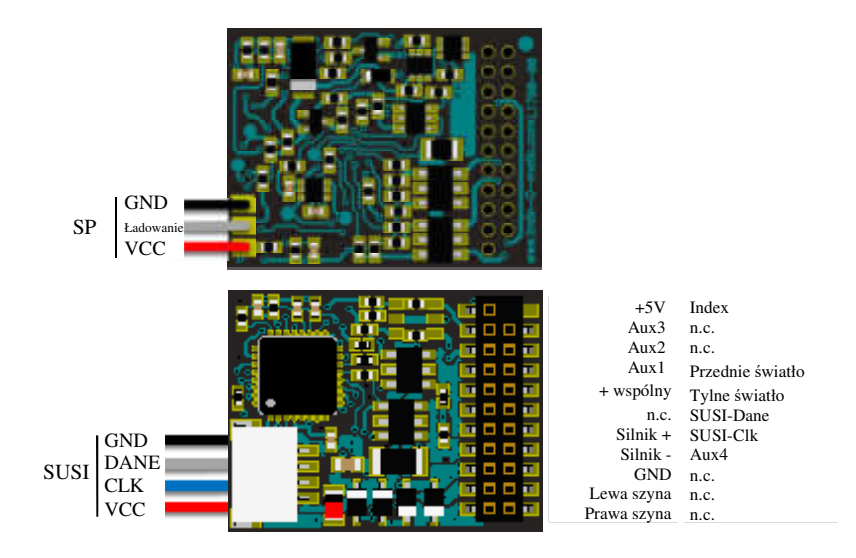

Lokommander II ze złączem MTC21

Z tabeli 1. możesz odczytać numer identyfikacyjny dla każdego wariantu Lokommandera II.

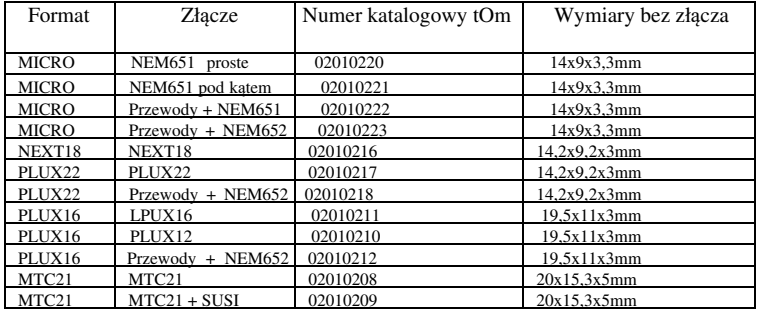
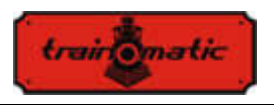

# **7. Instalacja dekodera**

Przed instalacją dekodera cyfrowego, szczególnie w starszych modelach, dobrym pomysłem jest upewnienie się, że lokomotywa działa poprawnie w DC. Aby to zrobić, wykonaj następujące czynności:

- Wyczyść koła i odbieraki prądu
- Sprawdź stan silnika, zmierz prąd na biegu jałowym w silniku zasilanym 5-10V, który nie powinien przekraczać 200-300mA, jeśli to konieczne, wyczyść szczotki i komutator.
- Sprawdź mechanizm napędowy. W razie potrzeby wyczyść i nasmaruj osie oraz zębatki.
- Jeżeli lokomotywa jest wyposażona w żarówki, upewnij się, że są one na napięcie 16V, w razie konieczności wymień żarówki.

W przypadku lokomotyw przygotowanych do cyfryzacji, instalacja dekoderów ze złączami (PLUX, MTC, NEXT18, MICRO-6, NEM652) przebiega poprzez wyjęcie modułu zaślepiającego do działania analogowego ze złącza na płycie głównej. Do uwolnionego w ten sposób złącza włóż dekoder, stosując się do klucza (INDEX) do PLUX i MTC lub, jeżeli takie istnieją, instrukcji otrzymanych razem z lokomotywą.

Jeżeli dekoder NEXT18 zostanie włożony odwrotnie, kierunki jazdy i świateł kierunkowych będą przeciwne do siebie, brak ryzyka uszkodzenia dekodera.

Dekoder ze złączem NEM651 jest odporny na odwrotne włożenie, ale nie będzie działał.

Przy złączu NEM652, pin do którego podłączony jest pomarańczowy przewód, zostanie wprowadzony do pinu 1 oznaczonego (czasami jako \*) na płycie podstawowej lokomotywy. Odwrotne podłączenie nie uszkadza dekodera, lokomotywa będzie poruszać się w przeciwnym kierunku, a światła nie będą działały.

W starszych lokomotywach, które nie są przygotowane do cyfryzacji, może zostać zainstalowany dekoder bez złącza, posiadający jedynie przewody.

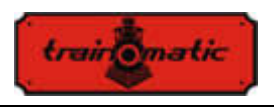

Kolory przewodów mają duże znaczenie, połączenia zostały przedstawione na poniższym rysunku.

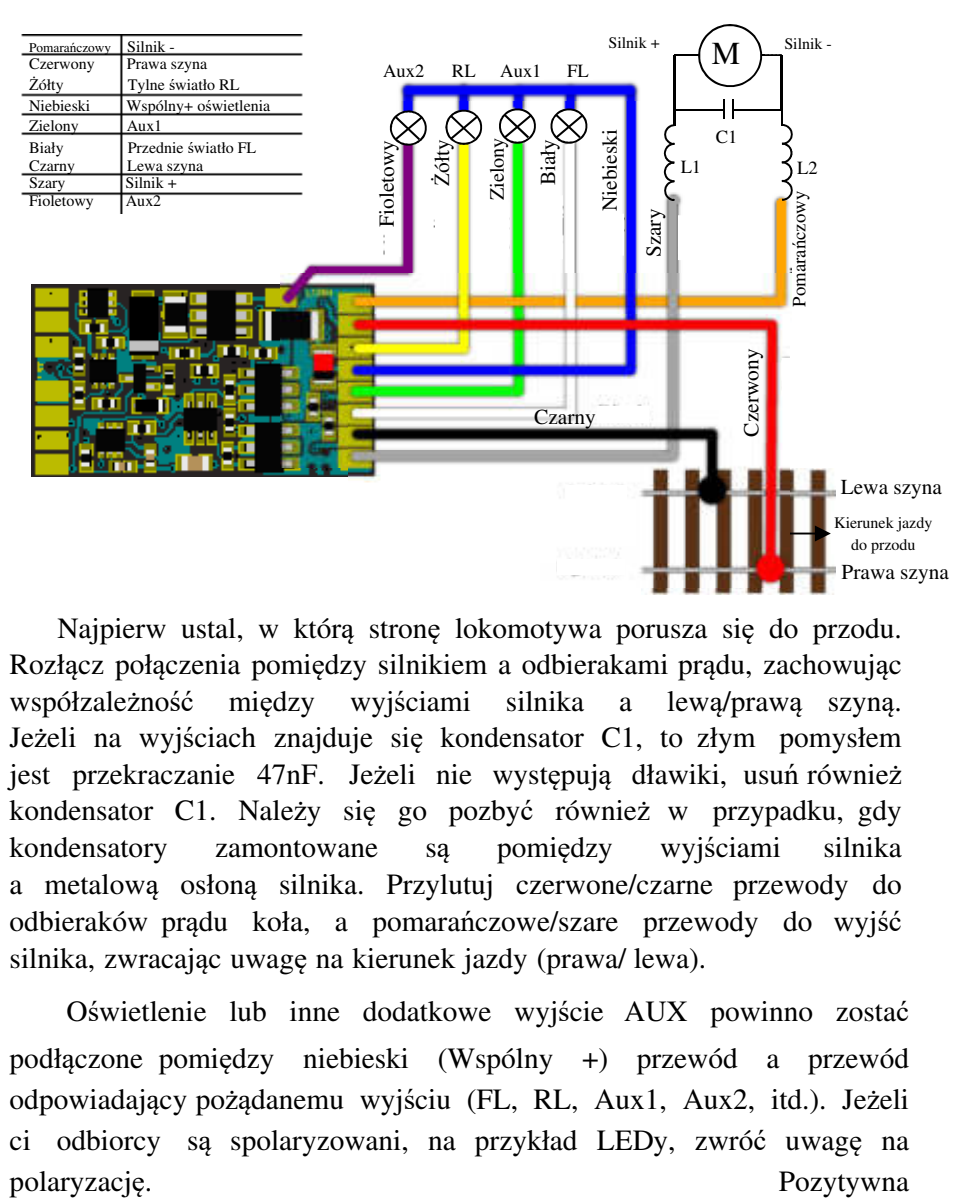

Najpierw ustal, w którą stronę lokomotywa porusza się do przodu. Rozłącz połączenia pomiędzy silnikiem a odbierakami prądu, zachowując współzależność między wyjściami silnika a lewą/prawą szyną. Jeżeli na wyjściach znajduje się kondensator C1, to złym pomysłem jest przekraczanie 47nF. Jeżeli nie występują dławiki, usuń również kondensator C1. Należy się go pozbyć również w przypadku, gdy kondensatory zamontowane są pomiędzy wyjściami silnika a metalową osłoną silnika. Przylutuj czerwone/czarne przewody do odbieraków prądu koła, a pomarańczowe/szare przewody do wyjść silnika, zwracając uwagę na kierunek jazdy (prawa/ lewa).

Oświetlenie lub inne dodatkowe wyjście AUX powinno zostać podłączone pomiędzy niebieski (Wspólny +) przewód a przewód odpowiadający pożądanemu wyjściu (FL, RL, Aux1, Aux2, itd.). Jeżeli ci odbiorcy są spolaryzowani, na przykład LEDy, zwróć uwagę na

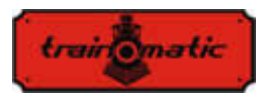

końcówka (anoda) powinna zostać przyłączona do +Wspólnego, ujemna (katoda) do pożądanego wyjścia. Należy obowiązkowo podłączyć LEDy do rezystora ograniczającego prąd do 1-33K, w zależności od pożądanego maksymalnego natężenia światła.

# **8. Uruchamianie**

Przed załączeniem prądu do centralki sterowania cyfrowego, sprawdź poprawność połączeń wykonanych przy instalacji dekodera, upewnij się, że nie ma zwarć ani wadliwych połączeń. Skontroluj, czy podłączone przewody nie mają kontaktu z kołami zębatymi ani ich ruchomymi częściami.

Przy pierwszym włączeniu dekoderów zalecane jest zresetowanie ustawień poprzez wprowadzenie wartości 8 w CV8, w celu upewnienia się, że zaczynamy z fabrycznymi wartościami parametrów konfiguracyjnych.

Ustaw adres lokomotywy w CV1, gdzie wartość fabryczna to 3, lub ustaw rozszerzony adres, tak jak opisano w rozdziale 10. Jeżeli chcemy użyć adresu złożonego, zalecane jest wprowadzenie go dopiero wtedy, gdy wszystkie pozostałe adresy zostały ustawione i przetestowane na adresach podstawowych.

Podczas pisania/odczytywania CV-ów na torze programowania dekoderów, potwierdzaj centralce sterowania wykonanie otrzymanych poleceń poprzez emitowanie impulsów (potwierdzających). Podczas impulsu konieczne jest zwiększenie zużycia prądu przez dekoder do ponad 100mA. Zazwyczaj dokonuje się tego, zasilając lokomotywę, jednak mogą wystąpić sytuacje, gdzie nie jest to możliwe lub zużycie prądu przez lokomotywę jest poniżej wymaganej wartości. W tych przypadkach CV165 może skonfigurować jedno lub więcej z pierwszych 8 wyjść, aby to one wysłały impuls potwierdzający. Przy wybranym wyjściu (wyjściach) musi być podłączony odbiornik (rezystor) o wartości wymaganej do osiągnięcia prądu 100mA.

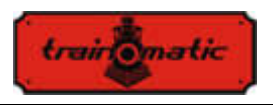

# **9. Ustawianie adresu dekodera**

Dekoder Lokommander II może być używany z krótkimi adresami (1-127) lub długimi adresami (1-9999). Ustawieniem fabrycznym jest: krótkie adresowanie (bit 5 CV29 to 0), z adresem 3 (CV1=3).

Adres można zmienić umieszczając dekoder na Torze Programowania (PT) i zmieniając wartość CV1, zgodnie z instrukcjami Centralki Sterowania.

Jeżeli potrzebne jest długie adresowanie, trzeba zmienić tryb adresowania w konfiguracji CV dekodera (bit 5 CV29). Zmiana wartości bitu5 CV29 na 1 aktywuje tryb długiego adresowania, i dekoder odpowie długiemu adresowi określonemu w CV17 i CV18. Bit5 ma wartość dziesiętną 32, więc zmiana bitu5 na binarną 1 jest równoznaczna z dodaniem 32 do dziesiętnej wartości CV29 (CV29 ma wartość fabryczną 10, aktywacja bitu 5 oznacza dodanie 32 do tej wartości, 10+32=42, nowa wartość CV29 będzie wynosić 42).

Długie adresy będą obliczane za pomocą poniższego algorytmu (w naszym przykładzie będziemy rozpatrywać długi adres 2000)

-podziel pożądany długi adres na 256 (w naszym przykładzie 2000/256=7, reszta = 208)

-dodaj 192 do wyniku i zaprogramuj tę liczbę w CV17 (7+192=199, zaprogramuj wartość 199 w CV17)

-zaprogramuj wartość reszty z dzielenia w CV18 (zaprogramuj wartość 208 w CV18)

Po zaprogramowaniu CV29, CV17 i CV18 do wspomnianych wartości, można mieć dostęp do dekodera za pomocą adresu 2000. Aby przełączyć z powrotem na krótkie adresowanie, trzeba dezaktywować bit5 CV29.

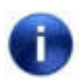

Jeżeli napiszemy CV1, adres złożony automatycznie zostanie usunięty, a adres rozszerzony zostanie automatycznie wyłączony!

Kalkulator do ustawiania długich adresów jest dostępny na stronie: www.kolejowemodele.pl

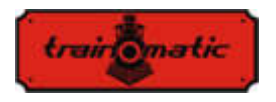

### **Adres do jazdy złożonej (dwie lub więcej lokomotyw)**

Dekoder Lokommander II może używać zaawansowanych funkcji jazdy złożonej. Aby aktywować tę funkcję, trzeba ustawić adres w CV19. Jeżeli zawartość CV19 różni się od 0, dekoder będzie wykonywał funkcje zdefiniowane w CV21 i CV22 tylko jeśli są one transmitowane do złożonego adresu. Wszystkie pozostałe funkcje będą wykonywane, jeśli są przesyłane do adresu bazowego (zdefiniowanego w CV1 lub CV17/18).

Funkcje określone w CV21(F8-F1), CV22(0,0, F12-F9, F0R, F0F) nie będą wykonywane, jeśli są transmitowane do adresu bazowego. Dla wartości 0 bitu, funkcja będzie aktywna tylko z adresem indywidualnym, dla wartości 1 funkcja będzie aktywna tylko z adresem złożonym.

Dla przykładu, jeżeli chcemy użyć F0 w obu kierunkach i F3, F4 z adresem złożonym, zapiszemy w CV21=12 (00001100) i w CV22=3 (00000011).

Jazda wielokrotna jest przydatna, gdy chcemy uruchomić dwa lub więcej silników w tej samej lokomotywie (to oznacza kilka dekoderów), jak również przy sterowaniu wielokrotnym, gdy chcemy, by niektóre funkcje zostały wykonane indywidualnie dla każdego dekodera, a inne całościowo dla wszystkich dekoderów.

Polecenia dotyczące prędkości i kierunku będą przesyłane do wszystkich dekoderów w obrębie tego samego złożenia. W ten sposób światła czołowe (lokomotyw) i tylne wagonów mogą być włączane i wyłączane na podstawie komend kierunkowych przesyłanych do adresu złożonego, podczas gdy światła wewnętrzne w różnych wagonach mogą być włączane i wyłączane na podstawie ich indywidualnych adresów bazowych.

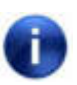

Tylko funkcje F0, F1-F12 mogą być używanie w trybie złożonym. Ustawienia stopni prędkości w CV29 muszą pokrywać się z ustawieniami stopni prędkości stacji sterowania zarówno dla bazowych jak i złożonych adresów.

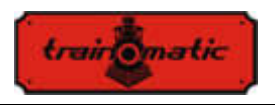

# **10. Sprawdzanie parametrów jazdy**

W tym rozdziale opiszemy rozważania dotyczące ustawiania mimalnej, średniej oraz maksymalnej prędkości, wskaźniki przyspieszania i zwalniania lokomotywy:

- CV2: prędkość lokomotywy na najniższym stopniu prędkości
- CV5: prędkość lokomotywy na najwyższym stopniu prędkości
- CV6: prędkość lokomotywy przy średniej prędkości
- CV3: wskaźnik przyspieszenia
- CV4: wskaźnik zwalniania

Dla optymalnej kontroli maszyny zaleca się użycie 128 stopni prędkości (w DCC). Jeżeli nie jest to możliwe, dekodery akceptują również polecenia DCC z 28 lub 14 stopniami prędkości, lecz w tym wypadku regulacja prędkości będzie mniej płynna przy większych skokach.

Prędkość maszyny jest wewnętrznie ustawiona na 255 stopni. Współzależność pomiędzy stopniami DCC a wewnętrznymi stopniami można wykonać na dwa sposoby.

### **10.1. Liniowa regulacja prędkości w 3 punktach**

Minimalna prędkość CV2 i maksymalna prędkość CV5 są granicami, w środku których możemy regulować prędkość maszyny pomiędzy pierwszym a ostatnim stopniem prędkości DCC. Prędkość maszyny jest określana liniowo wzdłuż dwóch protych linii ograniczonych przez Vmin-Vśr i odpowiednio Vśr-Vmax. Zazwyczaj pierwszy prosty odcinek wybierany jest z mniejszym nachyleniem, aby mieć dobrą kontrolę przy niskich prędkościach. Można to osiągnąć wybierając wartość Vśr mniejszą niż średnia arytmetyczna wartości minimalnej i maksymalnej prędkości (Vśr<(Vmin+Vmax)/2). Jeżeli Vśr jest ustawiona na 0, wtedy zostanie użyta średnia wartość minimalnej i maksymalnej prędkości (CV2+CV5)/2 i dwa proste odcinki połączą się, formując pojedynczy odcinek.

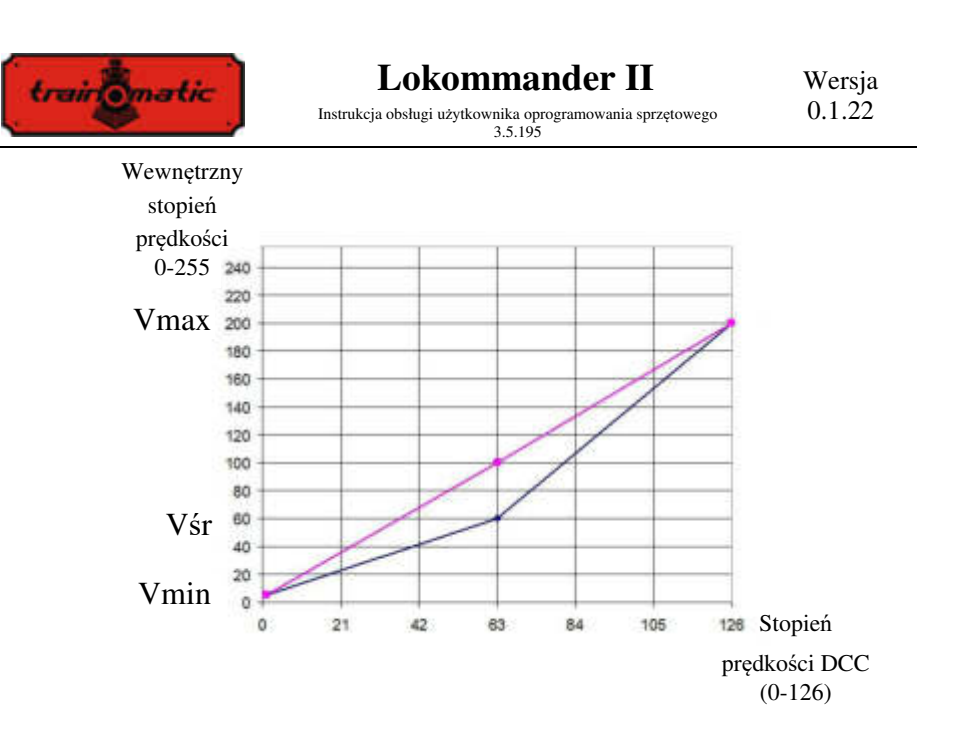

#### **10.2. Tablica regulacji prędkości w 28 stopniach**

Ustawianie prędkości lokomotywy jest oparte na tabeli zawartej w obszarze CV, gdzie pierwszy stopień odpowiada CV67, a ostatni-CV94. Wybierając wartości w tabeli, można ustawić różne kształty krzywej kontroli prędkości lokomotywy.

Jeżeli chcesz osiągnąć udaną regulację oraz zróżnicowanie prędkości w zależności od kierunku jazdy, możesz użyć CV66 dla kierunku w przód i CV95 w tył. Przy wartości początkowej 0 te CV nie mają żadnego efektu. Przy innych wartościach prędkość mierzona przez wartość CV/128. Jeżeli w CV66 (95) zapiszemy 128, to prędkość również się nie zmieni. Dla wartości poniżej 128 właściwa prędkość się zmniejszy, dla większych wartości się zwiększy.

Aby osiągnąć realistyczne zachowanie modeli kolejkowych możemy określić wskaźniki przyspieszenia i zwalniania. W CV3 możemy zmienić przyspieszenie, a z CV4 spowolnienie maszyny. Jeżeli chcemy mieć różne przyspieszenia lub zwolnienia w zależności od kierunku jazdy, to w CV148-149 mamy możliwość ustawienia ich dla kierunku jazdy w tył. Jeśli mają wartość fabryczną zero, to dla obu kierunków, w przód i w tył, zostanie wykorzystana wartość

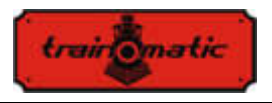

przyspieszenia/zwalniania CV3-4. Dla przykładu, jeśli w CV148 wprowadzimy wartość różną od zero, będzie to przyspieszenie w odwrotnym kierunku, a CV3 będzie przyspieszeniem w kierunku w przód.

## **11. Sterowanie silnikiem**

Dekodery z rodziny Lokommander wprowadziły pętlę kontroli silnika PID, która używa wytworzonej siły elektromotorycznej (BEMF). Powszechnie jest to znane jako "kompensacja obciążenia" aktywowane lub dezaktywowane z bitu 0 CV60 (wartość fabryczna bitu0 = 1, kontroler PID jest aktywny).

Silnik jest podłączony do jednej z przekątnych mostka-H (zrobionego z 4 tranzystorów FET), zasilanie biegnie przez drugą przekątną.

Polecenie tranzystorów jest dostarczane przez mikrokontroler w dekoderze, używający pulsu o stałej częstotliwości modulacji szerokości (PWM) ze zmiennym cyklem pracy. Częstotliwość sygnału PWM wynosi 16/32 kHz i może być ustawiona w bicie 7 CV60. Wartość fabryczna bitu7 = 0, odpowiadająca częstotliwości 32kHz. Silnik jest kontrolowany za pomocą pulsów PWM niezależnie od tego, czy regulator PID jest aktywny czy nie.

Regulator PID jest wdrożony zgodnie z poniższym diagramem blokowym:

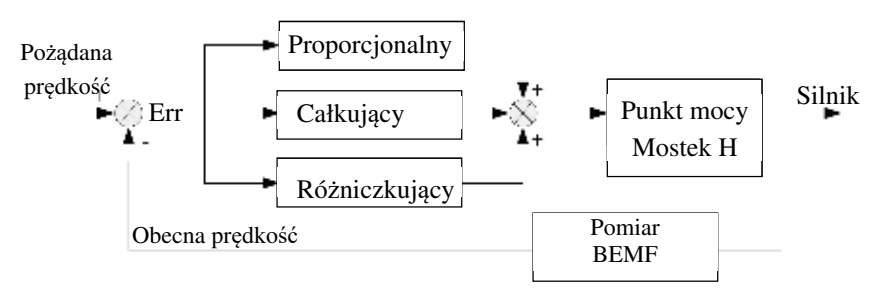

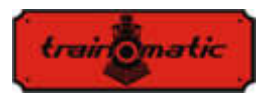

Sygnał wyjściowy (pożądana prędkość) jest stale porównywany z obecną prędkością, w ten sposób powstała wartość uchybu (Err) jest przetwarzana przez regulator PID, wpływający na punkt kontroli silnika i modyfikujący sygnał współczynnika wypełnienia PWM, dzięki czemu uchyb (różnica pomiędzy pożądaną a obecną prędkością) jest jak najmniejszy.

Aby określić aktualną prędkość, moc silnika jest zakłócana na krótkie okresy czasu (silnik działa wtedy jak generator), w których mierzone jest napięcie BEMF. To napięcie jest wprost proporcjonalne do prędkości silnika, i porównywane do pożądanej prędkości w celu uzyskania wartości uchybu.

Okres zakłócenia mocy silnika jest nazywany oknem BEMF. Zbyt częste używanie okna BEMF również ma minusy - silnik będzie tracił moc. Z tego punktu widzenia wskazany jest niezbyt częsty, tak krótki jak to możliwe, pomiar BEMF silnika. Jednak budowa silnika sprawia, że potrzebne jest trochę czasu, aby zmierzyć okno BEMF, więc nie można go też zbyt minimalizować.

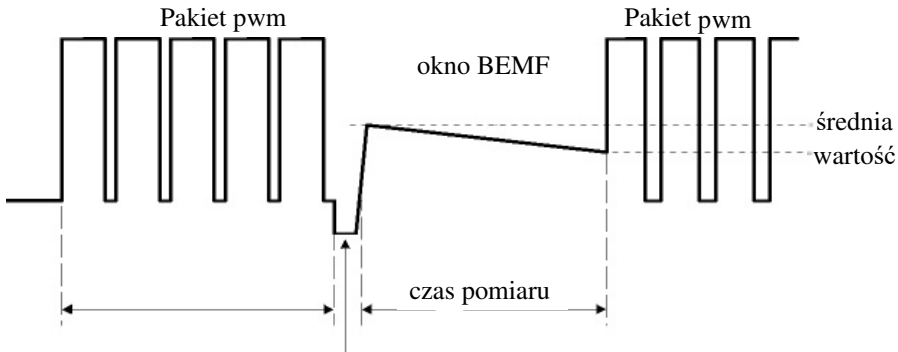

Impuls na skutek indukcyjności silnika

Gdy moc jest zakłócana, na skutek indukcyjności silnika, w jego terminalach pojawia się puls, który naraża na niepowodzenie pomiar napięcia BEMF. W efekcie pomiar BEMF zostanie dokonany po opóźnieniu BEMF. Szerokość tego impulsu (pośrednio również wymagany czas oczekiwania) zależy od budowy silnika. W wydajnych silnikach

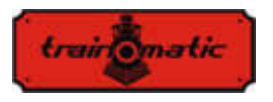

(5 lub więcej biegunów) ten puls ma stosunkowo niewielką szerokość w porównaniu do silników starszej generacji (3 bieguny).

Podczas pomiaru BEMF do silnika nie jest dostarczana energia elektryczna. Na skutek obciążenia mechanicznego (zębatki, masa lokomotywy, wagony, itd.) silnik będzie tracił prędkość, co możemy zaobserwować jako pochylenie w dół linii na poprzedniej ilustracji. Aby uzyskać prawidłową wartość BEMF (lub obecnej prędkości), pomiary muszą zostać przeprowadzone kilka razy i być zapisane.

Również liczba pakietów PWM, po których zostaje wprowadzone okno BEMF, może być zmienna.

Ustawienia fabryczne gwarantują poprawne działanie w większości aplikacji, lecz dla optymalnego działania w danej lokomotywie zalecamy wykonanie ustawień opisanych poniżej.

Algorytm kontroli silnika w dekoderach II Generacji może być wybrany z CV9. Wartość domyślna to 3, z tą wartością dekoder działa optymalnie z większością modeli lokomotyw, zapewniając płynną jazdę bez przeskoków na wszystkich stopniach prędkości (zalecamy używanie 128 stopni prędkości dla optymalnej BEMF / kompensacji obciążenia). Standardowym wartościom (CV9 = 0 do 8) odpowiada zestaw wewnętrznych parametrów kontrolnych, do których, w standardowym trybie, użytkownik nie ma dostępu. Wartości 0,1,2 są zalecane dla lokomotyw o niskiej inercji (silniki Faulhaber, małe lokomotywy, itd.). Wartości 6,7 i 8 mogą być używane w lokomotywach o wysokiej inercji (ciężkie lokomotywy, duże silniki). Wartości 3,4 i 5 są używane dla pozostałych silników.

Wybierając zestaw standardowy, użytkownik ma dostęp tylko do współczynników regulatora PID (CV61,62,63) i nowego zestawu parametrów wprowadzonych w drugiej generacji: współczynnika wagowego kompensacji obciążenia (CV137,138,139,140). W praktyce te wagowe współczynniki mogą zadecydować o sile kompensacji obciążenia w zależności od prędkości lokomotywy. Charakterystyka kompensacji obciążenia jest wyznaczana przez dwa odcinki z ujemnym nachyleniem, pierwszy pomiędzy Vmin (CV2) a Vśr (CV137), drugi pomiędzy Vśr (CV137) a Vmax (CV5), jak zostało to pokazane

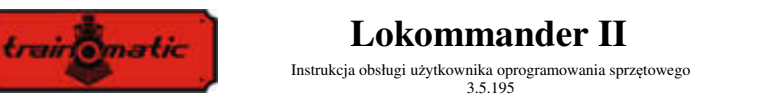

na poniższym rysunku.

CV138 ustawia współczynniki kompensacji obciążenia przy minimalnej prędkości (określonej w CV2), a CV140 przy maksymalnej prędkości (określonej w CV5). Przy średniej prędkości CV137 (która jest różna od średniej prędkości w CV6) pomiarowa jest ustawiana przez CV139. Maksymalna pomiarowa jest osiągana przy wartości 255 CVów 138/139/140.

W praktyce przy wysokich prędkościach kompensacja obciążenia nie ma już tak dużego znaczenia jak przy niskich (i bardzo niskich) prędkościach, więc CV140 może być pominięty bez sprawiania problemów w działaniu lokomotyw.

Dobre efekty eksperymentowania z wartościami współczynników kompensacji obciążenia CV138 i zmieniania średniej prędkości (CV137) i współczynnika pomiarowego CV139 mogą być osiągnięte nawet w problematycznych silnikach przy używaniu standardowych algorytmów kontroli (np. 3, CV9 = 3), bez modyfikowania parametrów PID (CV61,62,63).

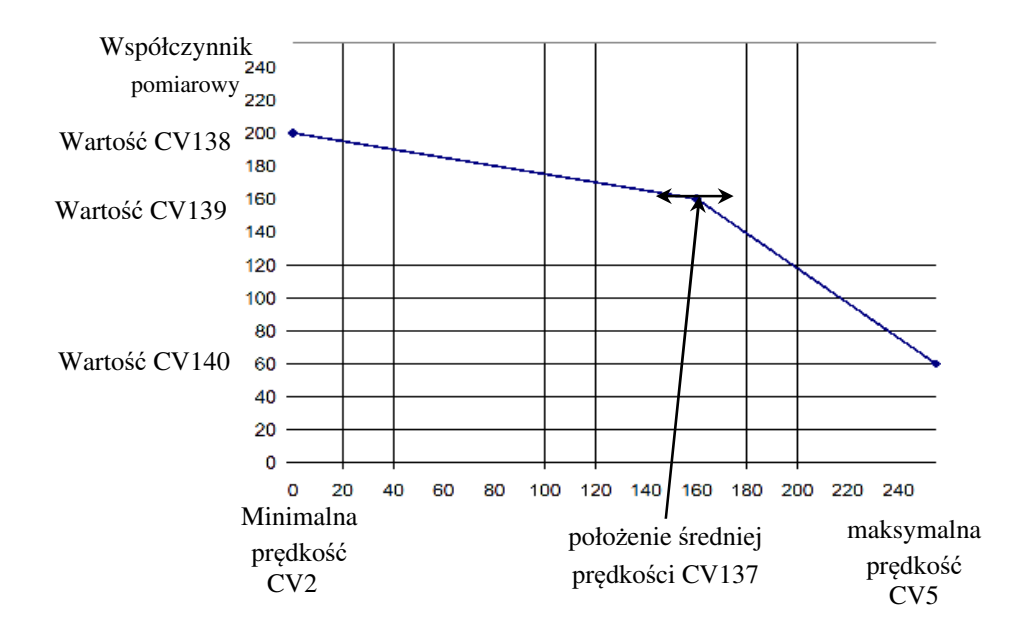

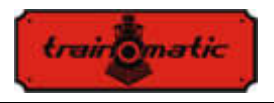

Jeżeli chcesz manualnie uzyskać dostęp do zestawu parametrów algorytmu kontroli, ustaw  $CV9 = 9$ . W ten sposób uzyskamy dostęp do następujących  $CV:$ 

- CV128: liczba pakietów PWM, po których zostaje wprowadzone okno BEMF. Wartość fabryczna wynosi 1, jej zwiększenie jest uzasadnione tylko dla większych silników o wysokiej inercji. Zakres wartości numerycznych jest ograniczony do max 4. Czas trwania pakietu PWM to około 8ms.
- CV130: opóźnienie pomiaru BEMF. Jego celem jest opóźnienie pomiaru BEMF po impulsie wygenerowanym przez przez indukcyjność silnika po odłączeniu od źródła zasilania. Wartość fabryczna wynosi 6. Zbyt niska wartość będzie mieć negatywny wpływ na pomiar BEMF, "utonie" on w impulsie silnika. W przypadku silników dobrej jakości, wielopolowych (takich jak Faulhaber czy Maxon), gdzie indukcyjność wirnika jest niewielka, to opóźnienie może zostać zmniejszone. Silniki słabej jakości (takie jak 3-polowy Piko, lokomotywy kategorii hobbystycznej) wymagają dłuższego opóźnienia do wykonania pomiarów BEMF na stabilnej/równej porcji wygenerowanego napięcia.
- CV129: Liczba mediacji podczas mierzenia BEMF. Wartość fabryczna wynosi 6. W silnikach lepszej jakości z licznymi polami liczba mediacji może zostać zmniejszona. Zwiększenie wartości do ponad 10 mediacji jest niepraktyczne.
- CV64: ograniczenie błędu PID, zapewnia ograniczenie członu całkującego w pętli PID bez skracania jego czasu odpowiedzi. Zakres dopuszczonych wartości wynosi 1-10. Zbyt niska wartość prowadzi do utraty mocy silnika i rwącej jazdy, a zbyt wysoka może skutkować niestabilnością pętli PID i nadmiernym hałasem silnika.

Poniżej prezentujemy tabelę z wartościami zestawu parametrów zgodnie z wartościami CV9. W 9. rzędzie zapisane są numeryczne zakresy akceptowane podczas używania trybu 9. Ustawienie wartości poza zakresem nie spowoduje problemów, dekoder ogranicza wartości wprowadzone w CVach do określonego zakresu.

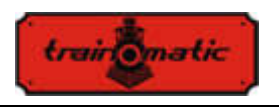

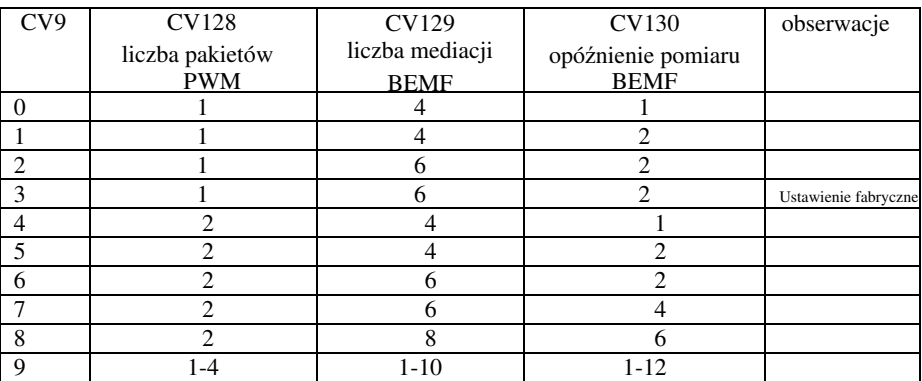

Tabela 2.

### **12. Kontolowane zatrzymania**

#### **12.1. Stała droga hamowania (CBD)**

Zatrzymanie poprzez stałą drogę hamowania pozwala lokomotywie, w momencie otzymania polecenia, na zatrzymanie na stałym odcinku drogi, niezależnie od prędkości jazdy. Zatrzymanie może być wywołane przez trzy czynniki:

- wjazd do sektora z asymetrycznym sygnałem DCC (ABC)-zob. rozdział 12.2.
- wjazd do sektora DC zob. rozdział **Błąd! Brak źródła referencyjnego.**.
- otrzymanie polecenia prędkości zero

Zatrzymanie z CBD po otrzymaniu polecenia o prędkości zero jest aktywowane z CV27 Bit7 = 1.

Są dwa sposoby na zatrzymanie na kontrolowanej odległości:

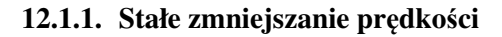

train omatic

Po otrzymaniu polecenia zatrzymania się, lokomotywa przebywa odległość obliczoną przy obecnej prędkości, a następnie zatrzymuje się za pomocą zwalniania ustawionego w CV64 (CV150). Czas wykonania przy początkowej prędkości może zostać uzupełniony zmiennym opóźnieniem ustawianym w CV65 (CV151) za pomocą wzoru Opóźnienie = CV65 \* 8ms.

#### **12.1.2. Zmienne zmniejszanie prędkości**

Po otrzymaniu polecenia zatrzymania się, lokomotywa zatrzyma się za pomocą obliczonego zwolnienia, opartego na prędkości w momencie otrzymania polecenia i drogi zatrzymania ustawianej w CV153 (CV161). Jest to odległość względna, będąca wielokrotnością minimalnej drogi hamowania przy makymalnej prędkości uzyskanej przy zwolnieniu = 1

Jeżeli CV153 wynosi zero (wartość początkowa), wybierane jest zatrzymanie przez stałe zmniejszanie prędkości z CV64. Jeżeli CV64 również wynosi zero, stała droga hamowania zostanie wyłączona. Jeżei oba CV są różne od zera, pierwszeństwo ma zatrzymanie przez zmienne zmniejszanie prędości ustawione w CV153 (CV161).

Wszystkie parametry zatrzymania mogą być różne w zależności od kierunku jazdy. Stąd istnieją dwa zestawy CV, jeden dla każdego kierunku. Jeżeli CV dla kierunku w tył, w nawiasie, wynosi zero, to dla obu kierunków zostanie użyta wartość CV dla kierunku w przód.

Zatrzymanie przez stałą drogę hamowania jest blokowane przez "Jazda manewrowa" (F3) lub CBD-OFF (F5).

#### **12.2. Wykrywanie asymetrycznego sygnału DCC (Lenz ABC)**

Asymetryczny sygnał DCC pozwala na precyzyjne zatrzymanie przed semaforami lub na stacjach oraz niezatrzymywanie się przy jeździe w przeciwnym kierunku. Za pomocą modułów BM1 czy BM2, które obsługują sygnał zwolnienia przed semaforem, dekoder lokomotywy otrzymuje informację o stanie semaforu, zależnie od kierunku jazdy. Mogą być transmitowane dwie różne informacje: "Stop" lub "Zwolnij".

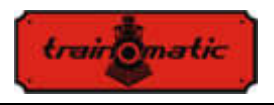

Po otrzymaniu polecenia "Stop", lokomotywa zainicjuje procedurę kontrolowanego zatrzymania (Rozdział 12.1), lub, jeżeli jest ona wyłączona, lokomotywa zatrzyma się za pomocą zwalniania CV4(CV149). Po otrzymaniu polecenia "Zwolnij", prędkość zostanie zredukowana do wartości ustawionej w CV143 (CV163).

Aktywacji ABC można dokonać z CV27:

 $Bit0 = 1$ : Pozwala na wykrywanie sygnału ABC, gdy prawa szyna jest bardziej pozytywna

Bit $1 = 1$ : Pozwala na wykrywanie sygnału ABC, gdy lewa szyna jest bardziej pozytywna

ABC zazwyczaj działa tylko w jednym kierunku, ale dozwolona jest aktywacja dla obu kierunków (za wyjątkiem jazdy wahadłowej Push-pull).

Czułość wykrywania różnic napięcia ABC pomiędzy dwiema szynami może być zmieniona z CV141. Jeżeli początkowa wartość nie przynosi dobrych efektów w wykrywaniu ABC, optymalna wartość może zostać ustalona eksperymentalnie w zakresie 8-16. Zbyt niska wartość powoduje niepożądane, błędne wykrycia, a zbyt wysoka sprawi, że wykrycia będą nieefektywne lub wręcz niemożliwe.

### **12.3. Jazda wahadłowa (Push-pull)**

Cecha "Push-pull" pozwala ci na powtarzalne krążenie po trasie pomiędzy dwiema stacjami końcowymi. Zatrzymania i zmiany kierunku jazdy są wykonywane w momencie otrzymania poleceń ABC na stacjach końcowych. Polecenia DCC mają wpływ tylko na prędkość jazdy i ewentualnie aktywne funkcje. Możesz wybrać jeden z dwóch wariantów:

### **12.3.1. Bez przystanków pośrednich**

Funkcja "push-pull" bez przystanków pośrednich wymaga dwóch osobnych sekcji na końcach trasy, które będą generować sygnał ABC "Stop", odpowiadający kierunkowi, z którego nadjeżdża lokomotywa (prawa szyna bardziej pozytywna). Lokomotywa wjeżdżająca na końcowe stacje sekcji, zmienia kierunek na przeciwny (również świateł

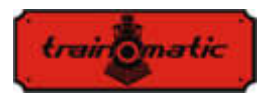

kierunkowych) i, po chwili przerwy, rusza w nowym kierunku. Aktywacji dokonuje się z Bitu4 (CV122) = 1. Z CV142 można zmienić czas przerwy, w stopniach wynoszących 1 sekundę. Na trasie mogą równocześnie występować sektory ABC "Zwolnij", gdzie lokomotywa zwolni.

### **12.3.2. Z przystankami pośrednimi**

Funkcja "Push-pull" z przystankami pośrednimi wymaga dwóch osobnych sekcji na końcach trasy, które będą generować sygnał ABC "Zwolnij", odpowiadający kierunkowi, z którego nadjeżdża lokomotywa. W sektorach pośrednich, w których ma nastąpić zatrzymanie, będzie aktywowany sygnał ABC "Stop", odpowiadający kierunkowi, z którego nadjeżdża lokomotywa. Zatrzymanie pośrednie trwa, dopóki nie zniknie sygnał ABC "Stop". Aktywacji dokonuje się z Bitu5 (CV122) = 1. Z CV142 można zmienić czas przerwy (na stacjach końcowych), wyrażony w sekundach.

Dla działania Push-pull musi zostać aktywowane wykrywanie sygnału ABC dla jednego kierunku w CV27 (zobacz Rozdział13.2).

Aktywacja ABC dla obu kierunków jest niedozwolona, doprowadzi to do błędnego działania trybu "Push-pull"! Równoczesna aktywacja Bitu4 i Bitu5 (CV122) jest niedozwolona!

Rekomendowana jest aktywacja jednej z metod stałej drogi hamowania, aby mieć pewność, że lokomotywa zatrzyma się w tym samym miejscu za każdym razem, niezależnie od prędkości jazdy.

# **13. Wyjścia funkcyjne**

Wyjścia funkcyjne mogą kierować działaniem różnych odbiorników, takich jak LEDy, żarówki, generator dymu, elokromagnetyczne sprzęgi, itd. Dekodery Lokommander II mają 2 rodzaje wyjść: mocy lub logiczne. Wyjścia mocy mają tranzystor uziemiający (-) wyjście podczas aktywacji. Stąd odbiorcy podłączeni są pomiędzy wyjściem a +Vcc (wspólnym). Kiedy wyjścia logiczne są aktywne,

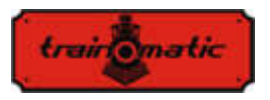

w innym wypadku są uziemione. Wyjścia logiczne nie mogą przekroczyć maksymalnego prądu 5mA, w przeciwnym razie istnieje ryzyko zniszczenia dekodera. Wyjście logiczne może być używane do sterowania 1-2 LEDami z opornikami ograniczającymi prąd, lub poprzez zewnętrzny tranzystor do sterowania większym obciążeniem.

Aby zwiększyć liczbę wyjść, można wyłączyć interfejs SUSI (CV122 Bit0 = 0) i odpowiadające mu piny mogą być używane jako 2 wyjścia logiczne. Zgodnie z ustawieniami fabrycznymi są one skonfigurowane jako wyjścia logiczne. Aby użyć ich dla interfejsu SUSI, bity 0 i 1 CV122 muszą być ustawione na 1.

Niektóre z dekoderów mają większą ilość wyjść niż te dostępne ze złączem. Trzeba do nich przylutować dodatkowe przewody na oznaczonych pinach, przedstawionych na rysunkach w rozdziale 6.

W tabeli 3 podkreśliliśmy liczbę i rodzaj wyjść dostępnych w różnych typach dekoderów.

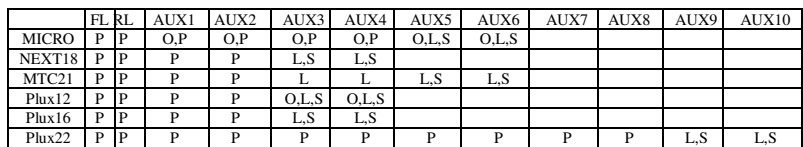

P – wyjście mocy

L – wyjście logiczne

O – wyjście opcjonalne, do którego można uzyskać dostęp poprzez przylutowanie dodatkowych przewodów

S – wyjście dzielone z SUSI

Tabela 3.

Dla dekoderów z maksymalnie 8 wyjściami, użyliśmy uproszczonego mapowania, lekko różniącego sę od standardu NMRA, które oferuje większą elastyczność (każda funkcja może kontrolować każde wyjście).

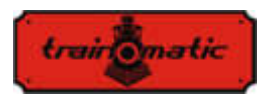

# **Lokommander II**

Wersja 0.1.22

Instrukcja obsługi użytkownika oprogramowania sprzętowego 3.5.195

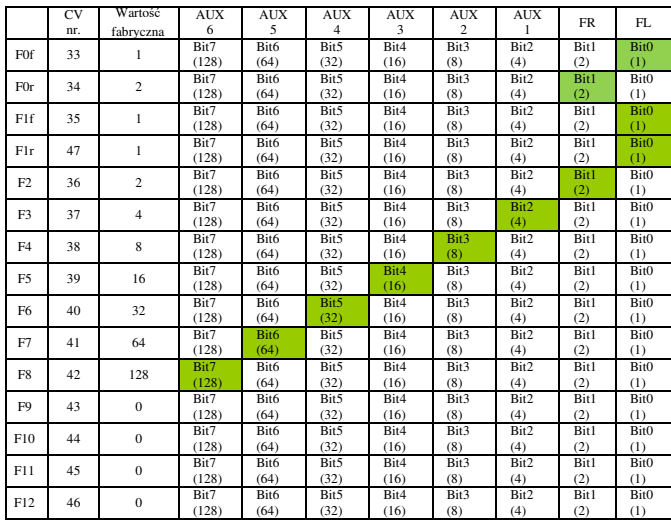

Tabela 4.

Dla dekoderów PLUX22 z 10 wyjściami, użyliśmy standardowego mapowania NMRA.

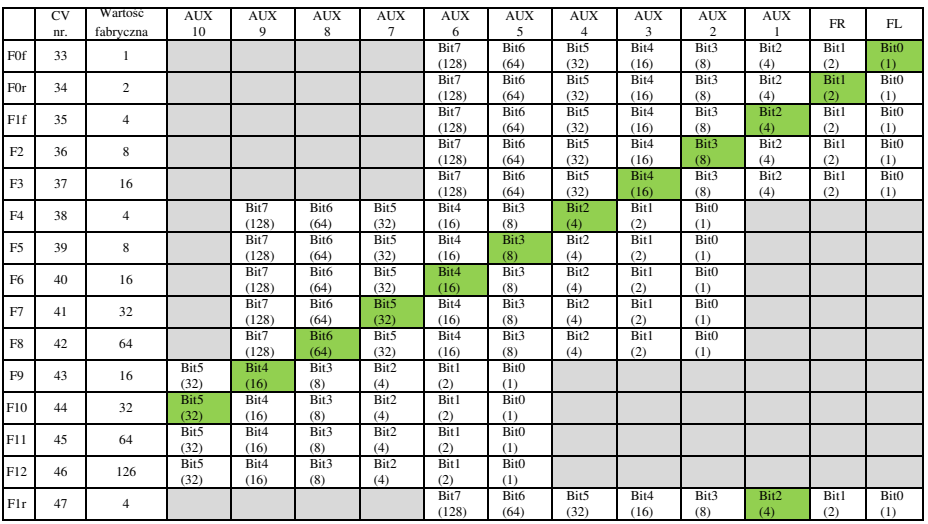

Tabela 5.

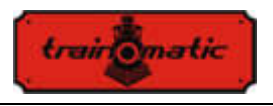

Mapowanie w szarych polach jest niemożliwe. Ustawień można dokonywać w zakresie białych pól (ustawienia fabryczne są zaznaczone na zielono).

Funkcje F0 (f = do przodu,  $r =$  odwrotnie), F1 (f = do przodu, r = odwrotnie), F2 i F3 mogą kontrolować tylko FL, FR i wyjścia AUX1,2,3,4,5,6. Dla zgodności z NMRA, CV35 to F1 dla kierunku do przodu (do przodu) i CV47 dla kierunku odwrotnego (odwrotnie). Funkcje F4,5,6,7,8 mogą kontrolować tylko AUX2,3,4,5,6,7,8 i 9 wyjść. Funkcje F9,10,11,12 mogą kontrolować tylko wyjścia AUX 5,6,7,8,9 i 10.

Współczynnik PWM 12 wyjść jest ustawiony w CV48-59 (zobacz Rozdział 26).

Z CV112 możemy ustawić czas uruchamiania (Fade-IN), odpowiednio w CV113 czas zanikania (Fade-OUT) sygnału PWM dostarczanego do wyjść. Te czasy mogą być ustawione w stopniach wynoszących 8ms i oznaczają czas, w którym współczynnik wypełnienia wyjścia PWM wzrasta od 0 do 255, lub na odwrót. Jeżeli CV48-59 ustali współczynnik wypełnienia mniejszy niż maksymalna wartość 255, czasy wzrostu i spadania proporcjonalnie skrócą się. Te dwa parametry są wspólne dla wszystkich wyjść. Ta funkcja jest przydatna, gdy chcemy symulować powolne włączanie się żarówek.

Jeżeli chcemy, by wyjście było kierowane stałym sygnałem (bez zmiennego współczynnika wypełnienia PWM), możemy w CV117(CV185) ustawić wartość 1 w bicie odpowiadającym danemu wyjściu(wyjściom). W wersjach Lokommandera II z więcej niż 8 wyjściami, stałe kierowanie wyjściami 9-12 może być ustawione z CV185 bity 0-3.

Zaczynając z wersją oprogramowania 3.5.207, funkcje F0 (f/r), F1 (f/r) i F2-F12 mogą zostać skonfigurowane do blokowania jednego lub więcej wyjścia(wyjść) FL, FR, AUX1, ... AUX 6.

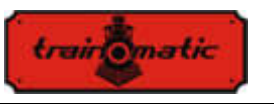

# **Lokommander II**

Wersia 0.1.22

Instrukcja obsługi użytkownika oprogramowania sprzętowego 3.5.195

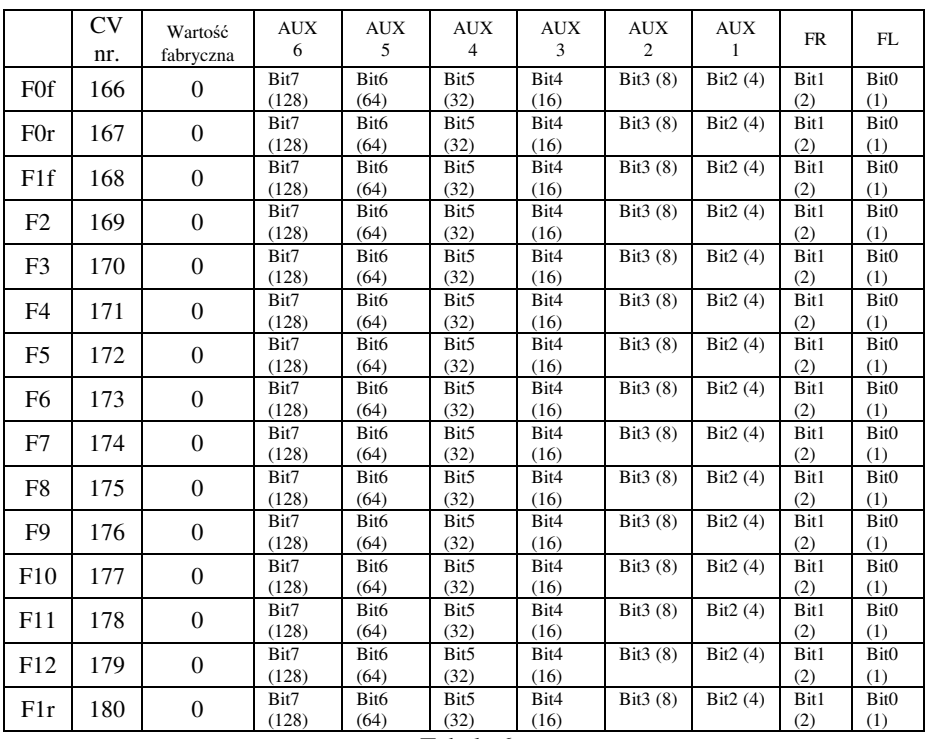

Tabela 6.

Zgodnie z *tabelą 6*, jeżeli chcemy, by funkcja blokowała jedno z wyjść, odpowiadający wyjściu bit musi zostać ustawiony na 1 w CV odpowiadającemu funkcji. Funkcje F0 i F1 mogą blokować wyjścia FL, FR, AUX1, ... AUX6 w zależności od kierunku jazdy. CV 166/168 ustawiają blokowanie niektórych wyjść, jeśli lokomotywa porusza się w przód, odpowiednio w CV 167/180 ustawiane jest blokowanie niektórych wyjść, jeśli lokomotywa porusza się w odwrotnym kierunku.

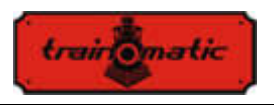

# **14. Działanie analogowe (DC)**

Dekoder pozwala lokomotywie na działanie z klasycznymi regulatorami prędkości, dostarczającymi napięcie stałe (DC). Istnieją jego dwa rodzaje: standardowe i impulsowe (PWM).

Aby włączyć działanie DC, konieczne jest wprowadzenie wartości "1" w Bit2 / CV29.

Z CV13 i CV14 możemy określić, która funkcja ma być aktywowana, jeśli używamy dekodera w trybie analogowym (napięcie DC). W poniższej tabeli znajdziemy znaczenie każdego bitu tych dwóch CV. Jeżeli bit ma wartość 1, ta funkcja będze aktywna w trybie analogowym.

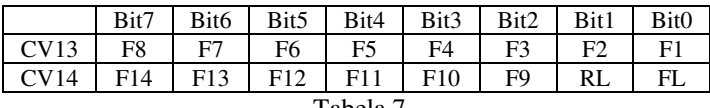

Tabela 7.

Są dwa tryby działania analogowego (DC):

#### **14.1. Tryb analogowy 1**

Tryb 1 może być używany z zasilaczami, które dostarczają stałe, standardowe napięcie. W zależności od napięcia szynowego, ustawiana jest pożądana prędkość i zostaje zapewniona kontrola silnika przez pętlę PID. Możesz osiągnąć płynną jazdę nawet przy bardzo niskich prędkościach, jak w trybie DCC. Na przykład przy nagłej aplikacji maksymalnego napięcia lokomotywa osiągnie maksymalną prędkość ze wskaźnikiem przyspieszenia z CV3 (CV148).

Współzależność pomiędzy napięciem w szynach a prędkością jazdy jest funkcją liniową 3 CV:

• CV145: próg startowy, silnik uruchamia się, gdy napięcie szynowe osiągnie tę wartość

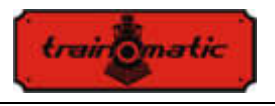

- CV146: próg wyłączenia, silnik przestaje działać, gdy napięcie szynowe spadnie poniżej tej wartości, która może być niższa niż próg startowy.
- CV147: maksymalna prędkość, przy tym napięciu szynowym lokomotywa osiągnie maksymalną prędkość

Wartości zapisywane w tych CV należy obliczyć mnożąc wartość pożądanego napięcia przez 10. Dla przykładu, dla maksymalnego napięcia wynoszącego 14V, w CV146 należy napisać 140.

Ten tryb analogowy nie będzie działał prawidłowo z zasilaczami impulsowymi(PWM)! Aby wybrać tryb analogowy 1, należy napisać wartość zero w CV164.

### **14.2. Tryb analogowy 2**

W tym trybie silnik jest kontrolowany przez impulsowy zasilacz (PWM) napięcie o wysokiej częstotliwości. Cykl pracy PWM jest stały i ustawiany przez CV164. Dla maksymalnej wartości jaką jest 255, praktycznie całe napięcie z szyn jest dostarczane do silnika. Jeżeli ustawiona jest niższa wartość, napięcie dostarczane do silnika będzie niższe, niż na szynach (co pozwala na użycie silników o niższym napięciu znamionowym). Aby wybrać tryb 2, należy wprowadzić wartość różną od zera w CV164. Tylko tego trybu można używać z kontrolerami prędkości pulsującej.

#### **14.3. Kontrolowane zatrzymania w sektorze DC**

Prąd stały może być używany również w połączeniu z DCC, w celu uzupełnienia o sekcje hamowania DC. W ten sposób jeśli zasilana DCC lokomotywa dojedzie do sektora DC, zatrzyma się, jeśli spełnione zostaną poniższe warunki: Bit4 lub Bit5 w CV27 ma wartość "1", CV29 Bit2 = 0, i napięcie szynowe jest wyższe niż próg ustawiony w CV162.

Próg ustawiony w CV162 (wartość fabryczna 100 => 10V) jest przydatny podczas używania zasilacza równocześnie z funkcją hamowania DC.

Więc jeśli napięcie zasilania jest poniżej progu, jesteśmy w trybie SPP i lokomotywa zatrzyma się po upływie czasu ustawionego w CV123. Jeżeli napięcie przekroczy próg, aktywowana jest funkcja hamowania DC i lokomotywa

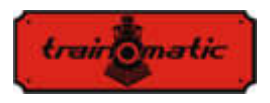

zatrzyma się na kontrolowanej drodze (zobacz rozdział 12.1)

# **15. Komunikacja dwukierunkowa (RailCom)**

"RailCom" oznacza, że transfer informacji pod protokołem DCC nie przebiega tylko do dekodera, lecz również w drugą stronę. Tym samym dekoder może wysyłać wiadomości, takie jak potwierdzenie odebrania poleceń, adres, aktualną prędkość, temperaturę wewnętrzną, prąd, i inne informacje.

Zasady działania RailCom są oparte na wprowadzaniu przez centralkę DCC na końcu każdego pakietu DCC, który przerywa zasilanie i tworzy zwarcie w dwóch liniach. W tych oknach dekodery wysyłają kilka bajtów danych, które są odbierane przez detektor podłączony pomiędzy lokomotywą a centralką DCC lub przez samą centralkę DCC (jeżeli jest zdolna do odbierania informacji railcom).

Pakiet danych jest dzielony na dwa kanały. Na pierwszym kanale transmitowany jest adres (krótki, długi, lub złożony) dekodera. Na drugi kanał dostarczane są CV obługujące odpowiedzi POM (wyniki czytania, zapisywania).

Komunikację RailCom można dezaktywować z CV29-Bit3 (0-RailCom nieaktywny, 1-RailCom aktywny). Kanały 1 i 2 można uaktywnić w CV28 Bit1 i Bit2.

## **16. Funkcje specjalne**

Wywołując nasze funkcje specjalne, możemy uzyskać informacje o:

- Temperaturze wewnętrznej dekodera
- jakości uzyskiwanego sygnału DCC
- liczbie godzin i minut działania
- znacznik czasu (godzina), kiedy była przeprowadzona ostatnia konserwacja lokomotywy

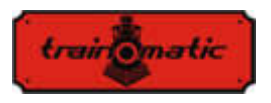

Aby wartości tych parametrów były zapisywane w pamięci trwałej (eeprom) dekodera, trzeba włączyć tę funkcję w obszarze CV, do którego ma dostęp użytkownik. Bit7 / CV122 włącza lub wyłącza funkcję zapisywania (bit7 = 0, funkcja zapisywania wyłączona, bit7 = 1, funkcja zapisywania włączona). Zapisywania chwilowych wartości można dokonać, wywołując funkcję F5 ze stacji kontroli (lub Programatora tOm).

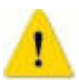

Bez wywołania F5 (Włącz (On), potem Wyłącz (Off)), wartości w odpowiadających CV nie będą aktualizowane!

Temperatura wewnętrzna (zapisana) dekodera może być odczytana z CV133. Temperatura jest podana w stopniach Celsjusza.

Wskaźnik Jakości Sygnału DCC (QoS = Jakość Sygnału (Quality of Signal)) może być odczytany z CV135. Odczytywana wartość jest podana w procentach (w zakresie 0-100%). Najniższa wartość QoS wykryta przez dekoder podczas ostatniego odczytu jest napisana w CV136. Aby zresetować wartość minimalną, wprowadź w CV136 wartość 100 [%]. (przed odczytem wywołaj funkcję zapisywania poprzez F5 Włącz, F5 Wyłącz).

Liczba godzin i minut działania może być odczytana z CV156, 157 i 158, skąd:

• Liczba minut działania jest wartością odczytywaną z CV156

• Liczba godzin działania jest sumą wartości odczytywanej z CV157 przemnożonej przez 256 i wartości odczytywanej z CV158. (przed odczytem wywołaj funkcję zapisywania poprzez F5 Włącz, F5 Wyłącz).

#### Okres konserwacji

Dekoder może przetrzymywać znacznik czasu konserwacji lokomotywy i może zasygnalizować przekroczenie ustawionej liczby godzin od ostatniej konserwacji.

Ta funkcja może być aktywowana i konfigurowana w CV154 (zobacz Rozdział 26). Okres między konserwacjami jest określony w godzinach w CV155. Wartość fabryczna wynosi 40 godzin. Wartość może być zmieniona przez użytkownika w zakresie 0-255. Po zresetowaniu dekodera wartość CV155 będzie wynosić 40 (godzin).

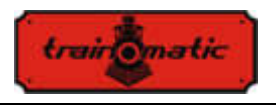

Czas, w którym była potwierdzona ostatnia konserwacja, może być odczytany z CV159 i 160, gdzie:

Godziny = (Wartość CV159) + 256  $*$  (Wartość CV160)

Aby potwierdzić konserwację, należy użyć tak zwanego pseudo programowania: wprowadzić wartość 128 w CV8 (nie jest to równoznaczne ze zresetowaniem dekodera!). W wyniku tego działania znacznik czasu konserwacji zostaje zapisany, i naliczany od niego jest nowy okres między konserwacjami.

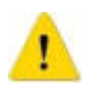

Jeżeli przekroczenie okresu między konserwacjami zostało zasygnalizowane przez ustawienie CV30 bit 3, to po potwierdzeniu konserwacji, należy zresetować CV30 (do 0). CV30 nie jest automatycznie zerowany przez procedurę potwierdzenia konserwacji.

# **17. Konfiguracja automatycznego sprzęgu**

Dekoder Lokommander II pozwala na użycie każdego fizycznego wyjścia na rzecz działania elektromagnetycznych sprzęgów. Jeżeli wybrane jest wyjście logiczne, konieczne jest użycie zewnętrznego wzmacniacza, gdyż wyjście dostarcza prąd niewystarczający do uruchomienia sprzęgu. Sprzęgi Krois® i Roco® wymagają źródła sygnału o wysokiej częstotliwości PWM, w celu uniknięcia przepalenia zwojów sprzęgów. Automatyczna funkcja rozsprzęgania dostarcza sygnał polecenia do dekodera.

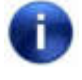

Automatyczna funkcja rozsprzęgania może być aktywowana tylko w nieruchomej lokomotywie.

Automatyczna funkcja rozsprzęgania jest funkcją fizyczną (nie logiczną jak manewrowanie prędkością, dezaktywacja przyspieszania i zwalniania, itd.), a jej konfiguracja przebiega następująco:

Wybierz funkcję F, która będzie użyta do automatycznej funkcji rozsprzęgania (może to być funkcja używana dla innych poleceń, na przykład dźwięku).

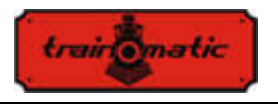

Dla wybranej funkcji z CV 33-47 tworzymy przydział (mapowanie) fizycznego wyjścia, do którego podłączony jest sprzęg automatyczny, do tej funkcji (dla przykładu, jeżeli wybierzemy funkcję F8 do automatycznego rozsprzęgania i sprzęg elektromagnetyczny jest podłączony do fizycznego wyjścia Aux2 / fioletowy przewód, w CV43 wprowadzimy wartość 8, co oznacza, że kiedy aktywowana jest funkcja F8, fizyczne wyjście Aux2 będzie włączane).

Przy rozsprzęganiu elektromagnetycznym trzeba określić w CV118, na których wyjściach stosowana jest funkcja rozsprzęgania. Dla Aux2 z przykładu powyżej, zapiszemy w CV118 wartość 4 (w CV118 określ numer wyjścia: dla FL wartość 1, dla RL wartość 2, dla Aux1 wartość 3, dla Aux2 wartość 4 ... dla Aux8 wartość 10).

Z CV124 możemy wybrać używany typ sprzęgu (DC lub PWM) jak następuje: Bit0-0: wyjście HF PWM; Bit0-1: wyjście stałe. Z Bitu1-CV124 możemy wybrać tryb kontroli silnika podczas rozsprzęgania. Tym samym, bit1-0: silnikowi będą natychmiastowo wydawane polecenia, wykonywany będzie nagły ruch; bit1-1: silnik będzie kontrolowany za pomocą pętli PID z przyspieszaniem i zwalnianiem zgodnie z CV3-4.

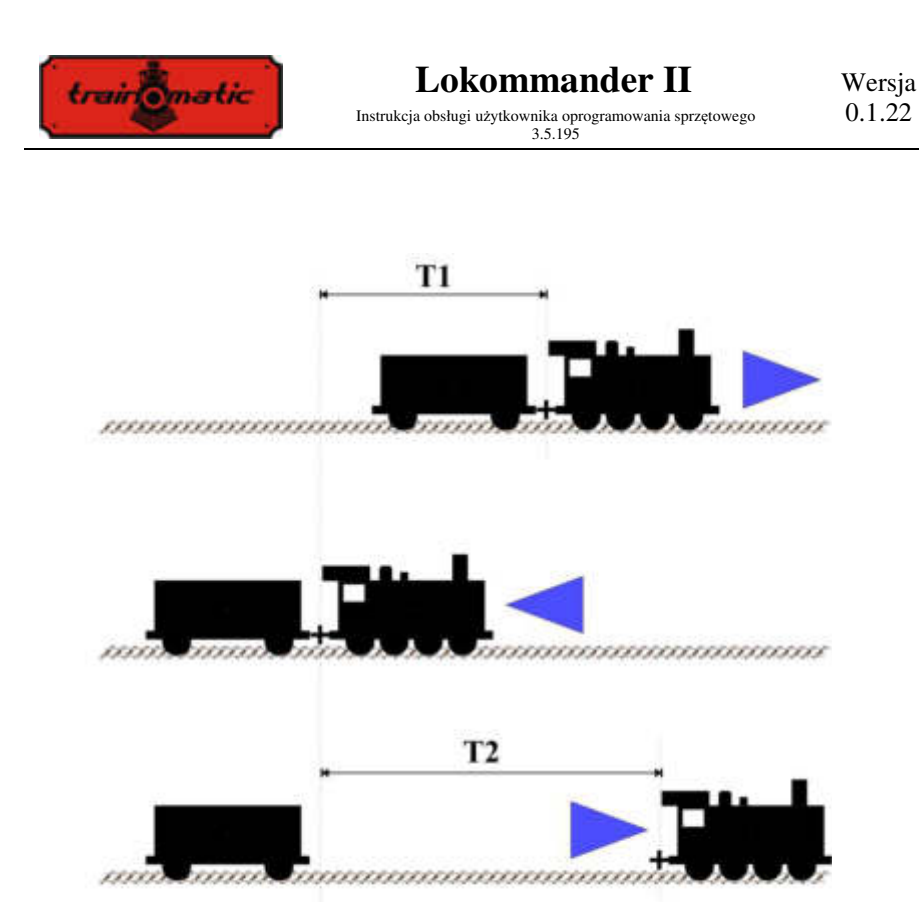

Gdy już zmapowaliśmy F logiczną do fizycznego wyjścia, możemy zmienić parametry konfiguracyjne w celu zoptymalizowania automatycznego rozsprzęgania. Nieruchoma lokomotywa (po zatrzymaniu) będzie miała ustawienie kierunku zgodnie z rysunkiem powyżej. Maksymalna prędkość jazdy podczas automatycznej funkcji rozsprzęgania jest ustawiana w CV121 (wartość 0 oznacza, że odczepianie nie będzie wykonywane, aktywowany zostanie tylko sprzęg elektromagnetyczny). Podczas wywoływania funkcji, lokomotywa uruchomi sprzęg elektryczny i pojedzie przez czas T1 w kieunku przeciwnym do kierunku ustawionego przed wywołaniem funkcji. Długość drogi może być kontrolowana przez prędkość jazdy (CV121) i czas ruchu wstecz (CV119). Po tym manewrze lokomotywa zatrzyma się, zmieni kierunek jazdy (który będzie taki sam jak przed wywołaniem funkcji) i będzie jechać przez czas trwania T2,

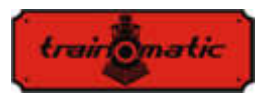

po którym zatrzyma się i wyłączy sprzęgi elektryczne. Aby bezpośrednio określić odległość jazdy mamy 2 parametry, prędkość jazdy (CV121) i czas T2 (CV120). Za pomocą tych 2 parameterów możemy bezpośrednio zmniejszyć lub zwiększyć odległość przebywaną podczas jazdy. Funkcje aktywowane przed wywołaniem funkcji rozsprzęgania pozostają aktywne podczas rozsprzęgania.

Funkcja rozsprzęgania jest wywoływana, kiedy funkcja zostaje aktywowana (ON) i wyłączana po kompletnym cyklu, nawet jeśli funkcja F nie została dezaktywowana. Aby ponownie włączyć funkcję, zostanie wysłane polecenie OFF, a po nim polecenie ON.

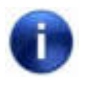

Ważna jest biegunowość przewodów elektromagnetycznych sprzęgów. Jeżeli są nieprawidłowo podłączone, ruch (siła nośna) jest odwrócony!

# **18. Interfejs SUSI / Locowire**

Możesz podłączyć do interfejsu SUSI / Lokowire każdy moduł dźwięku lub wyjście funkcyjne, zgodne ze specyfikacjami interfejsu. W tym celu w górnej części dekodera występują 4 styki (zob. rysunki w Rozdziale 6). Dla wersji ze złączami Plux16, Plux22, MTC21 i NEXT18, te punkty podłączeń są dostępne wśród pinów złącza, i nie są konieczne dodatkowe przewody. Te zestyki mają wzgląd na kolejność / znaczenie odpowiednio interfejsów SUSI i Lokowire. Zalecamy użycie przewodów o określonych kolorach

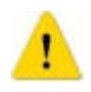

Uwaga! Nieprawidłowe podłączenie modułu SUSI / Lokowire może spowodować uszkodzenie modułu SUSI / Lokowire

### **18.1. Programowanie modułów SUSI**

Tak jak dekodery lokomotyw, moduły dźwiękowe SUSI mogą być programowane poprzez zmianę kilku parametrów operacyjnych. Wartości tych parametrów są przechowywane w parametrach konfiguracyjnych (CV) w zakresie od CV897 do CV1024. Moduł dźwiękowy SUSI jest programowany poprzez

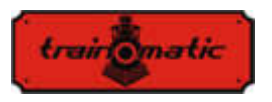

dekoder Lokommander II. W zależności od numeru CV, dekoder Lokommander II zidentyfikuje, czy ten CV powinien być napisany czy przeczytany z modułu SUSI podłączonego do interfejsu dekodera. W celu zaprogramowania różnych parametrów konfiguracyjnych modułu SUSI, odsyłamy do jego instrukcji obsługi.

Programowanie CV modułów SUSI może zostać dokonane w trybie PT lub PoM. Ponieważ niektóre systemy cyfrowe pozwalają na pisanie i czytanie CV tylko w zakresie 1-255, w dekoderze Lokommander II został wprowadzony specjalny mechanizm dla tych systemów cyfrowych, z pomocą którego dwa CV zapewniają dostęp do CV modułów SUSI. CV126 jest użyty jako index, a CV127 jest użyty jako CV transportowy. Dlatego w CV126 zapisujemy różnicę pomiędzy adresem CV, do którego chcemy uzyskać dostęp, a 800. Czytając lub zapisując CV127, czytamy lub zapisujemy CV z adresem 800 + CV126.

Przykłady:

- Jeśli chcesz zapisać wartość 1 w CV897 modułu SUSI, musisz zapisać 97 (897-800 = 97) w CV126 i wartość 1 w CV127. Po wprowadzeniu wartości 1 w CV127, dekoder Lokommander II wytransmituje polecenie interfejsu SUSI do modułu dźwiękowego (lub dekodera funkcyjnego), żeby napisał wartość 1 w CV 897.
- Jeśli chcesz przeczytać zawartość CV 902 z modułu SUSI podłączonego do interfejsu dekodera Lokommander II, wprowadź wartość 102 (902-800 = 102) w CV126, i odczytaj wartość CV127. Ta wartość jest taka sama, jak wartość zawarta w CVC 902 modułu dźwiękowego (lub dekodera funkcyjnego) podłączonego do dekodera Lokommander II.

Interfejs Lokowire nie wymaga programowania parametrów konfiguracyjnych. Dekoder Lokommander II jest dystrybuowany z fabrycznie skonfigurowanym interfejsem SUSI (CV122 - bit1 = 1). Aby aktywować interfejs Lokowire, ustaw CV122 - bit1 = 0.

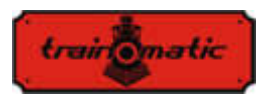

### **19. Używanie zewnętrzych kondensatorów i Power pack-ów**

W układach niektórych modeli, na skutek zabrudzenia szyn i obecności różnych substancji na torach, styczność szyn z kołami nie jest idealna. Powoduje to przerwy w dostawie prądu i brak płynnej jazdy, szczególnie przy niskiej prędkości. Można wyeliminować te niedogodności przez użycie kondensatorów buforowych (220 uF / 25V lub dla lepszych rezultatów wyższe, lecz nieprzekraczające 2200 uF) lub nieprzerywających zasilaczy SPP.

Dekoder Lokommander II posiada 3 styki na jednej ze stron PCB służące do podłączenia tych urządzeń. Umiejscowienie 3 styków, do których należy podłączyć przewody, można określić z rysunków różnych rodzajów dekoderów w Rozdziale 6.

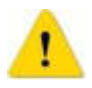

Instalowanie tych urządzeń wymaga sprzętu lutowniczego wysokiej jakości i doświadczenia. Nasza gwarancja nie pokrywa szkód powstałych na skutek niepoprawnej ingerencji i lutowania

Kondensatory ładowane są poprzez opornik 100 ohm, ograniczający dostarczany prąd, dzięki czemu cyfrowe systemy kontroli nie będą odbierać prądu dostarczanego do kondensatora jako zwarcia. Dioda jest zaprojektowana tak, by dostarczać wymaganą moc lub maksymalny dostępny prąd do wewnętrznych obwodów dekodera z pominięciem napięcia na torach. Dioda i opornik są komponentami zewnętrznymi, niedołączonymi do dekodera Lokommander II. Połączenia powinny być wykonane zgodnie z rysunkami z Rozdziału 6. Czarny przewód powinien być przylutowany do GND, a czerwony do Vcc (dwa piny z grupy 3 padów przeznaczonych dla SPP). Po podłączeniu możemy użyć rurki termokurczliwej lub taśmy izolacyjnej dla izolacji.

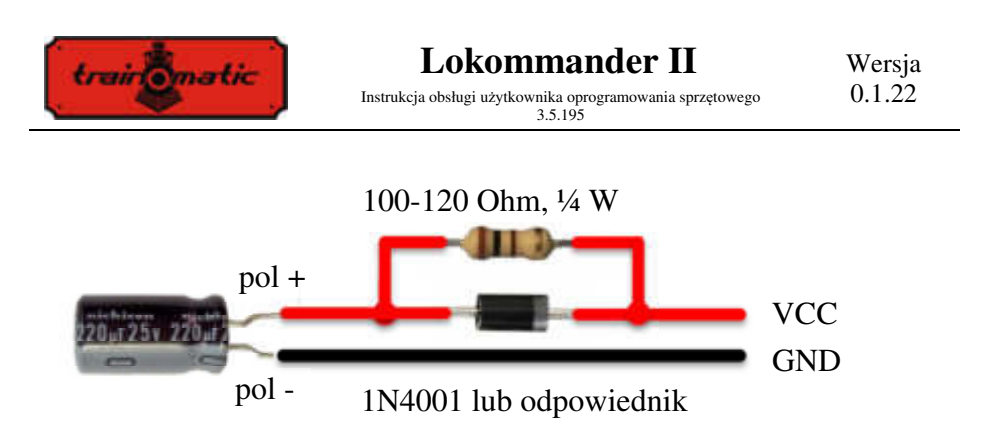

Odłącz / usuń kondensatory buforowe przed programowaniem dekoderów. Używanie kondensatorów buforowych uniemożliwia programowanie CV dekoderów

Nieprzerywające zasilacze SPP (Smart Power Pack lub odpowiednik) likwidują tę niedogodność, pozwalając na zarówno pisanie, jak i czytanie CVów w tradycyjny sposób, bez konieczności usuwania ich. Wyłączanie źródła SPP podczas programowania dokonywane jest automatycznie przez Lokommander II przez trzeci przewód (Ładowanie).

Aby podłączyć moduły SPP, użyj 3 zestyków zlokalizowanych na jednym z boków Lokommandera II, jak można zauważyć na rysunkach w rozdziale 6. Szczegóły podłączania można znaleźć w instrukcji obsługi SPP.

Źródła SPP działają tylko w trybie cyfrowym, w trybie analogowym są nieaktywne (zobacz konfigurację CV29). W celu uniknięcia bardzo wysokiego zużycia prądu na skutek ciągłego ładowania nieprzerywających źródeł podczas zasilania układu modelu kilkoma SPPami, istnieje opóźnienie uruchomienia. Oznacza to, że w CV152 możemy ustawić czas w sekundach, po którym uruchomiony zostaje moduł SPP od momentu, gdy do ścieżki dostarczona jest moc. Kiedy kilka dekoderów używanych jest na tej samej ścieżce, ten czas będzie różny dla każdego dekodera, aby uniknąć równoczesnego uruchamiania wszystkich SPPów. Moduły SPP pozwalają lokomotywom na działanie do 4 sekund bez prącu DCC z szyn (w pełni naładowane, zależnie od rodzaju lokomotywy). Ten czas jest ustawiany w CV123, w stopniach co 16ms (wartość fabryczna 16, wartość\_CV \* 16ms

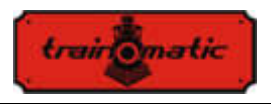

=0.25 sekundy). Po upłynięciu tego czasu przy braku sygnału DCC, nawet jeśli SPP nie jest całkowicie rozładowany, lokomotywa zatrzyma się awaryjnie (jest to środek bezpieczeństwa). Ruch zostanie przywrócony jedynie po pojawieniu się sygnału DCC.

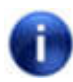

Zauważ, że kiedy zasilasz lokomotywę za pomocą SPP, ładowanie kondensatorów nieprzerywającym zasilaczem może konsumować prąd o około 300 mA przez maksymalnie 2 minuty. Dla dalszych szczegółów, proszę przeczytać instrucję nieprzerywającego zasilacza SPP.

# **20. Przywracanie ustawień fabrycznych dekodera**

Możesz zresetować dekoder, przywracając mu ustawienia fabryczne, w dowolnym momencie. Używając jakiejkolwiek stacji kontroli DCC, wystarczy wprowadzić jakąkolwiek wartość numeryczną (inną od 128) w CV8, w wyniku czego wszystkie CV będą miały wartość fabryczną (zobacz kolumnę Wartość Fabryczna w tabeli CV). Dekodery mogą być również zresetowane poprzez użycie Programatora tOm; dla tego samego wyniku, wciśnij przycisk "Zresetuj CV" (Reset CVs) w zakładce Oprogramowanie sprzętowe (Firmware).

Istnieją 2 CV, które stanowią wyjątki, ich zawartość nie jest usuwana w przypadku resetowania. Są to CV105 i CV106, przeznaczone do przechowywania konkretnych informacji użytkownika (numer seryjny, identyfikator, numer inwentaryzacyjny, itd.). Ich zawartość zostanie zmieniona tylko przez bezpośrednie napisanie, resetowanie dekodera nie zmodyfikuje ich zawartości.

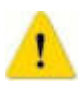

Aktualizacja oprogramowania sprzętowego wprowadzi wartości fabryczne w CV105 i CV106. Aby zachować ich wartości, stwórz kopię zapasową CV przed aktualizacją oprogramowania sprzętowego (za pomocą Programatora tOm)

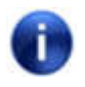

Przy resetowaniu dekodera Lokommander II, CV podłączonych modułów SUSI nie zostaną zresetowane.

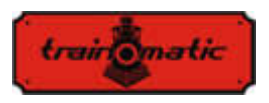

### **21. Wtórne ustawianie adresu (blokowanie dekodera)**

Podczas używania kilku dekoderów w tej samej obudowie lokomotywy, warto jest użyć adresowania wtórnego, które pozwoli na wybranie dekodera przy wydawaniu polecenia. W ten sposób każdy z dekoderów, które są w tej samej obudowie (lokomotywy), może być programowany na Torze Programowania bez konieczności wyjmowania go. Adresy wtórne należy zaprogramować w CV16 zanim dekodery (w naszym przypadku listwa oświetleniowa Shine Maxi Digi 02 z dekoderem pokładowym) zostaną zamontowane w tej samej obudowie.

Zakres adresów wtórnych wynosi 1-7 (wartość 0 oznacza, że adresowanie wtórne nie jest używane). Pozwala to na używanie maksymalnie 7 dekoderów w tej samej obudowie wagonu czy lokomotywy.

Jeeli wartość CV16 jest różna od zera, dekodery będą akceptowały polecenia programowania tylko jeśli adres wtórny dekodera, który ma być programowany, jest uprzednio zaprogramowany w CV15, i jest ma taką samą wartość jak CV16 (która powinna być taka sama jak CV16 dekodera w poleceniu).

UWAGA: nawet CV16 może być programowany tylko wtedy, kiedy w CV15 jest zaprogramowana prawidłowa wartość

Przy używaniu adresowania wtórnego warto jest pamiętać, że jedynym CV, który może być odczytywany i zapisywany bez znania adresu wtórnego jest CV15. Z tego powodu wartości, z których można korzystać, są ograniczone do zakresu 1-7. Jeżeli zapomnisz adresu wtórnego dekodera, możesz go znaleźć w ciągu 7 iteracji.

Taki sposób dostępu/programowania CV dekodera jest użyteczny w przypadku szynobusów czy zestawów połączonych na stałe, które mają wbudowane więcej dekoderów i wysoce niedogodnym byłoby programowanie ich w tradycyjny sposób (na Torze Programowania wszystkie dekodery miałyby zaprogramowane te same wartości CV, co zazwyczaj nie jest pożądane).

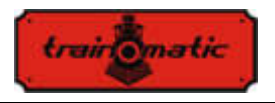

Dzięki przypisaniu adresów wtórnych każdemu dekoderowi szynobusu lub zespołu wagonów, kiedy umieścisz je na Torze Programowania, programowany będzie tylko dekoder, dla którego CV15 = CV16. W ten sposób możemy programować kilka dekoderów niezależnie od siebie, nawet jeśli znajdują się na torze programowania w tym samym czasie.

### **22. Aktualizacja oprogramowania sprzętowego (firmware)**

Możesz zaktualizować oprogramowanie operacyjne (zwane sprzętowym [firmware]) dekodera Lokommander II w każdym momencie. Nowe wersje oprogramowania sprzętowego są tworzone, aby wyeliminować błędy w działaniu dekoderów lub wprowadzić nowe funkcje. Taka aktualizacja może być wykonana przez ciebie, bez wyjmowania dekodera z lokomotywy, poprzez Programator tOm. Pliki aktualizacyjne Programatora tOm dla oprogramowania operacyjnego i sprzętowego można pobrać ze strony train-O-matic. Wskazówki odnośnie przeprowadzenia aktualizacji znajdziesz w instrukcji obsługi Programatora tOm.

Możesz znaleźć wersję oprogramowania sprzętowego odczytując poniższe CV:

CV253 wersja oprogramowania sprzętowego (3) CV254 podwersja oprogramowania sprzętowego (5) CV254 wbudowana wersja, wyższy bajt (0) CV256 wbudowana wersja, niższy bajt (200)

Dla użytkowników dekoderów ze starszymi wersjami oprogramowania sprzętowego, niektóre funkcje zawarte w tej instrukcji mogą być niedostępne.

#### **23. Specjalnia wersja oprogramowania sprzętowego dla silnika 3V**

Ta specjalna wersja oprogramowania sprzętowego Lokommandera II jest przydatna dla modeli kolejkowych, w których, z różnych powodów (rozstaw torów, fizyczne wymiary), niemożliwe jest używanie standardowych silników, jedynie silników nisko-napięciowych.

Aby zagwarantować panowanie nad silnikiem 3V, w oprogramowaniu sprzętowym Lokommandera II zostały wprowadzone modyfikacje oraz użycie

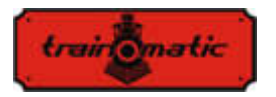

dodatkowego sprzętu. Dzięki przeczytaniu Rozdziału 12 (w instrukcji obsługi Lokommandera II) możemy zrozumieć zasady kontroli silnika. Łatwo zauważyć, że pomiar napięcia elektromotorycznego (BEMF) jest wykonywany w regularnych odstępach czasu. Dla silnika 3V to napięcie jest znacznie niższe. Aby pokonać tę niedogodność, użyliśmy zewnętrznego wzmacniacza. Odczytu wzmocnionego napięcia dokonuje się na jednym z wyjść logicznych (AUX6) dekodera, które w oprogramowaniu jest skonfigurowane dla wejścia analogicznego. Również polecenia separatora napięcia BEMF są wykonywane za pomocą innego wyjścia logicznego (AUX5).

Silnik 3-volt jest również zasilany pulsami PWM o 12-16 V ze zmiennym cyklem pracy, tak jak standardowe silniki. Oprogramowanie sprzętowe ogranicza współczynnik wypełnienia, aby zapobiec przepaleniu silnika 3V. Aby ograniczyć prądy szczytowe, które mogą się pojawić w silniku 3V podczas dostarczania sygnału PWM, do silnika podłączone są szeregowo dwa rezystory.

Wyjście AUX2 jest przeznaczone dla poleceń SPP (pakietu zewnętrznego kondensatora).

Do kontroli świateł i wyjść pomocniczych pozostają mniej niż 3 wyjścia. Dla dekodera ze złączem NEXT18, wyjścia FL, RL, AUX1 i AUX3-AUX4 (tylko jeśli interfejs SUSI nie jest używany pozostają dostępne dla świateł.

To specjalne oprogramowanie sprzętowe może być używane w Lokommanderze II jednego z poniższych rodzajów: NEXT18, MTC21, PLUX22.

Dekodery dostarczane razem z tym specjalnym oprogramowaniem sprzętowym mogą być używane tylko dla celów kontroli nad silnikiem 3V i tylko z dołączonymi obwodami sprzętowymi. Poprzez aktualizację możesz wrócić do używania zwykłej wersji dla silników 12-16V.

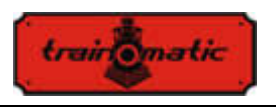

# **24. Akcesoria**

- Programator tOm jest interfejsem na PC używanym do programowania dekoderów mobilnych DCC.
- shine FDT, shine LT, shine micro są modułami LED dla oświetlenia lokomotywy i wagonów
- shine mini / midi / maxi digi / ana są to LED sticki dla wewnętrznego oświetlenia wagonów
- TD Maxi, TD Roco to dekodery dla urządzeń na makiecie

Dla szczegółów odnośnie akcesoriów i kompletnej listy produktów kolejkowych odwiedź stronę: www.train-o-matic.com/

# **25. Wsparcie techniczne**

Jeżeli masz jakiekolwiek pytania lub sugestie odnośnie produktów train-o-matic, możesz do nasz napisać na support@train-o-matic.com

Z chęcią przyjmiemy pozytywną lub negatywną krytykę. Nieustannie pracujemy nad optymalizacją oprogramowania sprzętowego, dodając nowe funkcje i poprawiając błędy, które wciąż mogą się pojawić.
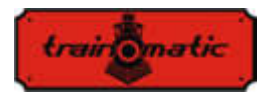

# **26. Tabela parametrów konfiguracyjnych (CV) dekodera**

W tabeli na następnych stronach wypisane są wszystkie CV dekoderów Lokommander II. Zalecamy zmienianie CV tylko jeśli jesteś pewien funkcji przez nie pełnionych i wyników twoich działań. Nieprawidłowe ustawienia CV mogą negatywnie wpływać na działanie dekodera lub wywoływać nieprawidłowe odpowiedzi na polecenia transmitowane do dekodera. Kolumna "CV" zawiera numer CV, kolumna "Wartość Fabryczna" zawiera "wyjściową" wartość CV (po zresetowaniu dekodera, wszystkie CV będą miały wartość zgodną z tą kolumną), kolumna "Zakres Wartości" zawiera zakres możliwych do użycia wartości dla każdego CV, a kolumna "Opis" zawiera nazwę (jeśli jest ustalona nazwa) i informacje o funkcji CV, jak i również odwołania do powiązanego rozdziału

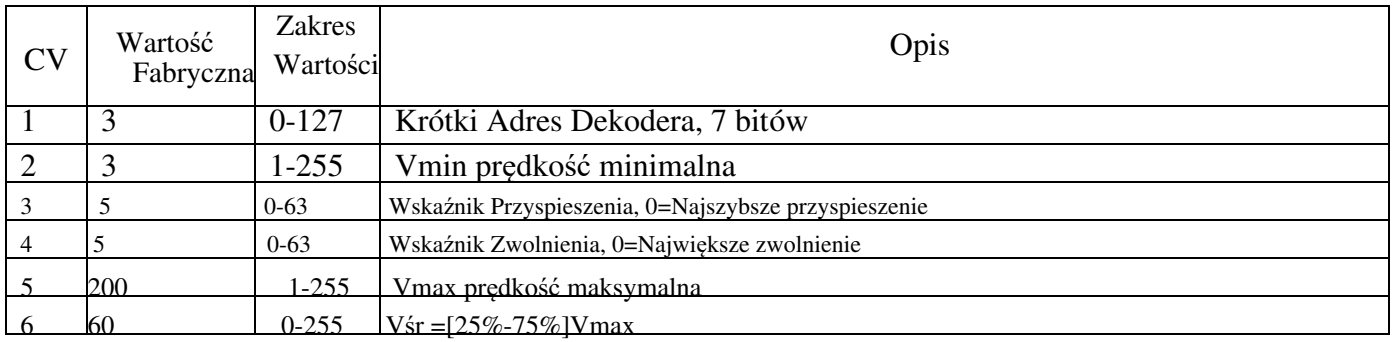

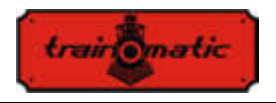

Wersja 0.1.22

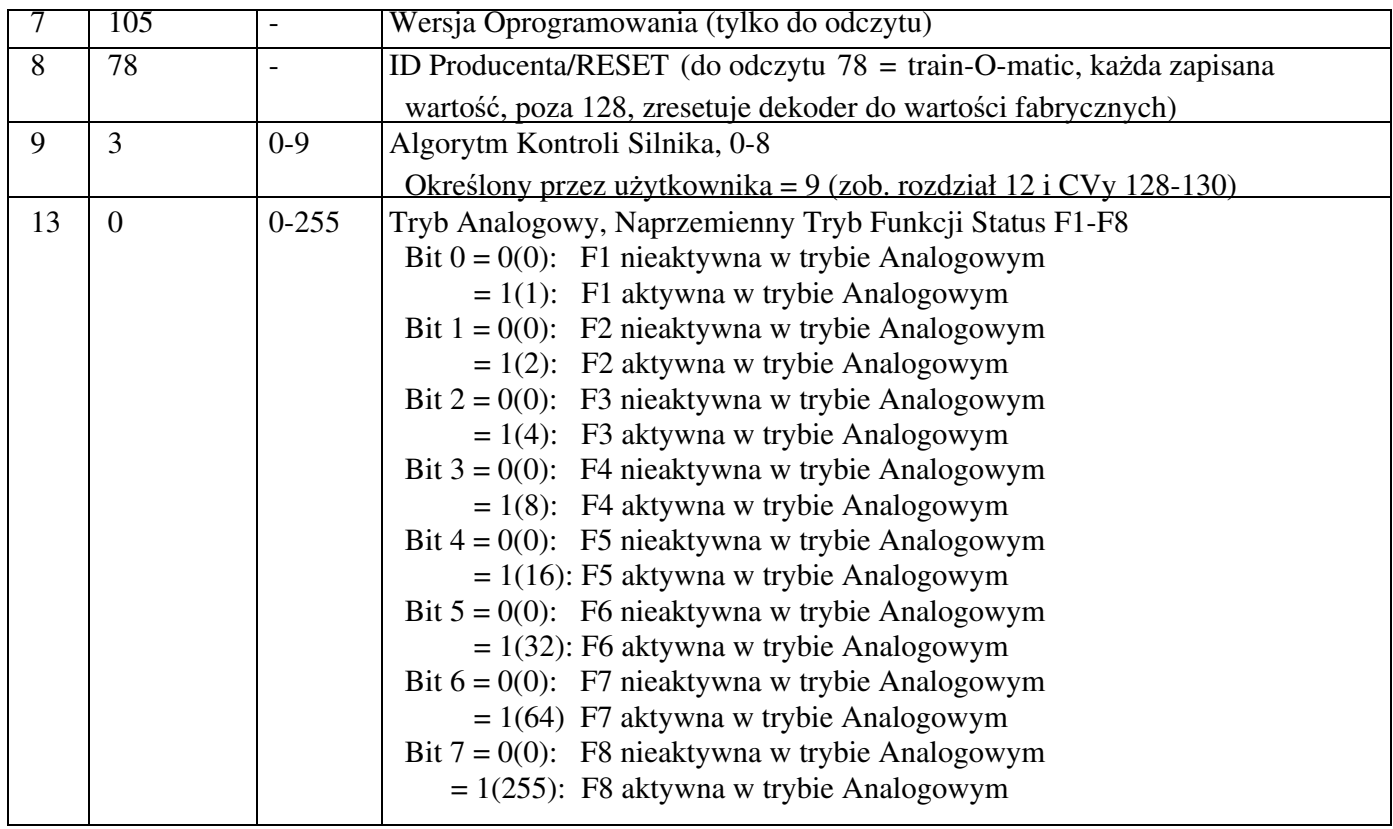

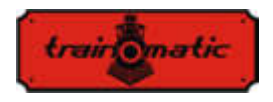

 $\overline{1}$ 

**Lokommander II** Instrukcja obsługi użytkownika oprogramowania sprzętowego 3.5.195

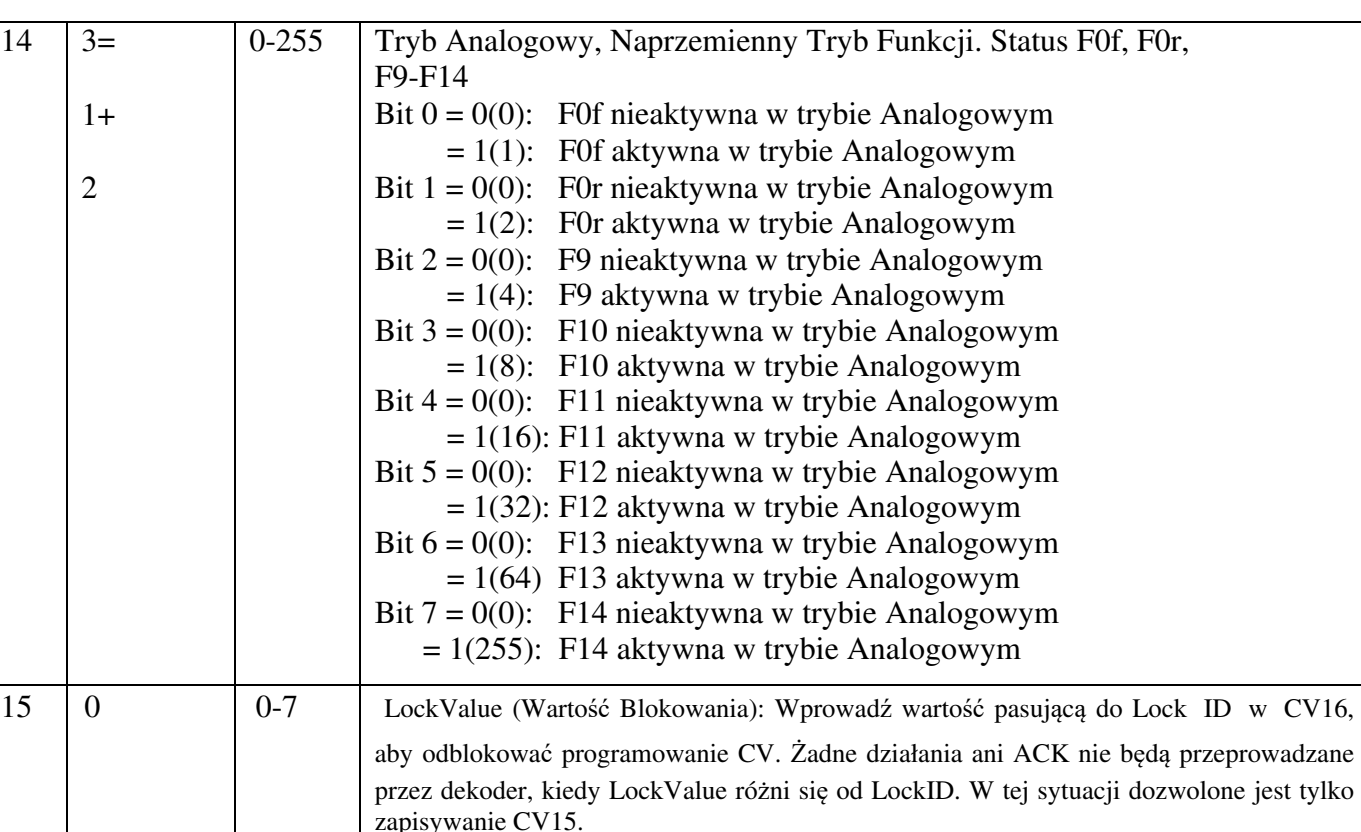

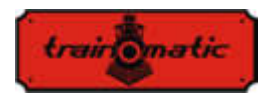

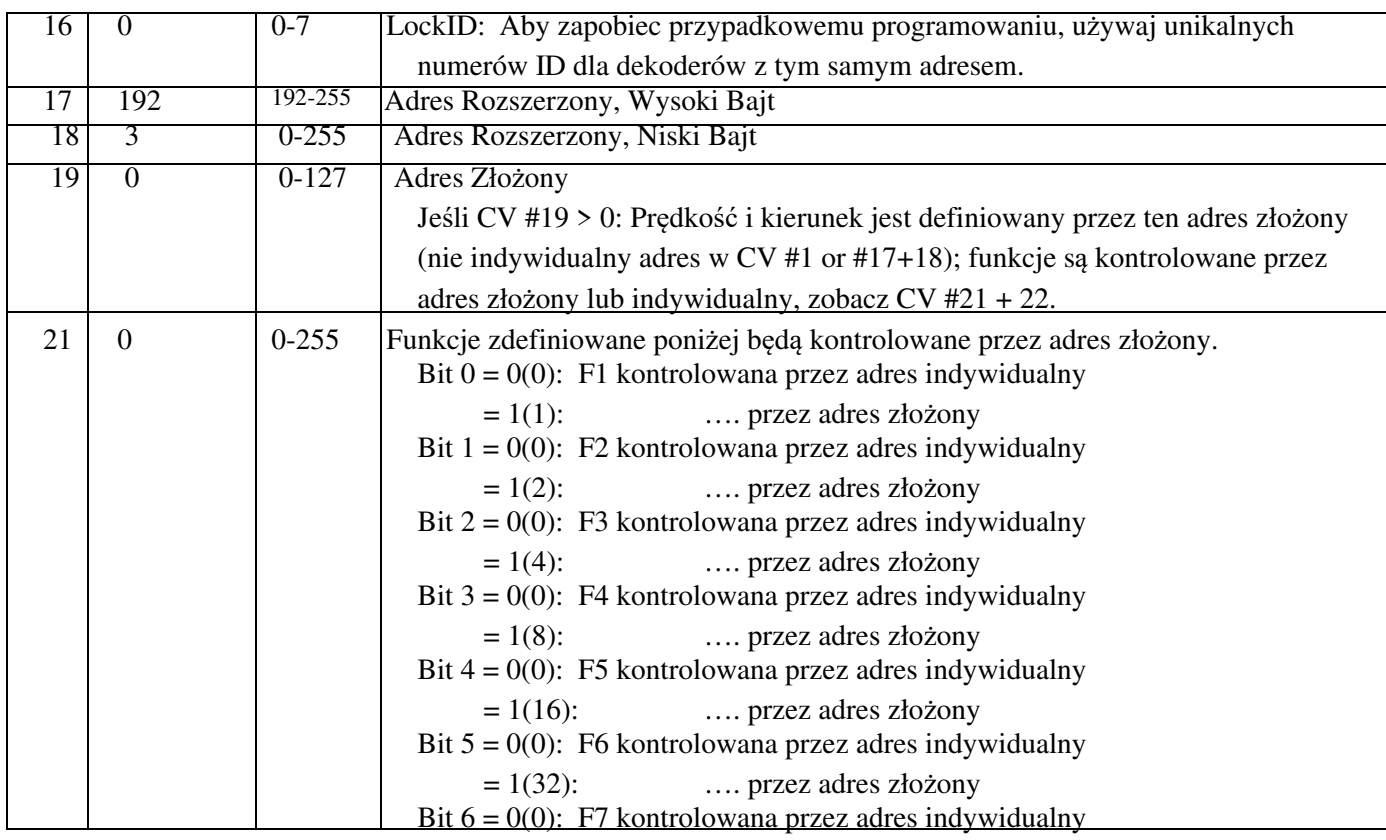

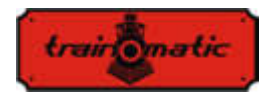

**Lokommander II** Instrukcja obsługi użytkownika oprogramowania sprzętowego 3.5.195

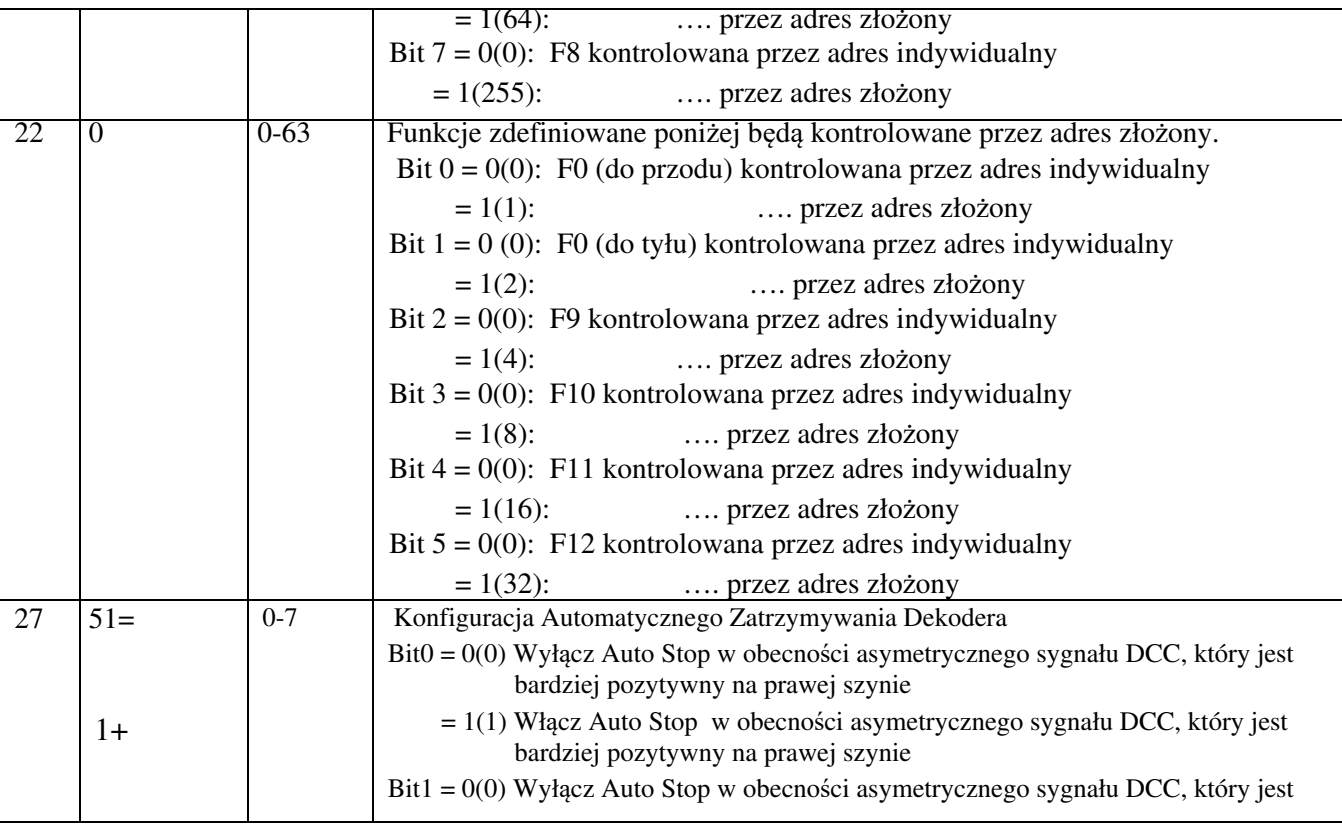

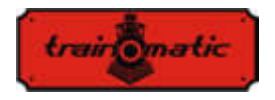

**Lokommander II** Instrukcja obsługi użytkownika oprogramowania sprzętowego 3.5.195

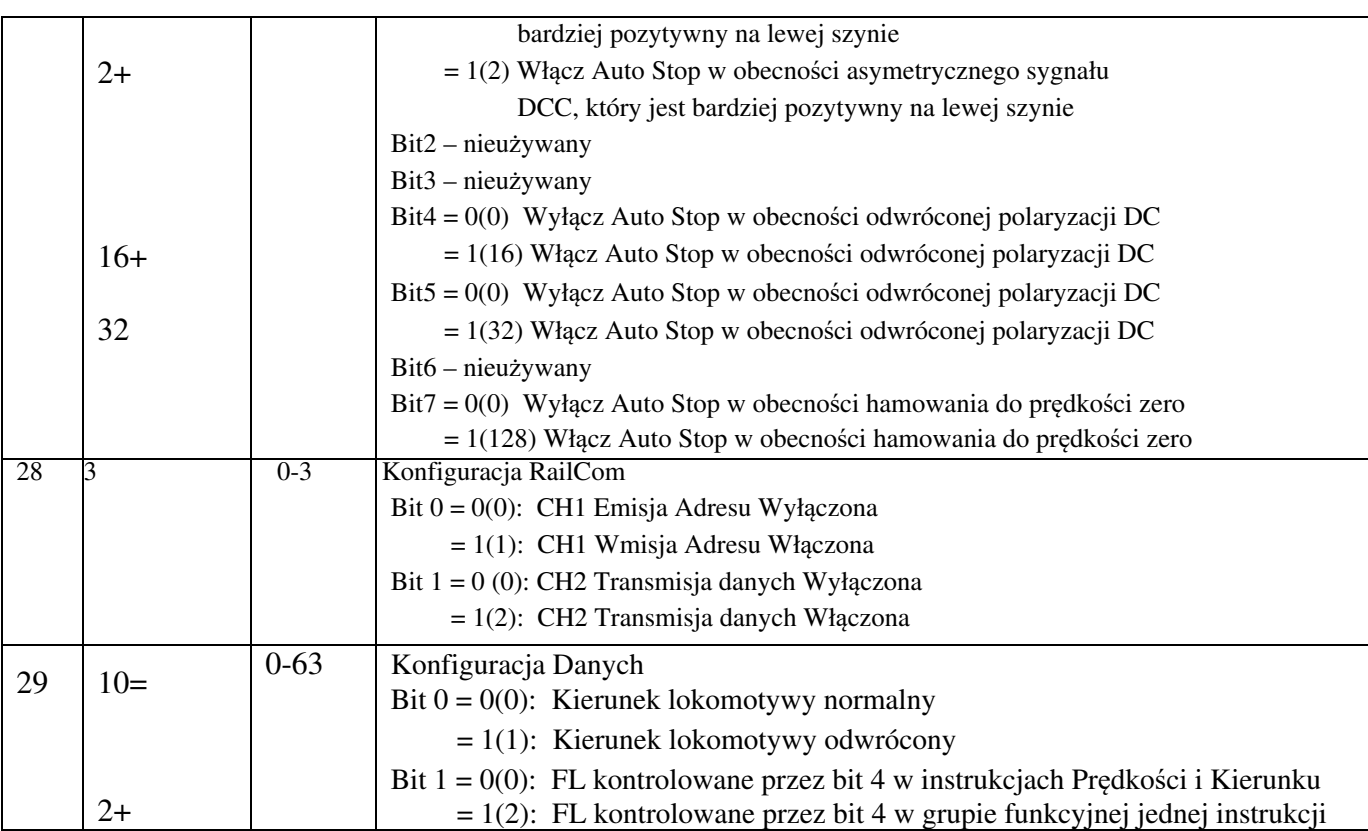

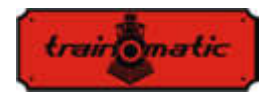

Wersja 0.1.22

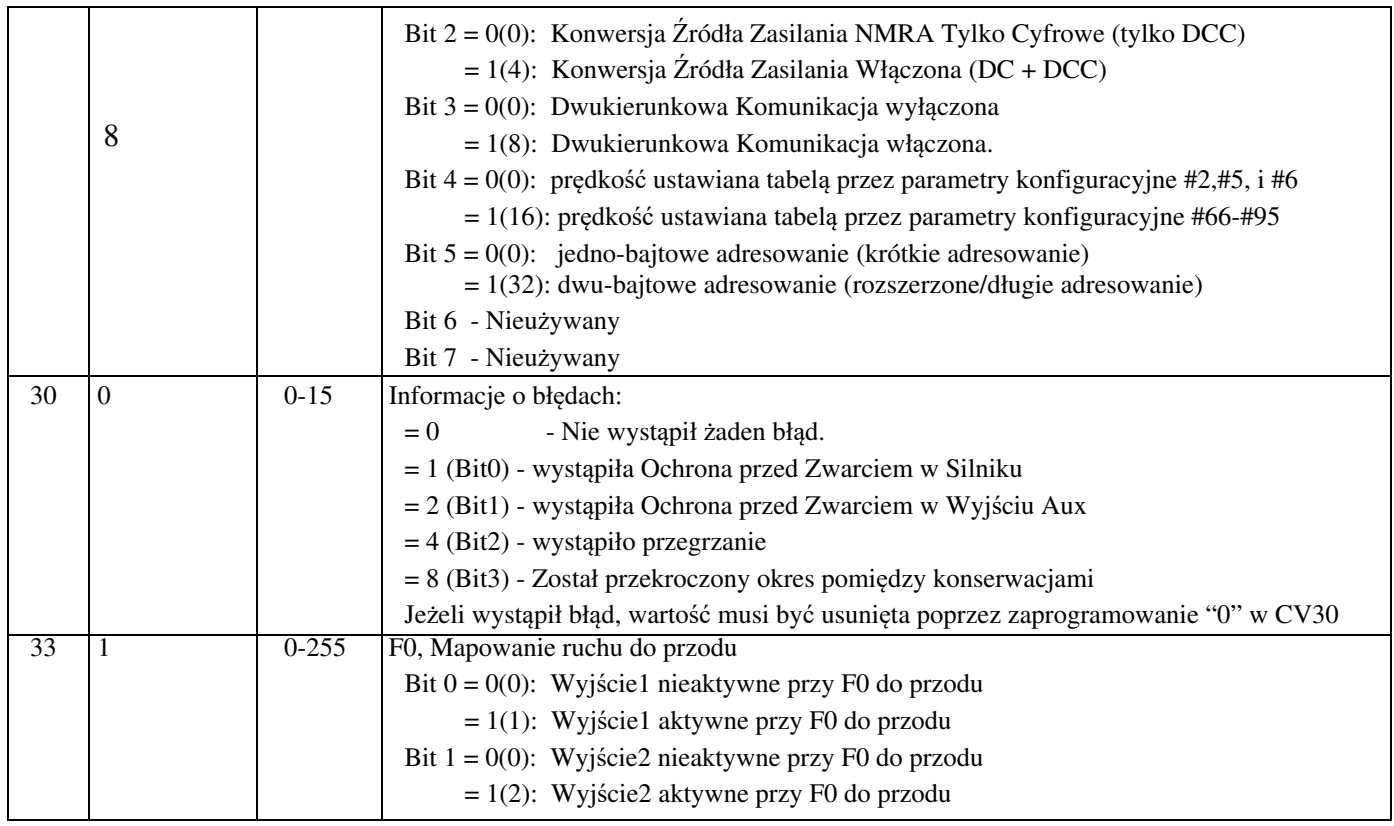

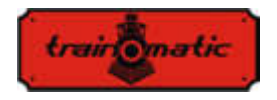

Wersja 0.1.22

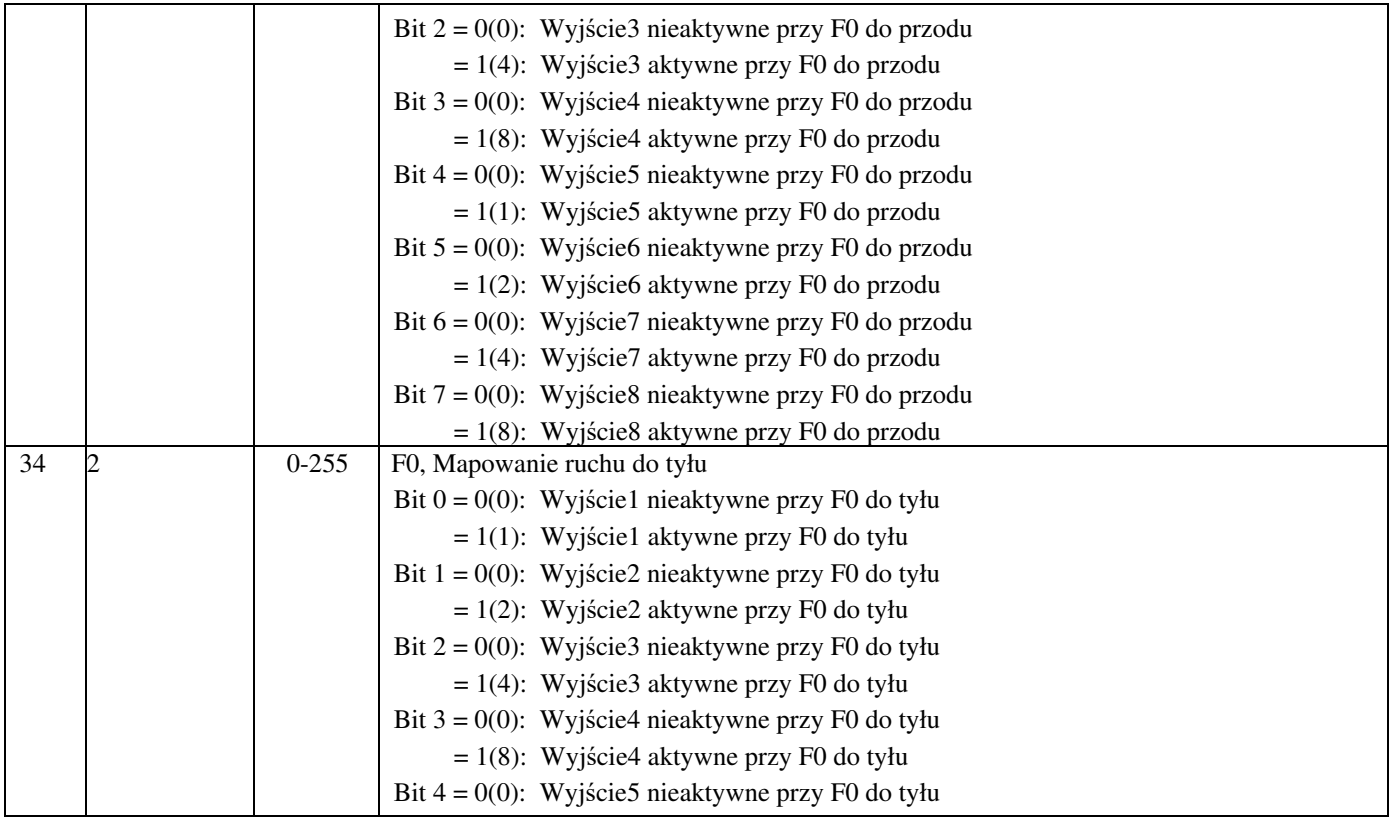

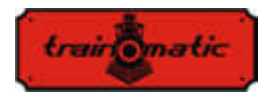

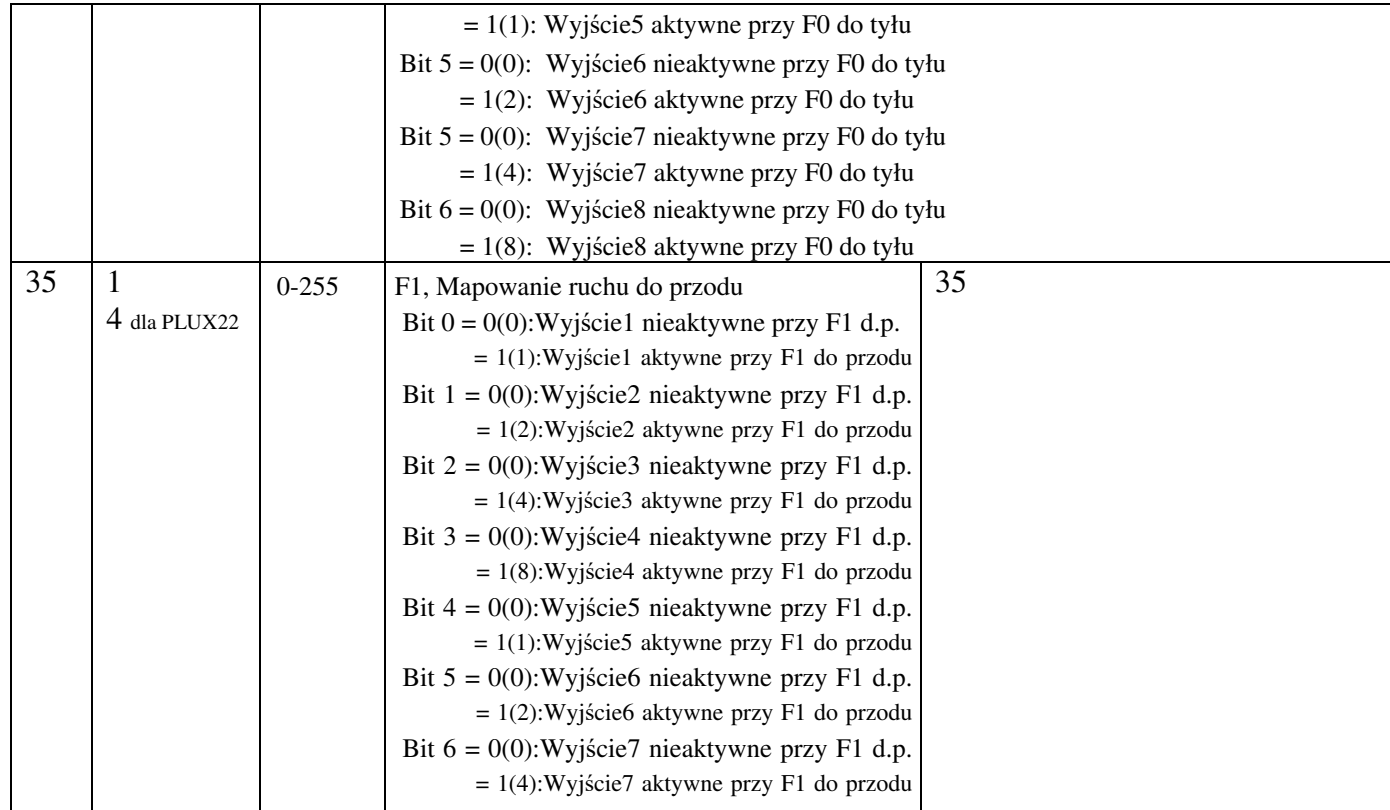

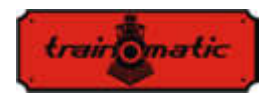

Wersja 0.1.22

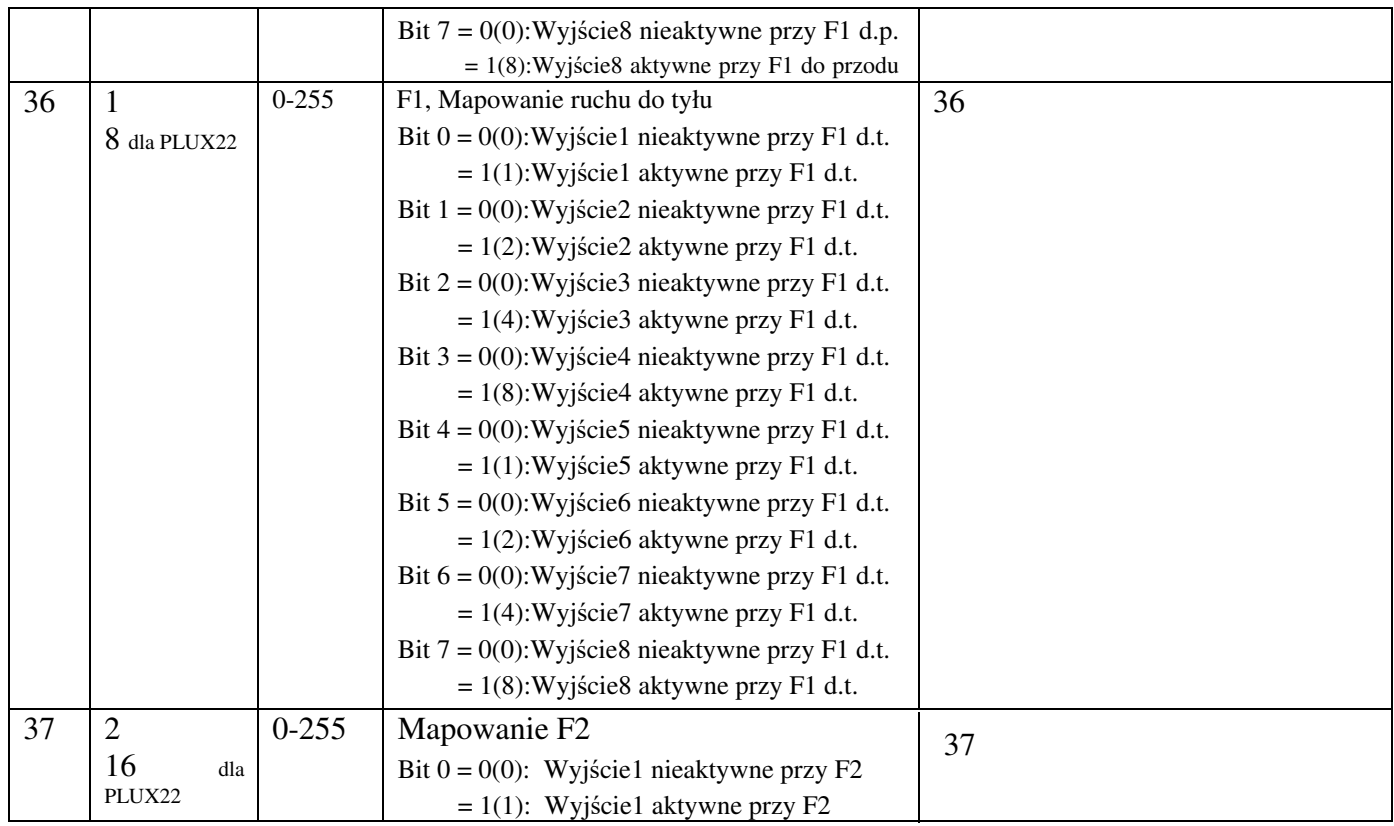

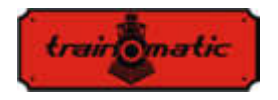

Wersja 0.1.22

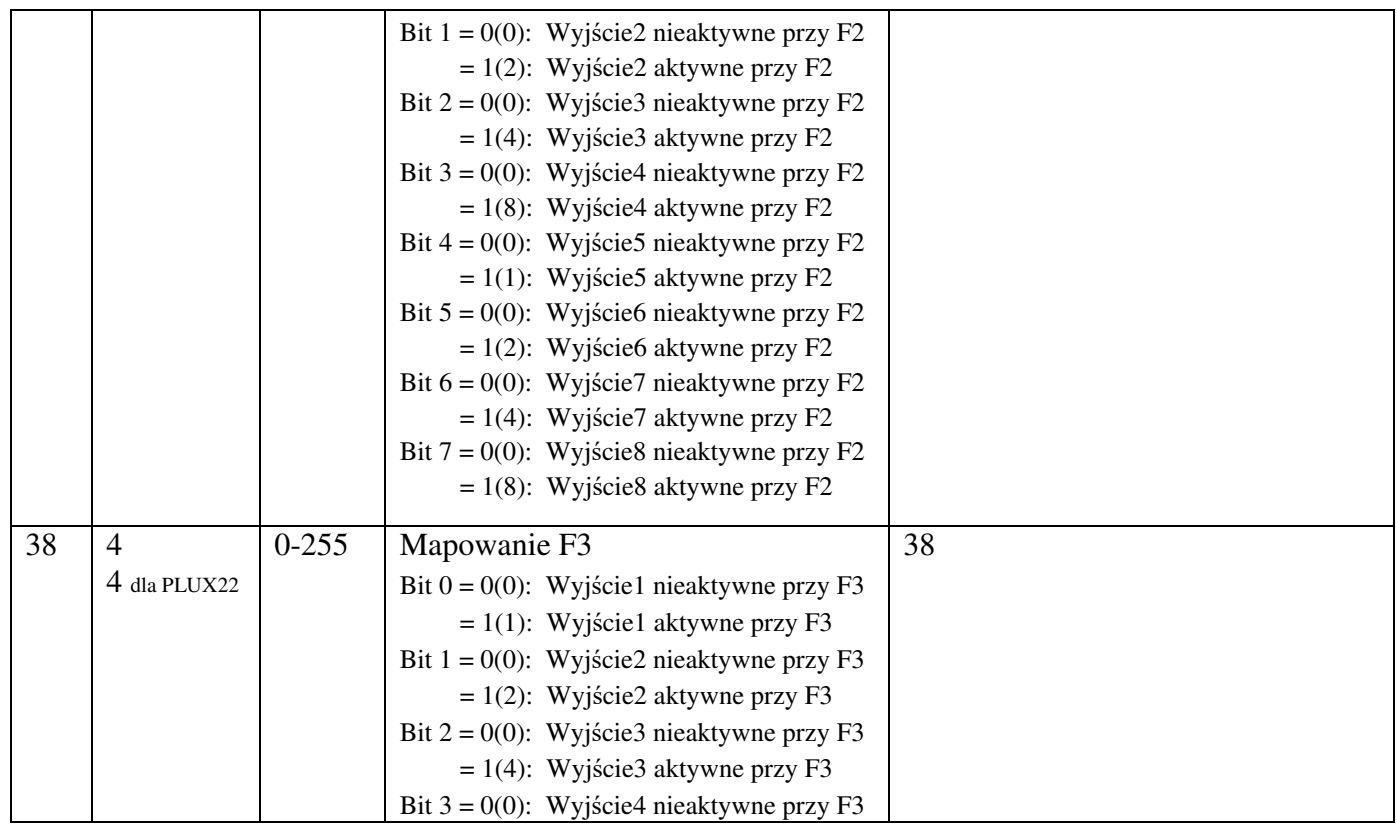

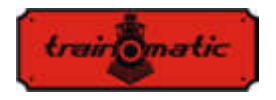

Wersja 0.1.22

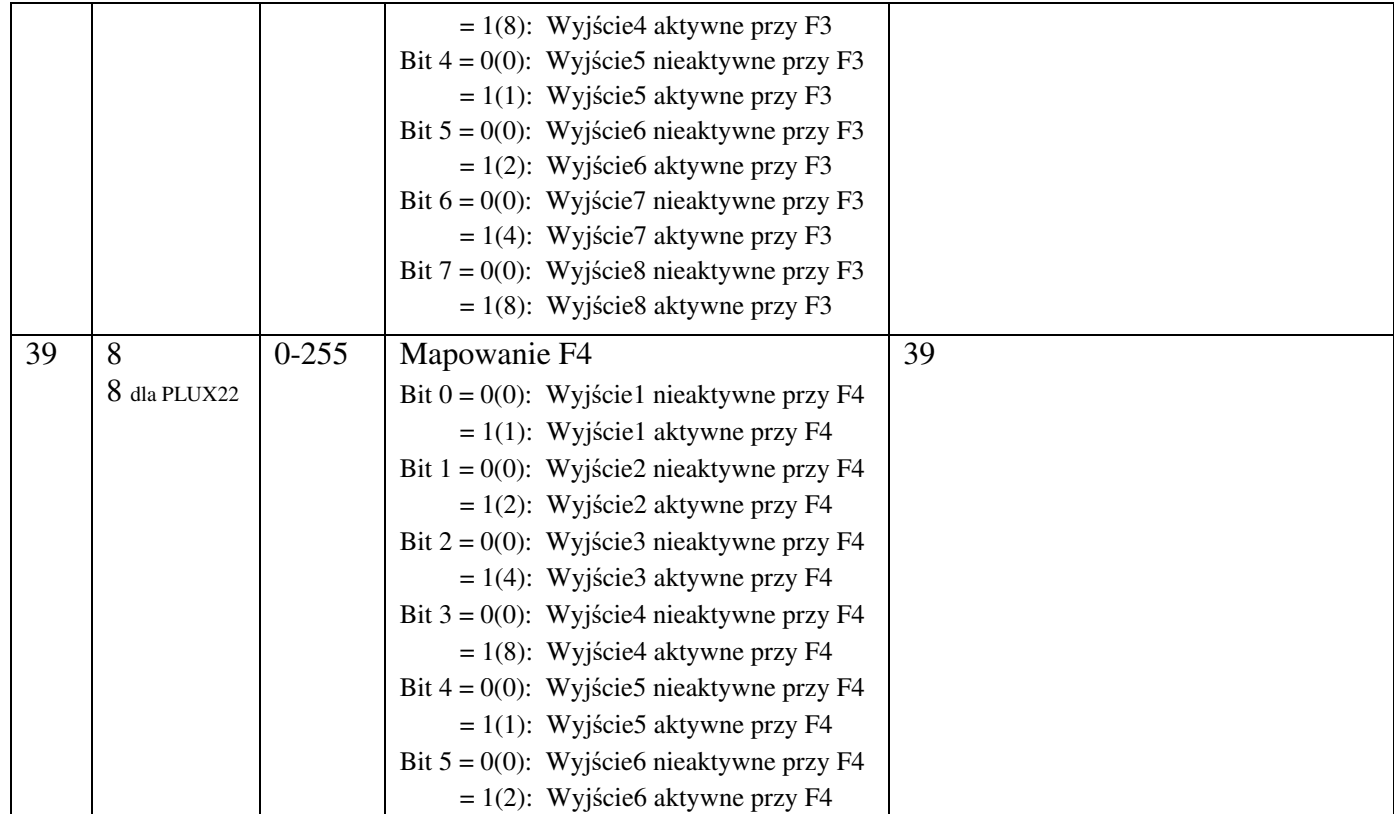

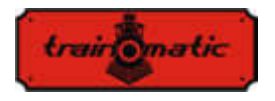

Wersja 0.1.22

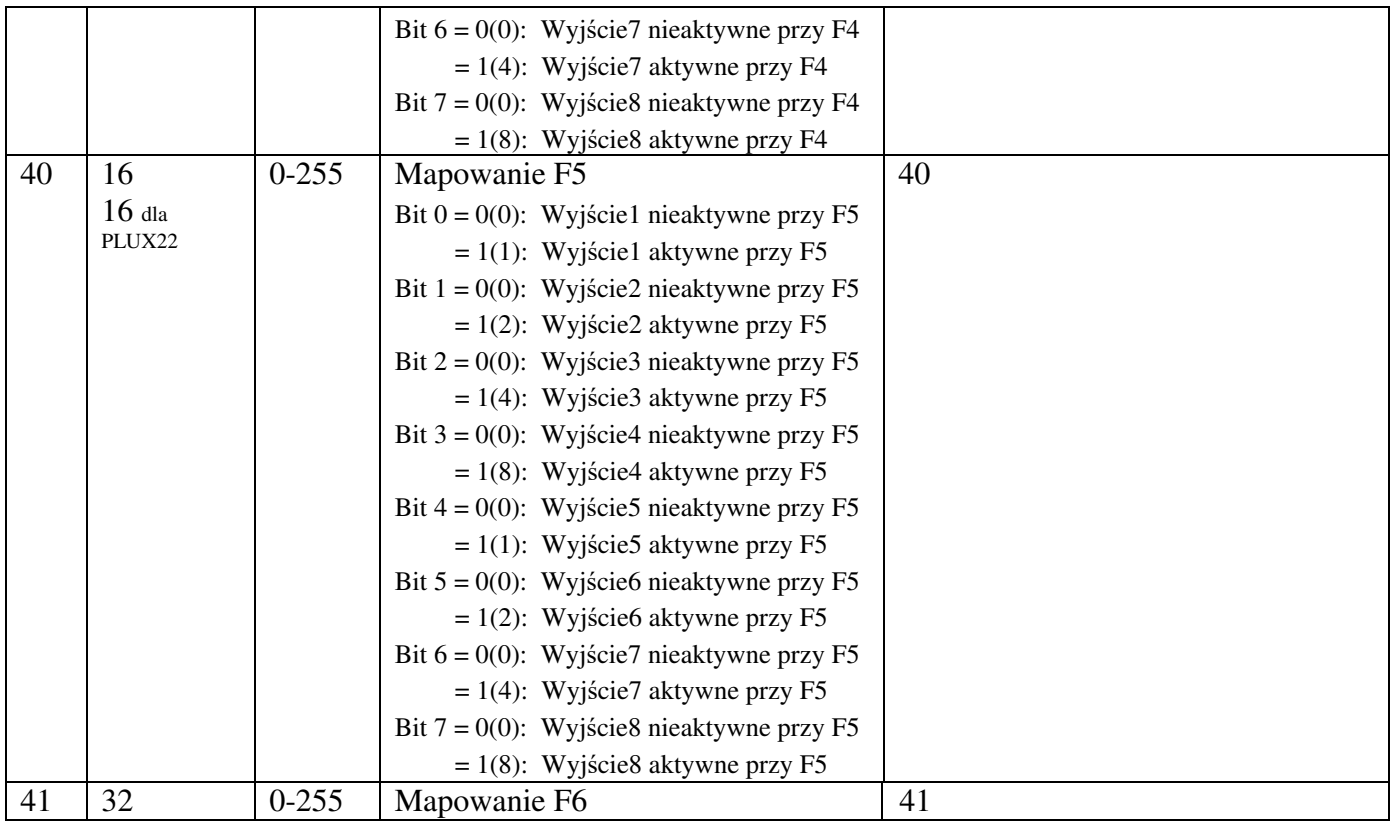

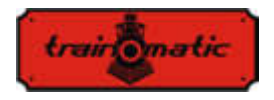

Wersja 0.1.22

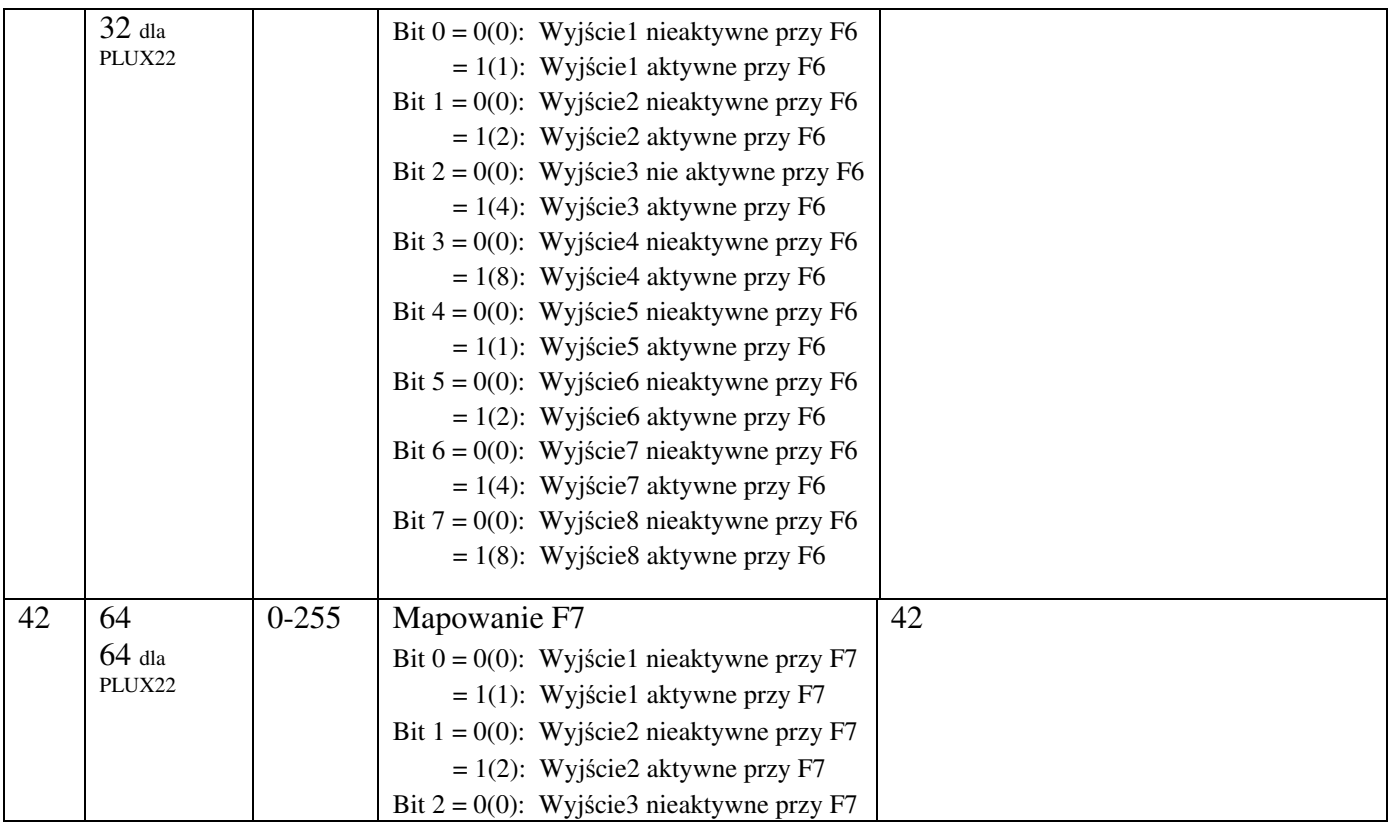

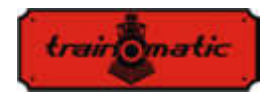

Wersja 0.1.22

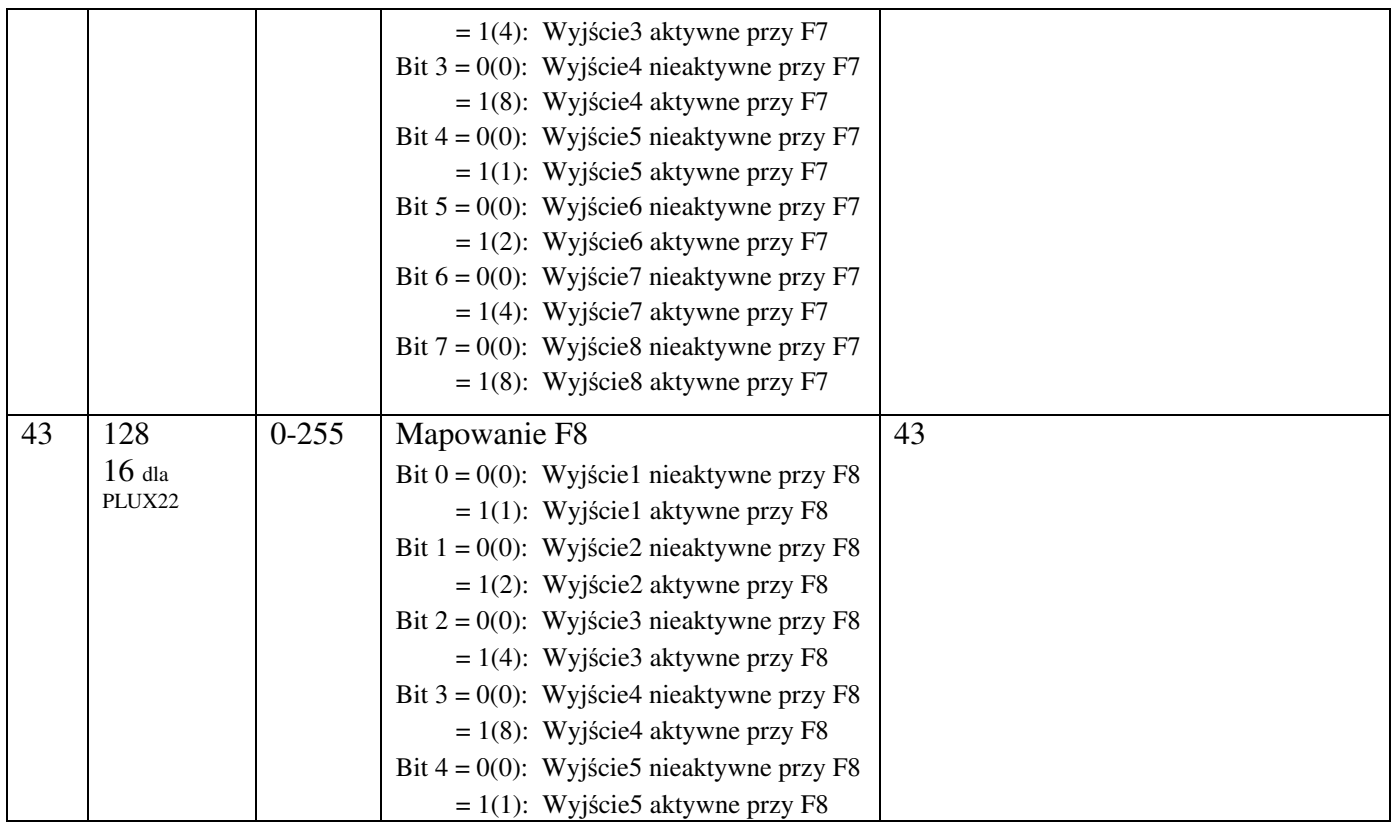

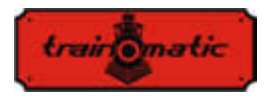

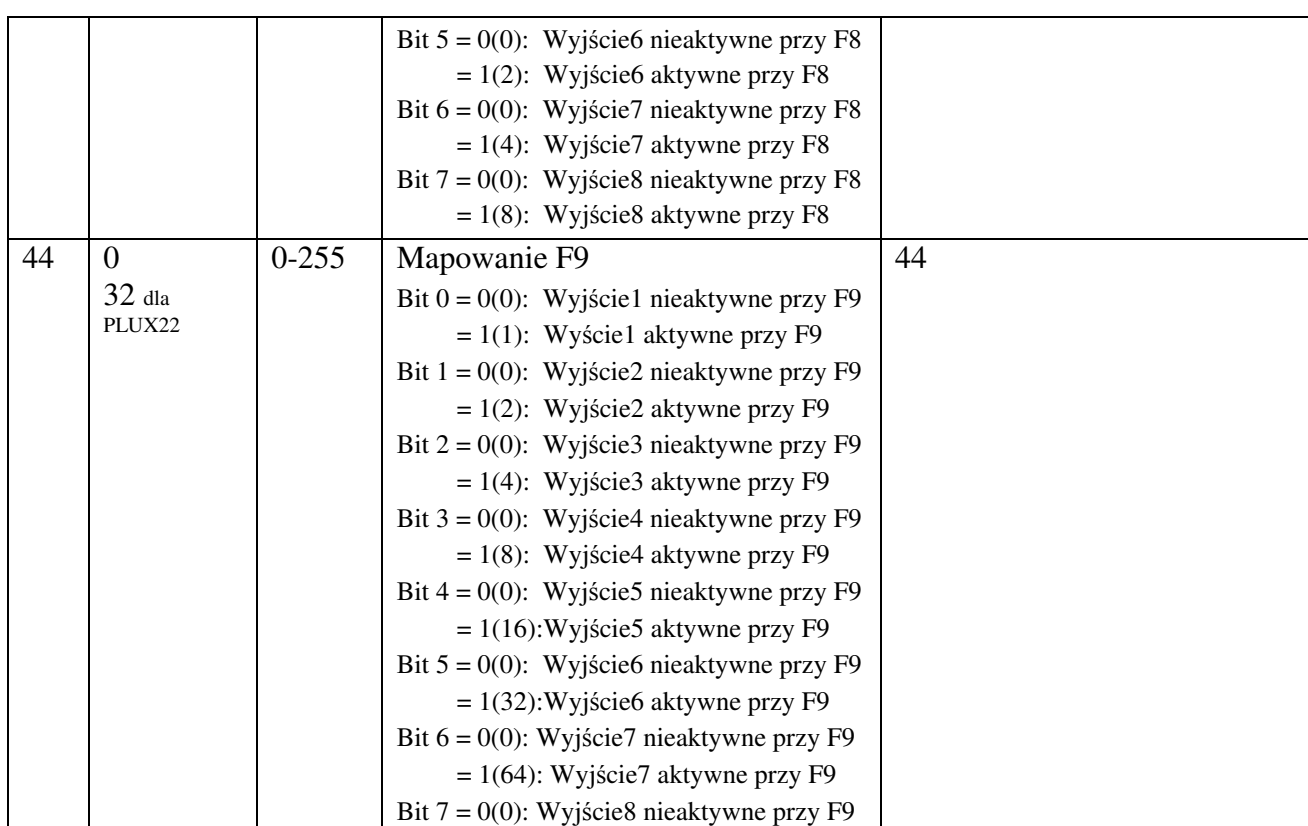

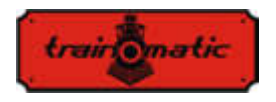

Wersja 0.1.22

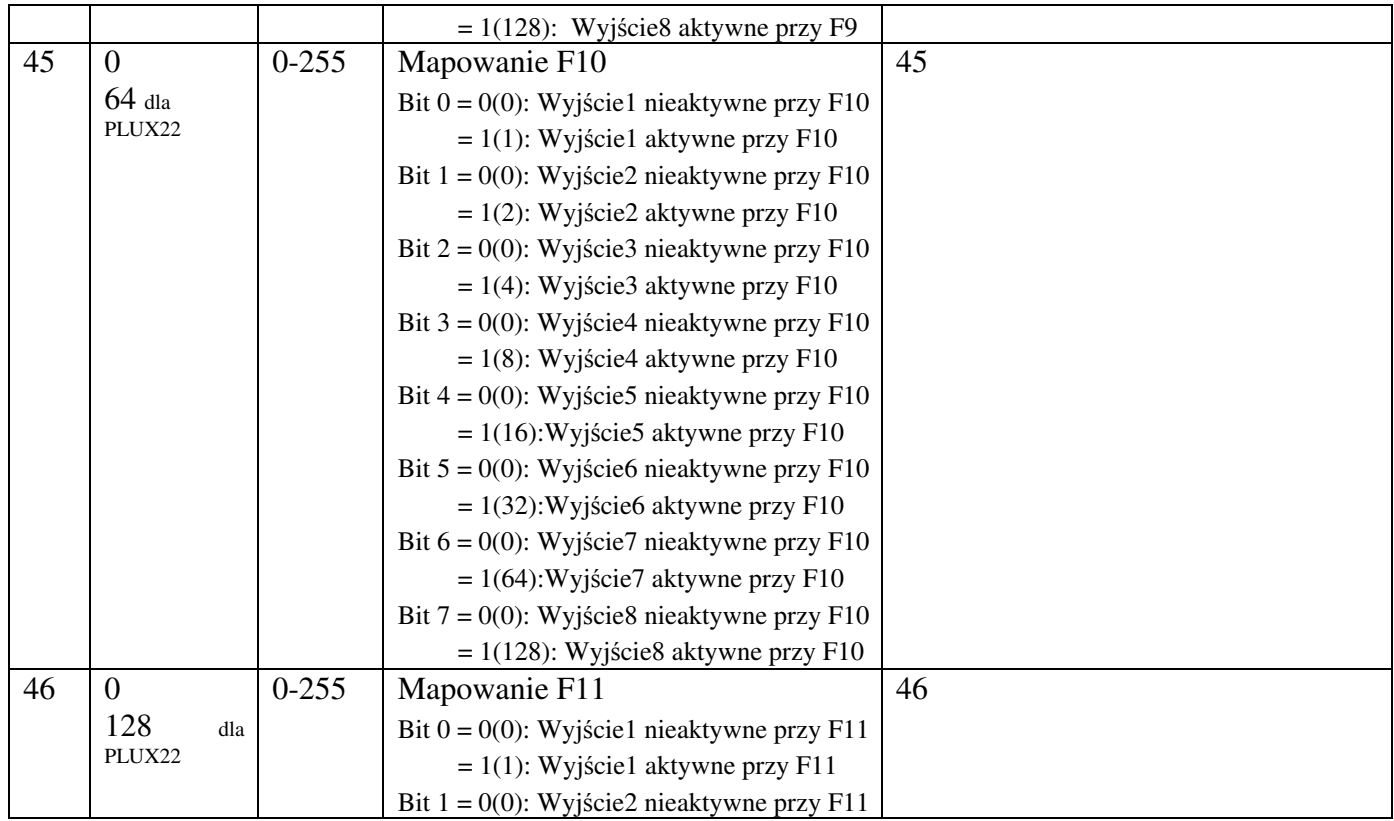

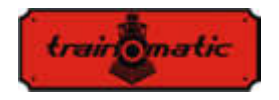

Wersja 0.1.22

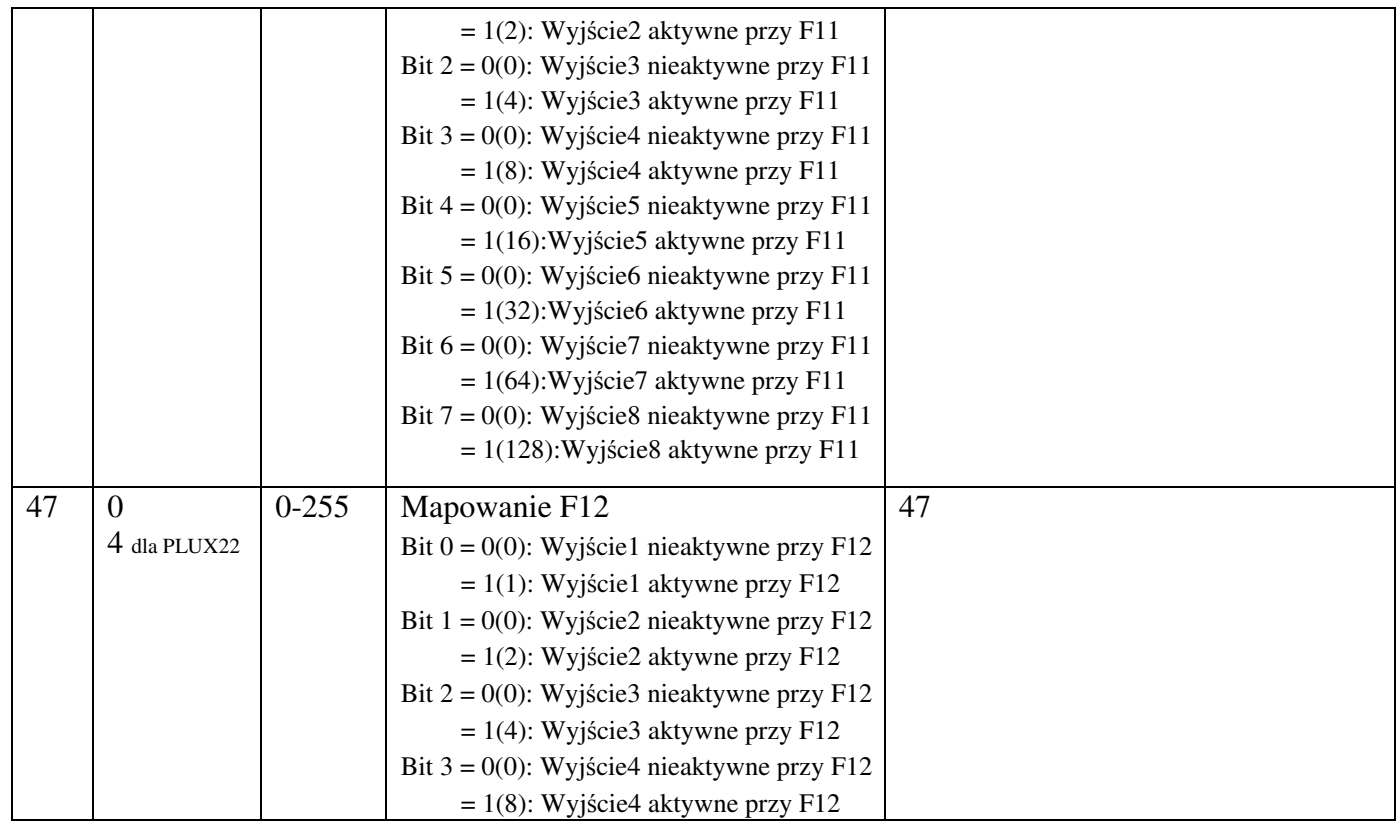

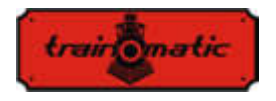

Wersja 0.1.22

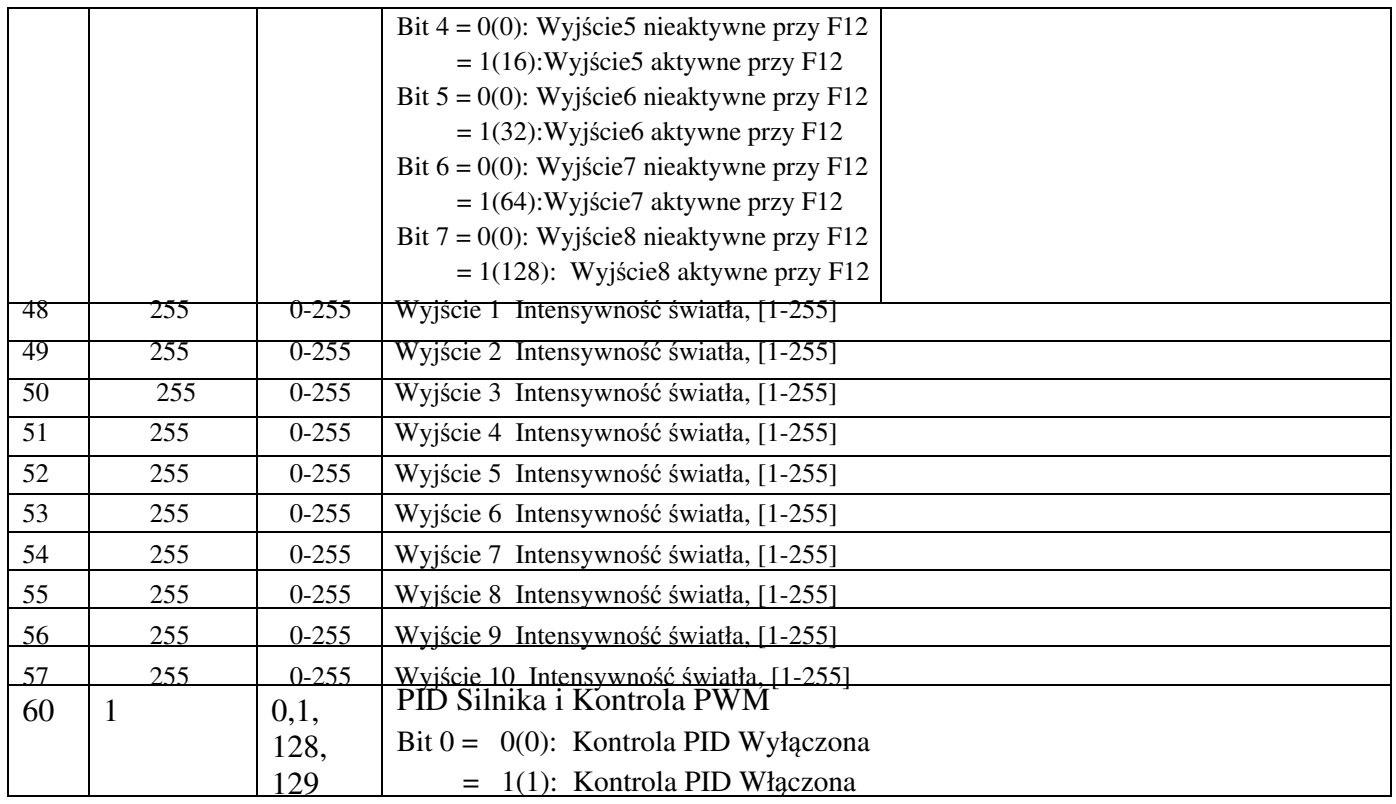

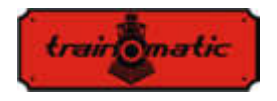

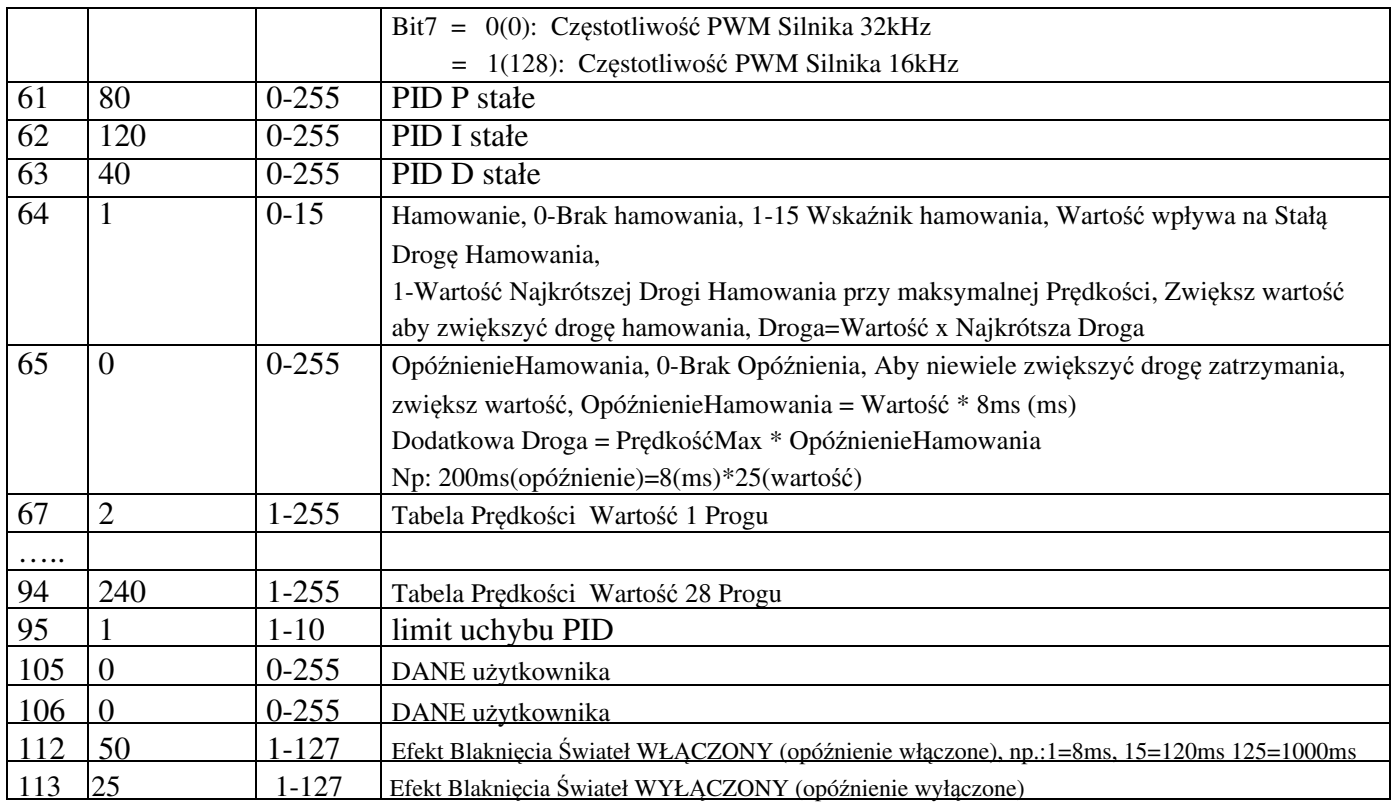

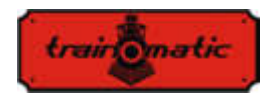

Wersja 0.1.22

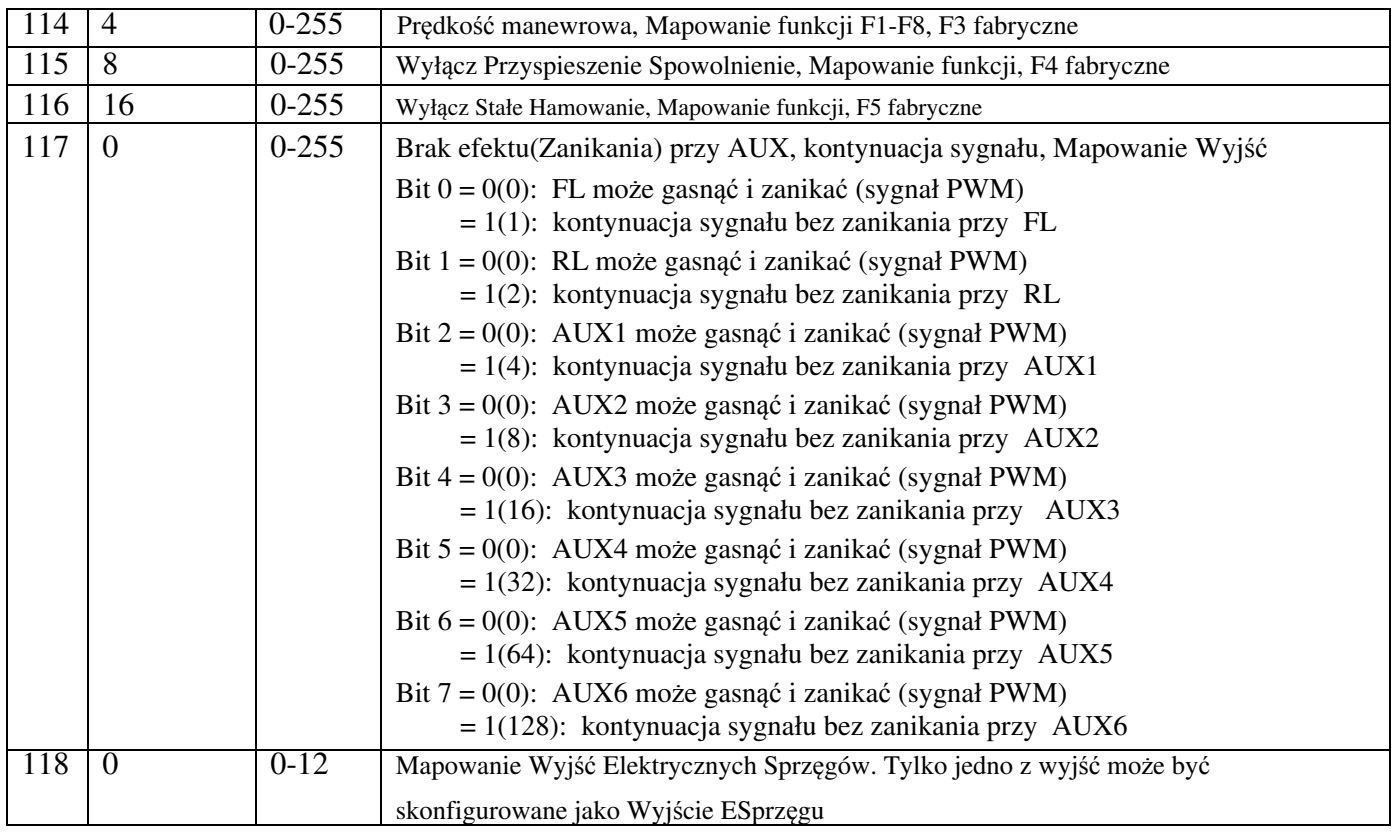

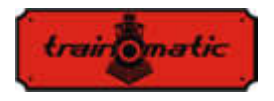

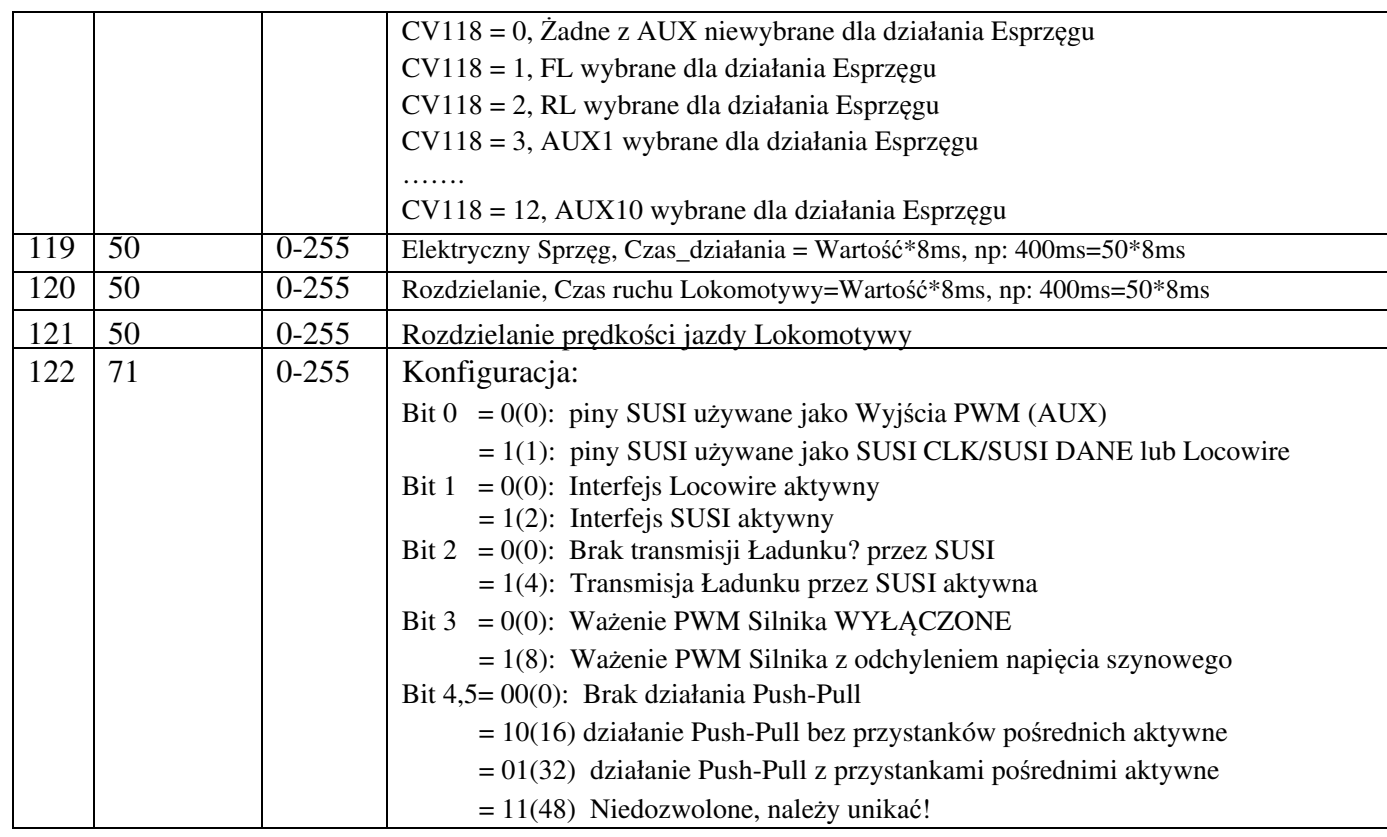

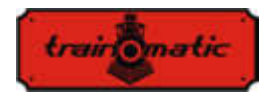

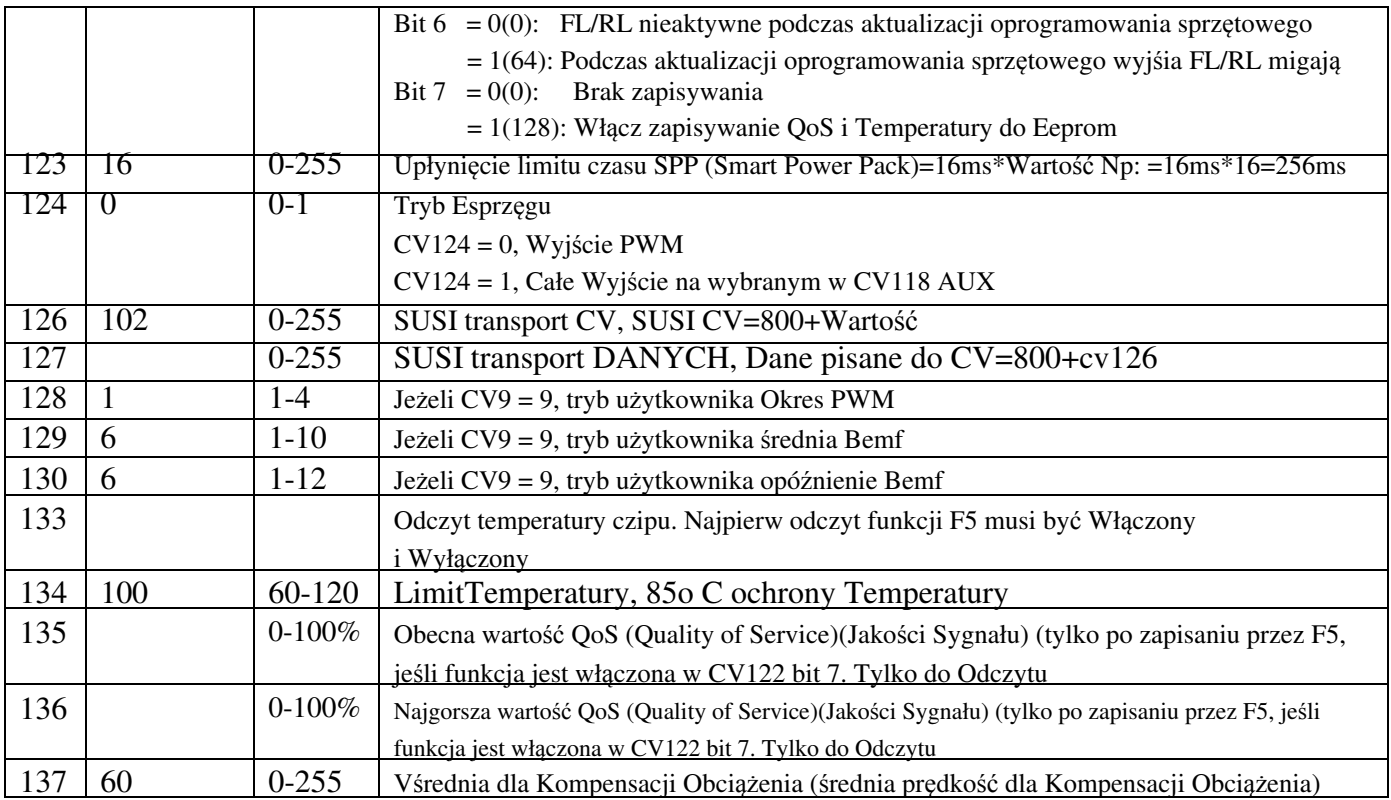

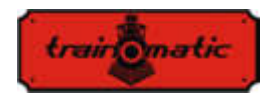

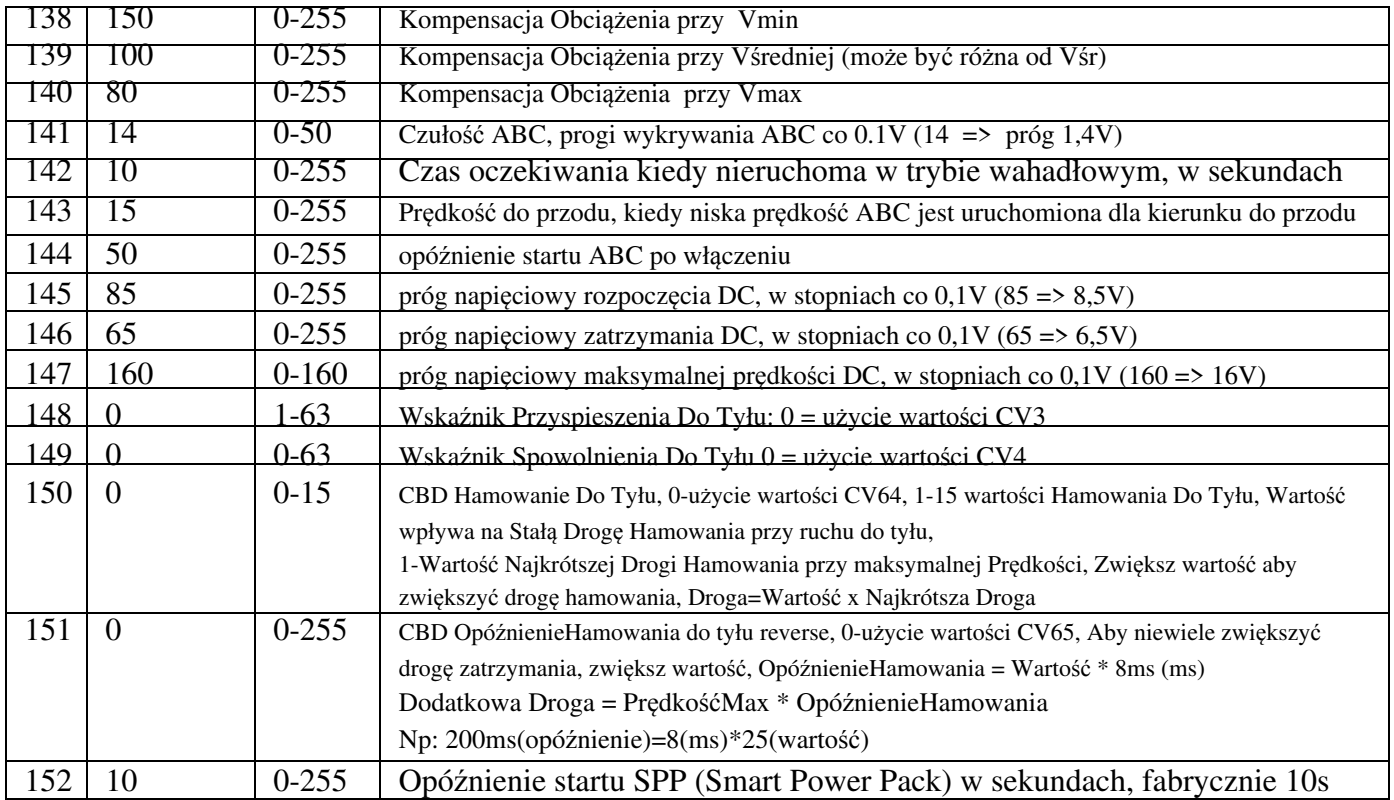

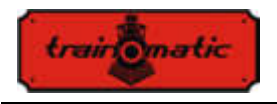

**Lokommander II**

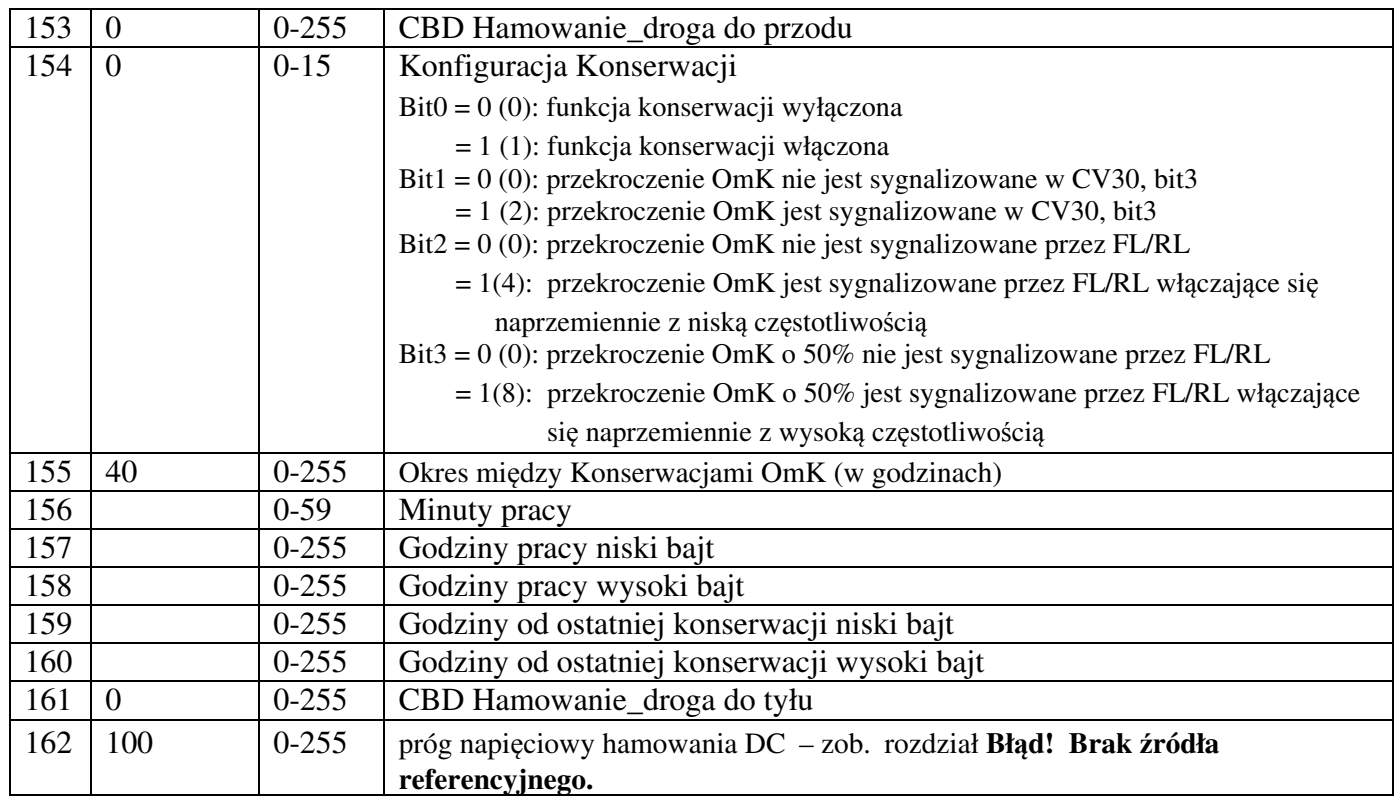

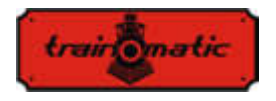

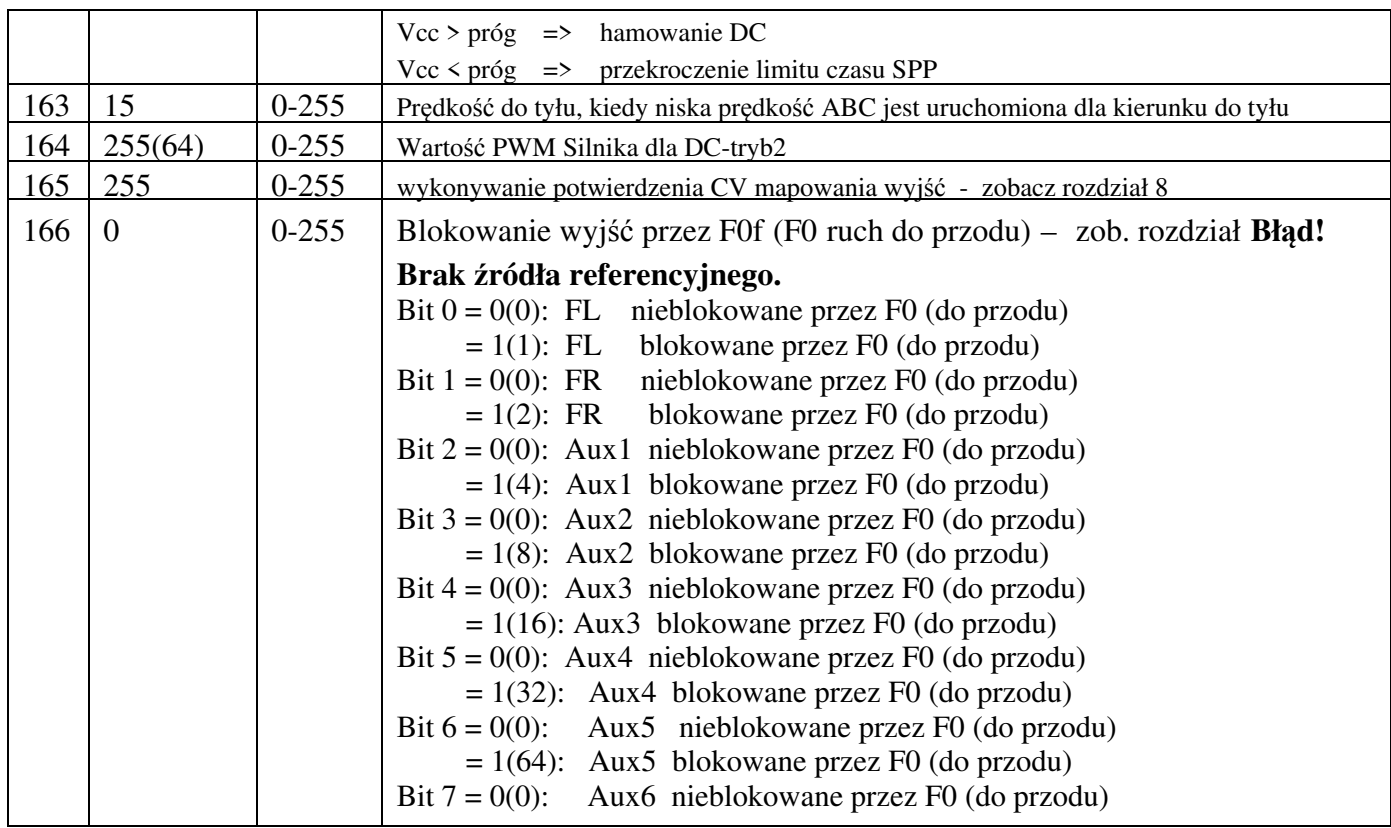

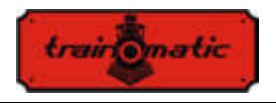

**Lokommander II**

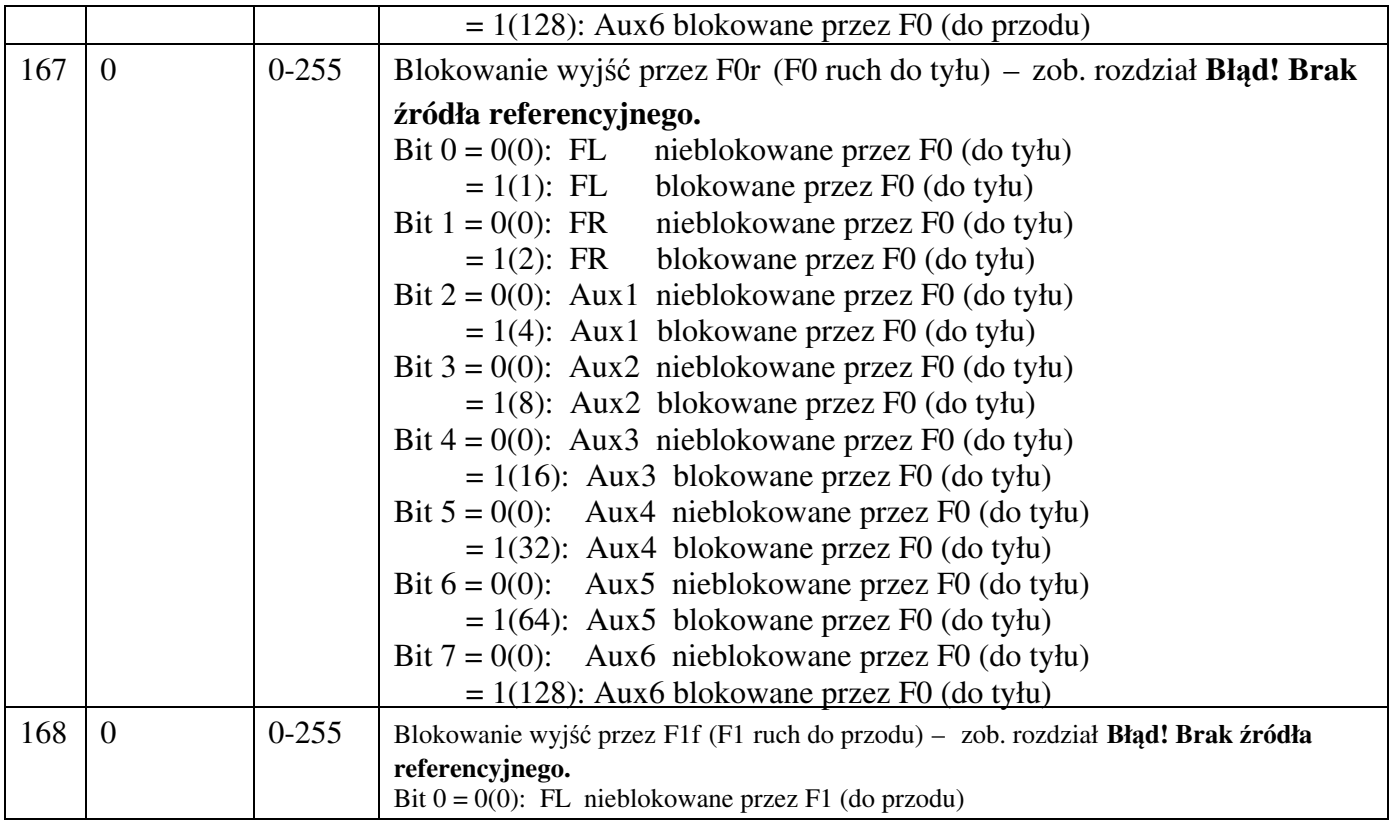

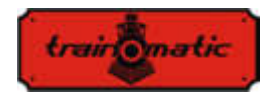

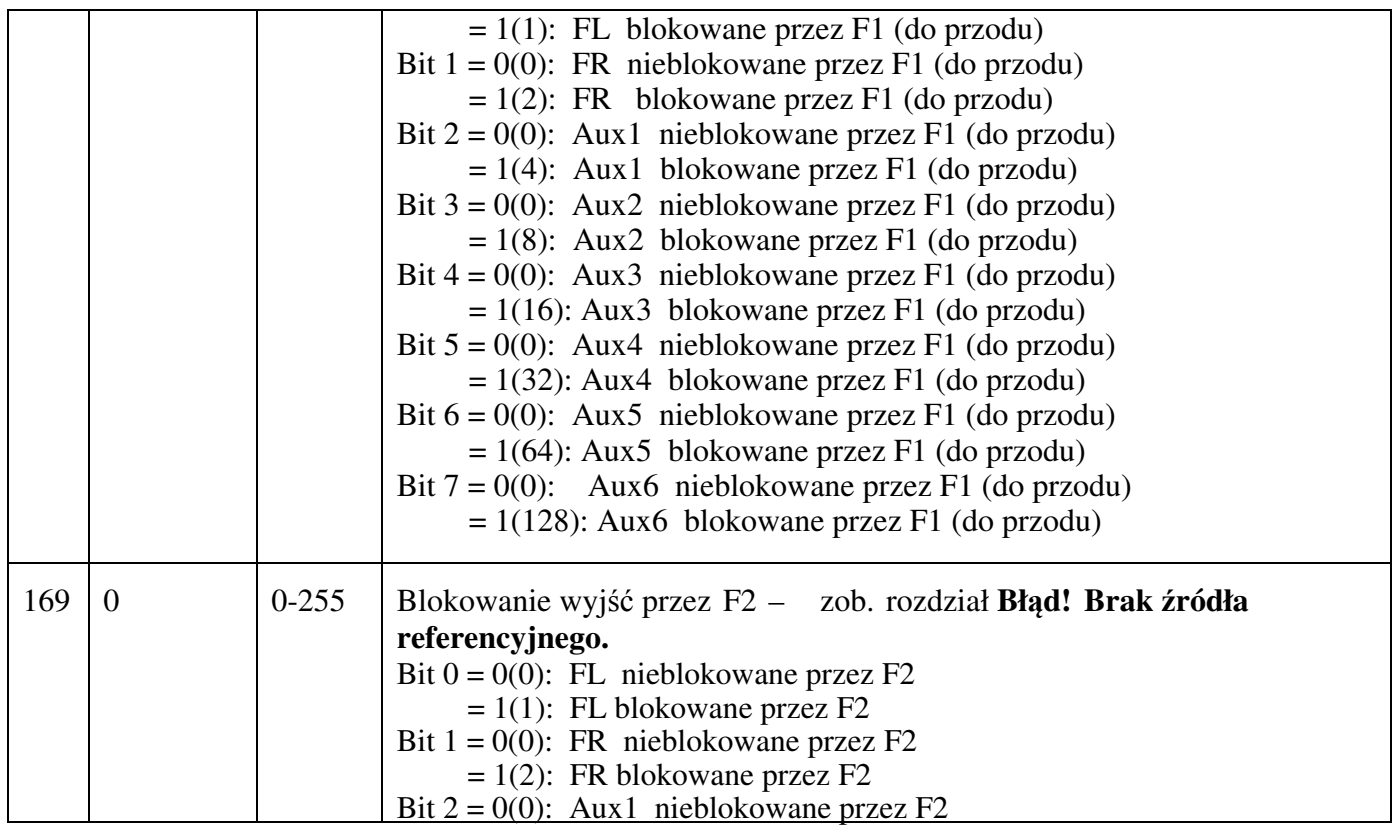

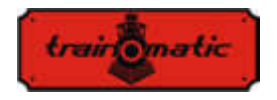

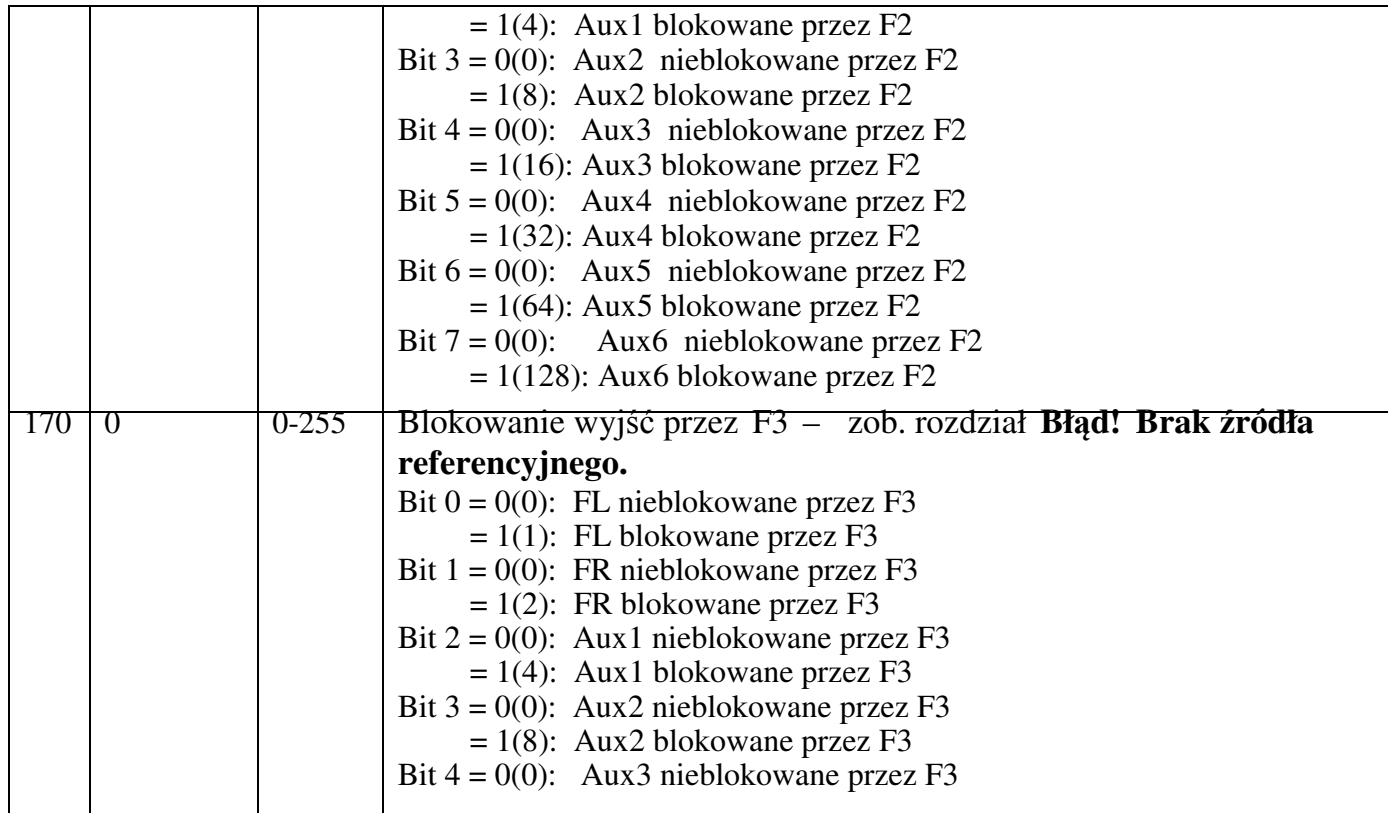

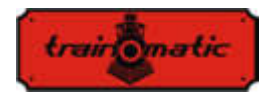

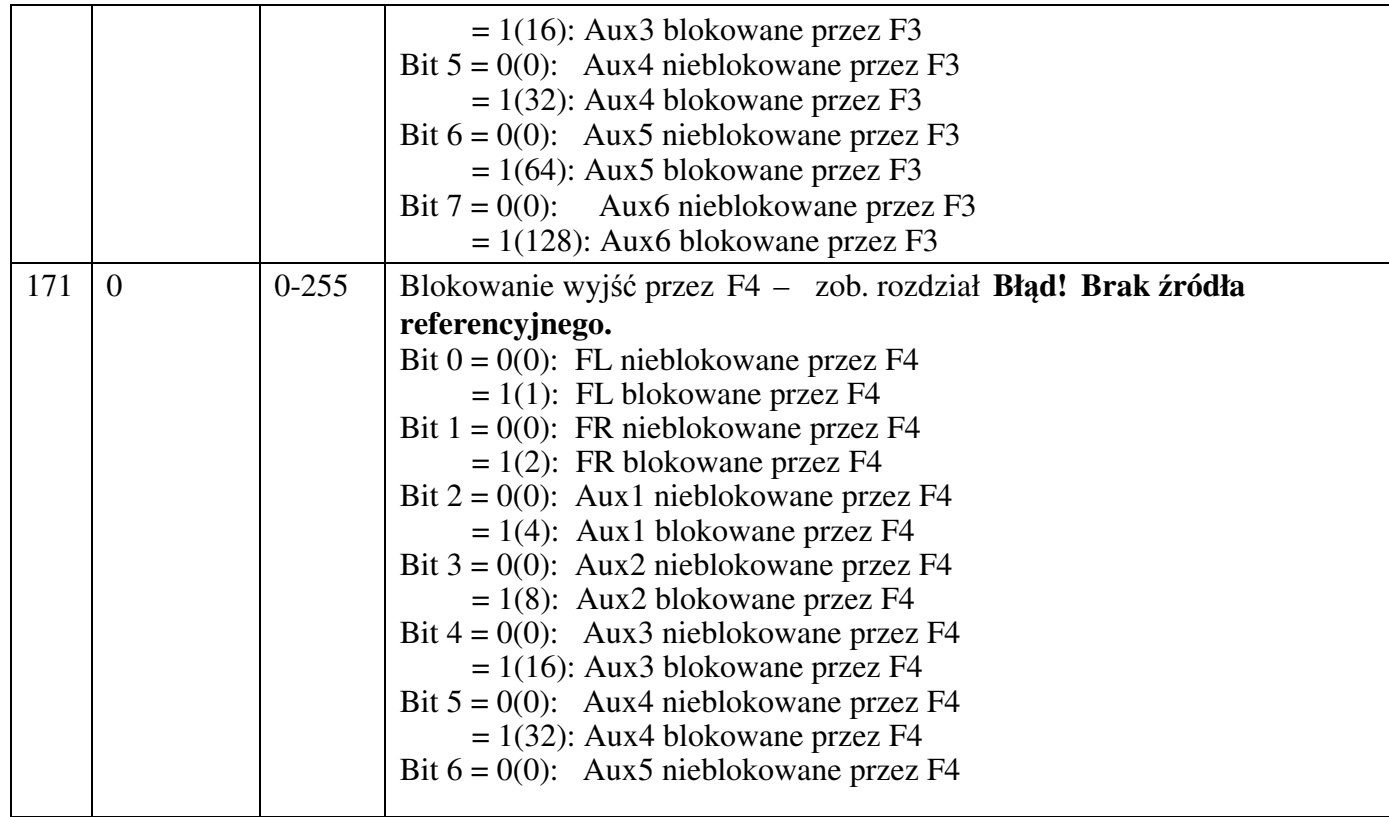

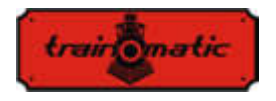

**Lokommander II**

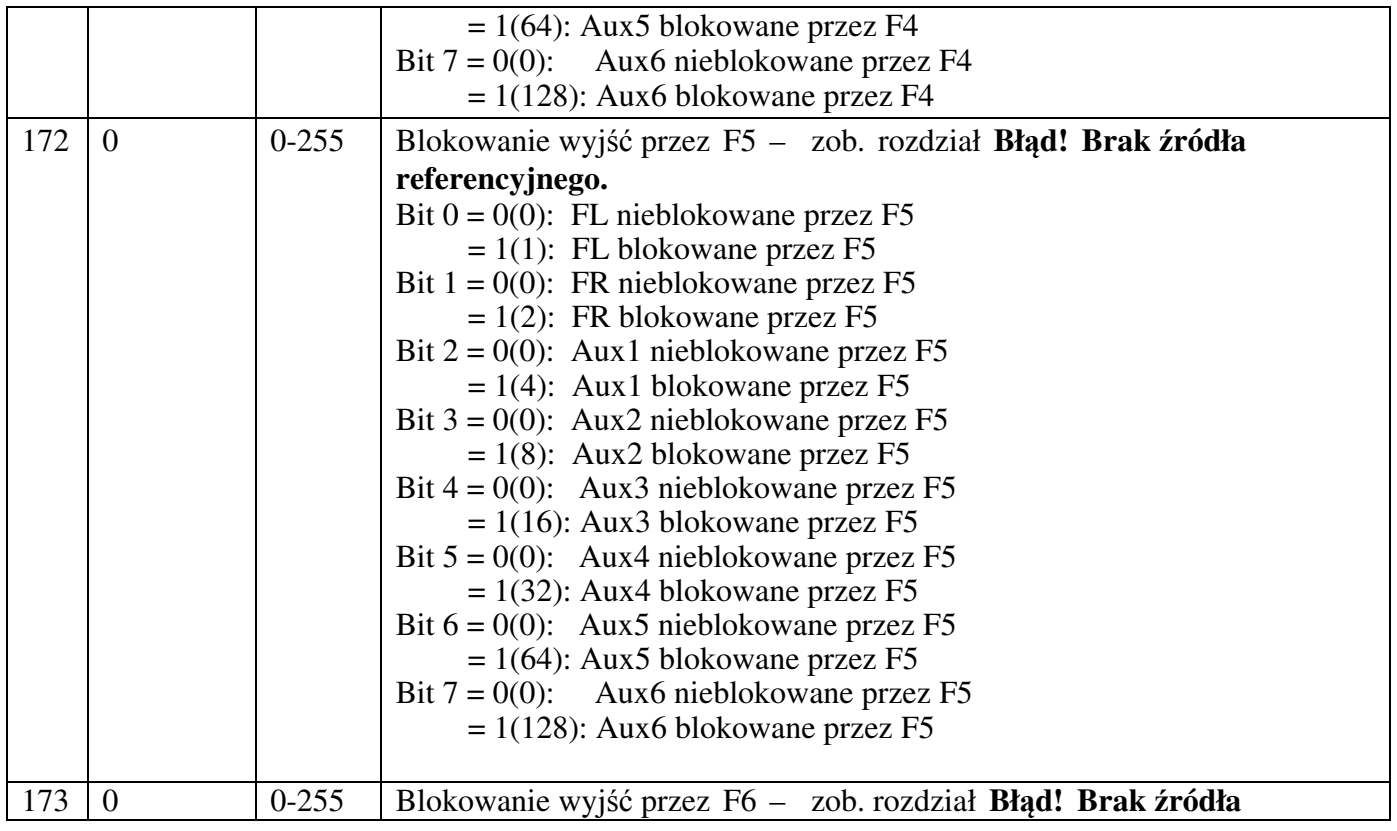

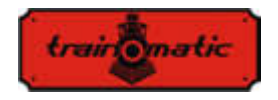

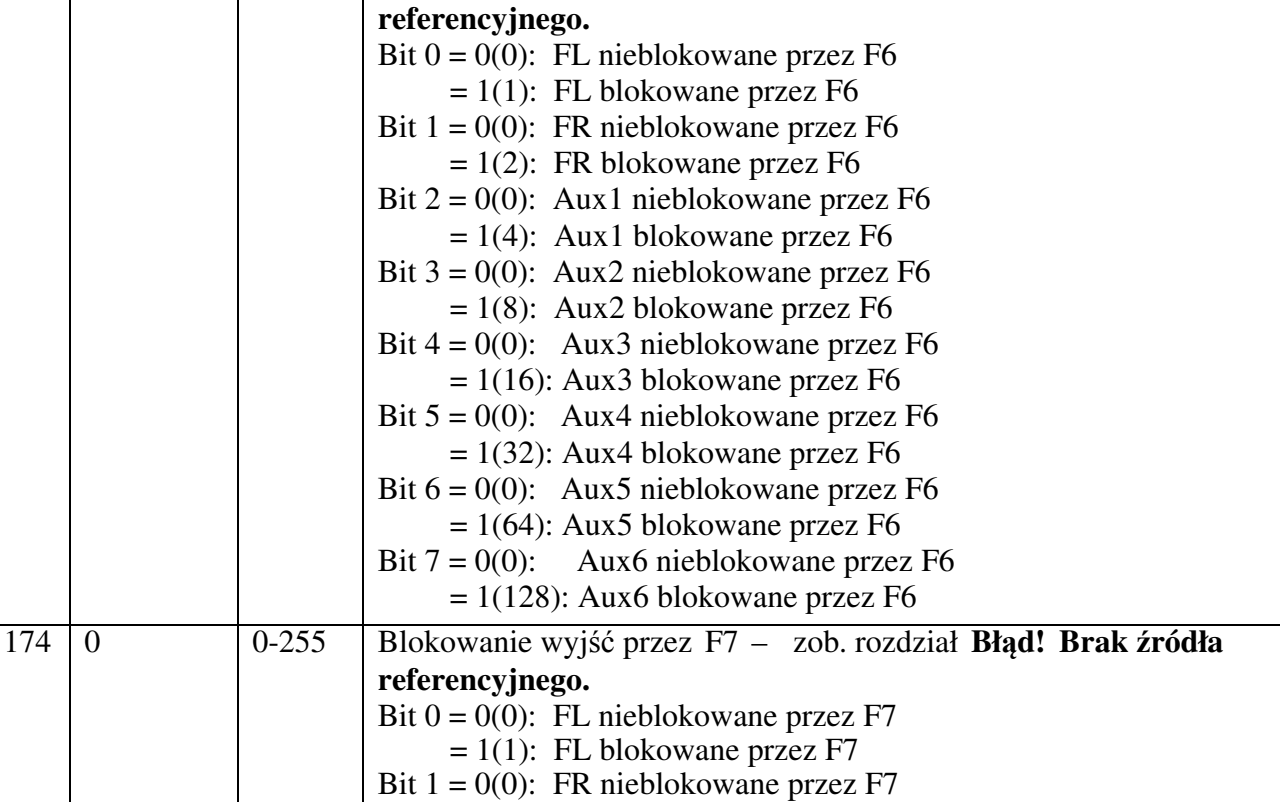

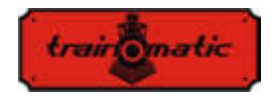

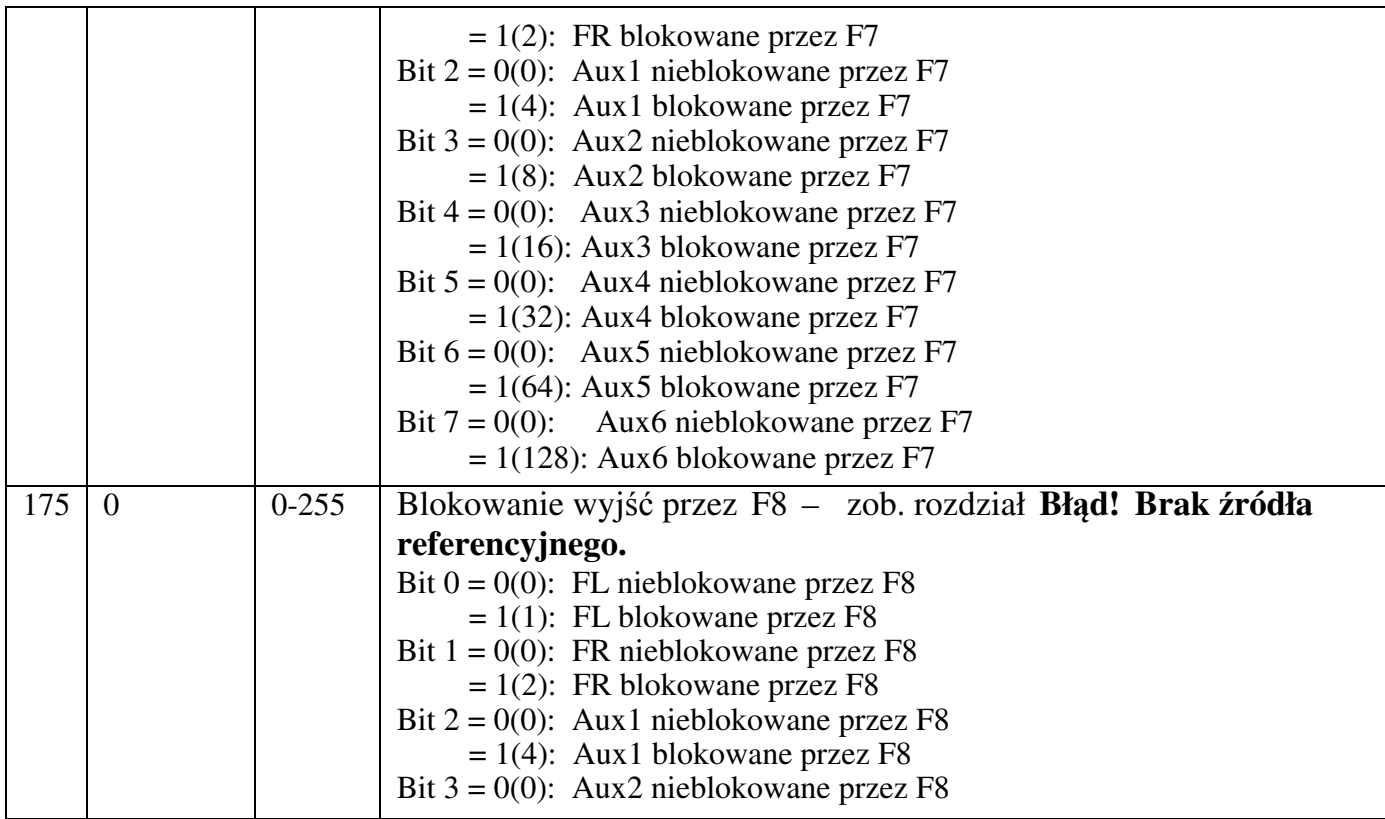

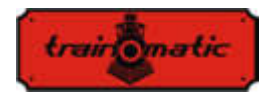

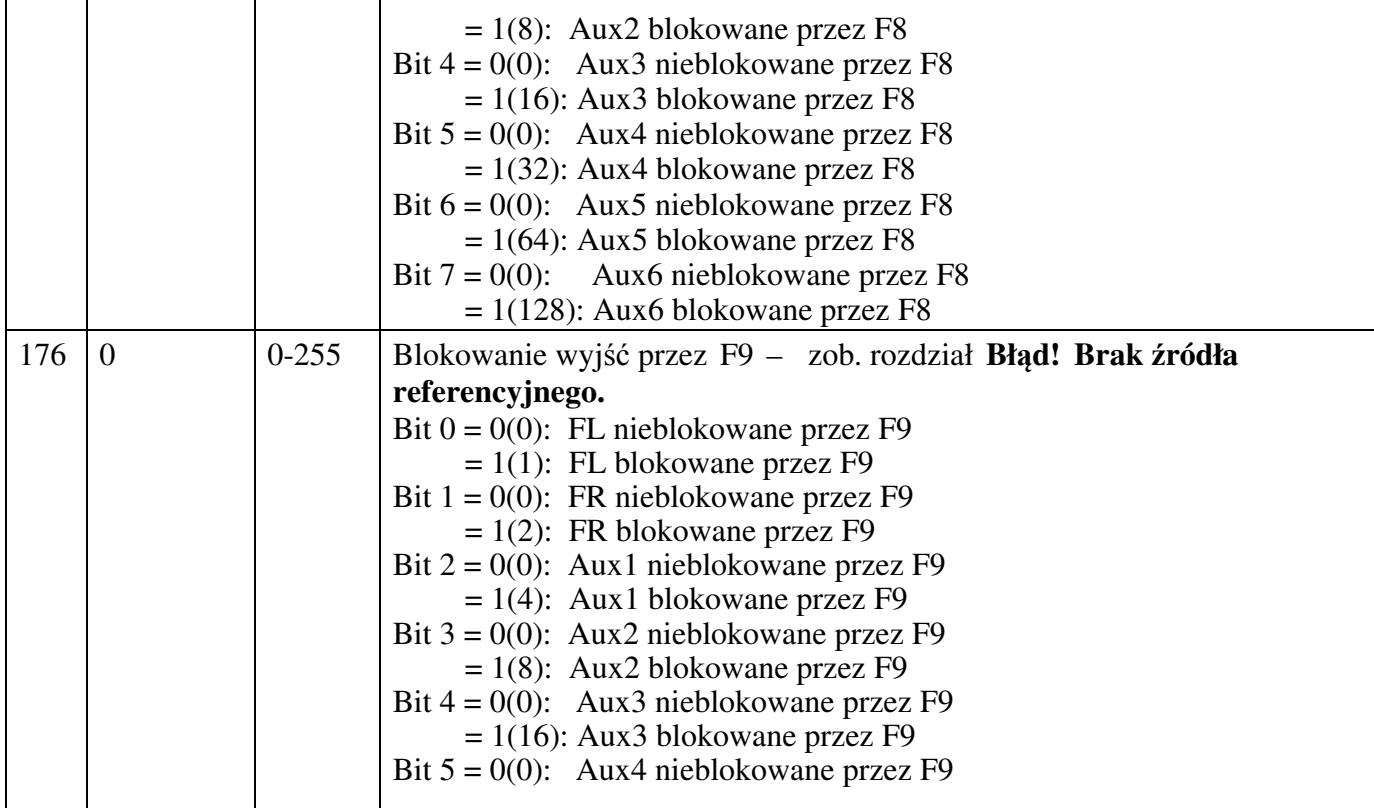

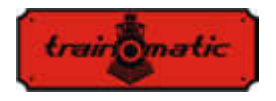

Wersja 0.1.22

 $= 1(32)$ : Aux4 blokowane przez F9 Bit  $6 = 0(0)$ : Aux5 nieblokowane przez F9  $= 1(64)$ : Aux5 blokowane przez F9 Bit  $7 = 0(0)$ : Aux6 nieblokowane przez F9  $= 1(128)$ : Aux6 blokowane przez F9 177 0 0-255 Blokowanie wyjść przez F10 – zob. rozdział **Błąd! Brak źródła referencyjnego.** Bit  $0 = 0(0)$ : FL nieblokowane przez F10  $= 1(1)$ : FL blokowane przez F10 Bit  $1 = 0(0)$ : FR nieblokowane przez F10  $= 1(2)$ : FR blokowane przez F10 Bit  $2 = 0(0)$ : Aux1 nieblokowane przez F10  $= 1(4)$ : Aux1 blokowane przez F10 Bit  $3 = 0(0)$ : Aux2 nieblokowane przez F10  $= 1(8)$ : Aux2 blokowane przez F10 Bit  $4 = 0(0)$ : Aux3 nieblokowane przez F10  $= 1(16)$ : Aux3 blokowane przez F10 Bit  $5 = 0(0)$ : Aux4 nieblokowane przez F10  $= 1(32)$ : Aux4 blokowane przez F10 Bit  $6 = 0(0)$ : Aux5 nieblokowane przez F10  $= 1(64)$ : Aux5 blokowane przez F10 Bit  $7 = 0(0)$ : Aux6 nieblokowane przez F10

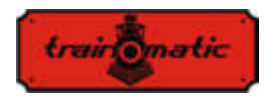

**Lokommander II**

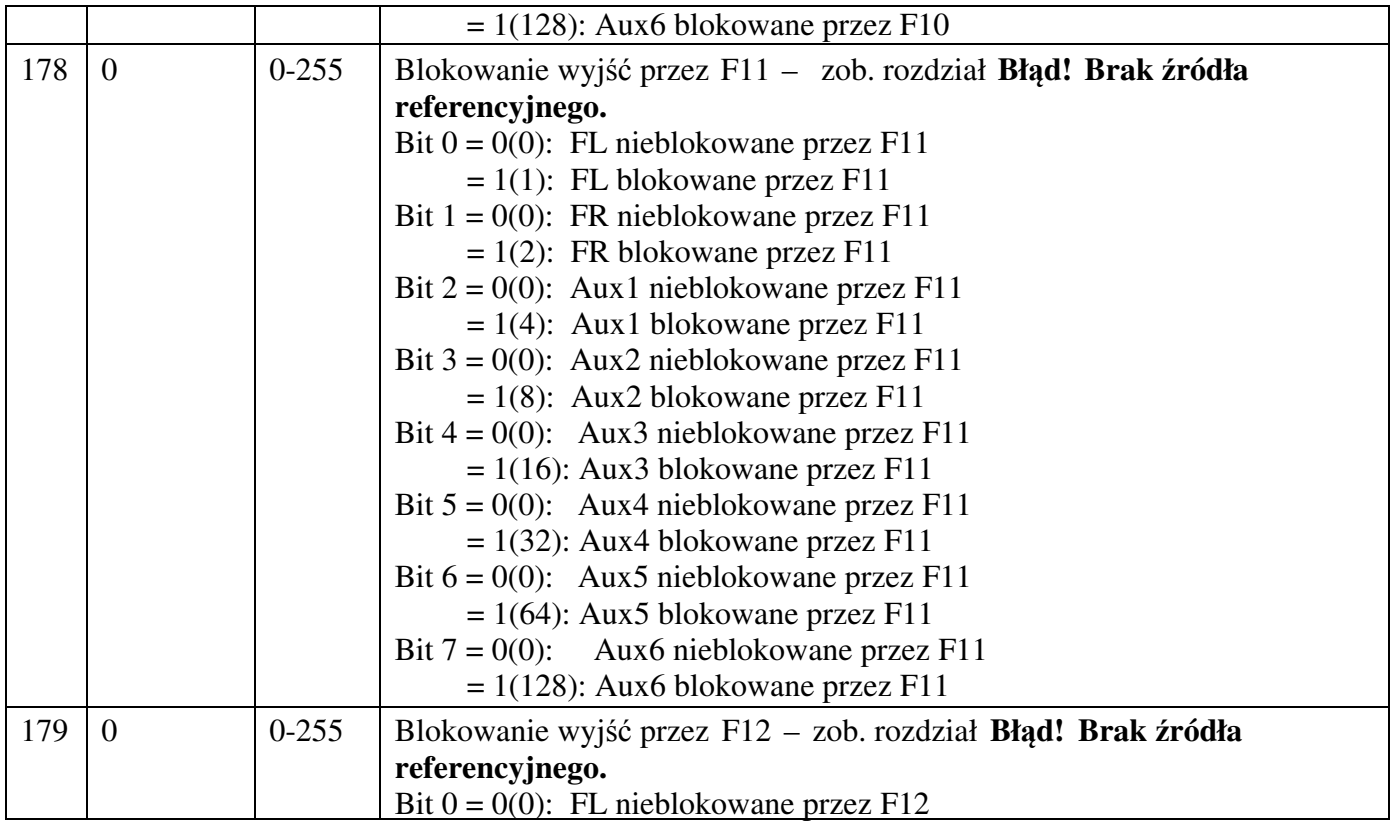
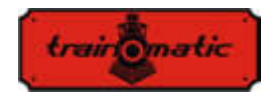

Wersja 0.1.22

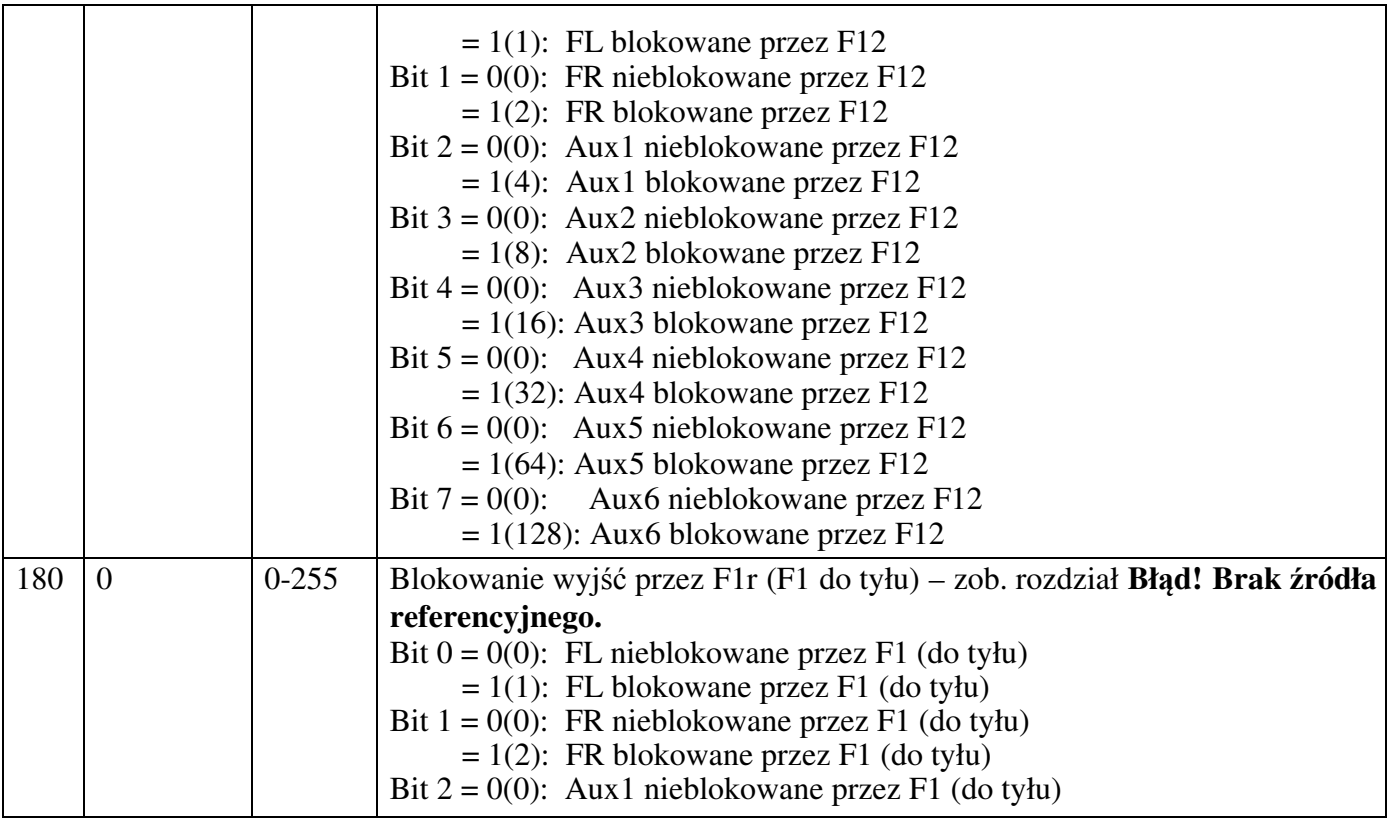

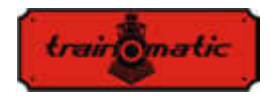

**Lokommander II**

Wersja 0.1.22

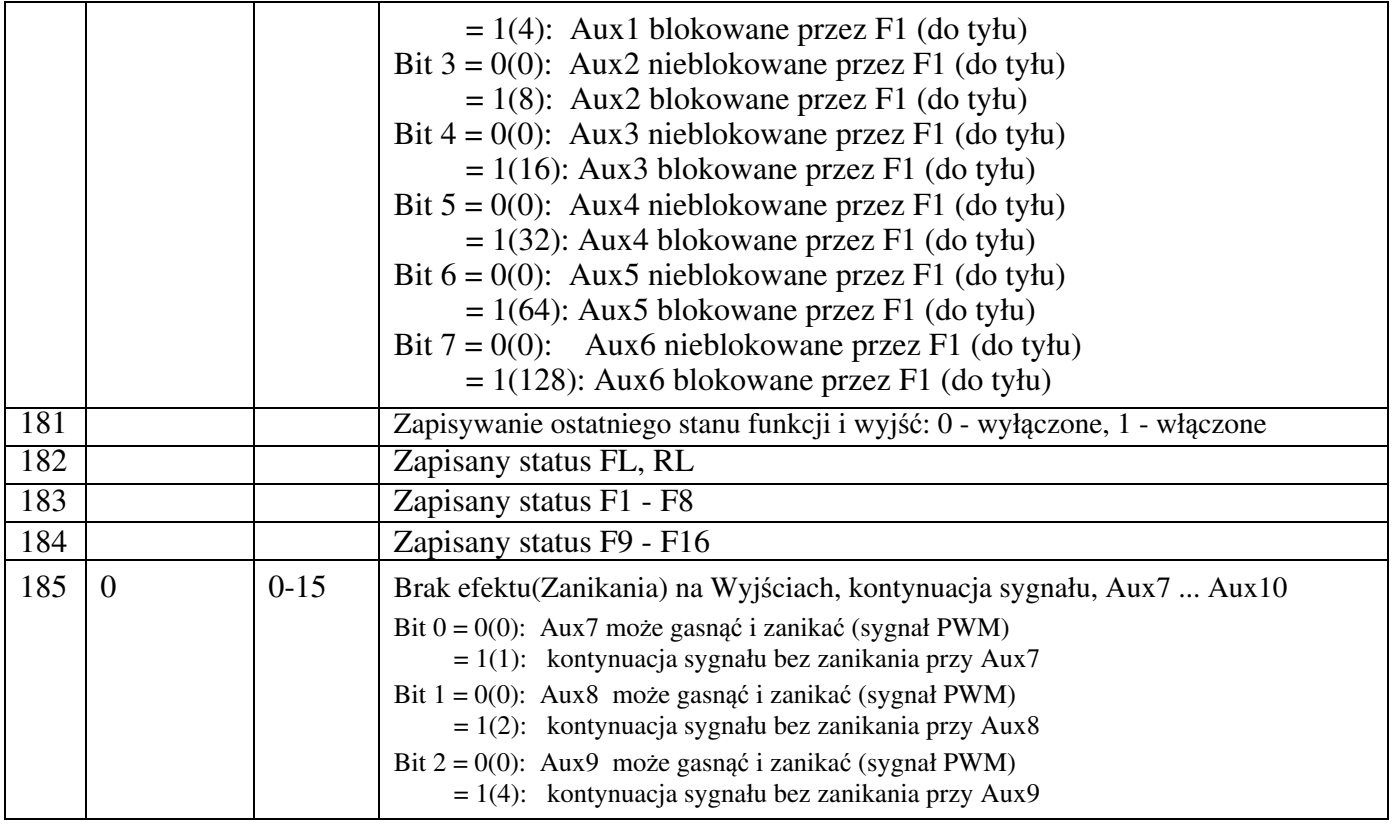

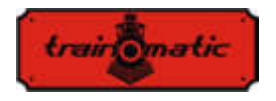

Wersja 0.1.22

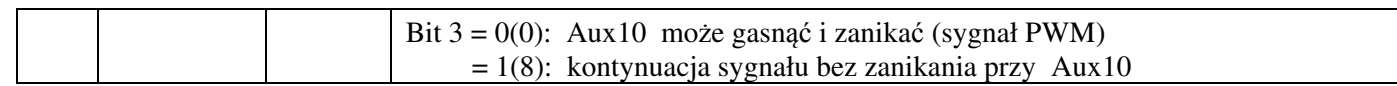

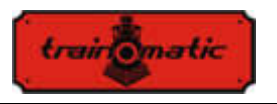

Wersia 0.1.22

# **27. Bity i bajty**

Jeżeli chcemy modyfikować wartości parametrów konfiguracyjnych (CV), warto mieć na uwadze kilka informacji odnośnie znaczenia liczb w systemie binarnym. W systemie binarnym mamy tylko dwie cyfry 0 i 1. Liczba binarna jest nazywana bitem. 8-bitowa grupa będzie tworzyła bajt, będący liczbą binarną z 8 cyfr binarnych. Parametry konfiguracyjne, CV, są bajtami przechowywanymi w pamięci trwałej dekoderów. Bity w bajcie są numerowane od 0 do 7. Bit 0, będący najmniej znaczącym (LSB), ma wartość dziesiętną 1, a bit (7), który jest najwięcej znaczącym (MSB), ma wartość dziesiętną 128.

Niektóre centralki DCC używane do modyfikowania CV, wyświetlają wartość i pozwalają na wpisywanie tylko w formacie dziesiętnym. W tym wypadku warto wiedzieć, jak odnaleźć stan bitu z odczytu wartości dziesiętnej, lub jak obliczyć wartość dziesiętną, którą musisz napisać w CV, na podstawie pożądanej konfiguracji bitowej.

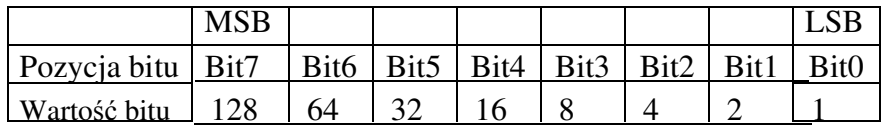

Jeżeli znamy konfigurację bitową i chcemy odnaleźć wartość dziesiętną, używamy poniższego wzoru kalkulacyjnego:

Dziesiętna=B7\*128+B6\*64+B5\*32+B4\*16+B3\*8+B2\*4+B1\*2+B0

gdzie B0 ... B7 oznaczają wartość odpowiadającego im bitu (0 lub 1).

Na przykład, jeśli B7 = 1, B5 = 1, B2 = 1, pozostałe 0, otrzymamy:

Dec =  $1*128+0*64+1*32+0*16+0*8+1*4+0*2+0=$ 

 $= 128 + 32 + 4 = 164$ 

Jeżeli chcemy odnaleźć konfigurację bitową z wartości dziesiętnej, wykonujemy przeciwieństwo. Próbujemy odjąć od wartości dziesiętnej wartości bitów, poczynając od MSB, i na otrzymanej różnicy wykonujemy kolejne odejmowania, aż uzyskamy wynik zero. Dla możliwych odejmowań, dających

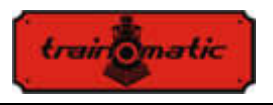

Wersia 0.1.22

wynik dodatni, bit będzie miał wartość 1. Dla niemożliwych odejmowań, kiedy róźnica jest ujemna, pomijamy działanie (wartość bitu będzie wynosić zero) i kontunuujemy odejmowanie wartości kolejnych bitów.

Na przykład, chcemy odnaleźć konfigurację bitową dla wartości dziesiętnej 73:

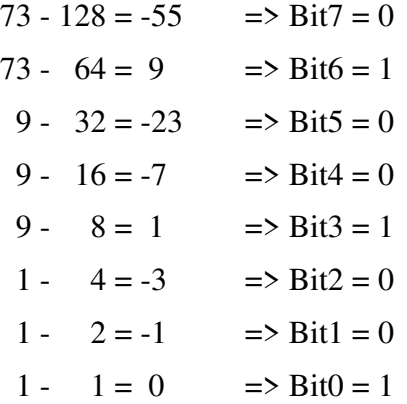

#### **Narzędzie CV**

Narzędzie CV jest niewielkim programem narzędziowym służącym do konwertowania wartości dziesiętnej bitów na binarną i vice versa lub do obliczania wartości adresów rozszerzonych.

Można go pobrać poprzez poniższy adres: www.kolejowemodele.pl

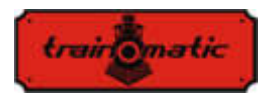

Wersja 0.1.22

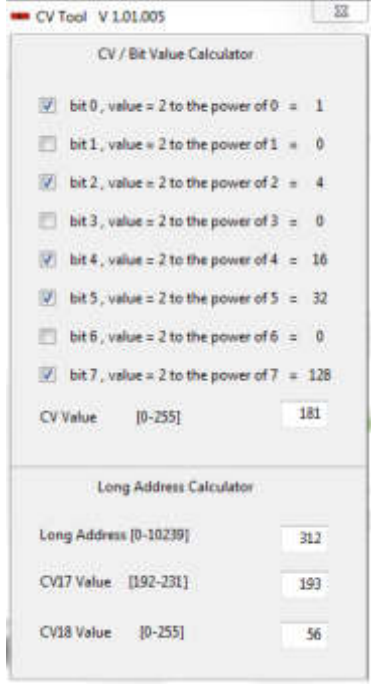

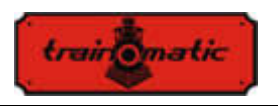

Instrukcja obsługi użytkownika oprogramowania sprzętowego 3.5.195

Wersia 0.1.22

### **Copyright © 2019 Tehnologistic Ltd. Wszelkie prawa zastrzeżone All rights reserved**

**Informacje zawarte w niniejszym dokumencie mogą zostać**

**zmienione przez wydawcę bez powiadomienia**

**"train-o-matic" i logo są zarejestrowanymi znakami towarowymi Tehnologistic Ltd.** 

**www.train-O-matic.com**

**ABC Technology i RailCom są zarejestrowanymi znakami towarowymi Lenz electronics http://www.digital-plus.de**

**SUSI i logo <b>3** są zarejestrowanymi znakami **towarowymi DIETZ ELEKTRONIK**

**http://www.d-i-e-t-z.de**

**Wyłączna dystrybucja: www.kolejowemodele.pl**

> **Tehnologistic SRL Str. Libertatii 35A 407035 Apahida Romania**

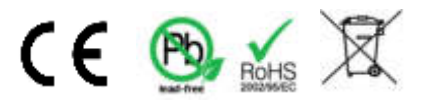